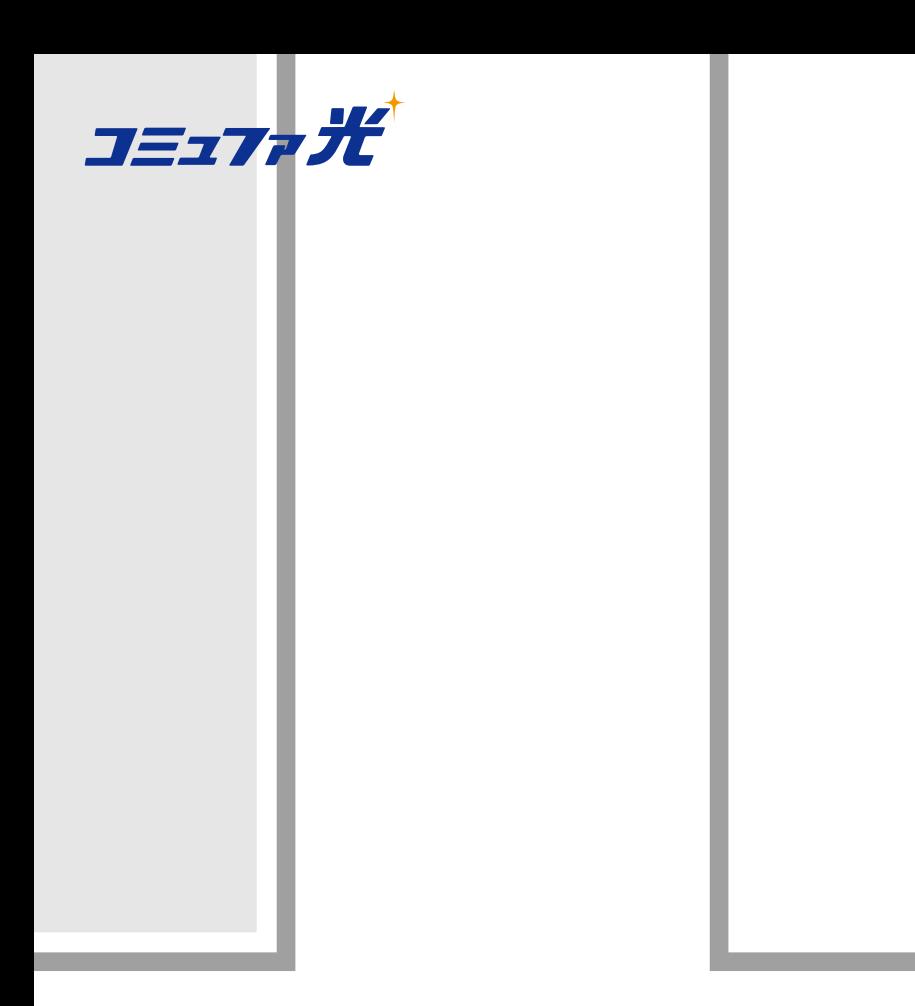

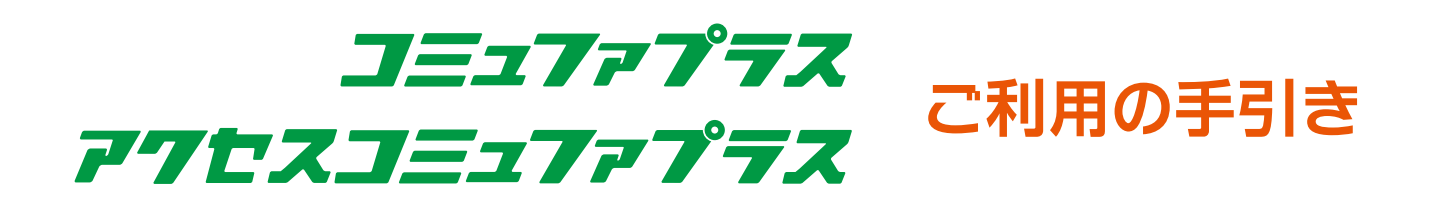

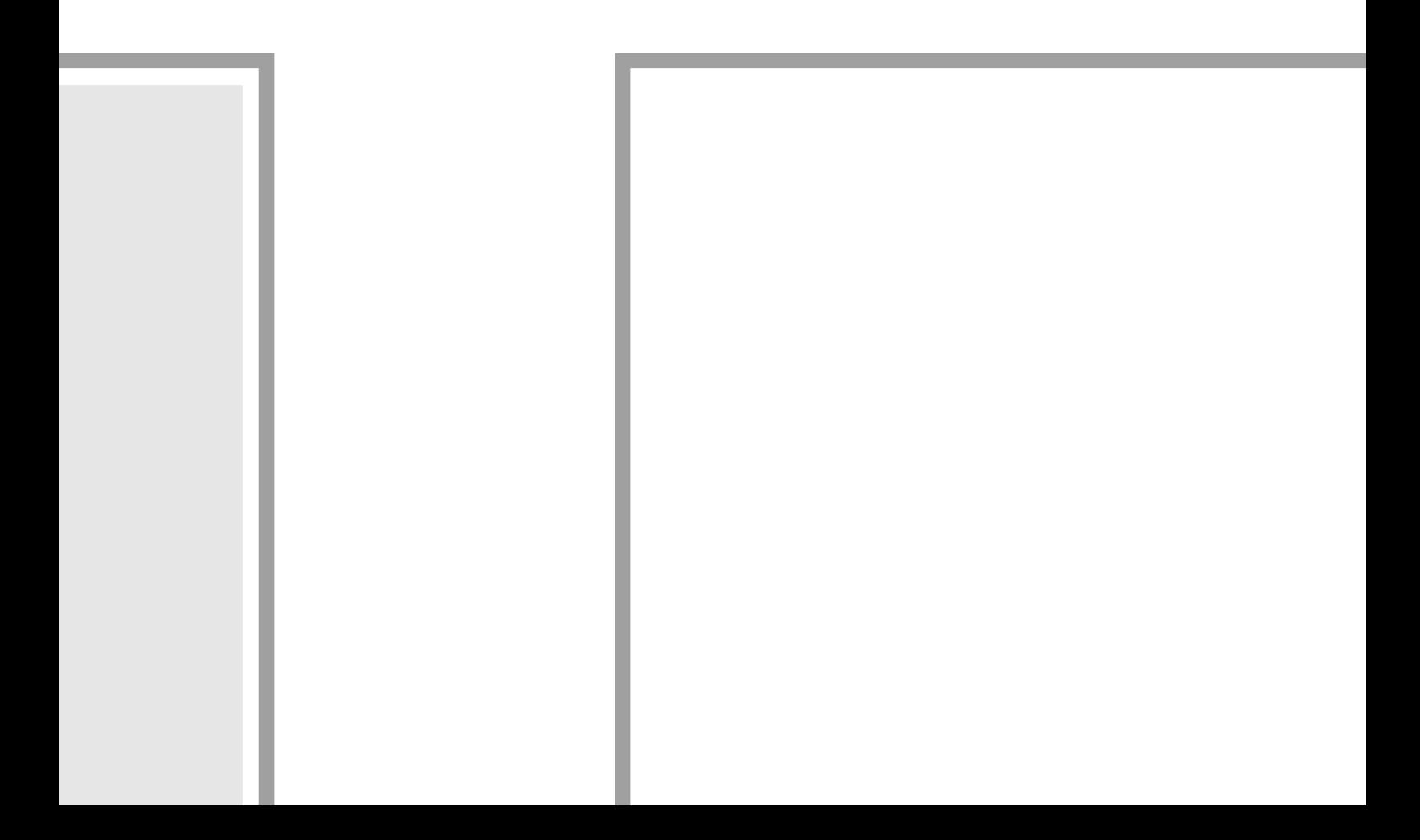

# CONTENTS

# はじめにお 読みください

# 開通 に 向けて

3

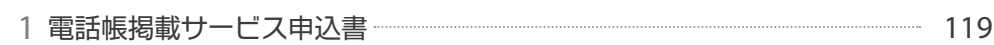

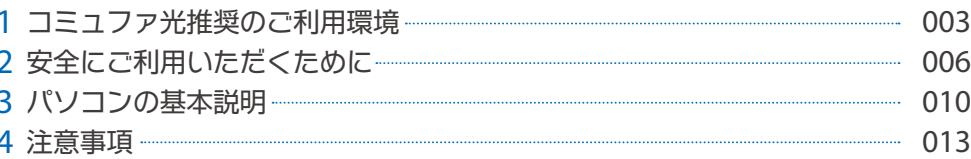

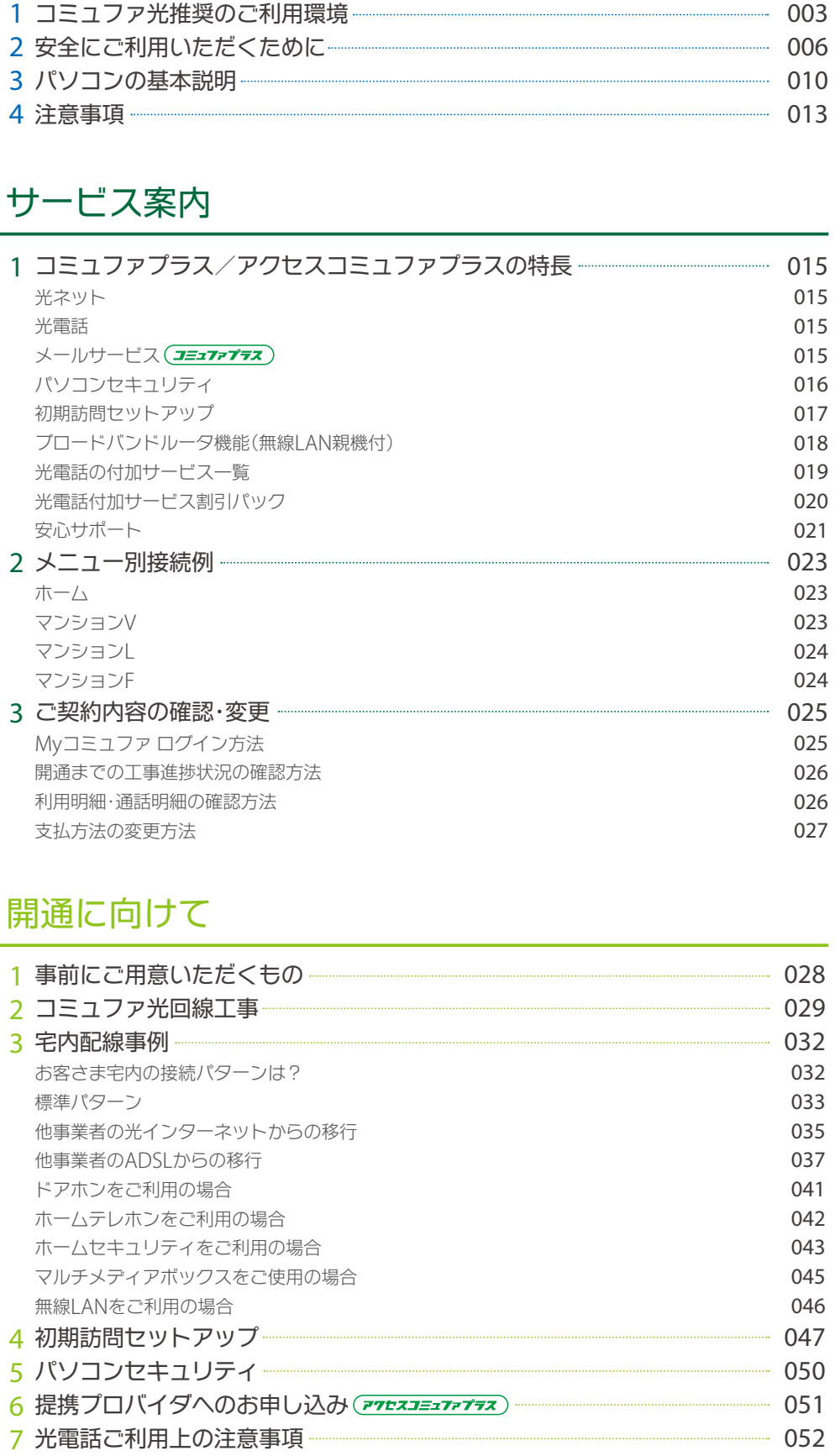

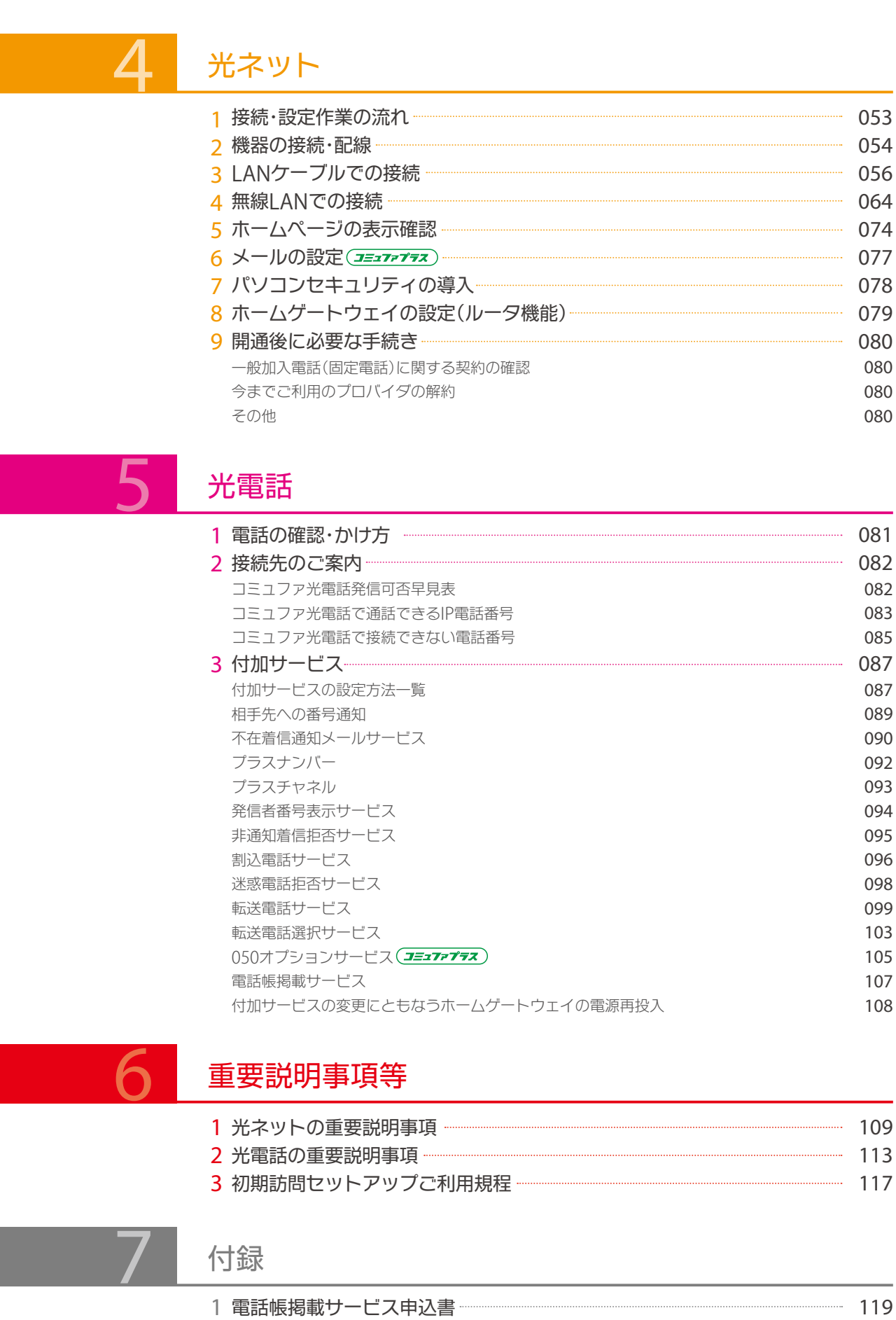

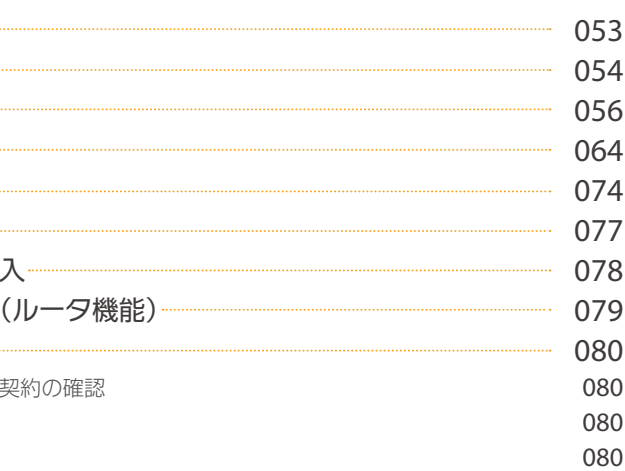

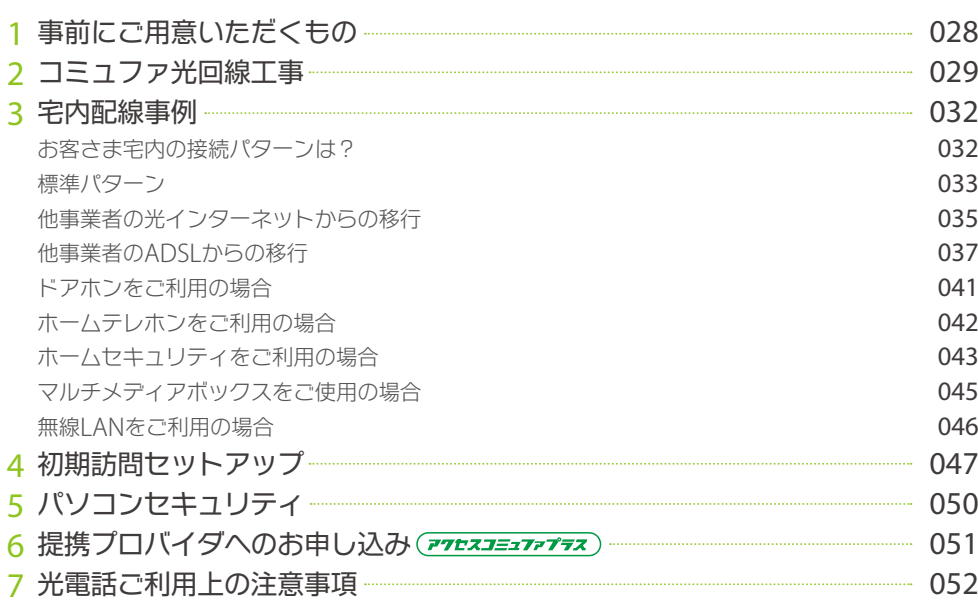

# サービス案内

めにお読みください みくださいサービス

人間の こうしょう こうしょう しゅうしょう しゅうしょう しゅうしょう しゅうしゅう しゅうしょう しゅうしゅう しゅうしゅう しゅうしゅう しゅうしゅう しゅうしゅう しゅうしゅうしゅう しゅうしゅうしゅ

光ネッ 光電話重要説明事項等付録

コミュファプラス/アクセスコミュファプラスをご利用いただくパソコンの推奨仕様を説明いたします。

### 2011年10月現在

### **パソコンについて**

# **オペレーティングシステム(**OS**)について**

### **ゲーム機について**

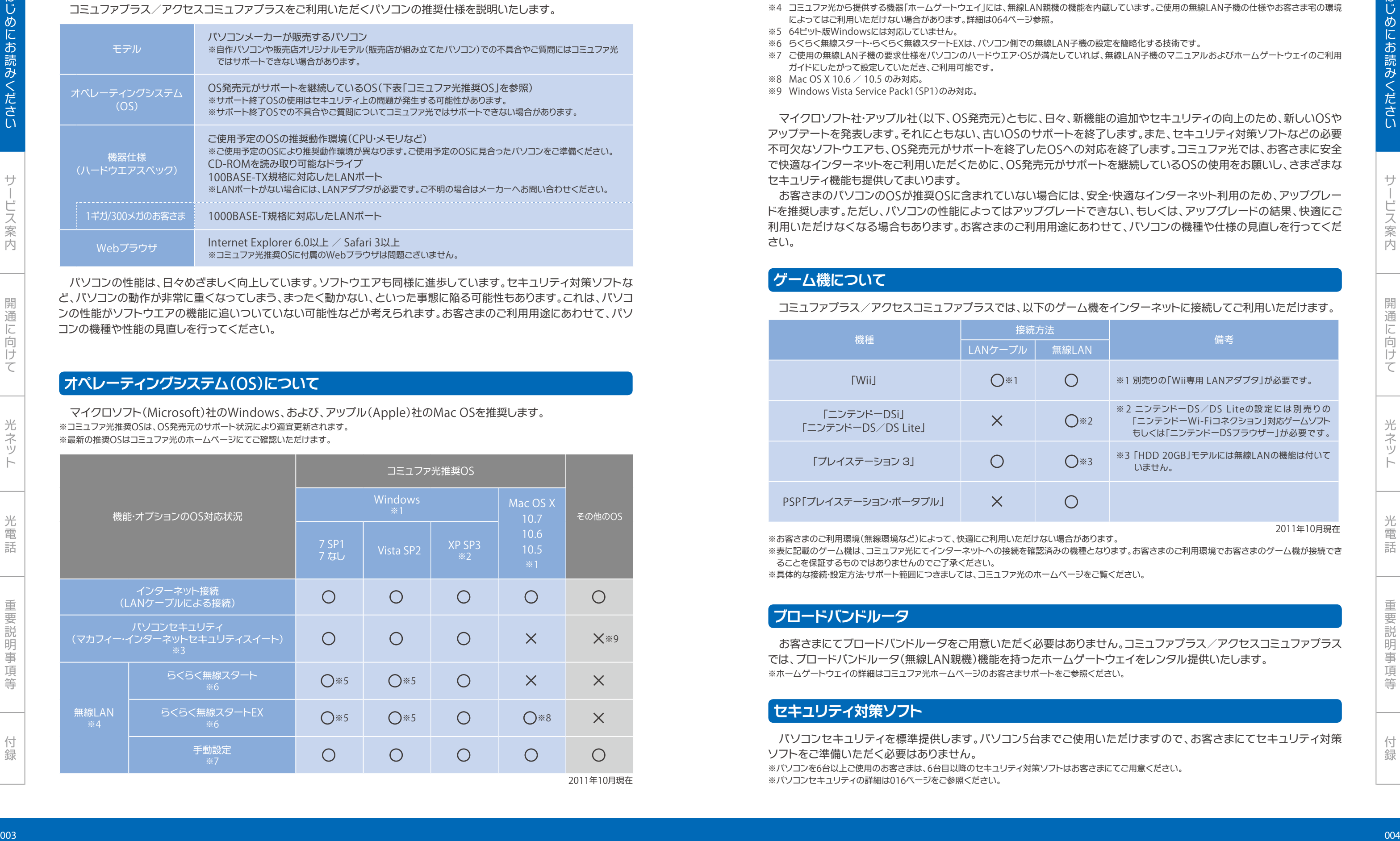

### コミュファプラス/アクセスコミュファプラスでは、以下のゲーム機をインターネットに接続してご利用いただけます。

マイクロソフト(Microsoft)社のWindows、および、アップル(Apple)社のMac OSを推奨します。 ※コミュファ光推奨OSは、OS発売元のサポート状況により適宜更新されます。 ※最新の推奨OSはコミュファ光のホームページにてご確認いただけます。

パソコンの性能は、日々めざましく向上しています。ソフトウエアも同様に進歩しています。セキュリティ対策ソフトな ど、パソコンの動作が非常に重くなってしまう、まったく動かない、といった事態に陥る可能性もあります。これは、パソコ ンの性能がソフトウエアの機能に追いついていない可能性などが考えられます。お客さまのご利用用途にあわせて、パソ コンの機種や性能の見直しを行ってください。

> 「プレイステーション 3」 ○ ○ ○ │ │ │ ○※3 <sup>※3</sup>「HDD 20GB」モデルには無線LANの機能は付いて いません。

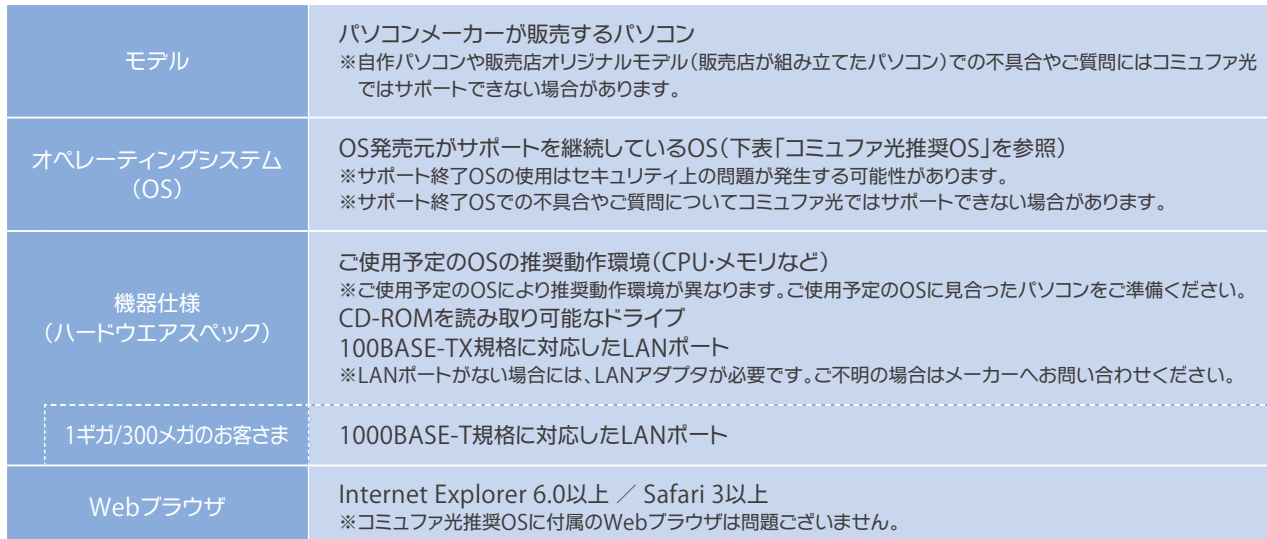

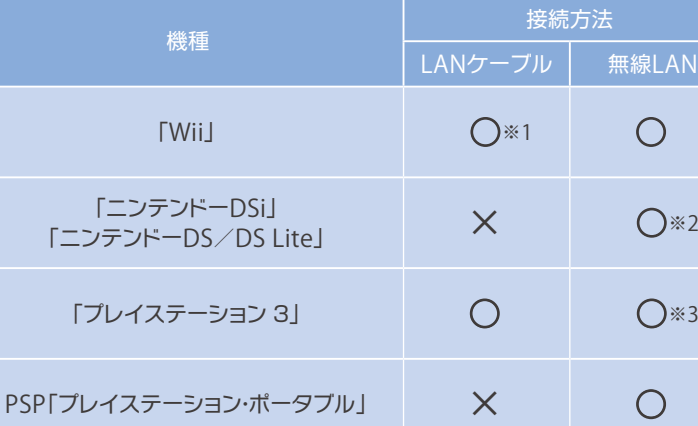

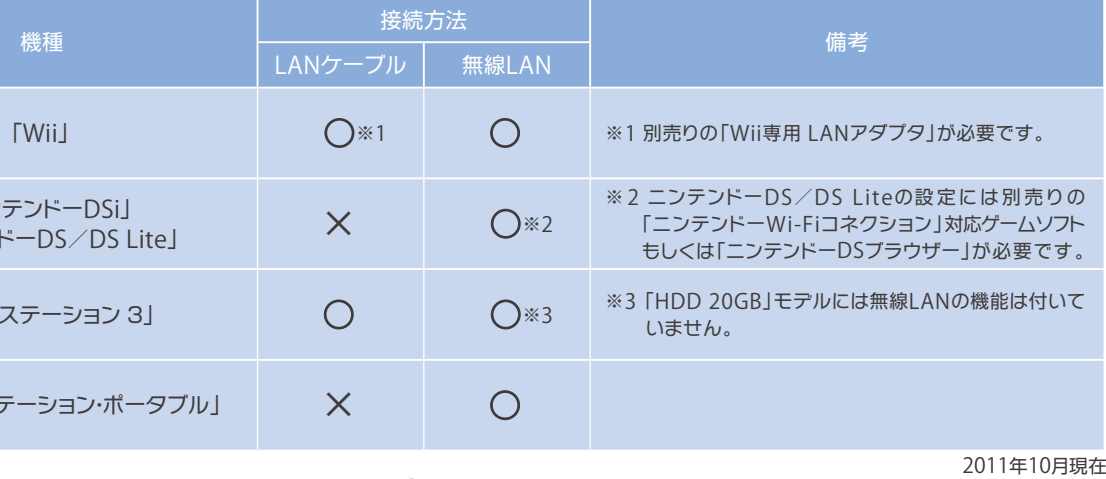

※お客さまのご利用環境(無線環境など)によって、快適にご利用いただけない場合があります。 ※表に記載のゲーム機は、コミュファ光にてインターネットへの接続を確認済みの機種となります。お客さまのご利用環境でお客さまのゲーム機が接続でき ることを保証するものではありませんのでご了承ください。

※具体的な接続・設定方法・サポート範囲につきましては、コミュファ光のホームページをご覧ください。

### **ブロードバンドルータ**

- ※1 すべて日本語版のみ。
- ※2 Windows XP Service Pack 3。x64 Editionは除く。
- ※3 パソコンセキュリティについての詳細は016ページ参照。
- ※4 コミュファ光から提供する機器「ホームゲートウェイ」には、無線LAN親機の機能を内蔵しています。ご使用の無線LAN子機の仕様やお客さま宅の環境 によってはご利用いただけない場合があります。詳細は064ページ参照。
- ※5 64ビット版Windowsには対応していません。 ※6 らくらく無線スタート・らくらく無線スタートEXは、パソコン側での無線LAN子機の設定を簡略化する技術です。
- ※7 ご使用の無線LAN子機の要求仕様をパソコンのハードウエア・OSが満たしていれば、無線LAN子機のマニュアルおよびホームゲートウェイのご利用 ガイドにしたがって設定していただき、ご利用可能です。
- ※8 Mac OS X 10.6 / 10.5 のみ対応。
- ※9 Windows Vista Service Pack1(SP1)のみ対応。

お客さまにてブロードバンドルータをご用意いただく必要はありません。コミュファプラス/アクセスコミュファプラス では、ブロードバンドルータ(無線LAN親機)機能を持ったホームゲートウェイをレンタル提供いたします。 ※ホームゲートウェイの詳細はコミュファ光ホームページのお客さまサポートをご参照ください。

マイクロソフト社・アップル社(以下、OS発売元)ともに、日々、新機能の追加やセキュリティの向上のため、新しいOSや アップデートを発表します。それにともない、古いOSのサポートを終了します。また、セキュリティ対策ソフトなどの必要 不可欠なソフトウエアも、OS発売元がサポートを終了したOSへの対応を終了します。コミュファ光では、お客さまに安全 で快適なインターネットをご利用いただくために、OS発売元がサポートを継続しているOSの使用をお願いし、さまざまな セキュリティ機能も提供してまいります。 お客さまのパソコンのOSが推奨OSに含まれていない場合には、安全・快適なインターネット利用のため、アップグレー

ドを推奨します。ただし、パソコンの性能によってはアップグレードできない、もしくは、アップグレードの結果、快適にご 利用いただけなくなる場合もあります。お客さまのご利用用途にあわせて、パソコンの機種や仕様の見直しを行ってくだ さい。

パソコンセキュリティを標準提供します。パソコン5台までご使用いただけますので、お客さまにてセキュリティ対策 ソフトをご準備いただく必要はありません。

※パソコンを6台以上ご使用のお客さまは、6台目以降のセキュリティ対策ソフトはお客さまにてご用意ください。 ※パソコンセキュリティの詳細は016ページをご参照ください。

### **セキュリティ対策ソフト**

はじめにお読みください みくださいサービス

人間の こうしょう こうしょう しゅうしょう しゅうしょう しゅうしょう しゅうしゅう しゅうしょう しゅうしゅう しゅうしゅう しゅうしゅう しゅうしゅう しゅうしゅう しゅうしゅうしゅう しゅうしゅうしゅ

光ネット

光電話重要説明事項等付録

以下の場合を除き、現在お使いのアナログ回線用の電話機をそのままご利用いただけます。

- ●G4規格のFAXなどデジタル回線(ISDN回線)専用機器は使用できません
- ●モジュラジャック/プラグ方式ではない電話機(黒電話など)の使用には変更工事が必要です
- ●ビジネスホンの使用には、アナログ回線に対応する設定·改修が必要な場合があります
- ●ドアホン・ホームテレホン・ビジネスホンの使用には、配線改修工事が必要な場合があります (電話機を使わないインターホンは除く)

転送電話サービス等の一部の付加サービスにおいて、ダイヤル操作による設定変更を行っていただくためには、プッシュ 信号(トーン信号)を送出できる電話機が必要です。電話機の回線種別設定をプッシュ(PB)にしてください。 ※電話機の回線種別(プッシュ/ダイヤル)設定の変更方法は、電話機の取扱説明書等を参照してください。 ※ACR/LCR機能・携帯通話設定機能の設定解除など、ご利用上の注意点があります。052ページをご確認ください。

# **電話機**

 現在、他社の光インターネットサービス・ADSLサービスをご利用のお客さまは、現在のLAN・電話配線を使用して簡単に 移行できる場合があります。初めてインターネットサービスをご利用のお客さまは、電話機・パソコンの設置場所によって、 お客さま宅内の配線工事が必要となる場合があります。詳しくは032ページを参照してください。

# **配線(**LAN**・電話)**

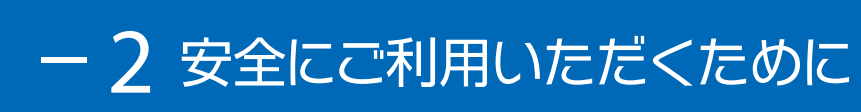

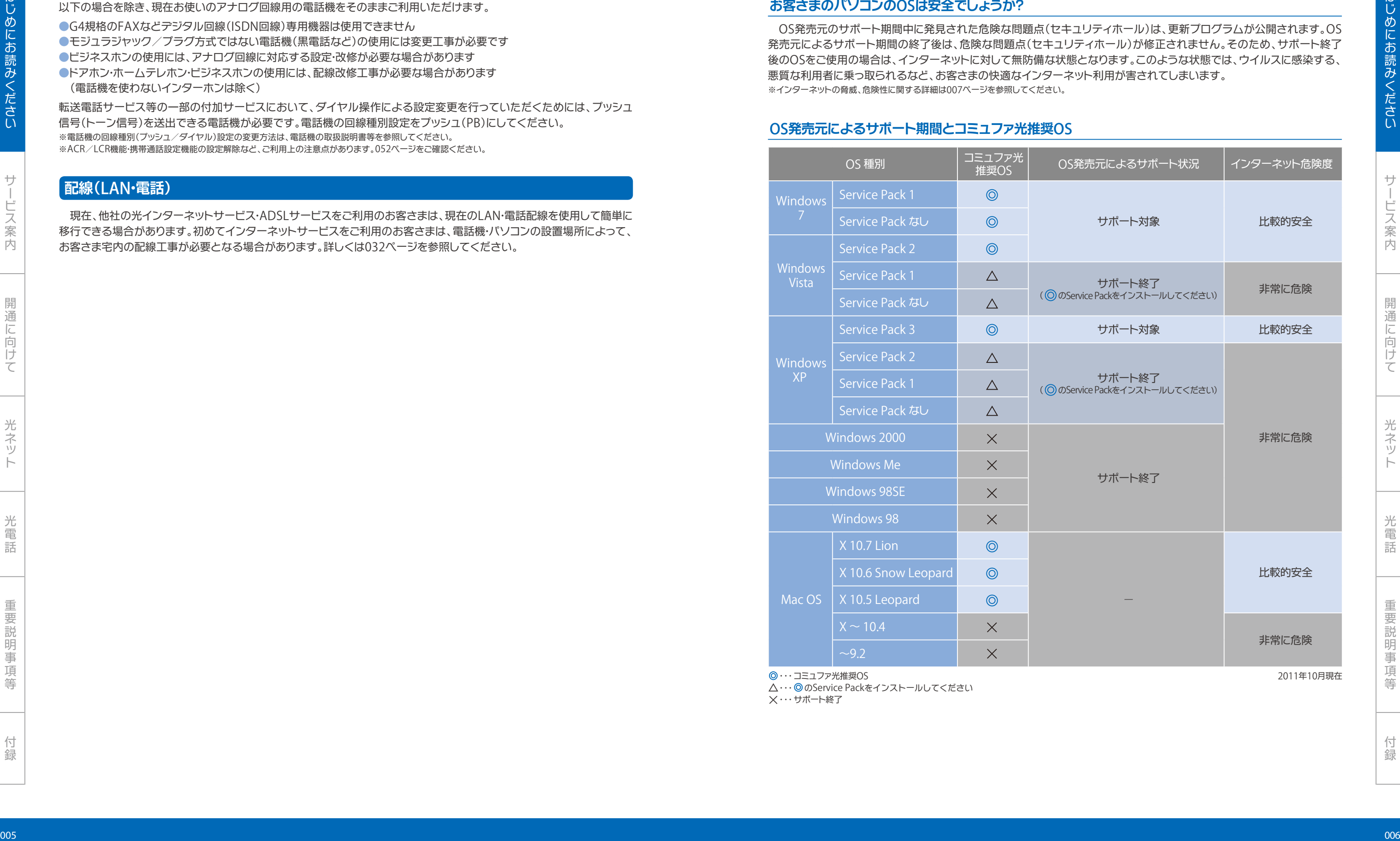

 $\textcircled{0}\cdots$ コミュファ光推奨OS 2011年10月現在

△…◎のService Packをインストールしてください ・・・サポート終了

OS発売元のサポート期間中に発見された危険な問題点(セキュリティホール)は、更新プログラムが公開されます。OS 発売元によるサポート期間の終了後は、危険な問題点(セキュリティホール)が修正されません。そのため、サポート終了 後のOSをご使用の場合は、インターネットに対して無防備な状態となります。このような状態では、ウイルスに感染する、 悪質な利用者に乗っ取られるなど、お客さまの快適なインターネット利用が害されてしまいます。 ※インターネットの脅威、危険性に関する詳細は007ページを参照してください。

### **お客さまのパソコンの**OS**は安全でしょうか?**

### OS**発売元によるサポート期間とコミュファ光推奨**OS

# OS**のサポート期間ついて**

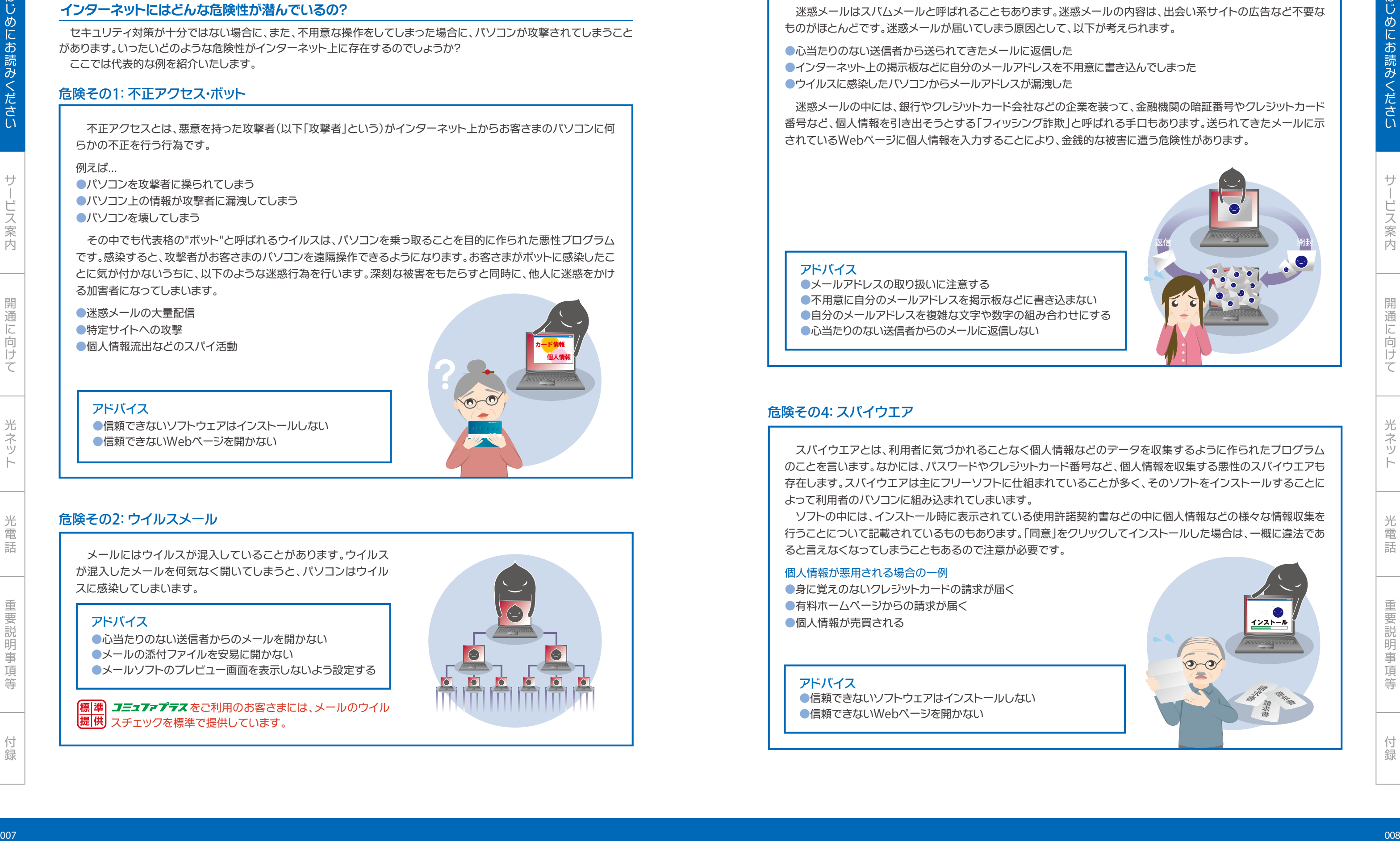

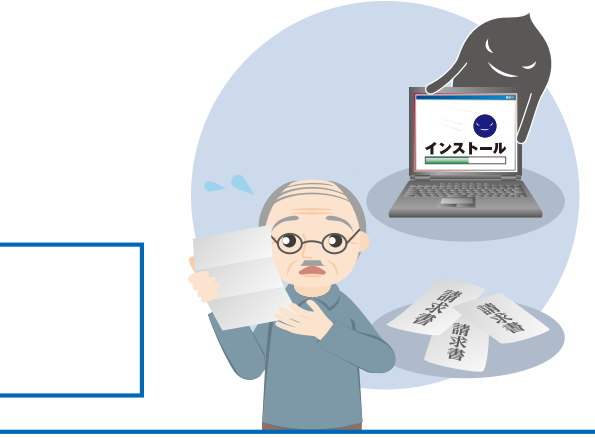

光電話重要説明事項等付録

みくださいサービス人間の こうしょう しゅうしょう しゅうしょう しゅうしゅう しゅうしゅう しゅうしゅう しゅうしゅう しゅうしゅう しゅうしゅう しゅうしゅう しゅうしゅう しゅうしゅう しゅうしゅうしゅう しゅうしゅうしゅ 光ネット 光電話重要説明事項等付録

### **インターネット上の危険性について**

セキュリティ対策が十分ではない場合に、また、不用意な操作をしてしまった場合に、パソコンが攻撃されてしまうこと があります。いったいどのような危険性がインターネット上に存在するのでしょうか? ここでは代表的な例を紹介いたします。

 不正アクセスとは、悪意を持った攻撃者(以下「攻撃者」という)がインターネット上からお客さまのパソコンに何 らかの不正を行う行為です。

●迷惑メールの大量配信 ●特定サイトへの攻撃 ●個人情報流出などのスパイ活動

例えば...

**●パソコンを攻撃者に操られてしまう** ●パソコン上の情報が攻撃者に漏洩してしまう ●パソコンを壊してしまう

●心当たりのない送信者からのメールを開かない ●メールの添付ファイルを安易に開かない ●メールソフトのプレビュー画面を表示しないよう設定する

(標)準 コミュファプテス をご利用のお客さまには、メールのウイル 思供 スチェックを標準で提供しています。

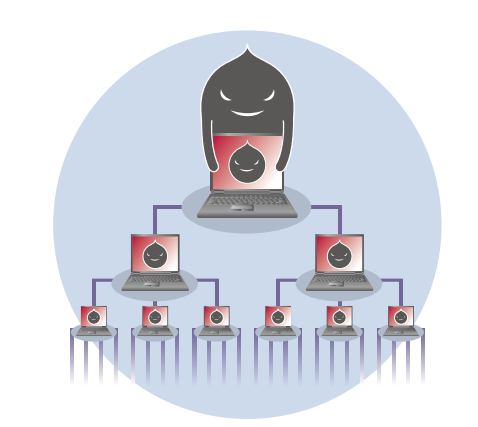

その中でも代表格の"ボット"と呼ばれるウイルスは、パソコンを乗っ取ることを目的に作られた悪性プログラム です。感染すると、攻撃者がお客さまのパソコンを遠隔操作できるようになります。お客さまがボットに感染したこ とに気が付かないうちに、以下のような迷惑行為を行います。深刻な被害をもたらすと同時に、他人に迷惑をかけ る加害者になってしまいます。

- ●心当たりのない送信者から送られてきたメールに返信した
- ●インターネット上の掲示板などに自分のメールアドレスを不用意に書き込んでしまった
- ●ウイルスに感染したパソコンからメールアドレスが漏洩した

### **インターネットにはどんな危険性が潜んでいるの?**

### 危険その1:不正アクセス・ボット

### アドバイス

●メールアドレスの取り扱いに注意する ●不用意に自分のメールアドレスを掲示板などに書き込まない ●自分のメールアドレスを複雑な文字や数字の組み合わせにする ●心当たりのない送信者からのメールに返信しない

●信頼できないソフトウェアはインストールしない ●信頼できないWebページを開かない

メールにはウイルスが混入していることがあります。ウイルス が混入したメールを何気なく開いてしまうと、パソコンはウイル スに感染してしまいます。

### 危険その2:ウイルスメール

### アドバイス

 迷惑メールはスパムメールと呼ばれることもあります。迷惑メールの内容は、出会い系サイトの広告など不要な ものがほとんどです。迷惑メールが届いてしまう原因として、以下が考えられます。

 迷惑メールの中には、銀行やクレジットカード会社などの企業を装って、金融機関の暗証番号やクレジットカード 番号など、個人情報を引き出そうとする「フィッシング詐欺」と呼ばれる手口もあります。送られてきたメールに示 されているWebページに個人情報を入力することにより、金銭的な被害に遭う危険性があります。

### 危険その3:迷惑メール、フィッシング詐欺

### アドバイス

スパイウエアとは、利用者に気づかれることなく個人情報などのデータを収集するように作られたプログラム のことを言います。なかには、パスワードやクレジットカード番号など、個人情報を収集する悪性のスパイウエアも 存在します。スパイウエアは主にフリーソフトに仕組まれていることが多く、そのソフトをインストールすることに よって利用者のパソコンに組み込まれてしまいます。

ソフトの中には、インストール時に表示されている使用許諾契約書などの中に個人情報などの様々な情報収集を 行うことについて記載されているものもあります。「同意」をクリックしてインストールした場合は、一概に違法であ ると言えなくなってしまうこともあるので注意が必要です。

### 個人情報が悪用される場合の一例

●身に覚えのないクレジットカードの請求が届く ●有料ホームページからの請求が届く ●個人情報が売買される

### アドバイス

●信頼できないソフトウェアはインストールしない ●信頼できないWebページを開かない

### 危険その4:スパイウエア

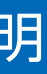

### 次のセキュリティ対策は、ブロードバンドルータの導入です。

ブロードバンドルータには、インターネットを通じて行われる不正な攻撃からパソコンを守る働きがあります。しかし ブロードバンドルータを使用すれば絶対に安全、というわけではありません。インターネット上には多くの危険がありま すので、より安心してインターネット利用していただくためには、3.Windows Update**の実施**、4.**セキュリティ対策ソフト の導入**も実施いただくことが大切です。

コミュアァプラス /アクセスコミュファプラス では、ホームゲートウェイにブロードバンドルータの機能を内蔵しています。

ウイルスの影響を受けてしまう可能性があるなど、 Windowsに危険な問題点が発見された場合、マイクロソフト社 からWindows Updateにより更新プログラムが提供され ます。

### 2.**ブロードバンドルータの導入**

### 3番目のセキュリティ対策は、Windows Updateです。

Windows 7 / Vista / XP(SP3)では、Windows Update による自動更新が初期設定で有効になっています。コントロール パネルの「セキュリティセンター」にて、設定を確認していただ けます。

コミュファプテス / アクセスコミュファプテスでは、パソコンセキュリティとしてセキュリティ対策ソフトを提供しています。 ご契約期間中は、ライセンス更新手続き不要でお使いいただけます。

Mac OS をご使用のお客さまには、Windows Updateと 同様の「セキュリティアップデート」がございます。

### 3.Windows Update**の実施**

### 最後はやはり、セキュリティ対策ソフトの導入です。

セキュリティ対策ソフトは、ウイルスやインターネットを通じての攻撃からパソコンを守ってくれます。自分を守るため に、また、他人に迷惑をかけないために、セキュリティ対策ソフトの導入をおすすめします。

さて、セキュリティ対策ソフトを導入しただけで安心してはいけません。新型ウイルスや新しい攻撃を検出するために は、最新のパターンファイル(ウイルス定義ファイル)をこまめに更新することが重要です。最新のパターンファイルへの更 新を怠ると、ウイルスなどに感染してしまう恐れがあります。

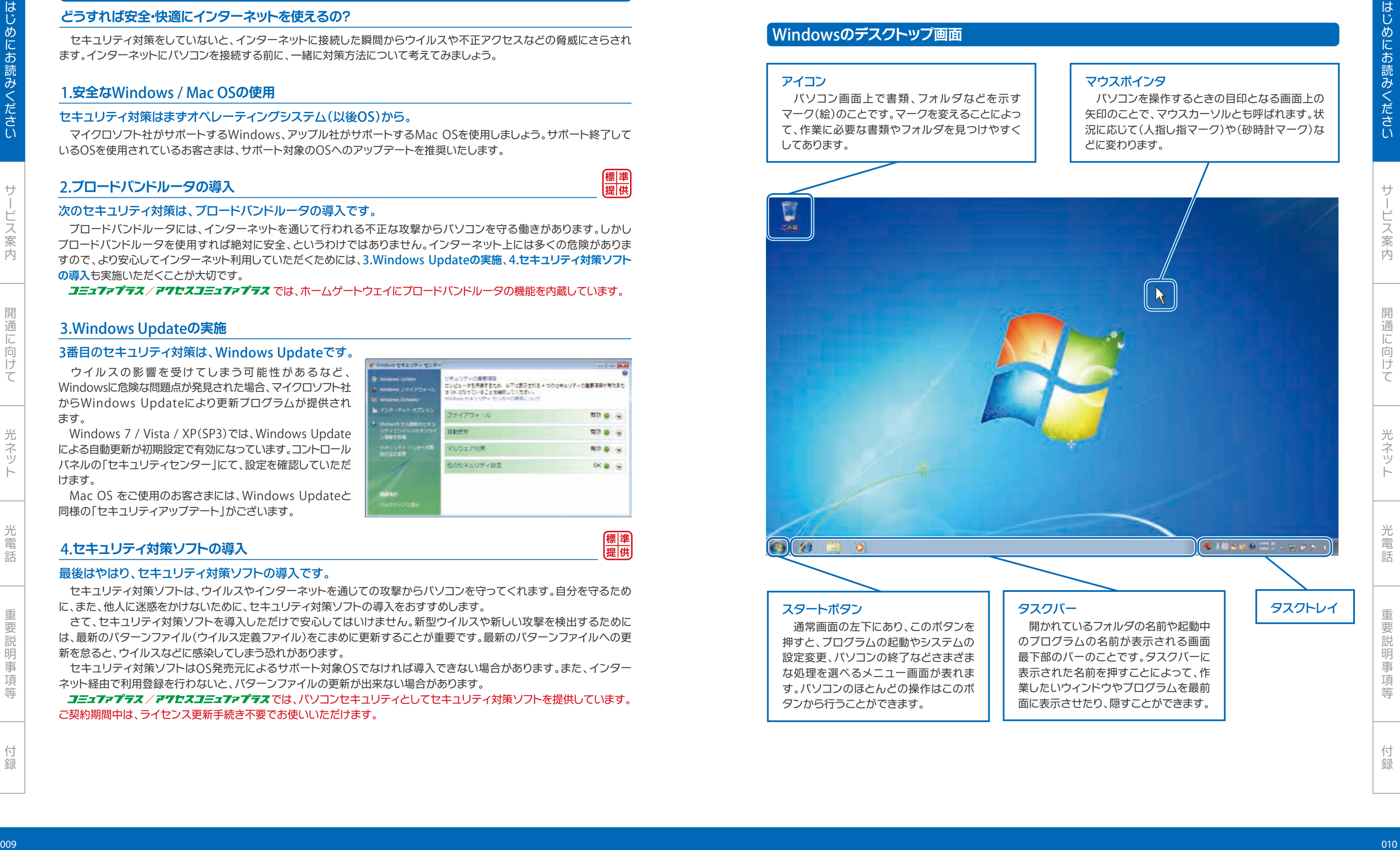

めにお読みください

セキュリティ対策ソフトはOS発売元によるサポート対象OSでなければ導入できない場合があります。また、インター ネット経由で利用登録を行わないと、パターンファイルの更新が出来ない場合があります。

### 4.**セキュリティ対策ソフトの導入**

セキュリティ対策をしていないと、インターネットに接続した瞬間からウイルスや不正アクセスなどの脅威にさらされ ます。インターネットにパソコンを接続する前に、一緒に対策方法について考えてみましょう。

### セキュリティ対策はまずオペレーティングシステム(以後OS)から。

# **セキュリティ対策方法**

### **どうすれば安全・快適にインターネットを使えるの?**

マイクロソフト社がサポートするWindows、アップル社がサポートするMac OSを使用しましょう。サポート終了して いるOSを使用されているお客さまは、サポート対象のOSへのアップデートを推奨いたします。

本書の説明にはパソコン・インターネットに関する専門用語が使われています。主な用語と意味について説明します。

人間の こうしょう しゅうしょう しゅうしょう しゅうしゅう しゅうしゅう しゅうしゅう しゅうしゅう しゅうしゅう しゅうしゅう しゅうしゅう しゅうしゅう しゅうしゅう しゅうしゅうしゅう しゅうしゅうしゅ

光ネット

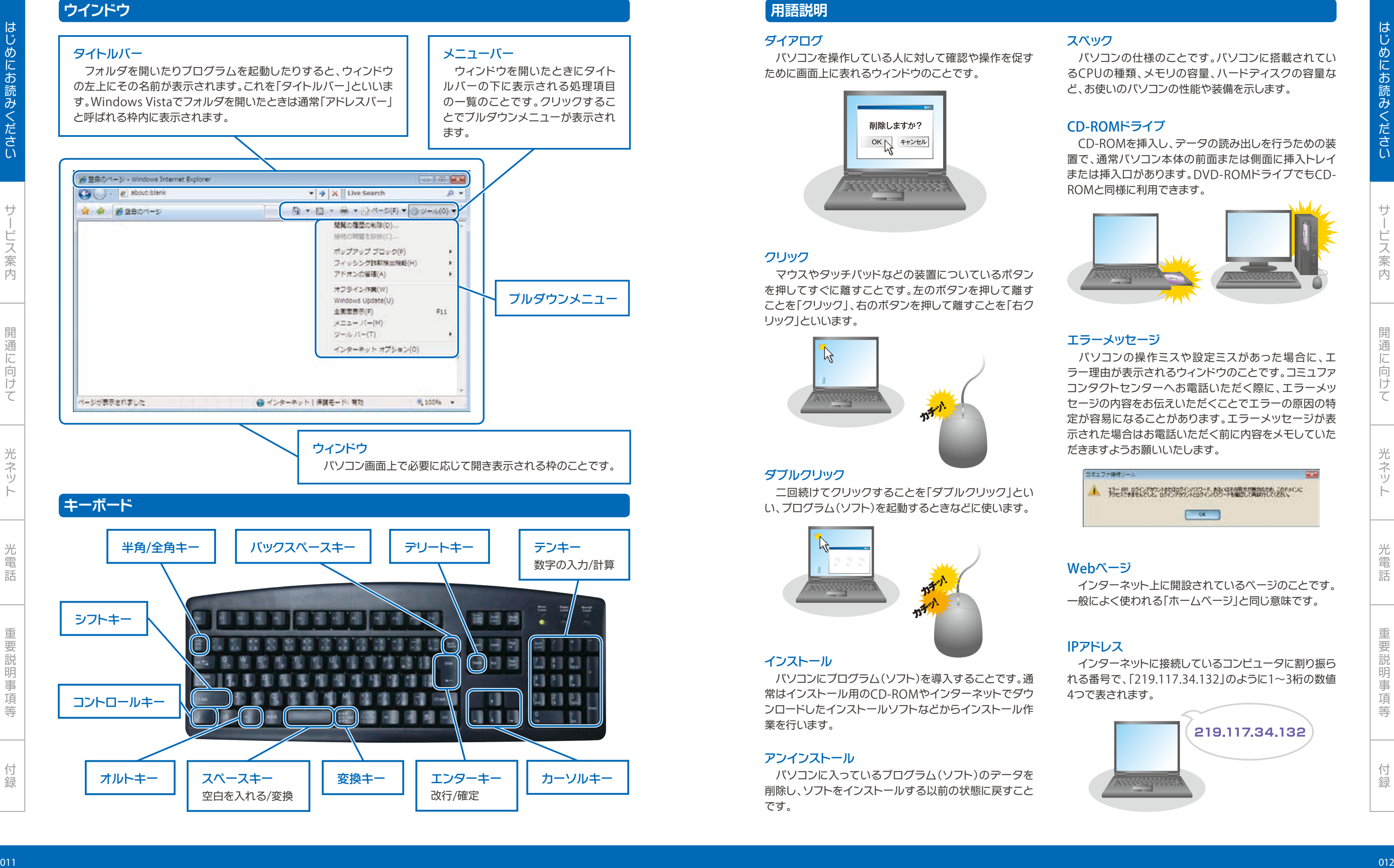

二回続けてクリックすることを「ダブルクリック」とい い、プログラム(ソフト)を起動するときなどに使います。

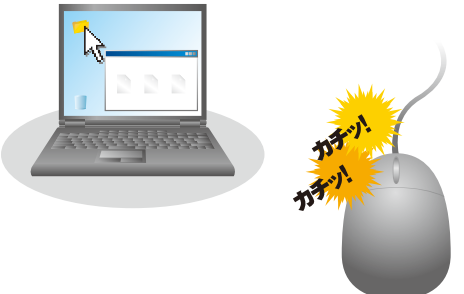

# **用語説明**

### ダイアログ

パソコンを操作している人に対して確認や操作を促す ために画面上に表れるウィンドウのことです。

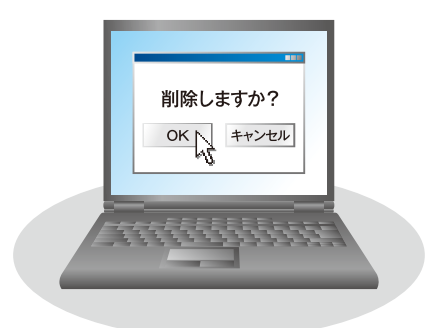

### スペック

パソコンの仕様のことです。パソコンに搭載されてい るCPUの種類、メモリの容量、ハードディスクの容量な ど、お使いのパソコンの性能や装備を示します。

### クリック

マウスやタッチパッドなどの装置についているボタン を押してすぐに離すことです。左のボタンを押して離す ことを「クリック」、右のボタンを押して離すことを「右ク リック」といいます。

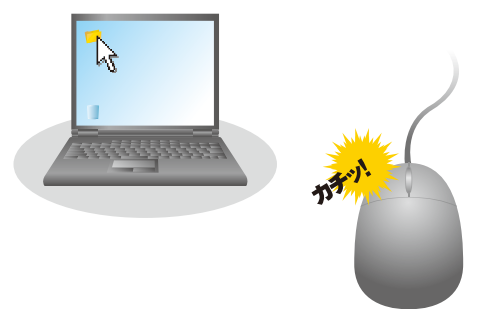

### ダブルクリック

### インストール

パソコンにプログラム(ソフト)を導入することです。通 常はインストール用のCD-ROMやインターネットでダウ ンロードしたインストールソフトなどからインストール作 業を行います。

### エラーメッセージ

パソコンの操作ミスや設定ミスがあった場合に、エ ラー理由が表示されるウィンドウのことです。コミュファ コンタクトセンターへお電話いただく際に、エラーメッ セージの内容をお伝えいただくことでエラーの原因の特 定が容易になることがあります。エラーメッセージが表 示された場合はお電話いただく前に内容をメモしていた だきますようお願いいたします。

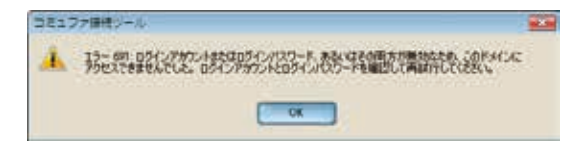

### CD-ROMドライブ

CD-ROMを挿入し、データの読み出しを行うための装 置で、通常パソコン本体の前面または側面に挿入トレイ または挿入口があります。DVD-ROMドライブでもCD-ROMと同様に利用できます。

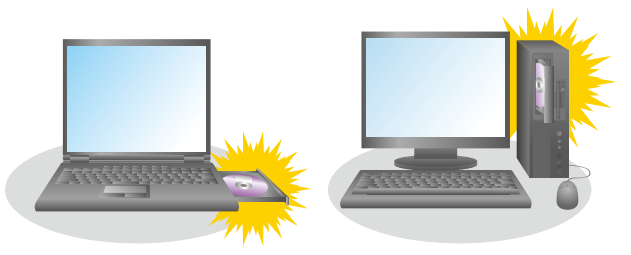

### Webページ

インターネット上に開設されているページのことです。 一般によく使われる「ホームページ」と同じ意味です。

### アンインストール

パソコンに入っているプログラム(ソフト)のデータを 削除し、ソフトをインストールする以前の状態に戻すこと です。

### IPアドレス

インターネットに接続しているコンピュータに割り振ら れる番号で、「219.117.34.132」のように1~3桁の数値 4つで表されます。

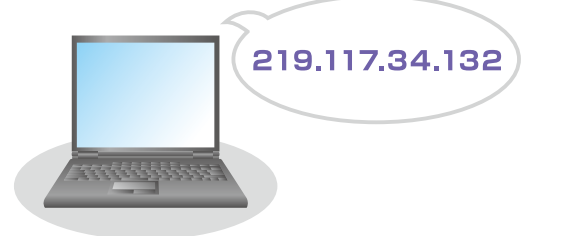

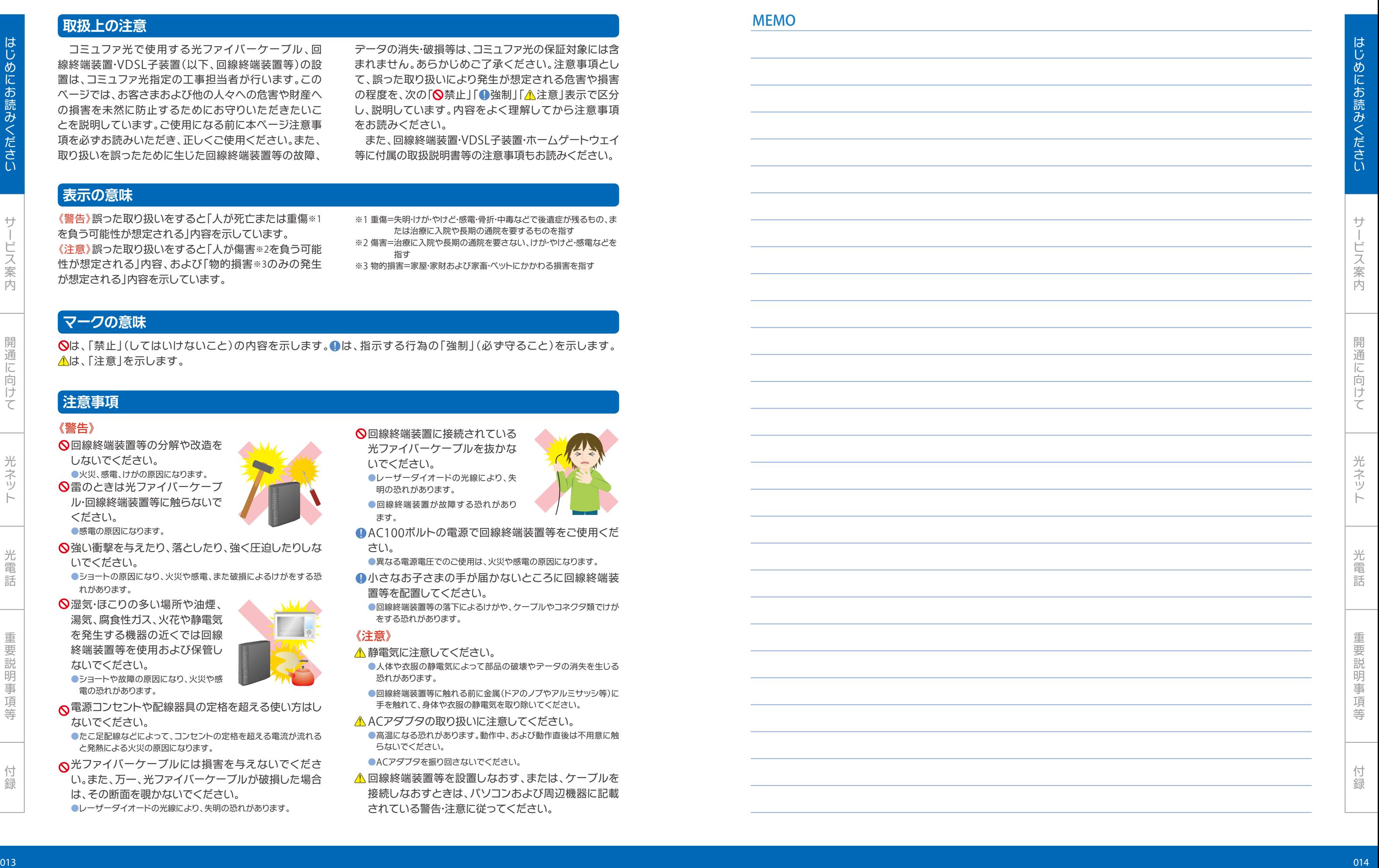

### 回線終端装置等の分解や改造を しないでください。

- ●火災、感電、けがの原因になります。 ○雷のときは光ファイバーケーブ ル・回線終端装置等に触らないで ください。 ●感電の原因になります。
- 強い衝撃を与えたり、落としたり、強く圧迫したりしな いでください。
- ●ショートの原因になり、火災や感電、また破損によるけがをする恐 れがあります。
- 湿気・ほこりの多い場所や油煙、 湯気 、腐食性ガス、火花 や静電気 を発生する機器 の 近くでは回線 終端装置等 を使用および保管 し ないでください。 ●ショートや故障の原因になり、火災や感

MEMO

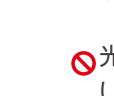

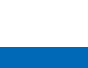

### 《警告 》

電 の 恐れがあります。

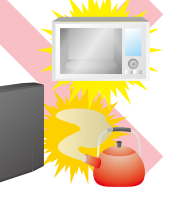

- 電源コンセントや配線器具の定格を超える使い方はし ないでください。
- ●たこ足配線などによって、コンセントの定格を超える電流が流れる と発熱による火災 の原因になります。
- 光ファイバーケーブルには損害を与えないでくださ い。また、万一、光ファイバーケーブルが破損した場合 は、その断面を覗かないでください。
- ●レーザーダイオードの光線により、失明の恐れがあります。

テータの消失・破損等は、コミュファ光の保証対象には含 まれません。あらかじめご了承ください。注意事項とし て、誤った取り扱いにより発生が想定される危害や損害 の程度を、次の「ゐ禁止」「❶強制」「<u>Λ</u>注意」表示で区分 し、説明しています。内容をよく理解してから注意事項 をお 読みください。

また、回線終端装置 ・VDSL子装置・ホームゲートウェイ 等に付属の取扱説明書等の注意事項もお読みください。

### **取扱上 の注意**

コミュファ光で使用する光ファイバーケーブル、回 線終端装置·VDSL子装置(以下、回線終端装置等)の設 置は、コミュファ光指定の工事担当者が行います。この ページでは、お 客さまおよび 他 の人々への危害 や財産 へ の損害を未然に防止するためにお守りいただきたいこ とを説明しています。ご使用になる 前 に 本ページ注意事 項 を 必ずお 読みいただき、 正しくご使用ください。また、 取り扱いを誤ったために生じた回線終端装置等の故障、

《警告》誤った取り扱いをすると「人が死亡または重傷※1 を 負 う可能性 が想定される」内容 を 示しています。 《注意》誤った取り扱いをすると「人が傷害※2を負う可能 性が想定される」内容、および「物的損害※3のみの発生 が想定される」内容 を 示しています。

※1 重傷=失明・けが・やけど・感電・骨折・中毒などで後遺症が残るもの、ま たは治療に入院や長期の通院を要するものを指す

※2 傷害=治療に入院や長期の通院を要さない、けが・やけど・感電などを 指 す

※3 物的損害=家屋・家財および家畜・ペットにかかわる損害を指す

は、「禁止」(してはいけないこと)の内容を示します。❶は、指示する行為の「強制」(必ず守ること)を示します。 は、「注意」を 示します。

> ●回線終端装置等の落下によるけがや、ケーブルやコネクタ類でけが をする 恐れがあります。

- 静電気 に注意してください。
- ●人体や衣服の静電気によって部品の破壊やデータの消失を生じる 恐れがあります。
- ●回線終端装置等に触れる前に金属(ドアのノブやアルミサッシ等)に 手を触れて、身体や衣服の静電気を取り除いてください。
- ACアダプタの 取 り 扱いに注意してください。 ●高温になる恐れがあります。動作中、および動作直後は不用意に触 らないでください。
- ●ACアダプタを振り回さないでください。
- 回線終端装置等 を設置しなおす、または、ケーブルを 接続しなおすときは、パソコンおよび周辺機器 に記載 されている警告・注意に従ってください。

### **表示 の意味**

### **マークの意味**

- 回線終端装置 に接続されている 光ファイバーケーブルを 抜かな いでください。
- ●レーザーダイオードの光線により、失 明 の 恐れがあります。
- ●回線終端装置が故障する恐れがあり ます。
- AC100ボルトの電源 で回線終端装置等をご使用くだ さい。
- ●異なる電源電圧でのご使用は、火災や感電の原因になります。
- 小さなお子さまの手が届かないところに回線終端装 置等 を配置してください。

### 《注意 》

### **注意事項**

光電話重要説明事項等付録

プロバイダ一体型プランにお申し込みいただいたお客さまへコミュファ光のメールサービスについて案内いたします。 ※メールサービスの詳細はコミュファ光ホームページにてご確認ください。

はじめにお

めにお読みくださ

みくださいサービス

人 こうしょう こうしょう しゅうしょう しゅうしゅう しゅうしゅう しゅうしゅう しゅうしゅう しゅうしゅう しゅうしゅう しゅうしゅう しゅうしゅう しゅうしゅう しゅうしゅう しゅうしゅう しゅうしゅう しゅうしゅ

光ネッ

光電話重要説明事項等付録

ソプデートを自動的に配信します。パソコンセキュリティの更新

る前に、ウイルスをブロックし、削除します。

、保護します。

される前にブロックします。既に侵入してしまったスパイウェア

に動くように、ハードディスク上に散らかった不要なファイルを

2盗難を阻止します。

# **光電話**

コミュファ光にて初期登録させていただいたメールアドレス、およびお客さまにて追加登録されたメールアドレスは 変更することができます。

※「登録内容通知書」に記載のメールアドレスは、コミュファ光にて自動で初期登録しています。ご希望により「Myコミュファ」にてお客さま自身で変更 していただくことができます。

※実際にメールをお使いになる前に、お客さま自身のメールアドレス宛にテストメールを送信し、受信できることを確認してください。

### **取得済みメールアドレスの変更**

コミュファプラス/アクセスコミュファプラスでは、光電話をセットで提供します。毎月のNTT一般加入電話の基本料金

が不要となり、月々のお支払いが大幅に節約できます。

※コミュファプラス/アクセスコミュファプラスの1契約に対し、コミュファ光電話が1契約となります。

※光電話に関する注意事項は052ページ、重要説明事項は113ページをご参照ください。

- ●メールアドレスを変更されますと、変更前のメールアドレスは使用できなくなります!(メール受信不可)
- ●メールアドレスを変更されますと、変更前のメールアドレスは再登録できなくなります!
- ●パソコンセキュリティにご登録いただいたメールアドレスを変更されますと、パソコンセキュリティの再登録が必要と なります。078ページをご確認ください。

●指定可能な文字数は3~32文字です。

- ●全角文字は使用できません。
- ●使用可能文字は、英小文字(a~z)、数字(0~9)、-(ハイフン)、(アンダーバー)、.(ドット)です。
- ●1文字目は英小文字以外は使用できません。
- . (ドット)は2つ以上続けて使用できません。

※光電話の付加サービスは別途お申し込み(有料)が必要です。詳細につきましては019ページの「光電話の付加サービス一覧」をご覧ください。

### メールサービス *コミュファプラスのお客さまのみ*

### **電話回線のかわりに光ファイバーを利用する電話サービス!**

# **光ネット**

 光ファイバーをお客さまの住戸もしくはマンション・集合住宅などの共用部まで引き込み、最大1Gbps/300Mbps/ 100Mbps(ベストエフォート)のインターネットをご利用いただけます。

※お客さま宅内での実効速度を示すものではありません。お客さまのご利用環境(パソコンなど機器の機能・能力、電波・電源ノイズの影響等)や回線の混雑 状況、ご利用時間帯等によって変動します。

※光ネットに関する重要説明事項は109ページをご参照ください。

### **速くて快適なインターネット環境!**

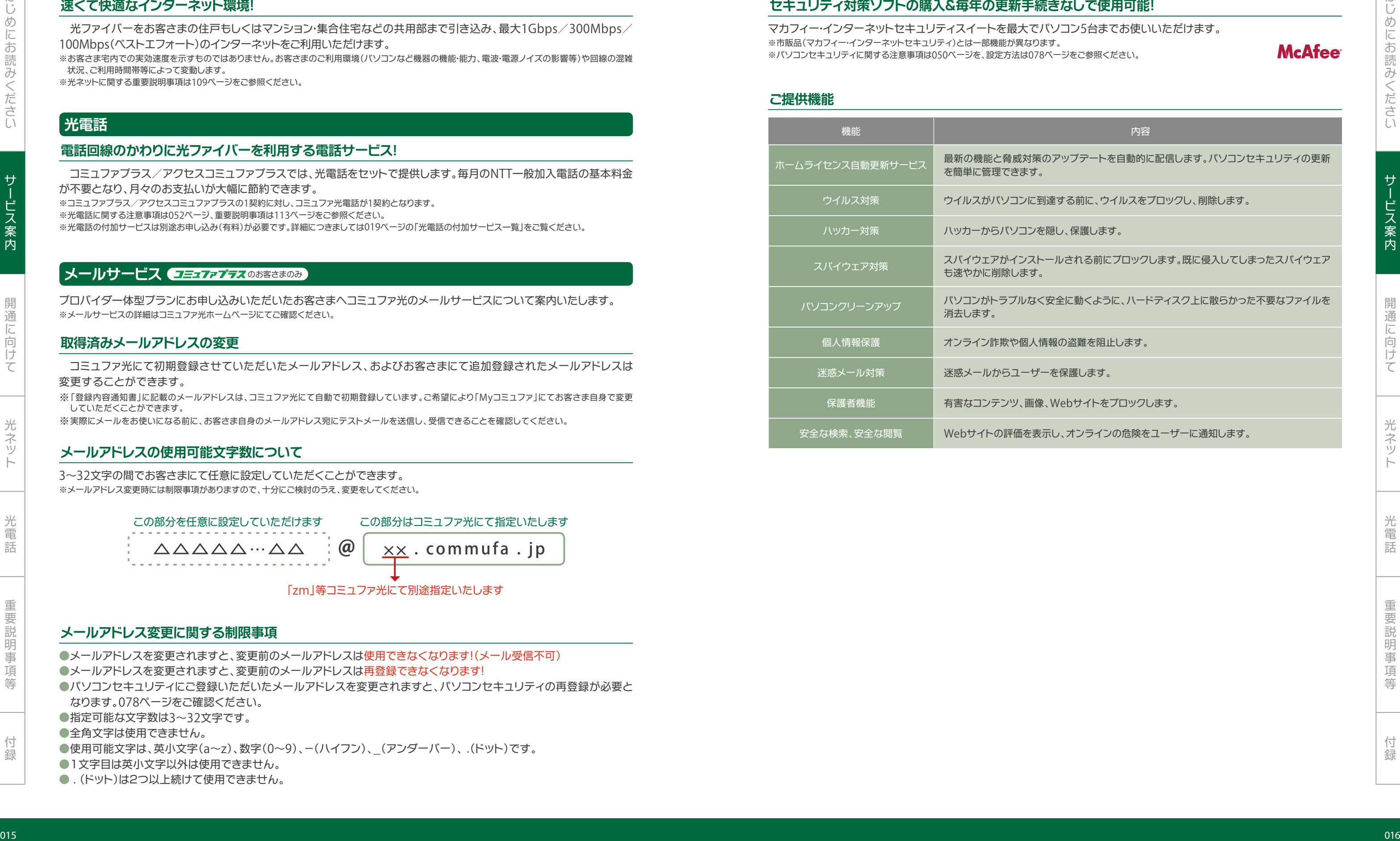

3~32文字の間でお客さまにて任意に設定していただくことができます。 ※メールアドレス変更時には制限事項がありますので、十分にご検討のうえ、変更をしてください。

### **メールアドレスの使用可能文字数について**

### **メールアドレス変更に関する制限事項**

 @ この部分を任意に設定していただけます この部分はコミュファ光にて指定いたします △△△△△…△△ ×× . commufa . jp

### 「zm」等コミュファ光にて別途指定いたします

# **パソコンセキュリティ**

マカフィー・インターネットセキュリティスイートを最大でパソコン5台までお使いいただけます。 ※市販品(マカフィー・インターネットセキュリティ)とは一部機能が異なります。 ※パソコンセキュリティに関する注意事項は050ページを、設定方法は078ページをご参照ください。

# **セキュリティ対策ソフトの購入&毎年の更新手続きなしで使用可能!**

### **ご提供機能**

迷惑メール対策 迷惑メールからユーザーを保護します。

ebサイトをブロックします。

、オンラインの危険をユーザーに通知します。

に 向

けて

光ネッ

光電話重要説明事項等付録

 $\begin{bmatrix} \n\end{bmatrix}$ 

# **初期訪問セットアップ**

回線工事の後に、機器の接続・設定を行います。

- ※回線工事日決定の翌日以降に、日程調整の連絡をさせていただきます。
- ※初期訪問セットアップの実施担当者は、回線工事の担当者とは異なります。
- ※初期訪問セットアップの実施日が回線工事日と同日にならない場合があります。
- ※回線工事が予定よりも早く終わった場合は、セットアップ担当者の到着までお待ちいただく場合があります。
- ※初期訪問セットアップの注意事項は047ページをご参照ください。

### **機器の接続やパソコンの設定もコミュファ光にまかせて安心!**

「メニュー別接続例(023ページ)」に記載の機器が対象となります。

- ※パソコン・電話機などのお客さま機器の取扱説明書などが必要となる場合がありますので、事前にご用意ください。特に、無線LANでの接続の場合には、 CD-ROMなどの付属品がなければ設定できない場合があります。
- ※ゲーム機も対象となります。パソコンもしくはゲーム機のどちらか1台となります。詳細は047ページをご覧ください。

### **セットアップ対象機器**

以下を満たすお客さまが対象となります。

- コミュファプラスもしくはアクセスコミュファプラスをお申し込みいただき、初期訪問セットアップを希望されるお客さま ※不要の場合は、セットアップ実施日の確認のお電話の際にお伝えください。
- ※不要とされたお客さまも回線工事完了日当日から2週間以内にご依頼いただければ実施いたします。(ご希望の日時に実施できない可能性があります)
- セットアップ実施日に、コミュファプラスもしくはアクセスコミュファプラスのご契約を継続いただいているお客さま
- 初期訪問セットアップご利用規程(117ページ)へのご同意、注意事項(047ページ)へのご承諾をいただけるお客さま
- セットアップ実施日当日に、「訪問設定サポート承諾書(兼利用規程)」へ署名・捺印いただけるお客さま

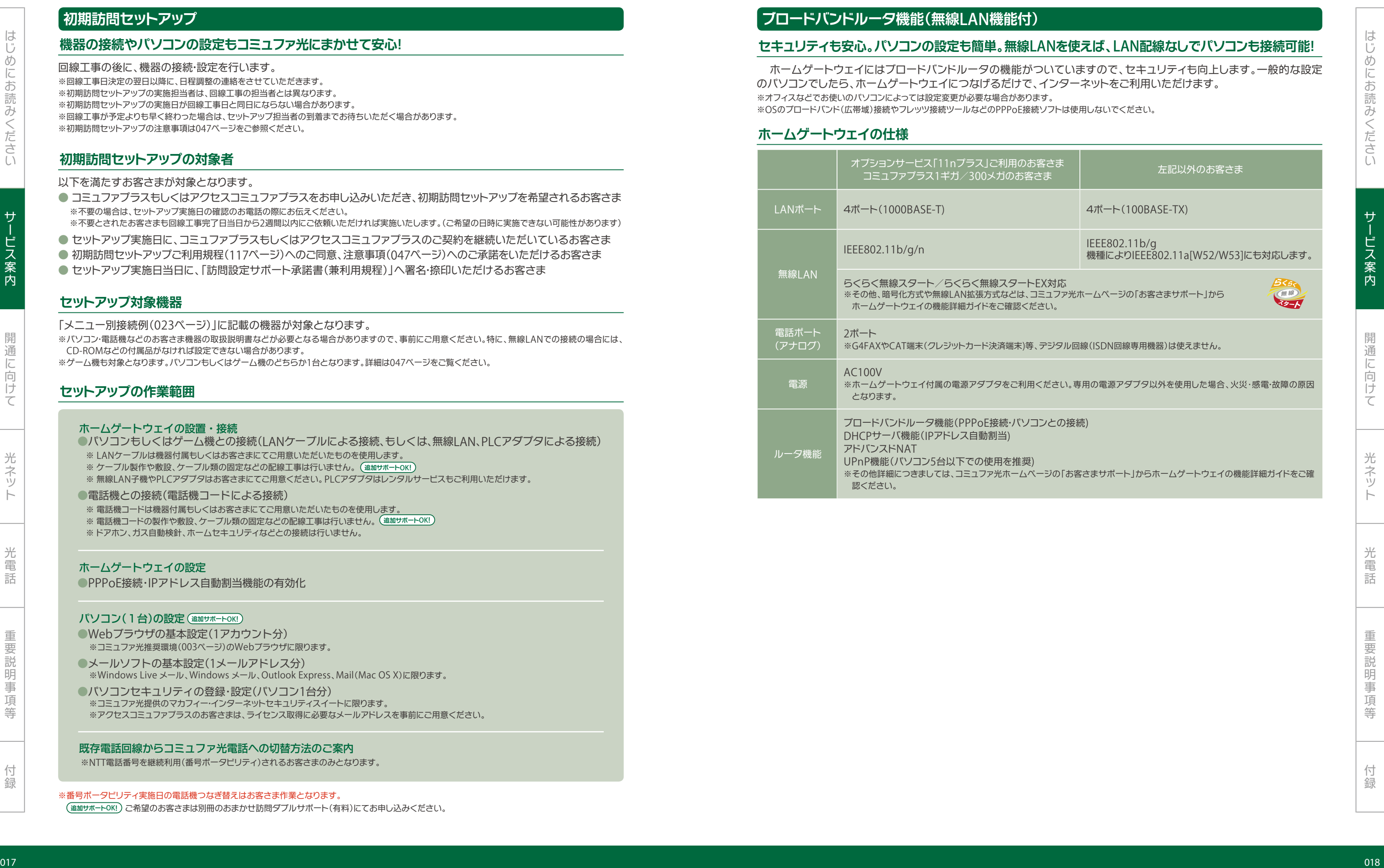

### **初期訪問セットアップの対象者**

※オフィスなどでお使いのパソコンによっては設定変更が必要な場合があります。

- ●Webブラウザの基本設定(1アカウント分) ※コミュファ光推奨環境(003ページ)のWebブラウザに限ります。
- ●メールソフトの基本設定(1メールアドレス分) ※Windows Live メール、Windows メール、Outlook Express、Mail(Mac OS X)に限ります。
- ●パソコンセキュリティの登録・設定(パソコン1台分) ※コミュファ光提供のマカフィー・インターネットセキュリティスイートに限ります。 ※アクセスコミュファプラスのお客さまは、ライセンス取得に必要なメールアドレスを事前にご用意ください。

### **ホームゲートウェイの仕様**

### **セットアップの作業範囲**

### ※番号ポータビリティ実施日の電話機つなぎ替えはお客さま作業となります。

(追加サポートOK!) ご希望のお客さまは別冊のおまかせ訪問ダブルサポート(有料)にてお申し込みください。

- ※ LANケーブルは機器付属もしくはお客さまにてご用意いただいたものを使用します。
- ※ ケーブル製作や敷設、ケーブル類の固定などの配線工事は行いません。 **追加サポート**OK**!**
- ※ 無線LAN子機やPLCアダプタはお客さまにてご用意ください。PLCアダプタはレンタルサービスもご利用いただけます。

### ●電話機との接続(電話機コードによる接続)

- ※ 電話機コードは機器付属もしくはお客さまにてご用意いただいたものを使用します。
- ※ 電話機コードの製作や敷設、ケーブル類の固定などの配線工事は行いません。 **追加サポート**OK**!**
- ※ ドアホン、ガス自動検針、ホームセキュリティなどとの接続は行いません。

### ホーハゲートウェイの設定

●PPPoF接続·IPアドレス自動割当機能の有効化

### ホームゲートウェイの設置・接続

●パソコンもしくはゲーム機との接続(LANケーブルによる接続、もしくは、無線LAN、PLCアダプタによる接続)

※NTT電話番号を継続利用(番号ポータビリティ)されるお客さまのみとなります。

### パソコン(1台)の設定 **追加サポート**OK**!**

### 既存電話回線からコミュファ光電話への切替方法のご案内

光ネット

●月の途中で解約された場合、解約月については「光電話付加サービス割引パック」の1ケ月分の月額料金を請求いたし

いない電話機では、正常に着信できない場合があります。

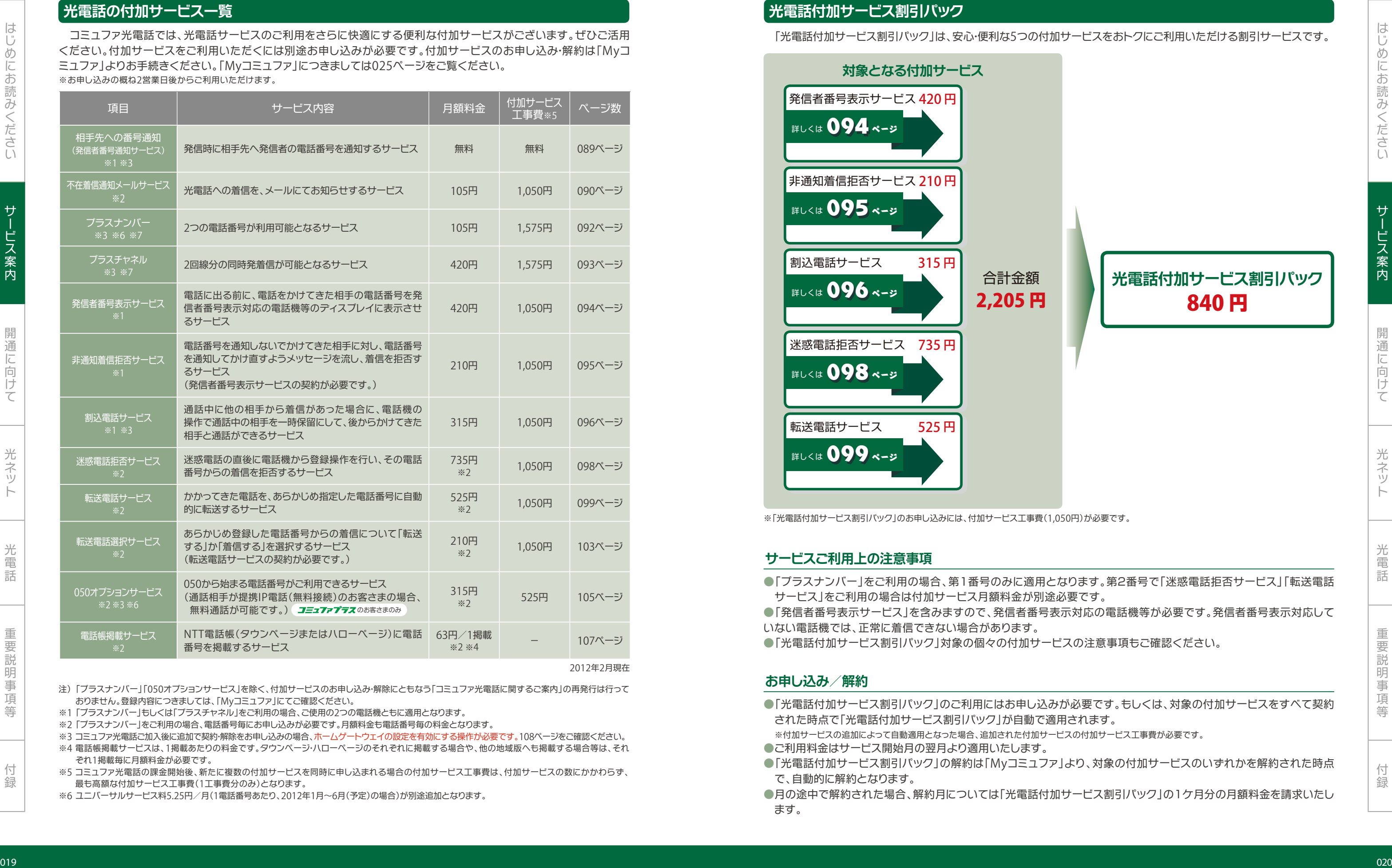

注)「プラスナンバー」「050オブションサービス」を除く、付加サービスのお申し込み・解除にともなう「コミュファ光電話に関するご案内」の再発行は行って おりません。登録内容につきましては、「Myコミュファ」にてご確認ください。

※1 「プラスナンバー」もしくは「プラスチャネル」をご利用の場合、ご使用の2つの電話機ともに適用となります。

- 
- で、自動的に解約となります。
- ます。

※3 コミュフア光電話ご加入後に追加で契約・解除をお申し込みの場合、ホームゲートウェイの設定を有効にする操作が必要です。108ページをご確認ください。 ※4 電話帳掲載サービスは、1掲載あたりの料金です。タウンページ・ハローページのそれぞれに掲載する場合や、他の地域版へも掲載する場合等は、それ ぞれ1掲載毎に月額料金が必要です。

※5 コミュファ光電話の課金開始後、新たに複数の付加サービスを同時に申し込まれる場合の付加サービス工事費は、付加サービスの数にかかわらず、 最も高額な付加サービス工事費(1工事費分のみ)となります。

※6 ユニバーサルサービス料5.25円/月(1電話番号あたり、2012年1月~6月(予定)の場合)が別途追加となります。

コミュファ光電話では、光電話サービスのご利用をさらに快適にする便利な付加サービスがございます。ぜひご活用 ください。付加サービスをご利用いただくには別途お申し込みが必要です。付加サービスのお申し込み・解約は「Myコ ミュファ」よりお手続きください。「Myコミュファ」につきましては025ページをご覧ください。 ※お申し込みの概ね2営業日後からご利用いただけます。

2012年2月現在

「プラスナンバー」をご利用の場合、電話番号毎にお申し込みが必要です。月額料金も電話番号毎の料金となります。 ※2

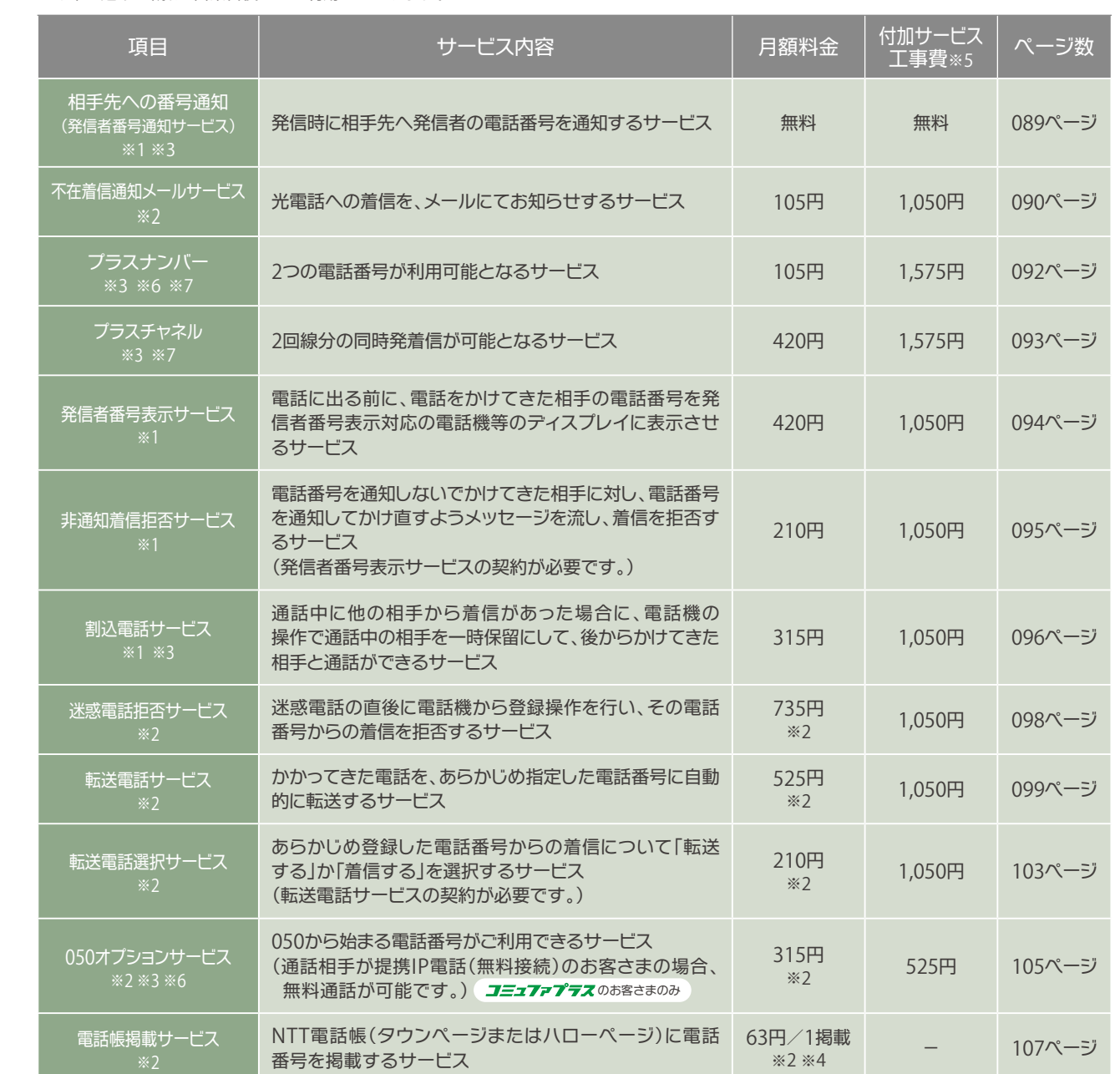

 $\begin{bmatrix} \n\end{bmatrix}$ 

はじめにお

はじめにお読みください

みくださいサービス

人 こうしょう こうしょう しゅうしょう しゅうしゅう しゅうしゅう しゅうしゅう しゅうしゅう しゅうしゅう しゅうしゅう しゅうしゅう しゅうしゅう しゅうしゅう しゅうしゅう しゅうしゅう しゅうしゅう しゅうしゅ

光ネッ

光電話重要説明事項等付録

**安心サポート**

インターネット接続で不具合が発生した際に、不具合の原因を診断するソフトウエアです。診断結果から、ご自身での解決 をお手伝いします。また、診断結果を元に、電話でお問い合わせいただいた内容を解決する時間が格段に早くなります。 パソコン診断ツールは、「Myコミュファ」からダウンロードしてご利用ください。ダウンロード方法・利用方法はコミュファ光 ホームページをご確認ください。

### 注意事項

- ●パソコン診断ツールのダウンロードにはインターネット接続が必要です。
- ●不具合発生時にはダウンロードおよび、インストールが行えない場合があります。不具合が発生する前にお客さまのパソ コンへインストールしてください。
- ●対象OS:コミュファ光推奨OS(ただし Mac OS を除く)

# 1.**パソコン診断ツール**

 日々、インターネットをお使いになる中で生じる様々なお客さまの「困った」「分からない」「教えて欲しい」といった疑問や 「パソコンがウイルスに感染しないか心配」といった不安に対して、「5つのあんしん」を提供するオプションサービスです。

# 日額 735円 (税込) 初期費用無料

お客さま所有のブロードバンドルータやソフトウエアの使い方など、これまでメーカーや発売元に問い合わせをお願いし ていたご質問やご相談にお答えします。

# コミュファ光専用電話 1513 または 0120-218-919(携帯・PHSなど)

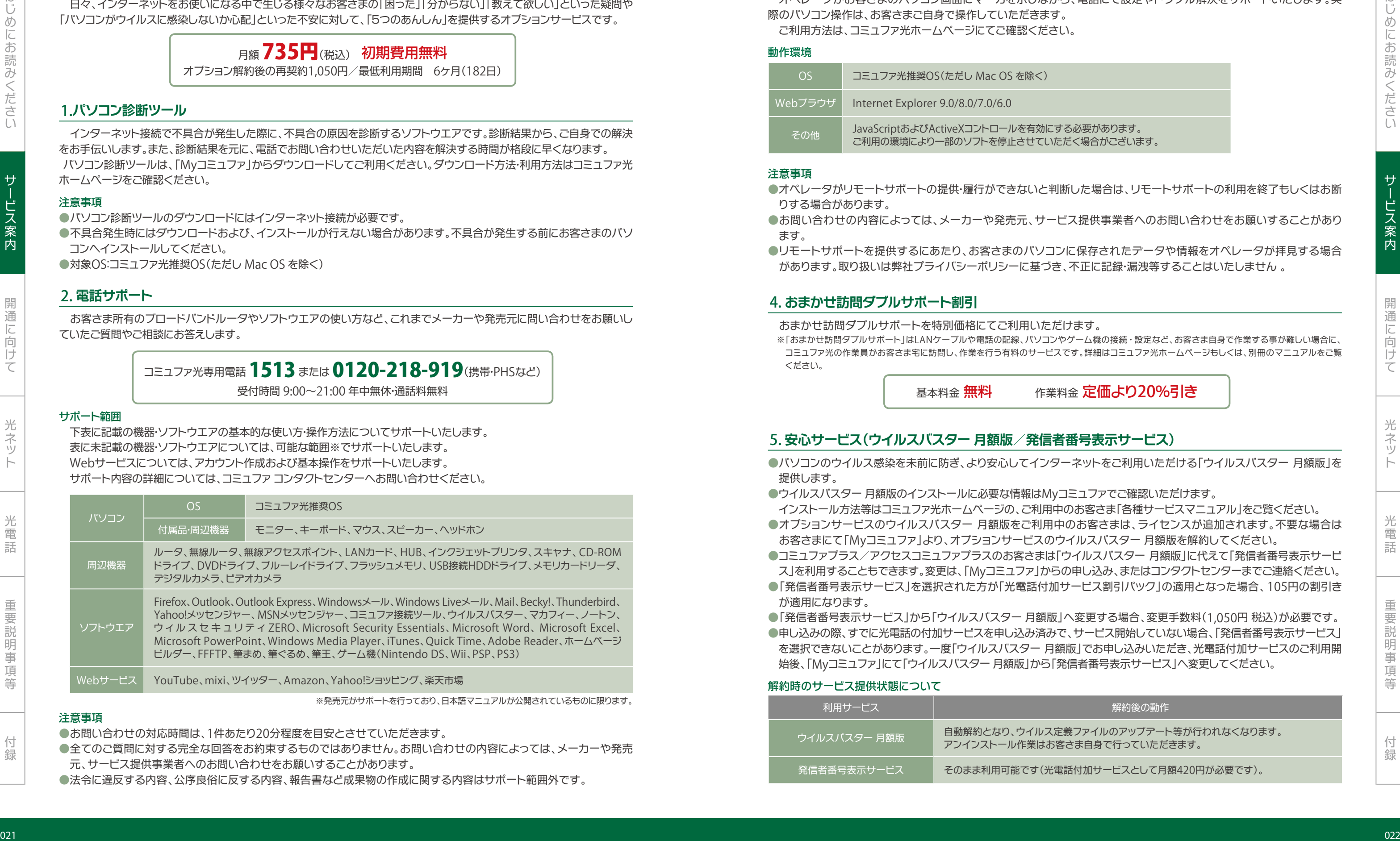

### 2. **電話サポート**

●お問い合わせの対応時間は、1件あたり20分程度を目安とさせていただきます。 ●全てのご質問に対する完全な回答をお約束するものではありません。お問い合わせの内容によっては、メーカーや発売 元、サービス提供事業者へのお問い合わせをお願いすることがあります。

●法令に違反する内容、公序良俗に反する内容、報告書など成果物の作成に関する内容はサポート範囲外です。

- ●オペレータがリモートサポートの提供·履行ができないと判断した場合は、リモートサポートの利用を終了もしくはお断 りする場合があります。
- ●お問い合わせの内容によっては、メーカーや発売元、サービス提供事業者へのお問い合わせをお願いすることがあり ます。
- ●リモートサポートを提供するにあたり、お客さまのパソコンに保存されたデータや情報をオペレータが拝見する場合 があります。取り扱いは弊社プライバシーポリシーに基づき、不正に記録・漏洩等することはいたしません 。

注意事項

※発売元がサポートを行っており、日本語マニュアルが公開されているものに限ります。

- ●パソコンのウイルス感染を未前に防ぎ、より安心してインターネットをご利用いただける「ウイルスバスター 月額版」を 提供します。
- ●ウイルスバスター 月額版のインストールに必要な情報はMyコミュファでご確認いただけます。 インストール方法等はコミュファ光ホーハページの、ご利用中のお客さま「各種サービスマニュアル」をご覧ください。
- お客さまにて「Myコミュファ」より、オプションサービスのウイルスバスター 月額版を解約してください。
- ス」を利用することもできます。変更は、「Myコミュファ」からの申し込み、またはコンタクトセンターまでご連絡ください。
- が適用になります。
- ●申し込みの際、すでに光電話の付加サービスを申し込み済みで、サービス開始していない場合、「発信者番号表示サービス」 を選択できないことがあります。一度「ウイルスバスター 月額版」でお申し込みいただき、光電話付加サービスのご利用開 始後、「Myコミュファ」にて「ウイルスバスター 月額版」から「発信者番号表示サービス」へ変更してください。

### 解約時のサービス提供状態について

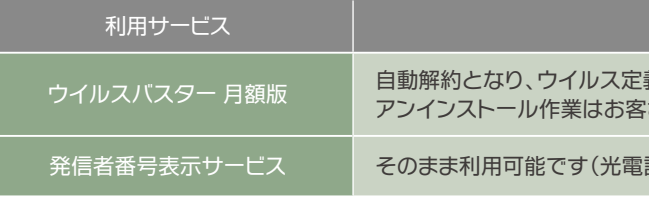

する必要があります。 ただく場合がございます。

基本料金 無料 作業料金 定価より20%引き

●オプションサービスのウイルスバスター 月額版をご利用中のお客さまは、ライセンスが追加されます。不要な場合は

●コミュファプラス/アクセスコミュファプラスのお客さまは「ウイルスバスター 月額版 |に代えて「発信者番号表示サービ ●「発信者番号表示サービス」を選択された方が「光電話付加サービス割引パック」の適用となった場合、105円の割引き

●「発信者番号表示サービス」から「ウイルスバスター 月額版」へ変更する場合、変更手数料(1,050円 税込)が必要です。

解約後の動作

衰ファイルのアップデート等が行われなくなります。 さま自身で行っていただきます。

話付加サービスとして月額420円が必要です)。

オプション解約後の再契約1,050円/最低利用期間 6ヶ月(182日)

オペレータがお客さまのパソコン画面にマーカを示しながら、電話にて設定やトラブル解決をサポートいたします。実 際のパソコン操作は、お客さまご自身で操作していただきます。 ご利用方法は、コミュファ光ホームページにてご確認ください。

### 動作環境

### 3. **リモートサポート**

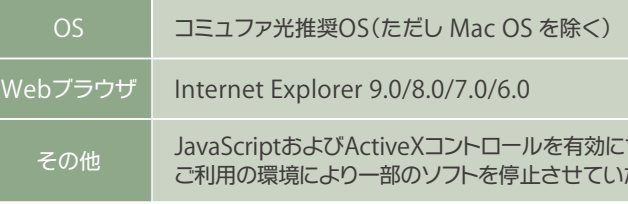

### 注意事項

おまかせ訪問ダブルサポートを特別価格にてご利用いただけます。 ※「おまかせ訪問ダブルサポート」はLANケーブルや電話の配線、パソコンやゲーム機の接続・設定など、お客さま自身で作業する事が難しい場合に、 コミュファ光の作業員がお客さま宅に訪問し、作業を行う有料のサービスです。詳細はコミュファ光ホームページもしくは、別冊のマニュアルをご覧 ください。

### 4. **おまかせ訪問ダブルサポート割引**

# 5. **安心サービス(ウイルスバスター 月額版/発信者番号表示サービス)**

受付時間 9:00~21:00 年中無休・通話料無料

### サポート範囲

 下表に記載の機器・ソフトウエアの基本的な使い方・操作方法についてサポートいたします。 表に未記載の機器・ソフトウエアについては、可能な範囲※でサポートいたします。 Webサービスについては、アカウント作成および基本操作をサポートいたします。 サポート内容の詳細については、コミュファコンタクトセンターへお問い合わせください。

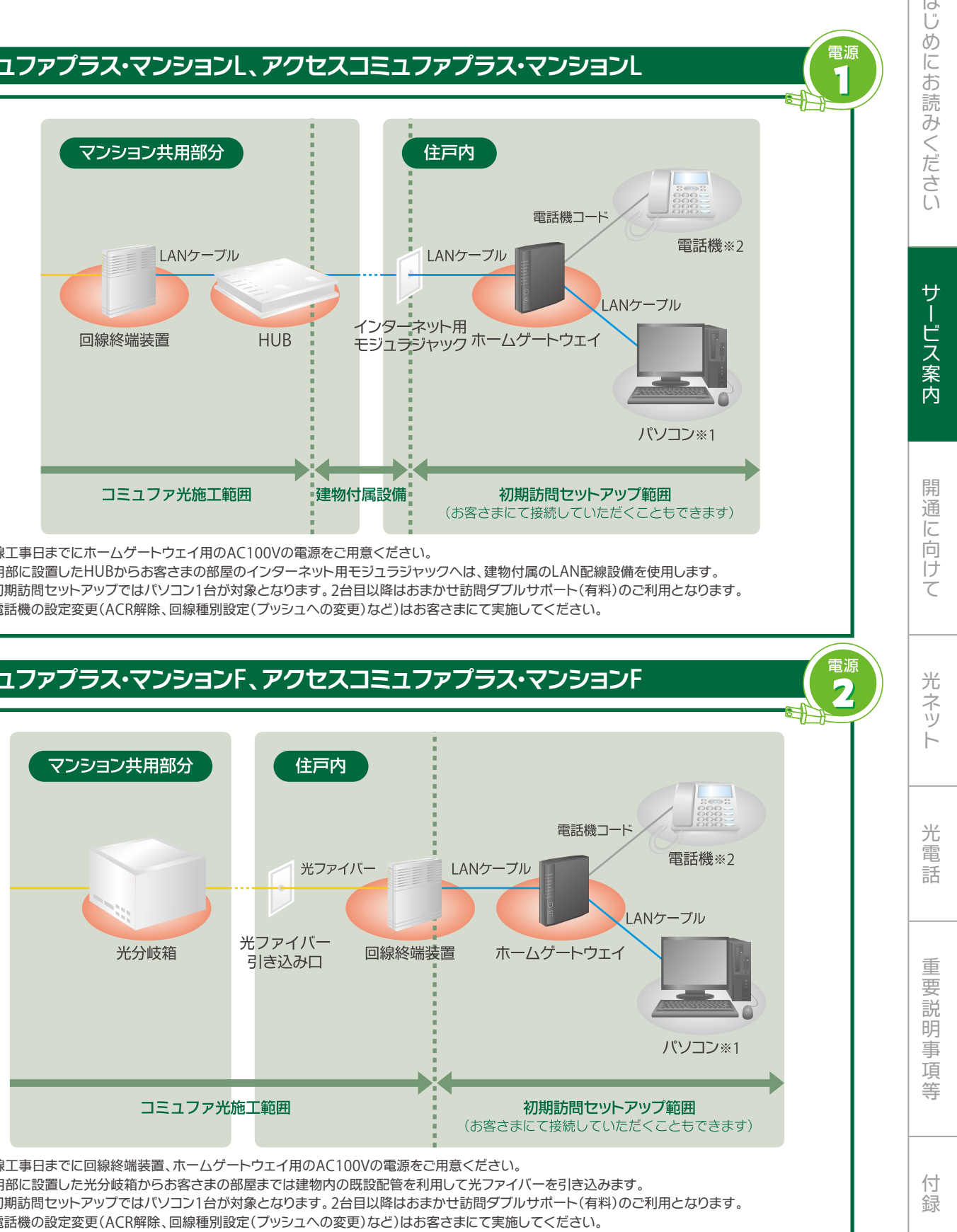

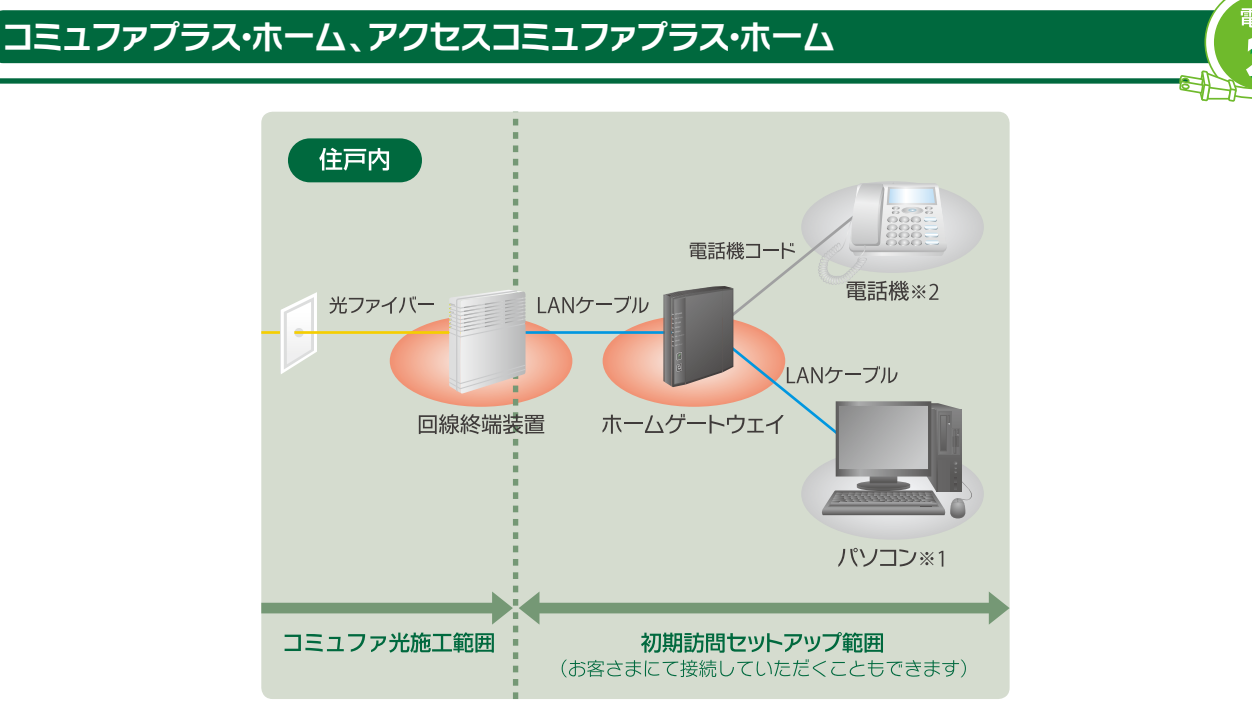

※お客さまのご利用形態にあわせた接続構成や配線については032ページをご覧ください。 ※おまかせ訪問ダブルサポートは別冊となります。

### 契約メニュー別の引き込み回線の構成を説明いたします。また、お客さま宅内に設置させていただく機器について説明 いたします。

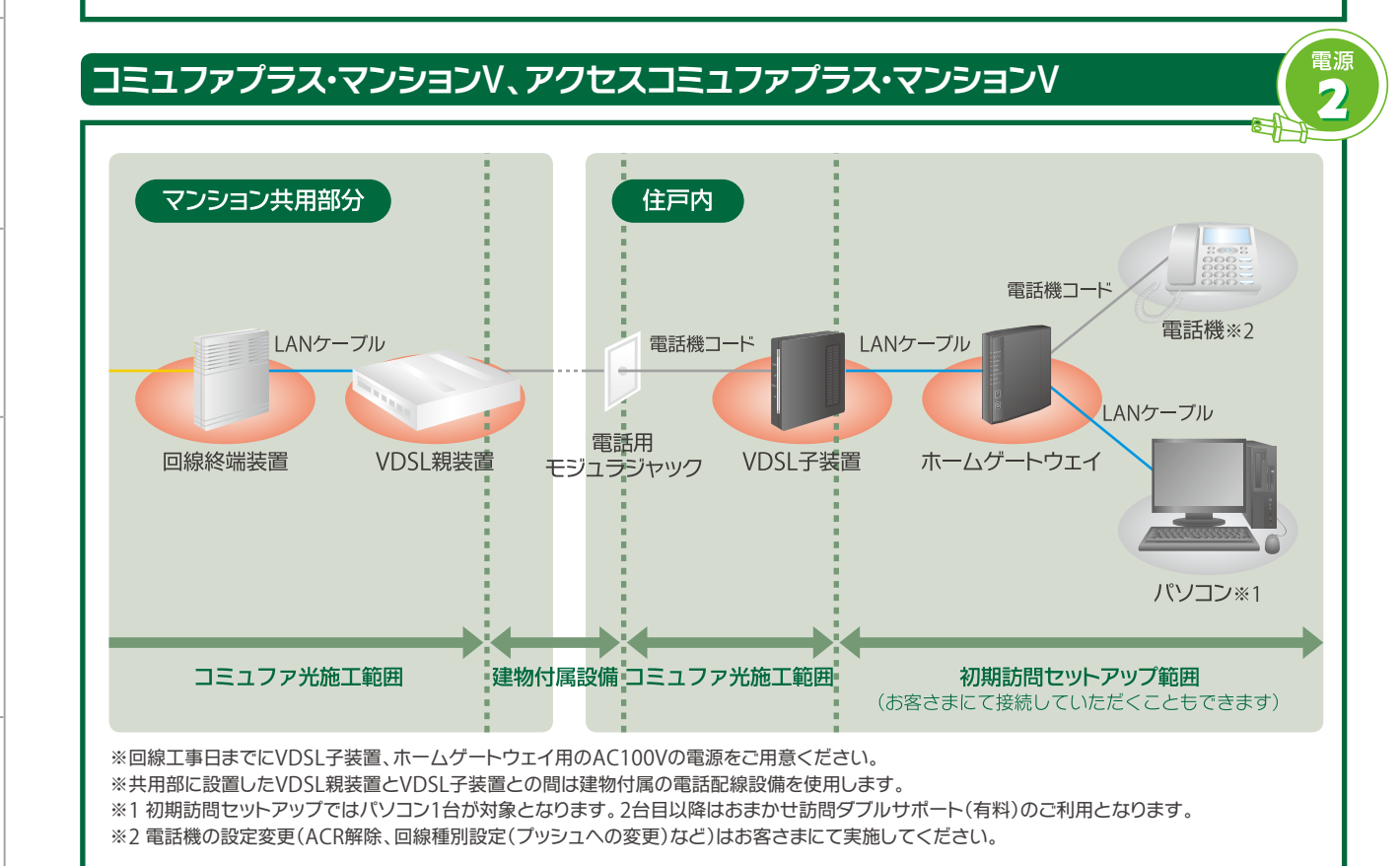

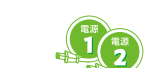

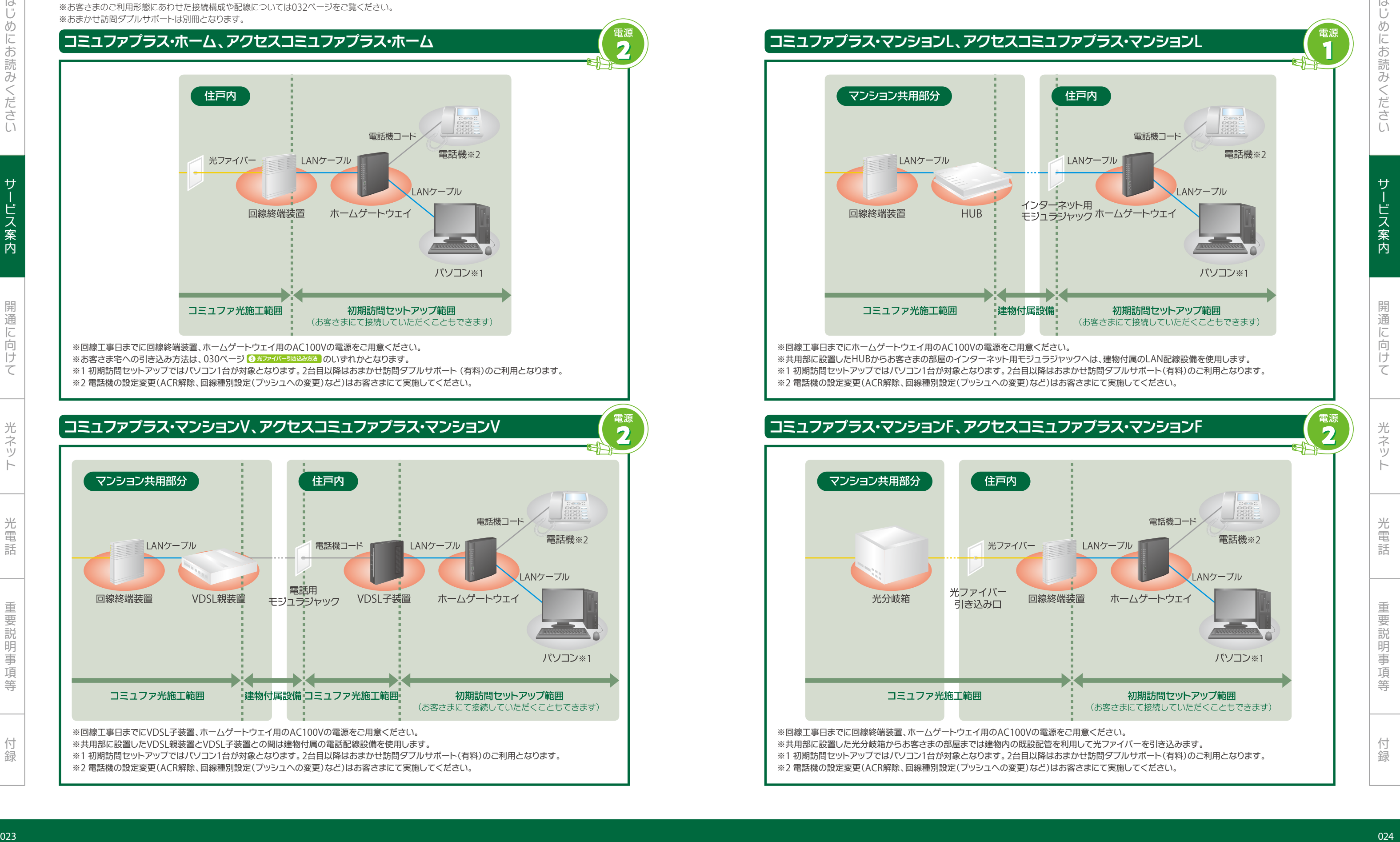

※回線工事日までに回線終端装置、ホームゲートウェイ用のAC100Vの電源をご用意ください。

- ※1 初期訪問セットアップではパソコン1台が対象となります。2台目以降はおまかせ訪問ダブルサポート(有料)のご利用となります。
- ※2 電話機の設定変更(ACR解除、回線種別設定(プッシュへの変更)など)はお客さまにて実施してください。

※お客さま宅への引き込み方法は、030ページ のいずれかとなります。 3 **光ファイバー引き込み方法**

このマークはコミュファ光からのレンタル機器に必要な電源コンセントの数を表示しています。 この他にお客さまにてご用意いただく機器(パソコン、電話機等)の電源コンセントが必要です。

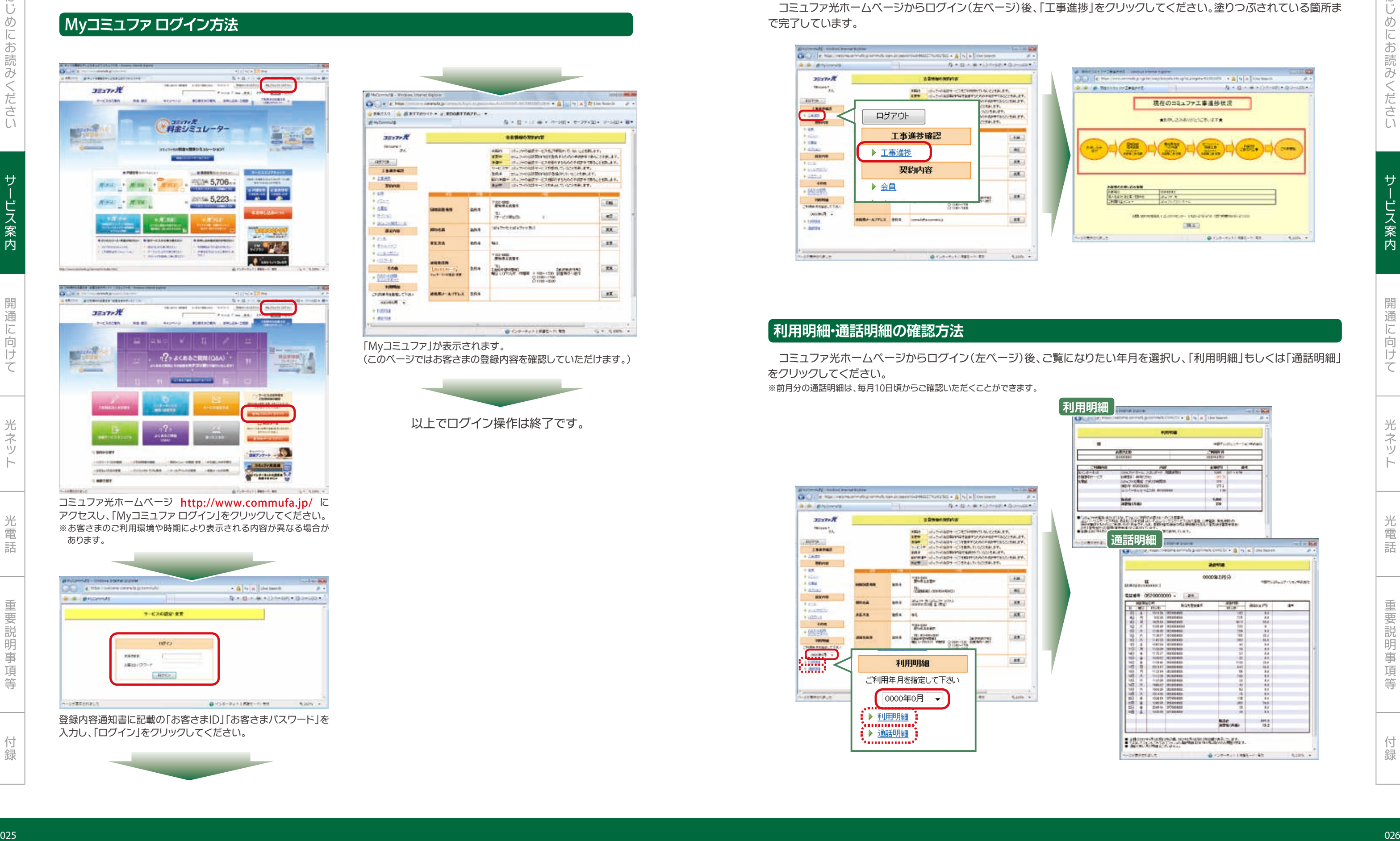

みくださいサービス人 こうしょう こうしょう しゅうしょう しゅうしゅう しゅうしゅう しゅうしゅう しゅうしゅう しゅうしゅう しゅうしゅう しゅうしゅう しゅうしゅう しゅうしゅう しゅうしゅう しゅうしゅう しゅうしゅう しゅうしゅ

光ネット

はじめにお

はじめにお読みください

光電話重要説明事項等付録

### **利用明細・通話明細の確認方法**

### **開通までの工事進捗状況の確認方法**

コミュファ光ホームページからログイン(左ページ)後、ご覧になりたい年月を選択し、「利用明細」もしくは「通話明細」 をクリックしてください。 ※前月分の通話明細は、毎月10日頃からご確認いただくことができます。

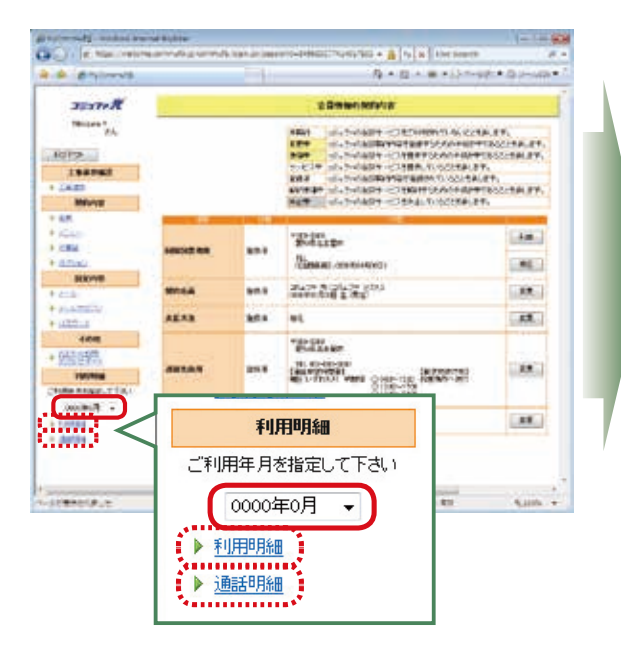

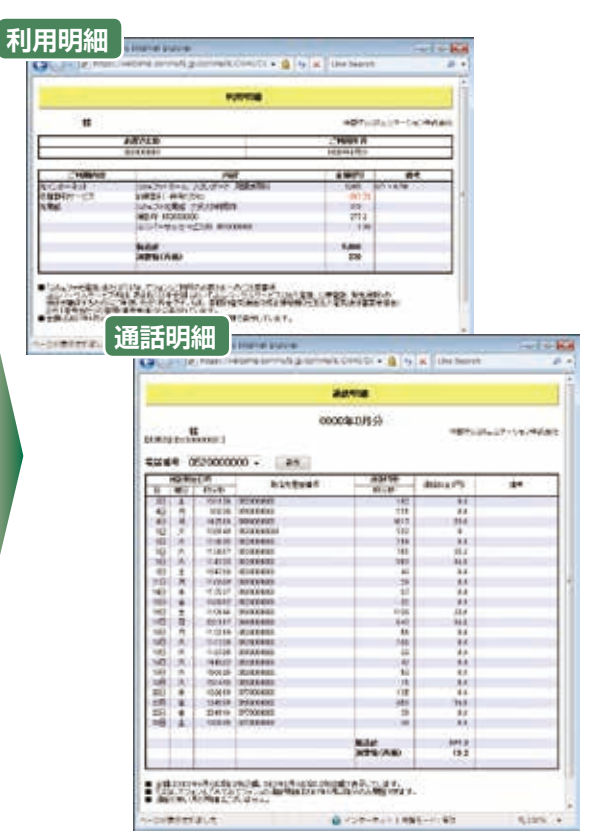

登録内容通知書に記載の「お客さまID」「お客さまパスワード」を 入力し、「ログイン」をクリックしてください。

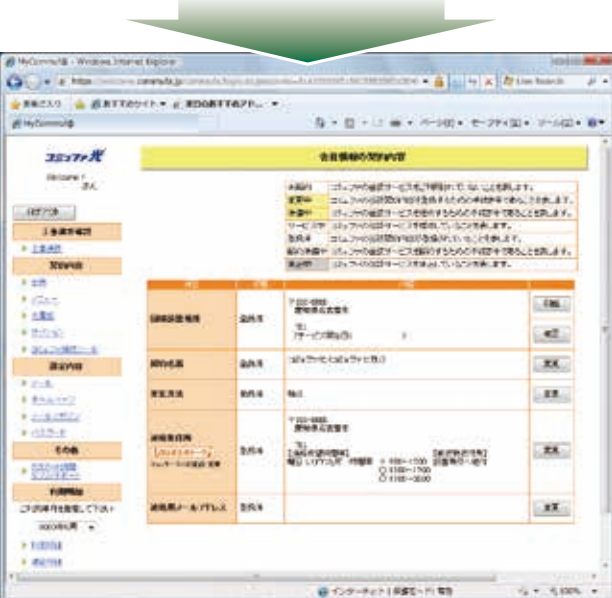

コミュファ光ホームページからログイン(左ページ)後、「工事進捗」をクリックしてください。塗りつぶされている箇所ま で完了しています。

 契約内容のご確認や、オプションサービスのお申し込み・変更は、ホームページまたはお電話にてお手続きしていただ くことができます。

# My**コミュファ ログイン方法**

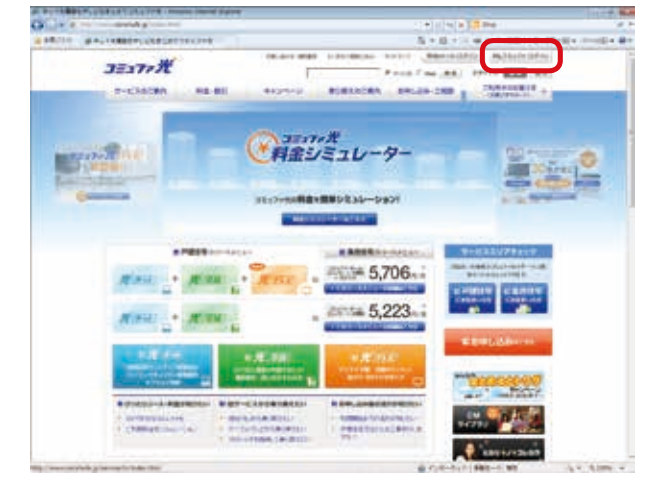

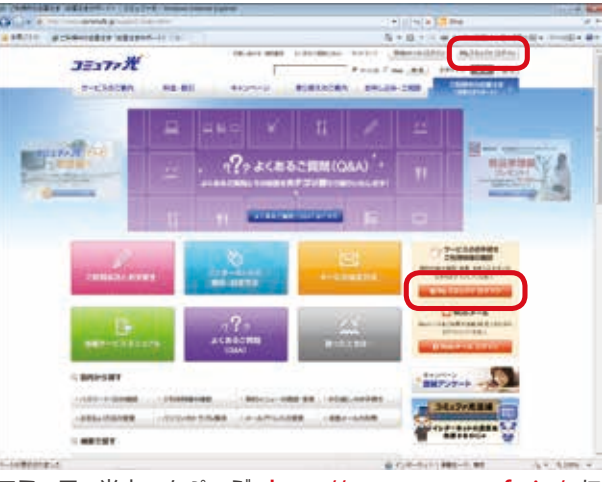

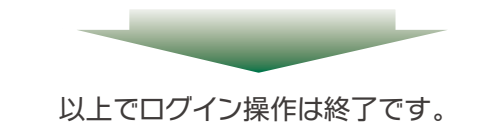

コミュファ光ホームページ http://www.commufa.jp/ に アクセスし、「Myコミュファ ログイン」をクリックしてください。 ※お客さまのご利用環境や時期により表示される内容が異なる場合が あります。

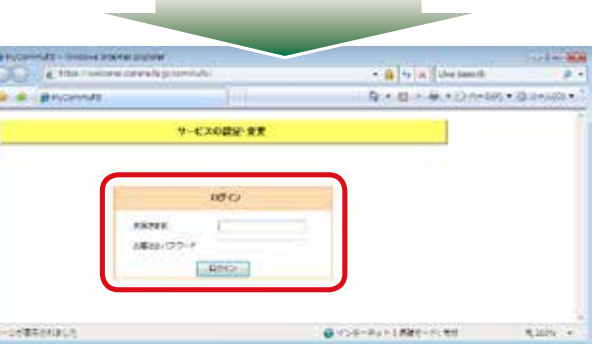

### 「Myコミュファ」が表示されます。

(このページではお客さまの登録内容を確認していただけます。)

光ネッ

パソコンを回線終端装置等に接続するために、LANケーブル をご用意ください。

※回線終端装置、ホームゲートウェイ、VDSL子装置にはLANケーブル(各2m)が をご確認いただき、付属のケーブルでは対応できない等の場合にはご用意くだ

### **パソコン**

コミュファ光推奨環境に記載のパソコン(003ページ)をご用意

### LAN**ケーブル**

### **本書・ホームゲートウェイ設定ガイド**

インターネットに接続するためのパソコンの設定方法などが

### **登録内容通知書**

 初期訪問セットアップにて無線LANでの接続をご希望 のお客さまは、以下をご用意ください。

 設定作業に必要なお客さま固有の情報が記載された 重要な資料です。設定作業が完了した後も大切に保管し ていただきますようお願いします。

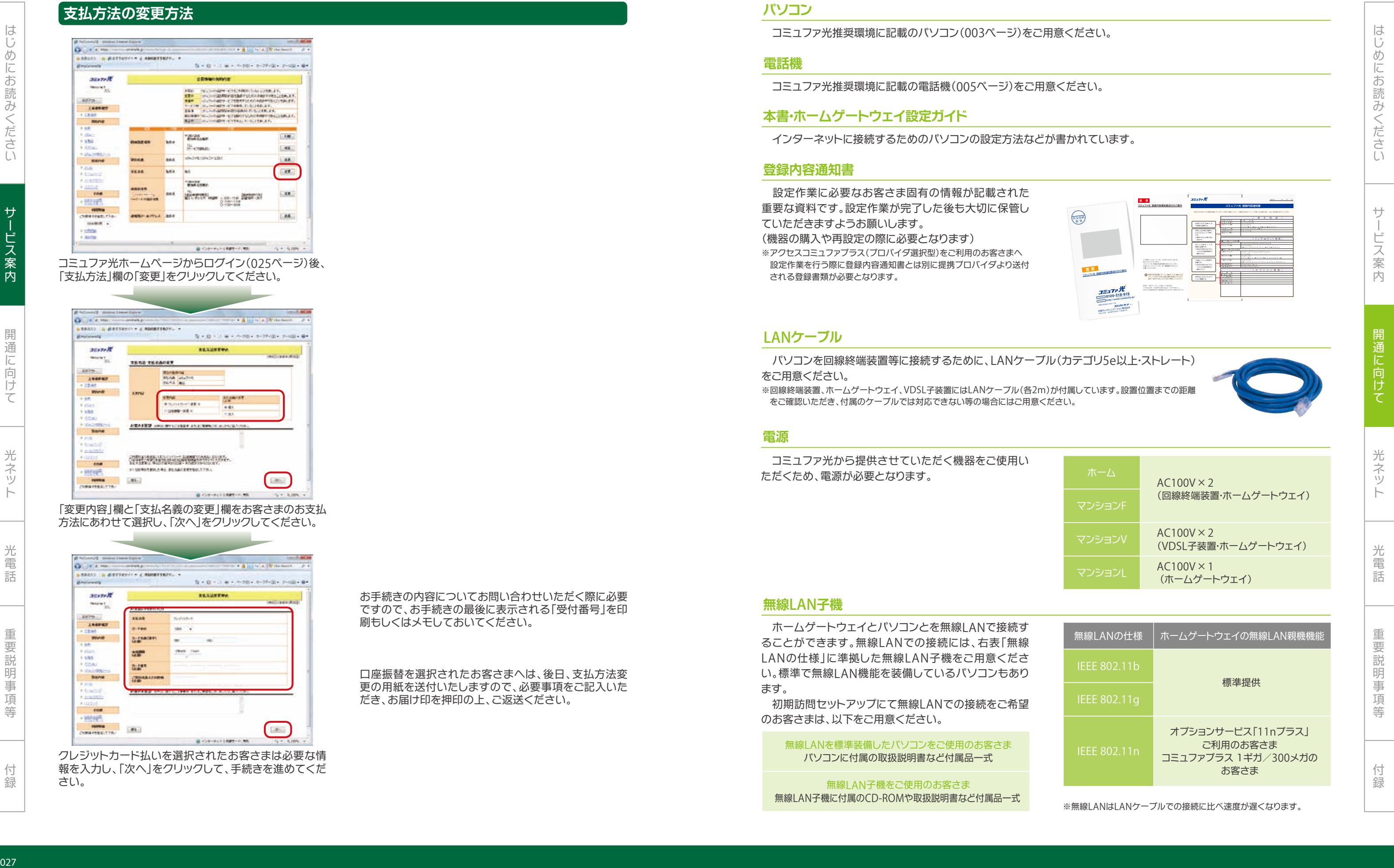

(機器の購入や再設定の際に必要となります) ※アクセスコミュファプラス(プロバイダ選択型)をご利用のお客さまへ 設定作業を行う際に登録内容通知書とは別に提携プロバイダより送付 される登録書類が必要となります。

### **電話機**

コミュファ光推奨環境に記載の電話機(005ページ)をご用意

コミュファ光ホームページからログイン(025ページ)後、 「支払方法」欄の「変更」をクリックしてください。

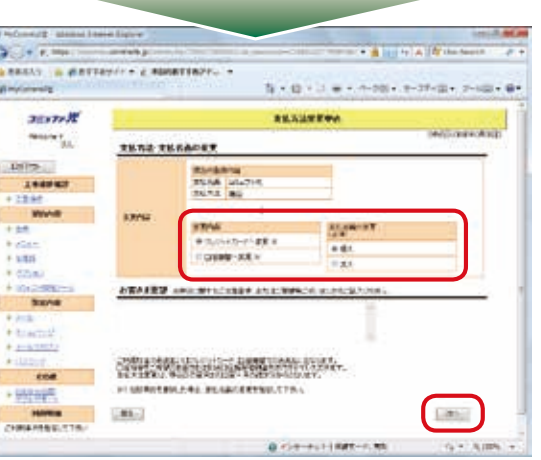

コミュファ光から提供させていただく機器をご使用い ただくため、電源が必要となります。

### **電源**

「変更内容」欄と「支払名義の変更」欄をお客さまのお支払 方法にあわせて選択し、「次へ」をクリックしてください。

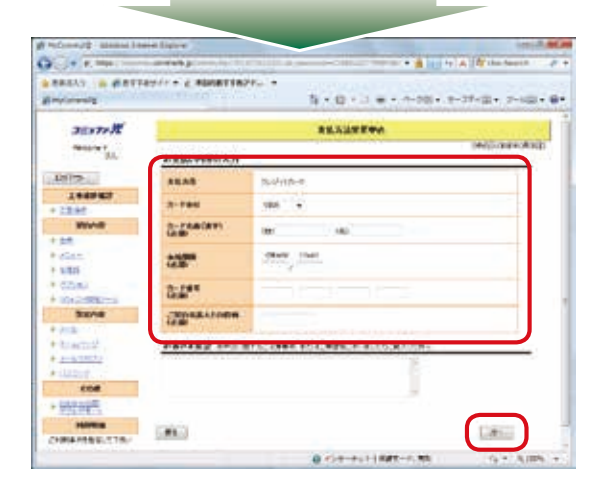

ホームゲートウェイとパソコンとを無線LANで接続す ることができます。無線LANでの接続には、右表「無線 LANの仕様」に準拠した無線LAN子機をご用意くださ い。標準で無線LAN機能を装備しているパソコンもあり ます。

### **無線**LAN**子機**

IEEE 802.11n オプションサービス「11nプラス」 ご利用のお客さま コミュファプラス1ギガ/300メガの お客さま

※無線LANはLANケーブルでの接続に比べ速度が遅くなります。

### 無線LANを標準装備したパソコンをご使用のお客さま パソコンに付属の取扱説明書など付属品一式

無線LAN子機をご使用のお客さま 無線LAN子機に付属のCD-ROMや取扱説明書など付属品一式

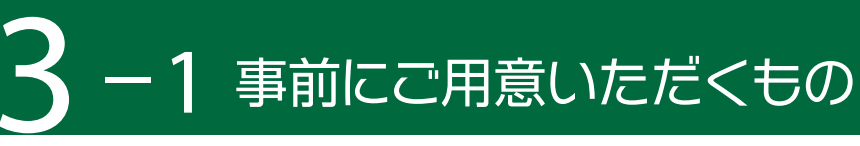

### **支払方法の変更方法**

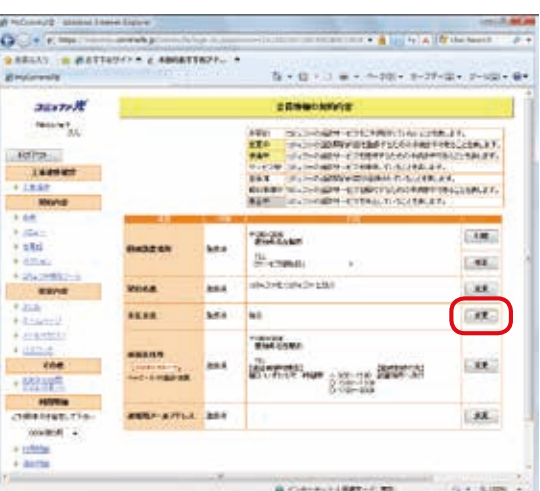

口座振替を選択されたお客さまへは、後日、支払方法変 更の用紙を送付いたしますので、必要事項をご記入いた だき、お届け印を押印の上、ご返送ください。

クレジットカード払いを選択されたお客さまは必要な情 報を入力し、「次へ」をクリックして、手続きを進めてくだ さい。

お手続きの内容についてお問い合わせいただく際に必要 ですので、お手続きの最後に表示される「受付番号」を印 刷もしくはメモしておいてください。

光電話重要説明事項等付録

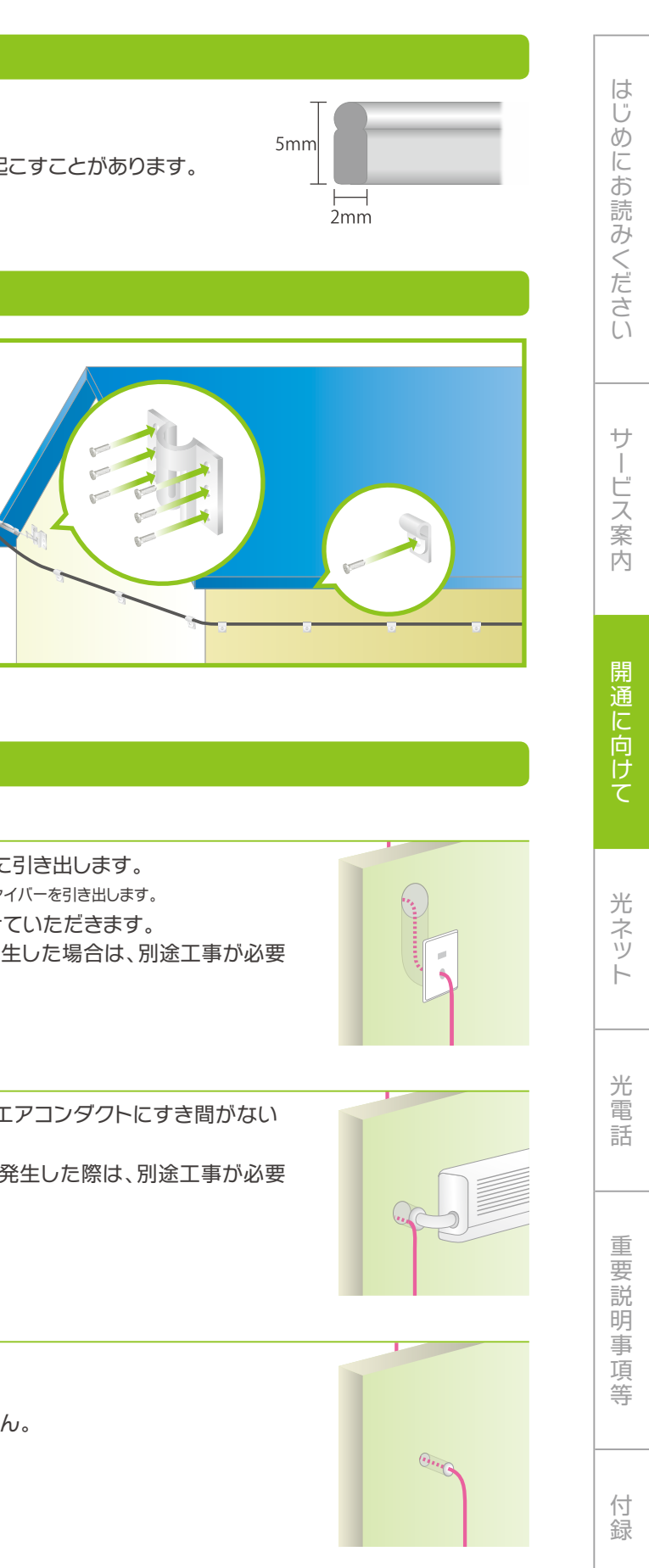

コミュファ光の回線工事の内容について説明いたします。本ページを参考に、回線工事までの間に機器の設置場所を ご検討ください。

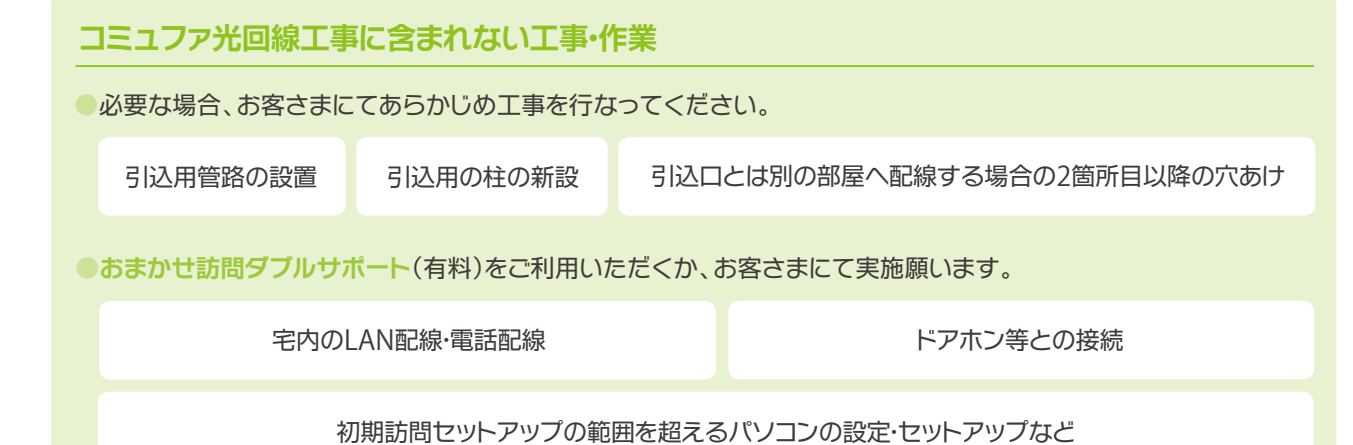

- ●引き出し方法は、壁のコンセントパネルを変更して図のように引き出します。 ※コンセントパネルを変更できない場合は、コンセントパネルと壁の間から光ファイバーを引き出します。 ●配管にスムーズに入らない場合は、引き込み方法を変更させていただきます。 ●開通後に既設配管の不具合等で光ファイバーの改修等が発生した場合は、別途工事が必要
- になります。

- ●エアコンダクト(配管)がエアコンと一体型の場合もしくはエアコンダクトにすき間がない 場合は使用できません。
- ●開通後にエアコンの取り替え等で光ファイバーの改修等が発生した際は、別途工事が必要 になります。

# 3 **光ファイバー引き込み方法**

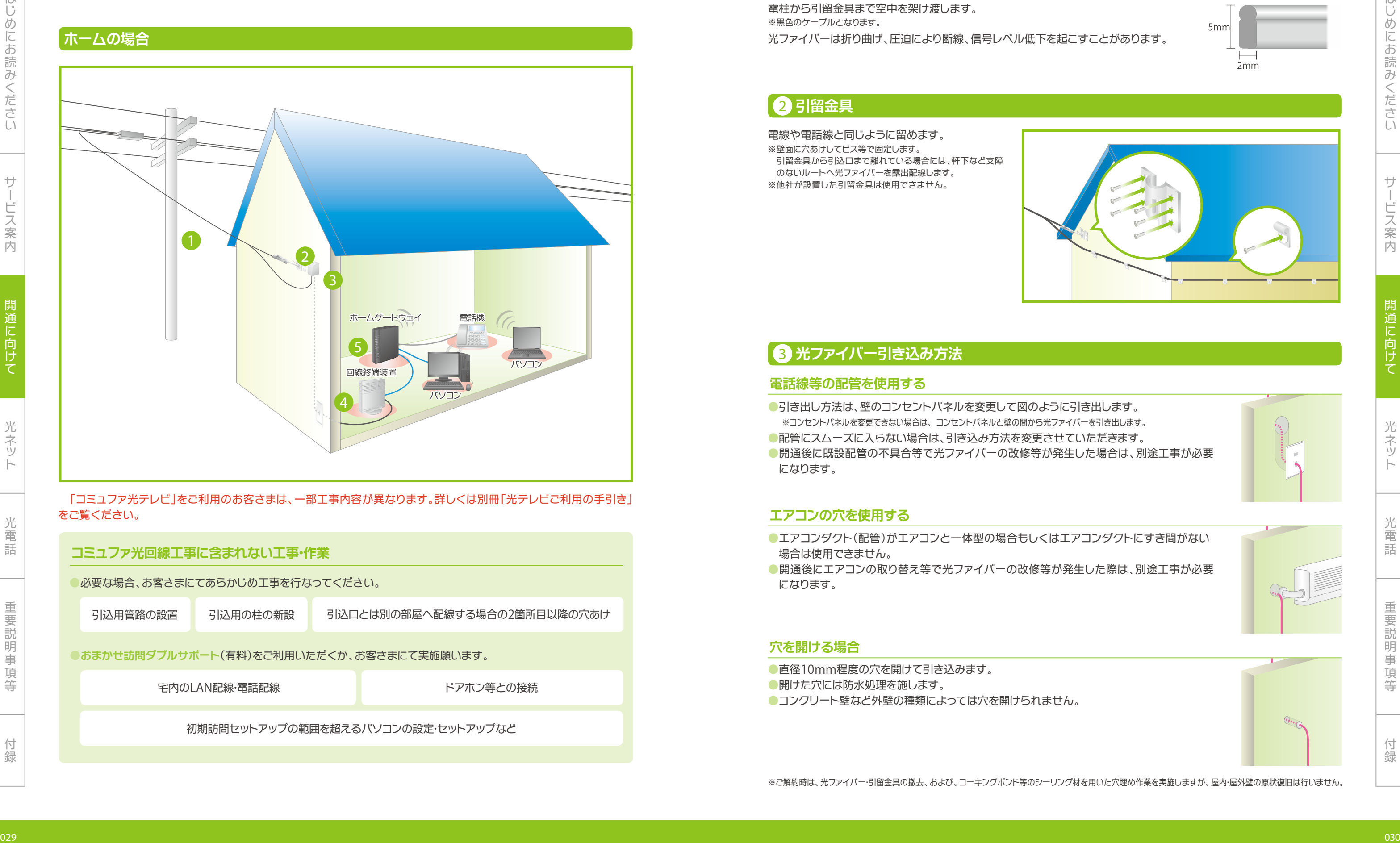

### **穴を開ける場合**

- **●直径10mm程度の穴を開けて引き込みます。**
- ●開けた穴には防水処理を施します。
- ●コンクリート壁など外壁の種類によっては穴を開けられません。

### **エアコンの穴を使用する**

### **電話線等の配管を使用する**

# 2 **引留金具**

# 1 **光ファイバー**

電柱から引留金具まで空中を架け渡します。 ※黒色のケーブルとなります。 光ファイバーは折り曲げ、圧迫により断線、信号レベル低下を起こすことがあります。

電線や電話線と同じように留めます。 ※壁面に穴あけしてビス等で固定します。 引留金具から引込口まで離れている場合には、軒下など支障 のないルートへ光ファイバーを露出配線します。 ※他社が設置した引留金具は使用できません。

「コミュファ光テレビ」をご利用のお客さまは、一部工事内容が異なります。詳しくは別冊「光テレビご利用の手引き」 をご覧ください。

光ネッ

光電話重要説明事項等付録

お客さまの電話機およびパソコン等(インターネットへ接続する機器)をまとめてコミュファ光に接続するための装置です。 ●コミュファ光委託の工事担当者が工事当日にお持ちします。(コミュファ光より送付する場合があります。)

●ホームゲートウェイは、回線終端装置等※1の付近か、電話機もしくはパソコンの付近への設置を推奨しています。

# 5 **ホームゲートウェイ**

- **●ホームゲートウェイの設置·接続は、初期訪問セットアップの担当者が行います。**※2
- ※1 ホーム・マンションFの場合:回線終端装置、マンションVの場合:VDSL子装置、マンションLの場合:インターネット用モジュラジャック。
- 光ファイバーで送受信される信号をパソコン等で使用する信号に変換するための装置です。
- ●コミュファ光委託の工事担当者が工事当日にお持ちします。
- ●ホーム、マンションFのお客さま宅内には、回線終端装置を設置いたします。回線工事までに、お客さまのご利用環境に 合わせて、回線終端装置の設置場所をご検討ください。
- ●お客さまの希望される部屋(設置場所)へ光ファイバーを引き込み、回線終端装置を設置します。
- コミュファ光では 既存の電話機(親機)の付近への設置を推奨 しています。
- 3 **光ファイバー引き込み方法** 引き込み方法は の3種類のうち、お客さま宅に合う方法を工事担当者から提案し、お客さまと相 談のうえ決定します。
- ※以下の場合、工事担当者から別の設置場所を提案させていただくことがあります。
- **●引留金具から回線終端装置までの光ファイバー長が30mを超える場合**
- ●ご希望の部屋への光ファイバーの引き込みが困難な場合

※2 初期訪問セットアップを利用されないお客さまは、ホームゲートウェイに同封の「ホームゲートウェイ設定ガイド」にしたがって設置・接続してください。 ※工事日までにホームゲートウェイ用のAC100Vの電源をご用意ください。

※イラストは例です。(別機種となる場合があります)

※初期訪問セットアップの作業範囲などは017ページをご確認ください。

# 4 **回線終端装置・**VDSL**子装置**

※回線工事日までに回線終端装置用のAC100Vの電源をご用意ください。

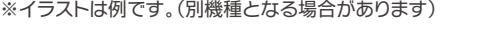

マンション共用部に設置された光ファイバー・回線終端装置に、電話線経由でパソコン等を接続するための装置です。

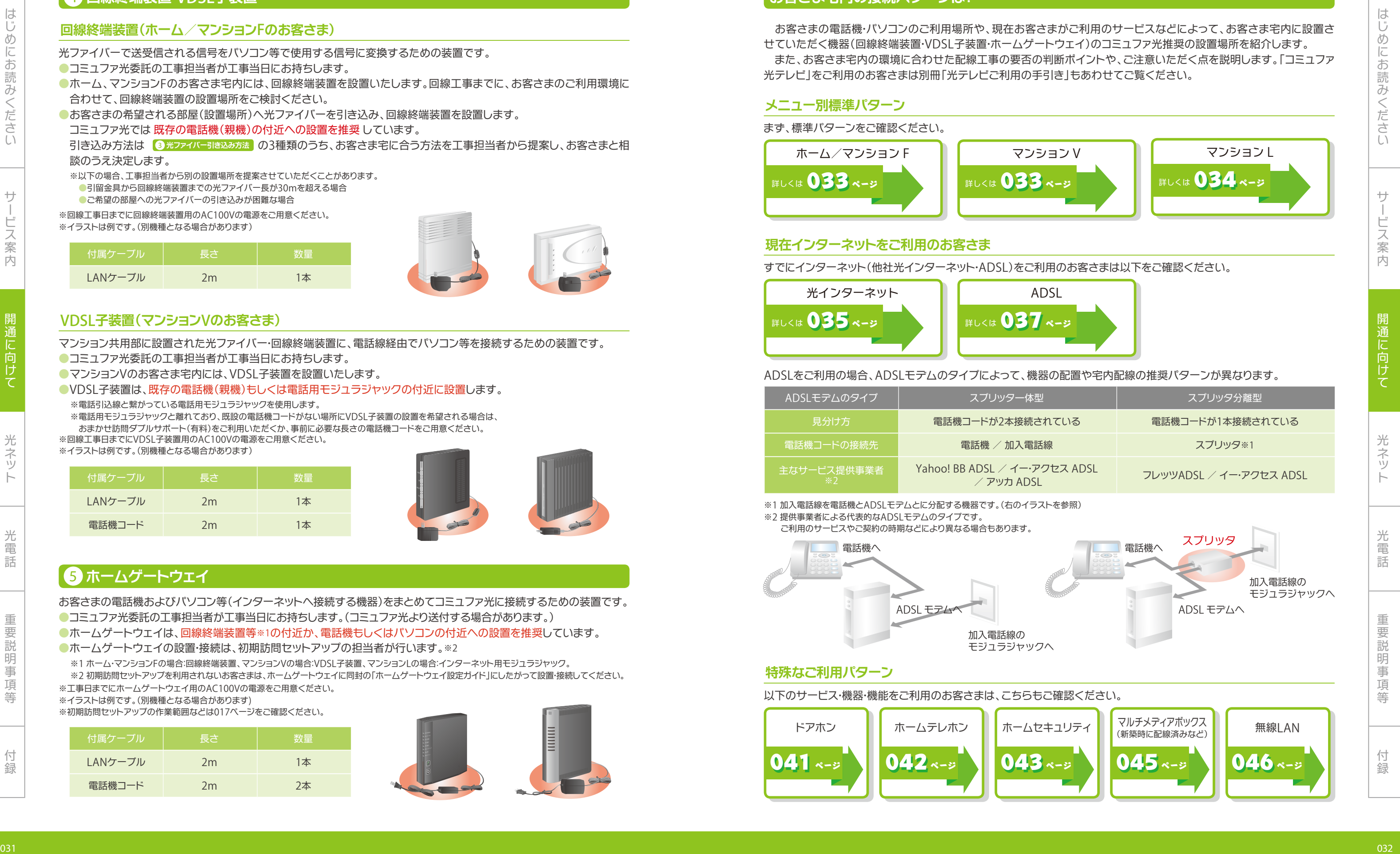

- ●コミュファ光委託の工事担当者が工事当日にお持ちします。
- ●マンションVのお客さま宅内には、VDSL子装置を設置いたします。
- ●VDSL子装置は、既存の電話機(親機)もしくは電話用モジュラジャックの付近に設置します。 ※電話引込線と繋がっている電話用モジュラジャックを使用します。
- ※電話用モジュラジャックと離れており、既設の電話機コードがない場所にVDSL子装置の設置を希望される場合は、
- おまかせ訪問ダブルサポート(有料)をご利用いただくか、事前に必要な長さの電話機コードをご用意ください。
- ※回線工事日までにVDSL子装置用のAC100Vの電源をご用意ください。
- ※イラストは例です。(別機種となる場合があります)

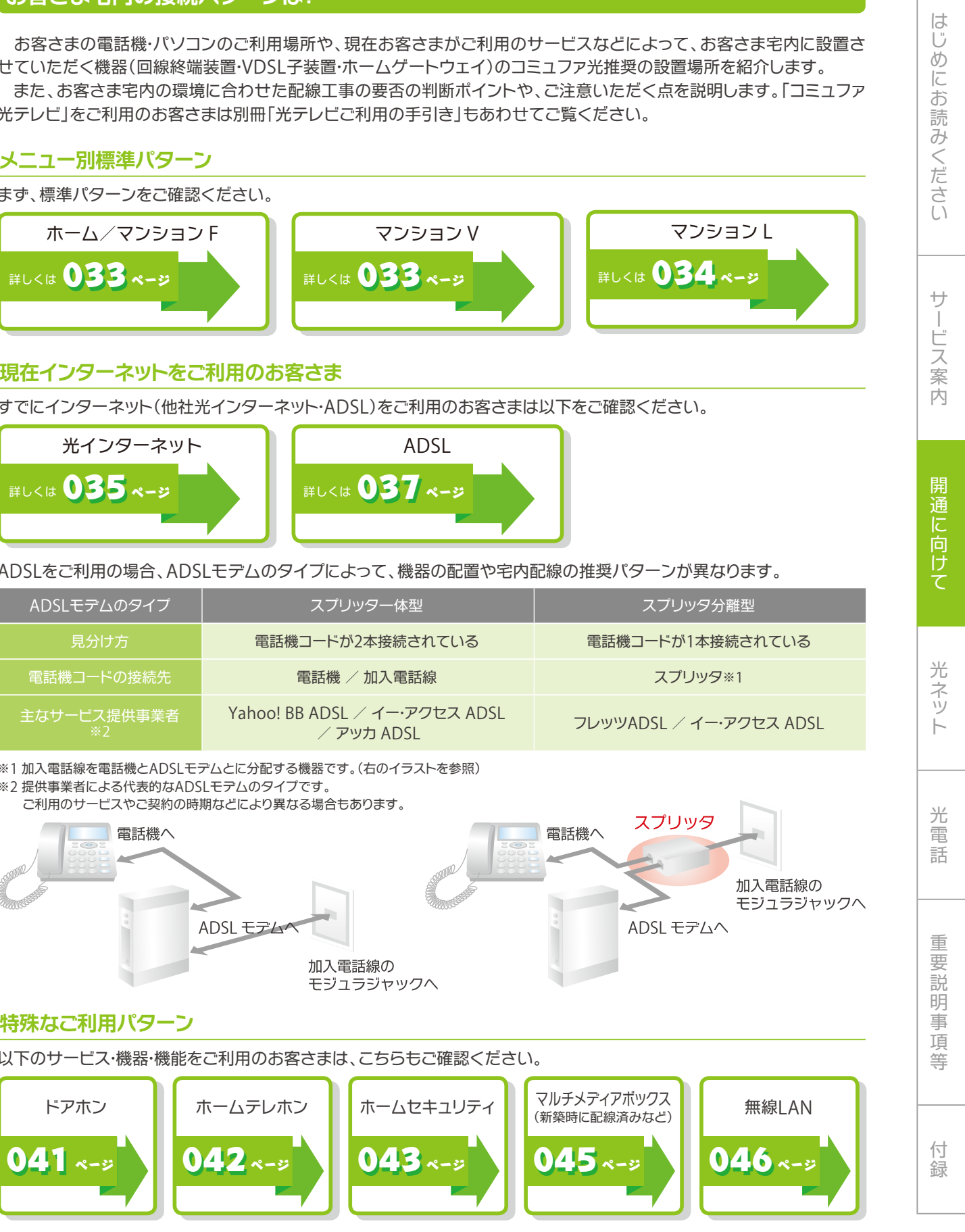

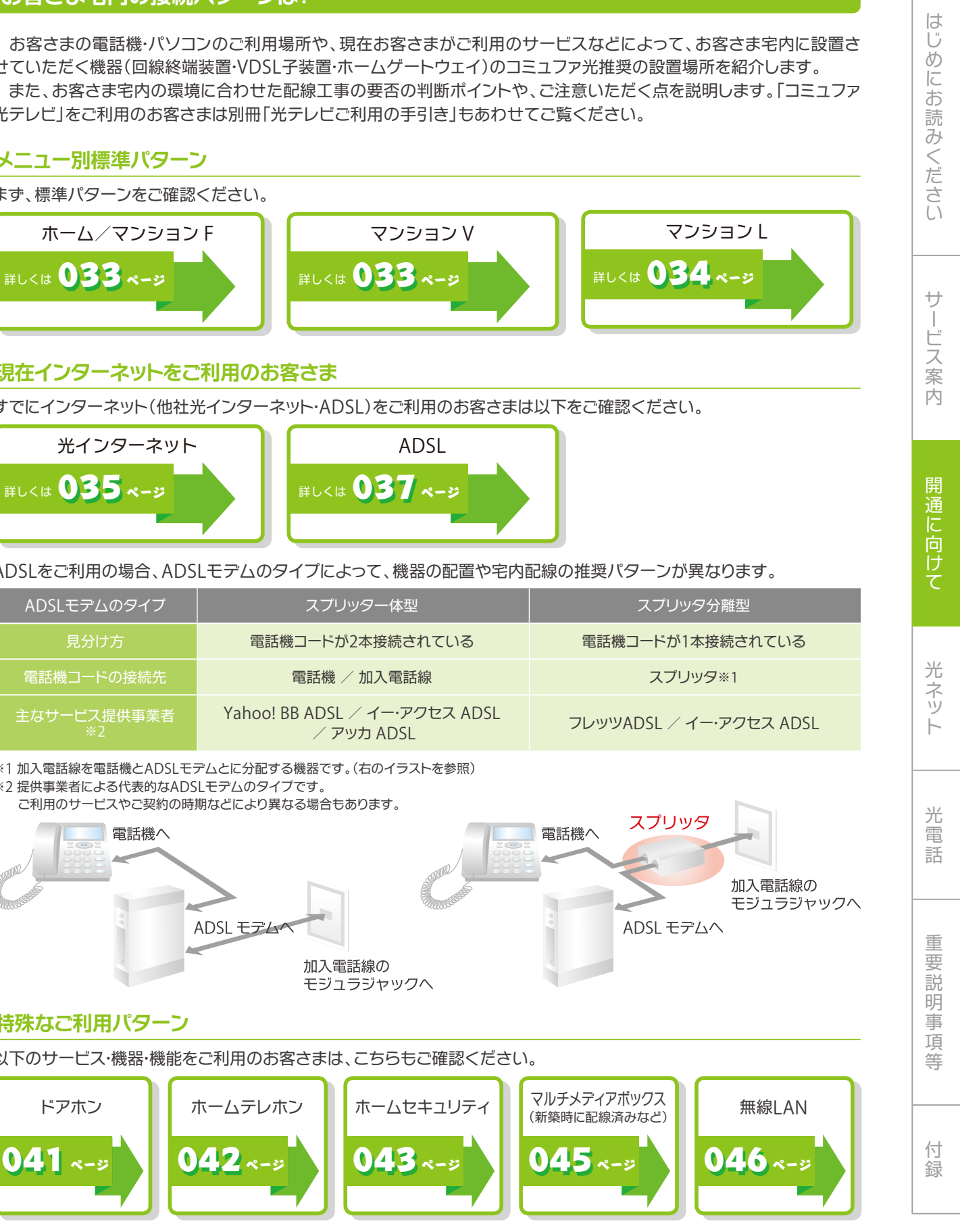

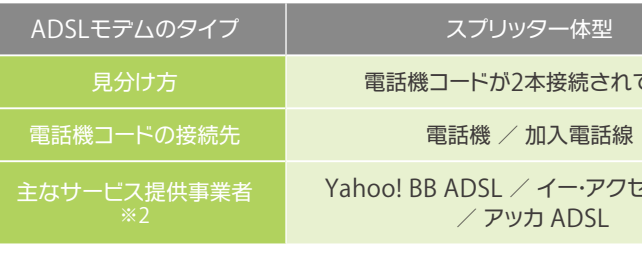

- 
- 

### **回線終端装置(ホーム/マンション**F**のお客さま)**

### VDSL**子装置(マンション**V**のお客さま)**

### **お客さま宅内の接続パターンは?**

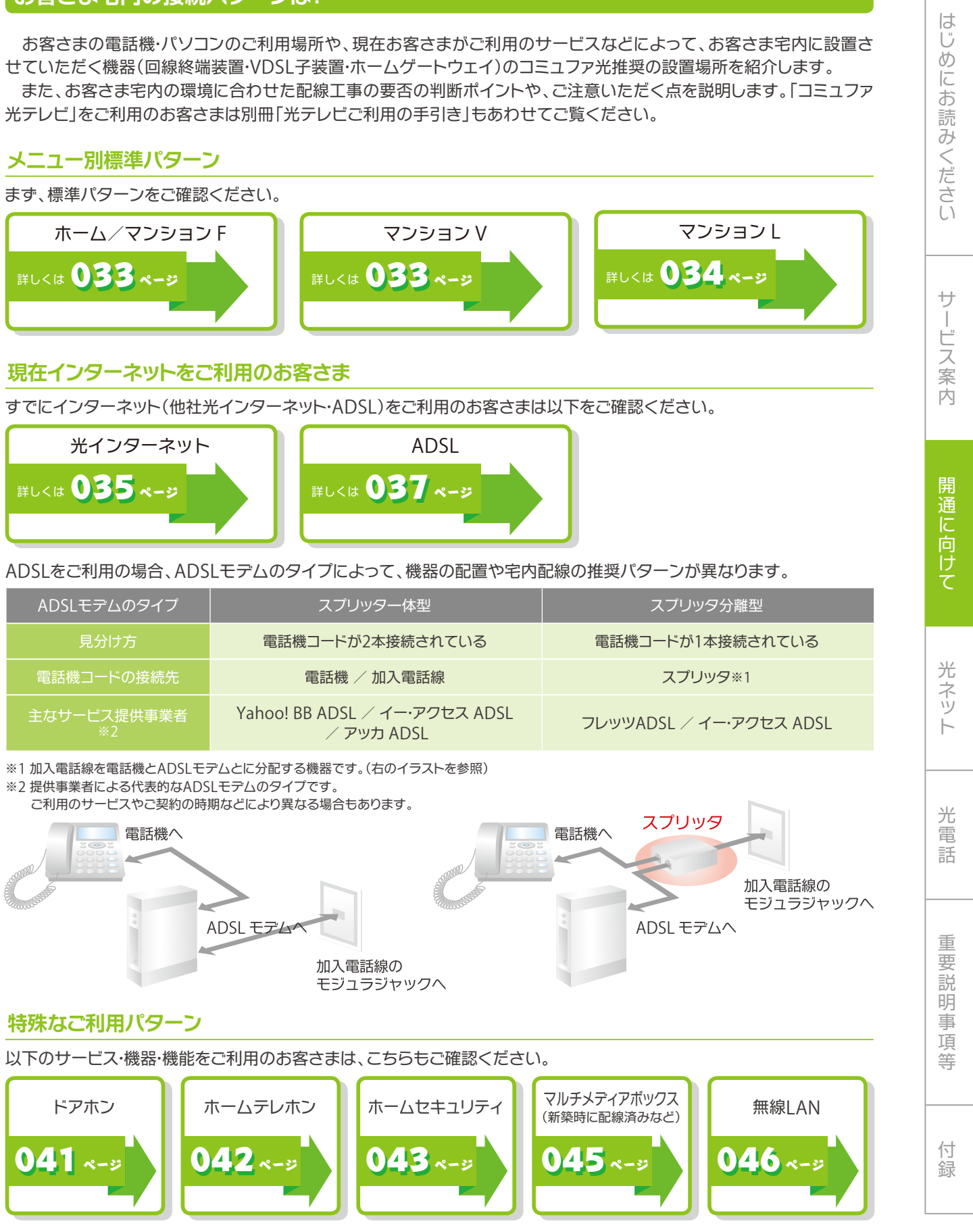

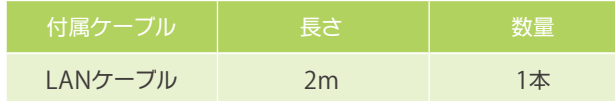

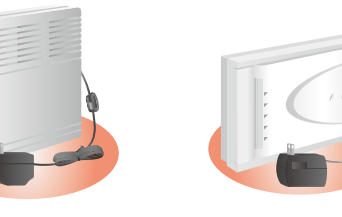

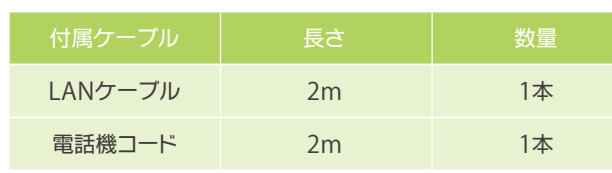

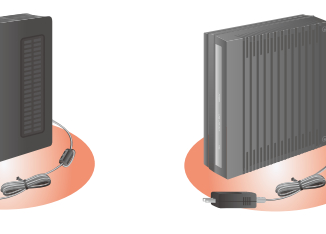

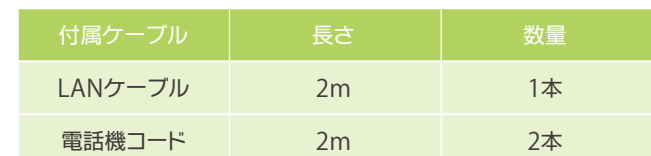

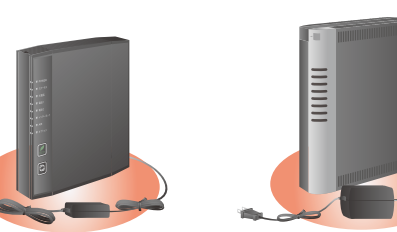

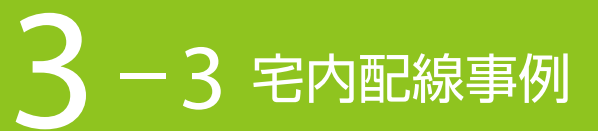

光電話重要説明事項等付録

●回線終端装置もしくはVDSL子装置とホームゲートウェイとが機器に付属のLANケーブル(2m)で接続できない場合は、配線工事 (034ページ)が必要となる場合があります。

# **標準パターン**

### **ホーム、マンション**F **マンション**L

# **マンション**V

※もしくは、必要な長さのLANケーブルを事前にご用意ください。

●パソコンを複数台ご利用の場合も同様に接続してください。

 LANケーブルを使ってホームゲートウェイに直接接続できるパソコンの台数は4台までです。 ※HUBなどをご使用いただくことで、接続台数を増やせます。

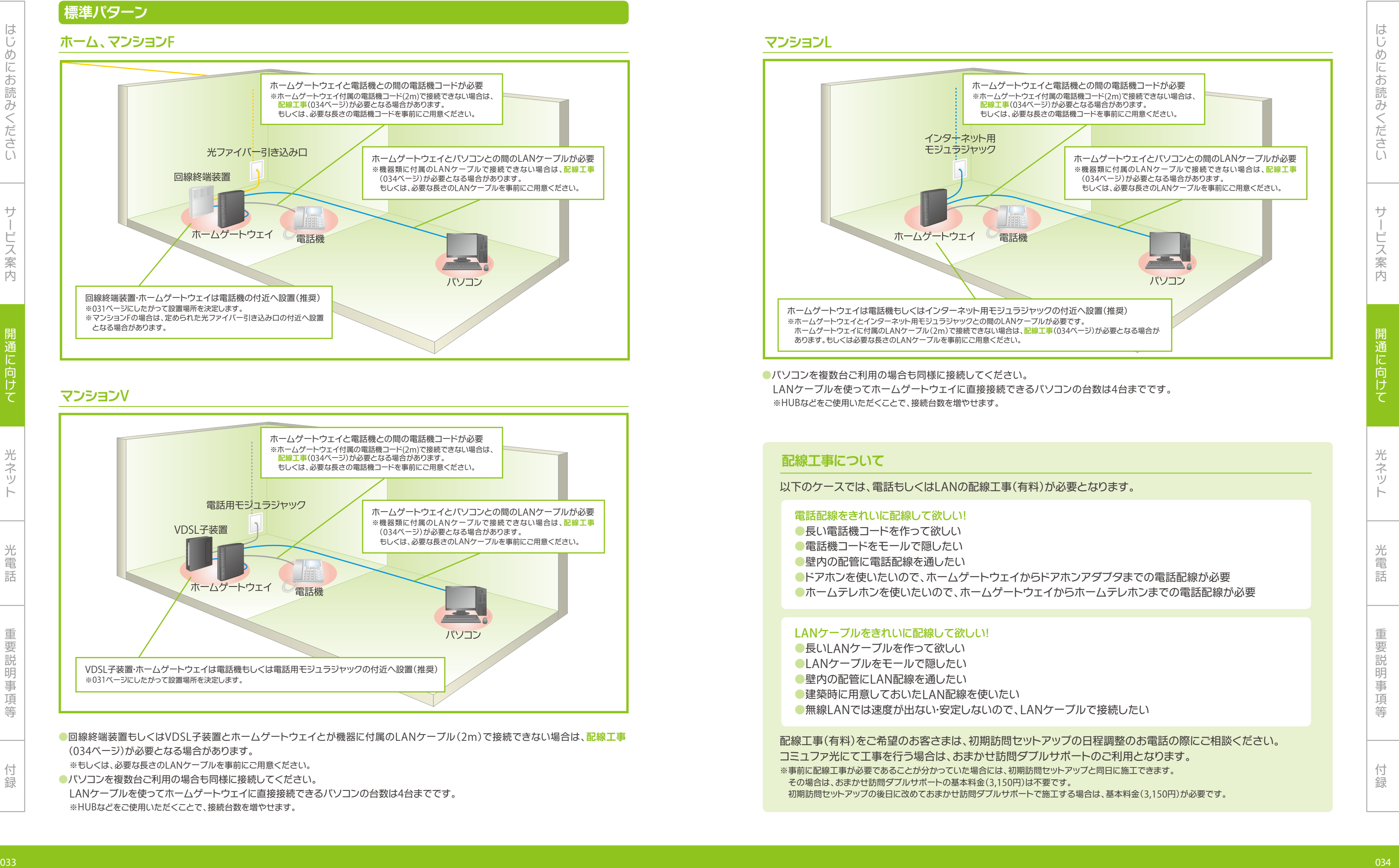

- 
- 
- 

- 
- 
- 
- 
- 

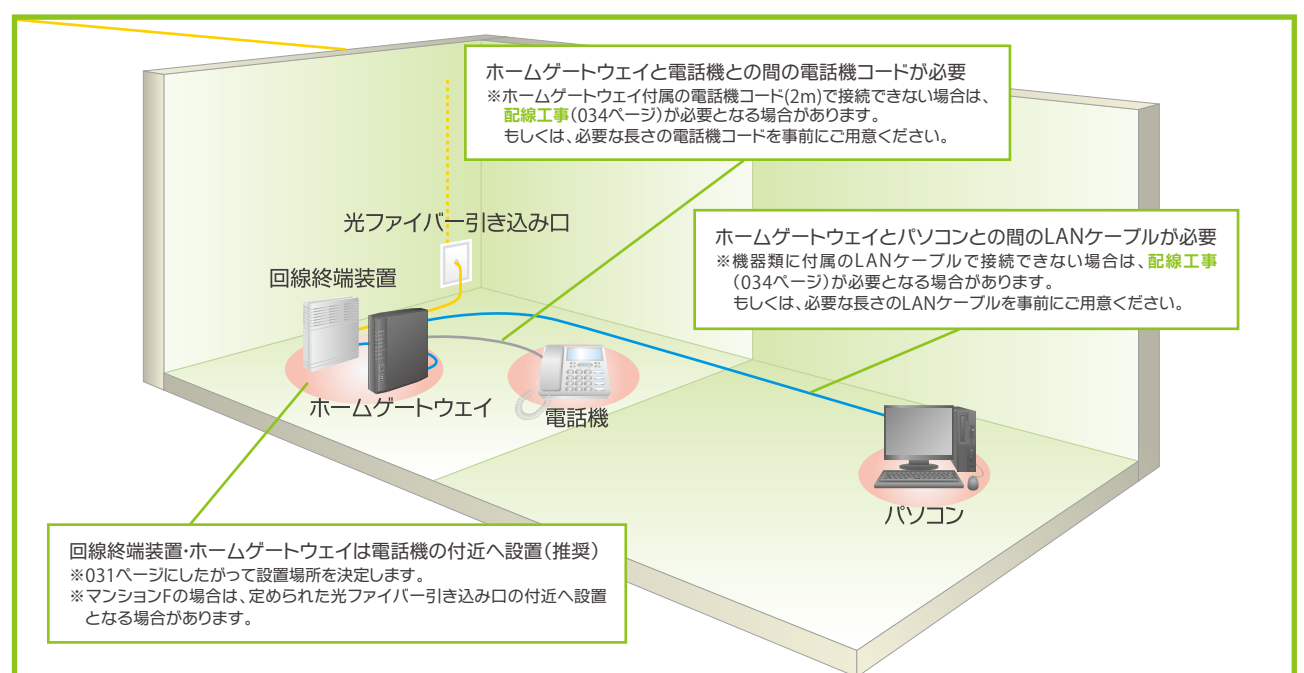

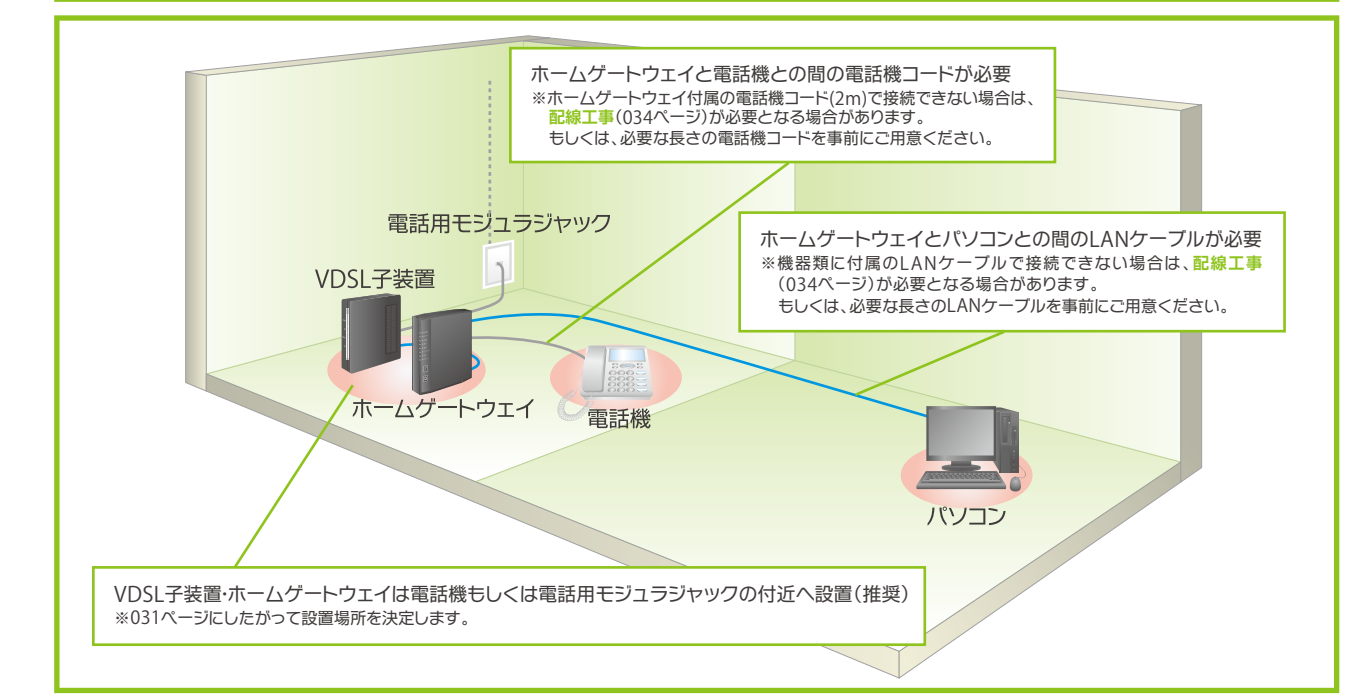

光電話重要説明事項等付録

# **他事業者の光インターネットからの移行**

●回線終端装置・ホームゲートウェイを他社回線終端装置類の位置に設置することが難しい場合には、電話機の付近に設置します。 ※その場合、ホームゲートウェイとパソコン・電話機間の **配線工事**(034ページ)が必要となる場合があります。

●回線終端装置とホームゲートウェイとを離しての設置をご希望の場合は、配線工事(034ページ)が必要となる場合があります。

●既存の配線を流用できない場合には、配線工事(034ページ)が必要となる場合があります。

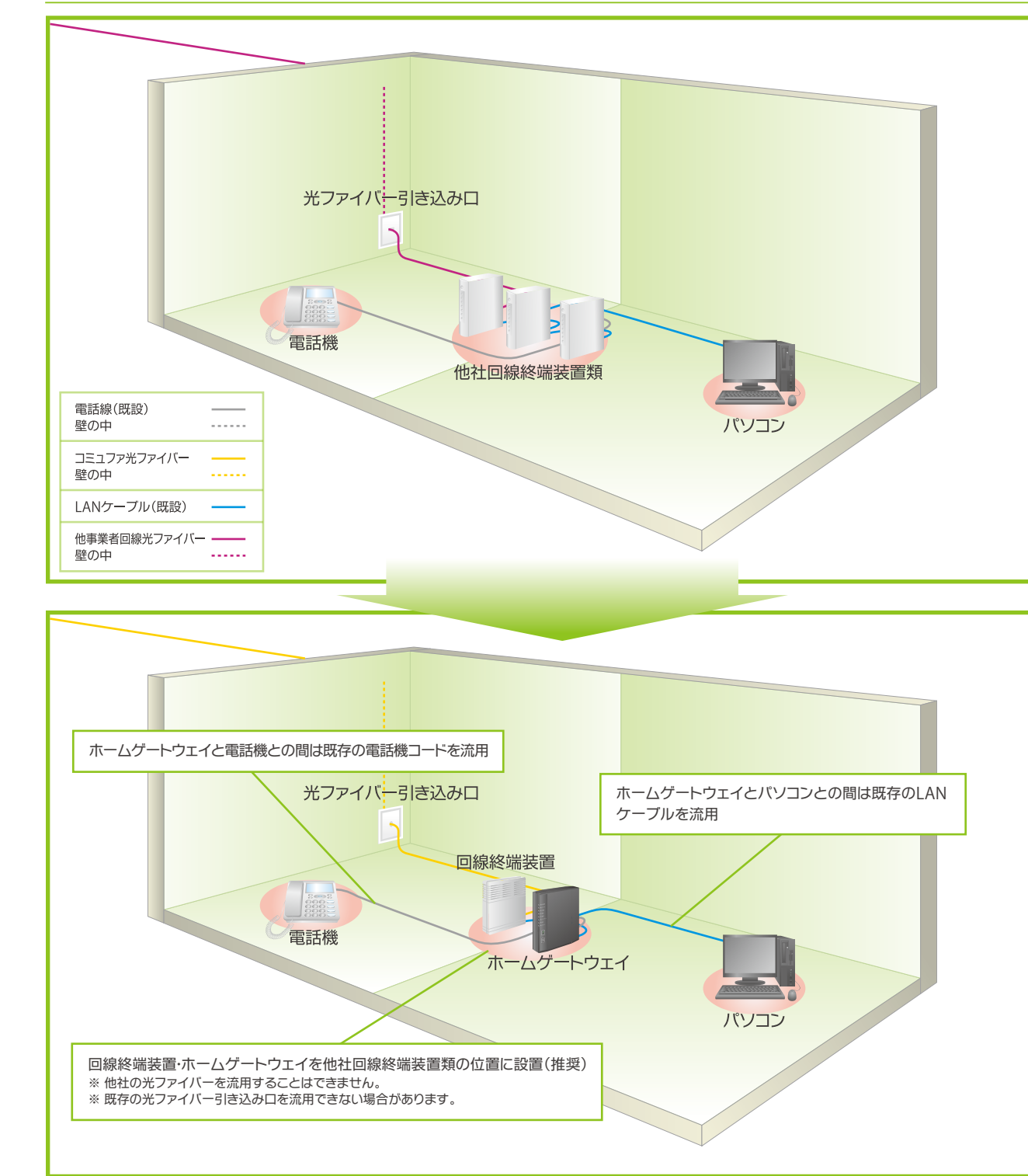

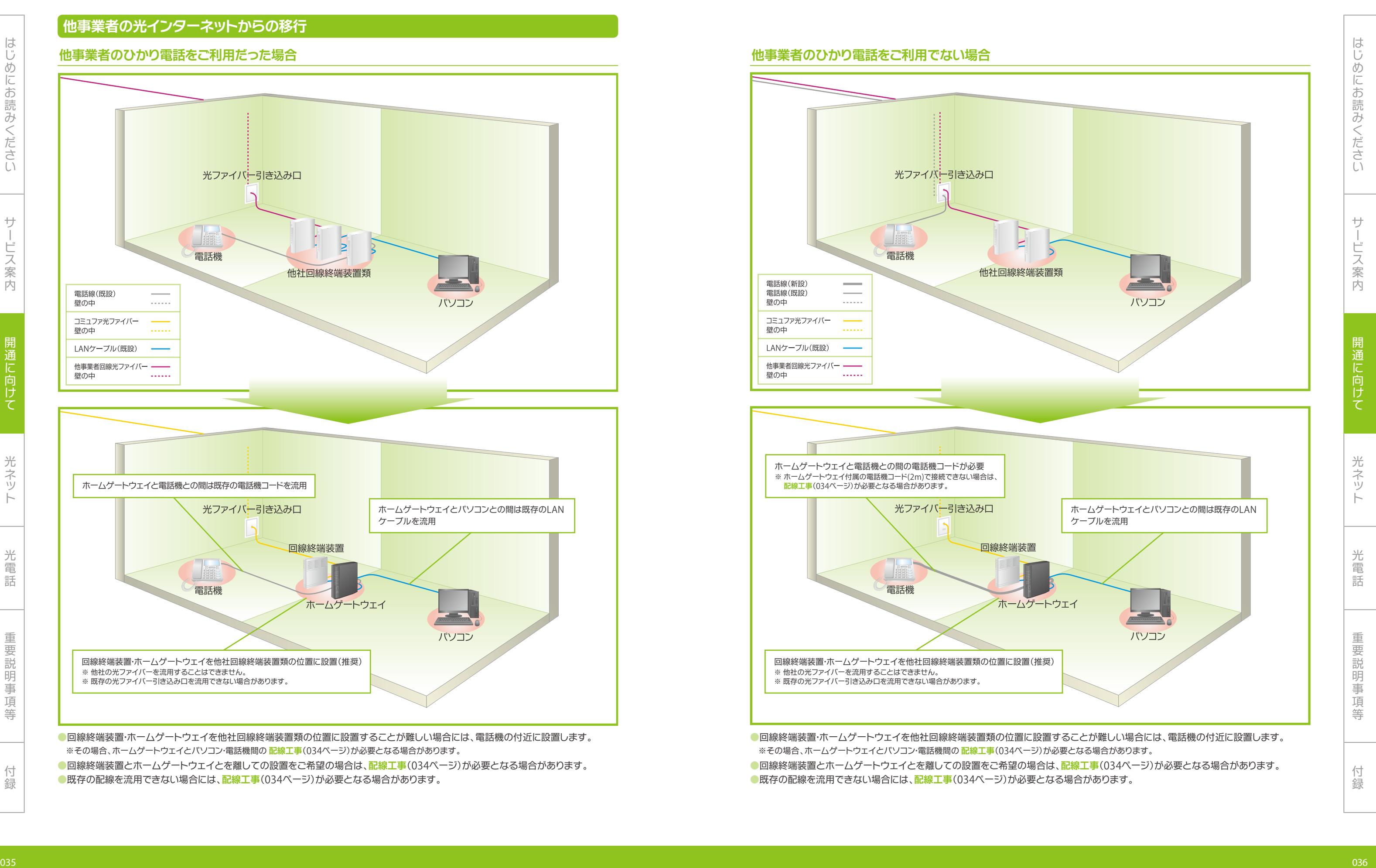

みくださいサービス

一部 こうしょう こうしょう しゅうしゅう しゅうしゅう しゅうしゅう かいじょう しゅうしゅう かいじょう しゅうしゅう かいじゅつ かいじゅつ かいじょう しゅうしゅう しゅうしゅう しゅうしゅう しゅうしゅう しゅうしゅう しゅっとう

光ネット

光電話重要説明事項等付録

はじめにお読みください

# **ホーム/マンション**F**(**ADSL**モデムとスプリッタが近いもしくは一体型の場合) ホーム/マンション**F**(**ADSL**モデムとスプリッタが遠い場合)**

# **他事業者の**ADSL**からの移行**

●回線終端装置·ホームゲートウェイをADSLモデムの位置に設置することが難しい場合には、電話機の付近に設置します。 ※その場合、ホームゲートウェイとパソコン・電話機間の **配線工事**(034ページ)が必要となる場合があります。

●回線終端装置とホームゲートウェイとを離しての設置をご希望の場合は、配線工事(034ページ)が必要となる場合があります。

●既存の配線を流用できない場合には、<mark>配線工事</mark>(034ページ)が必要となる場合があります。

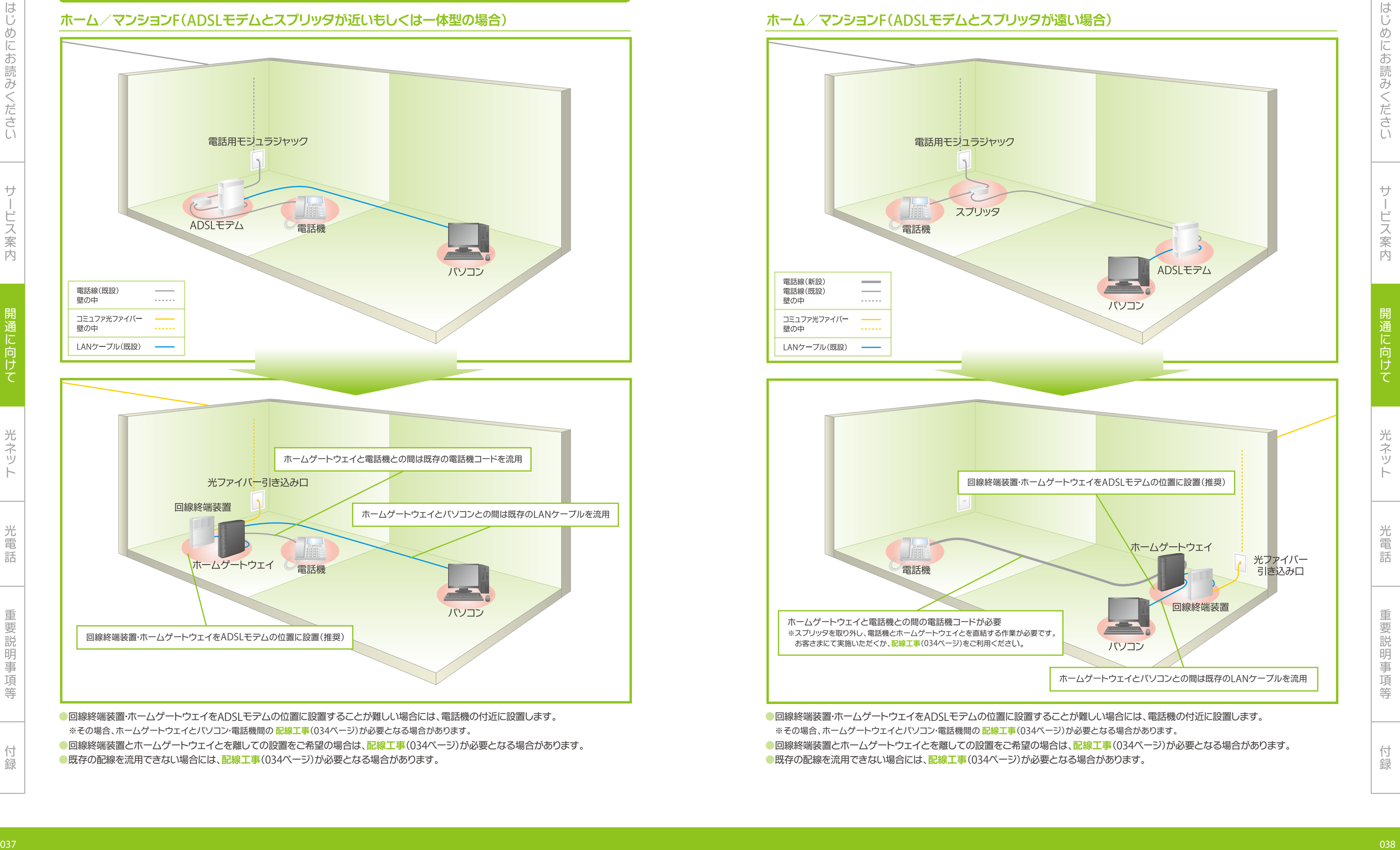

●既存の配線を流用できない場合には、<mark>配線工事</mark>(034ページ)が必要となる場合があります。

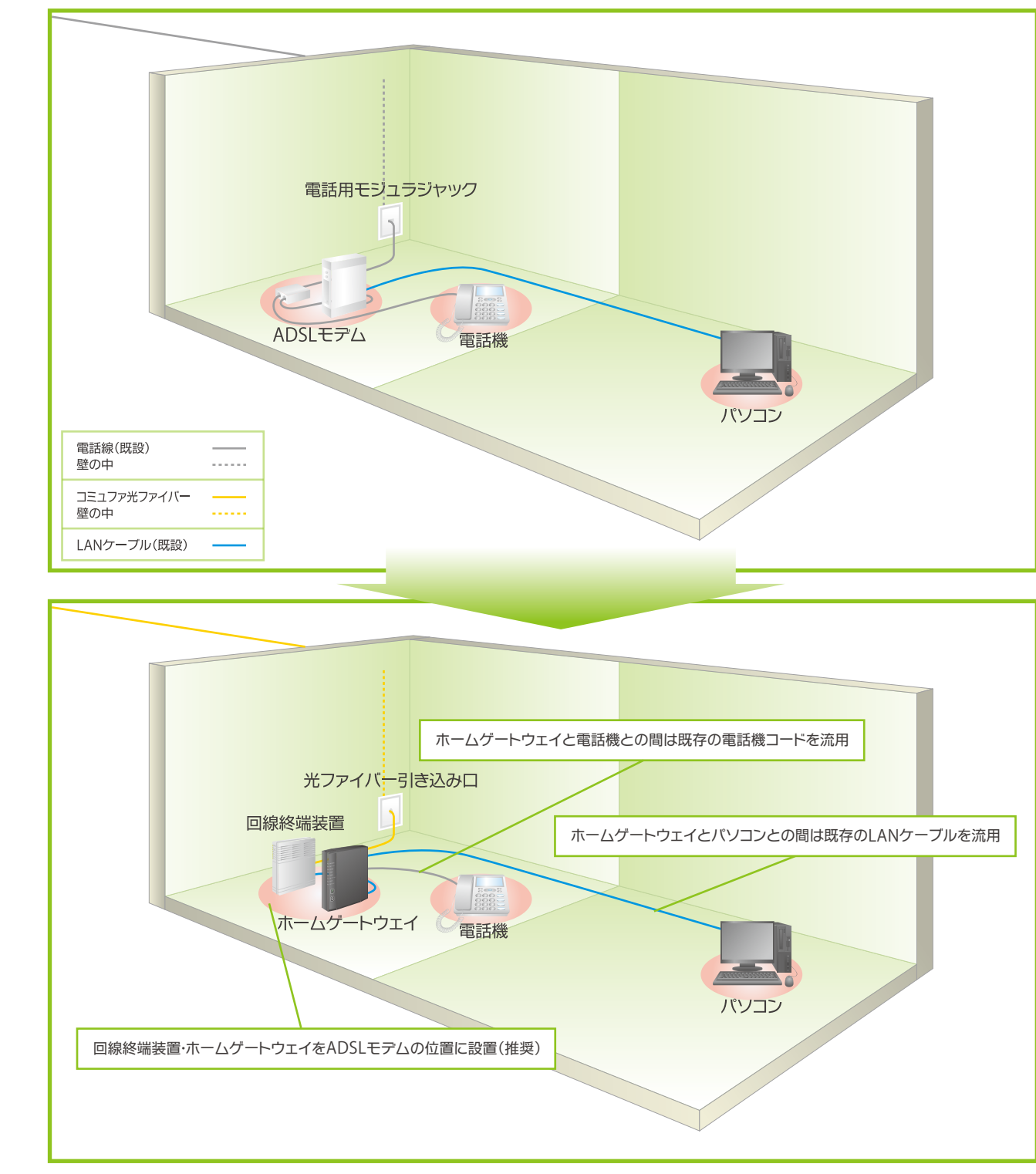

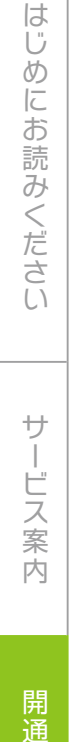

光ネッ

●VDSL子装置とホームゲートウェイとを離しての設置をご希望の場合は、**配線工事**(034ページ)が必要となる場合があります。 ●既存の配線を流用できない場合には、<mark>配線工事</mark>(034ページ)が必要となる場合があります。

●VDSL子装置·ホームゲートウェイをADSLモデムの位置に設置することが難しい場合には、電話用モジュラジャックの付近に設置します。 ※その場合、ホームゲートウェイとパソコン・電話機間の **配線工事**(034ページ)が必要となる場合があります。

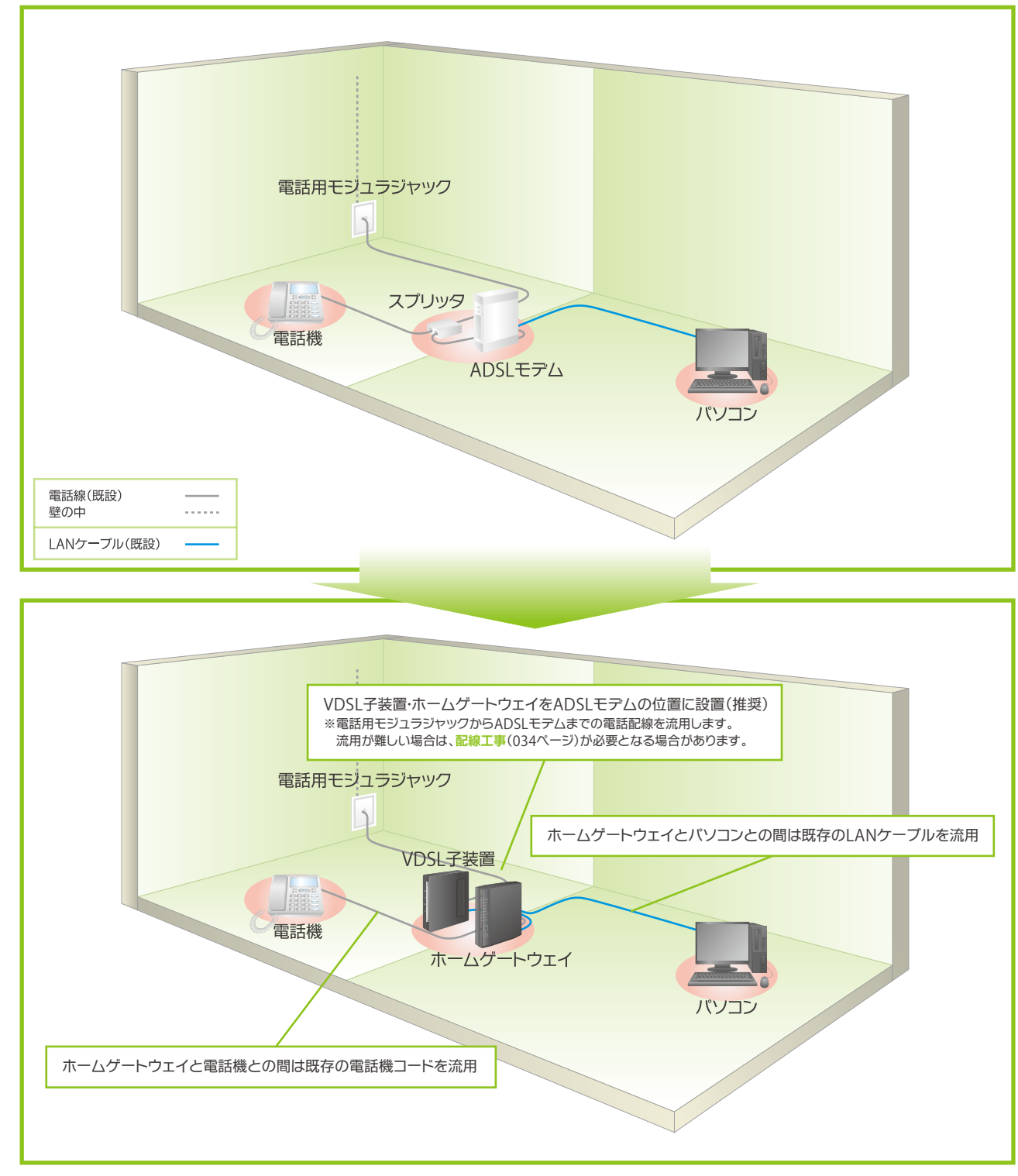

### マンションV(ADSLモデムとスプリッタが近いもしくは一体型の場合)<br>マンションV(ADSLモデムとスプリッタが近いもしくは一体型の場合)

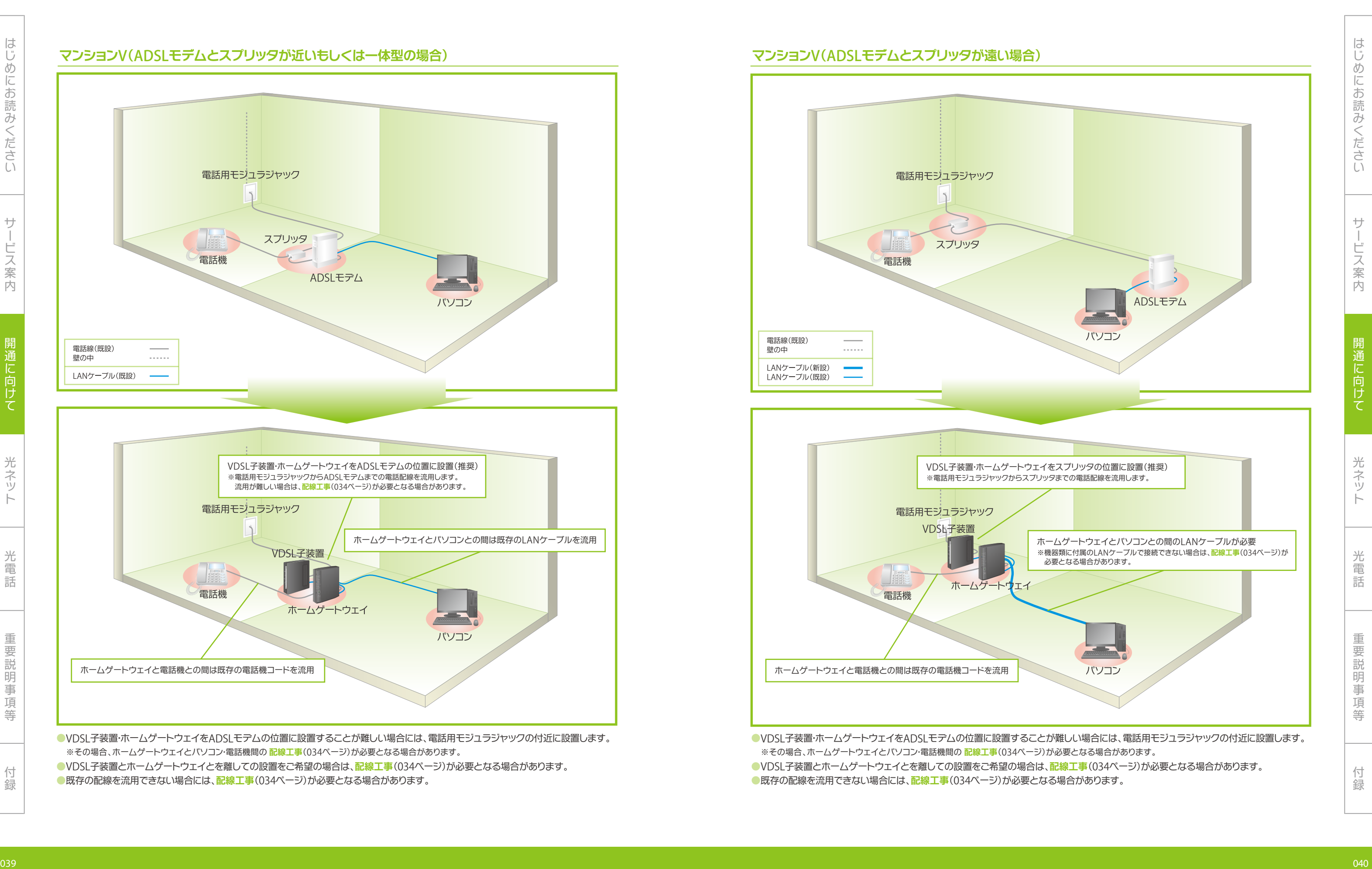

●VDSL子装置とホームゲートウェイとを離しての設置をご希望の場合は、**配線工事**(034ページ)が必要となる場合があります。

●既存の配線を流用できない場合には、配線工事(034ページ)が必要となる場合があります。

光電話重要説明事項等付録

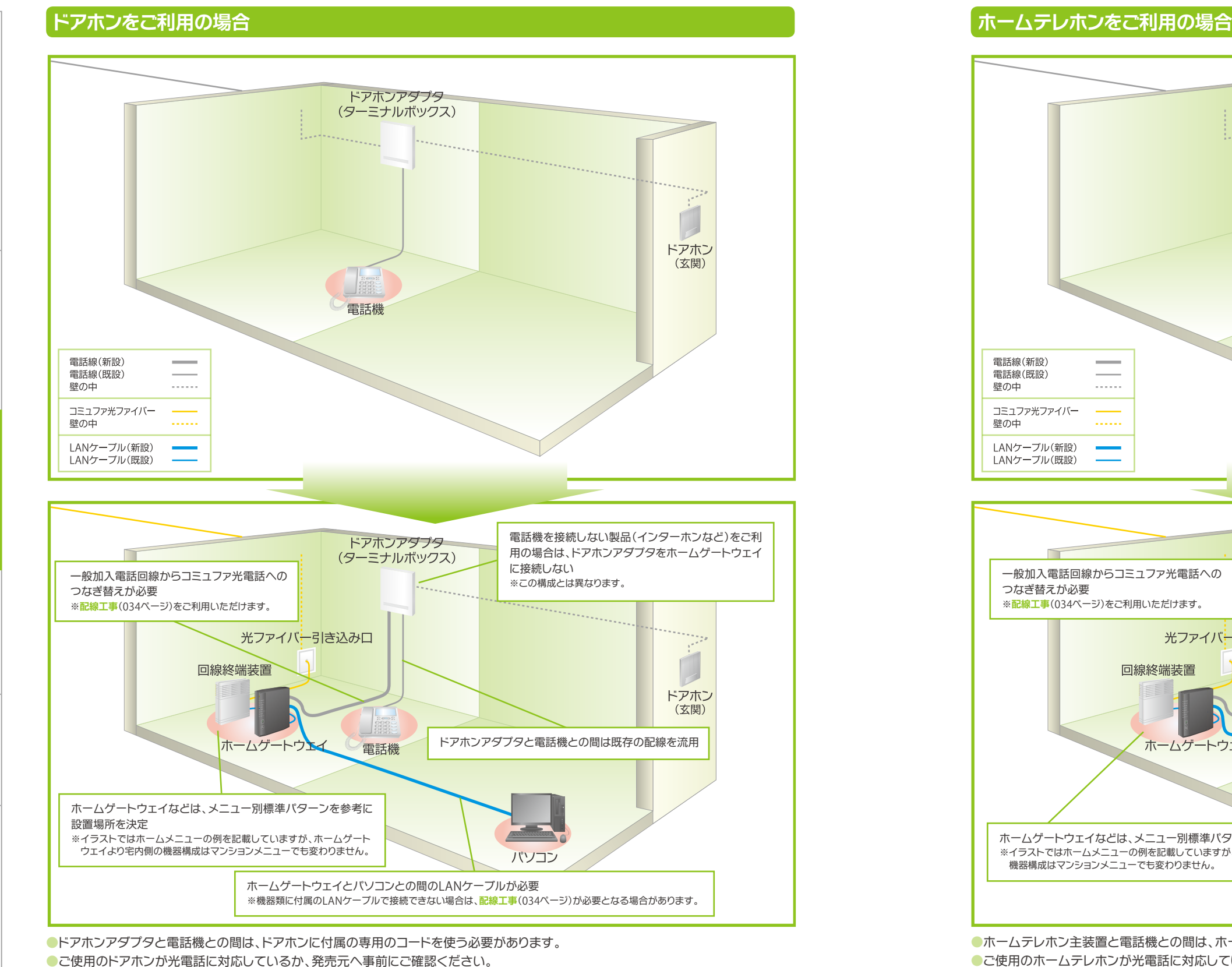

●マンション等で備え付けタイプのドアホン機能付き電話機をご使用の場合は、構造上ご利用になれない場合があります。

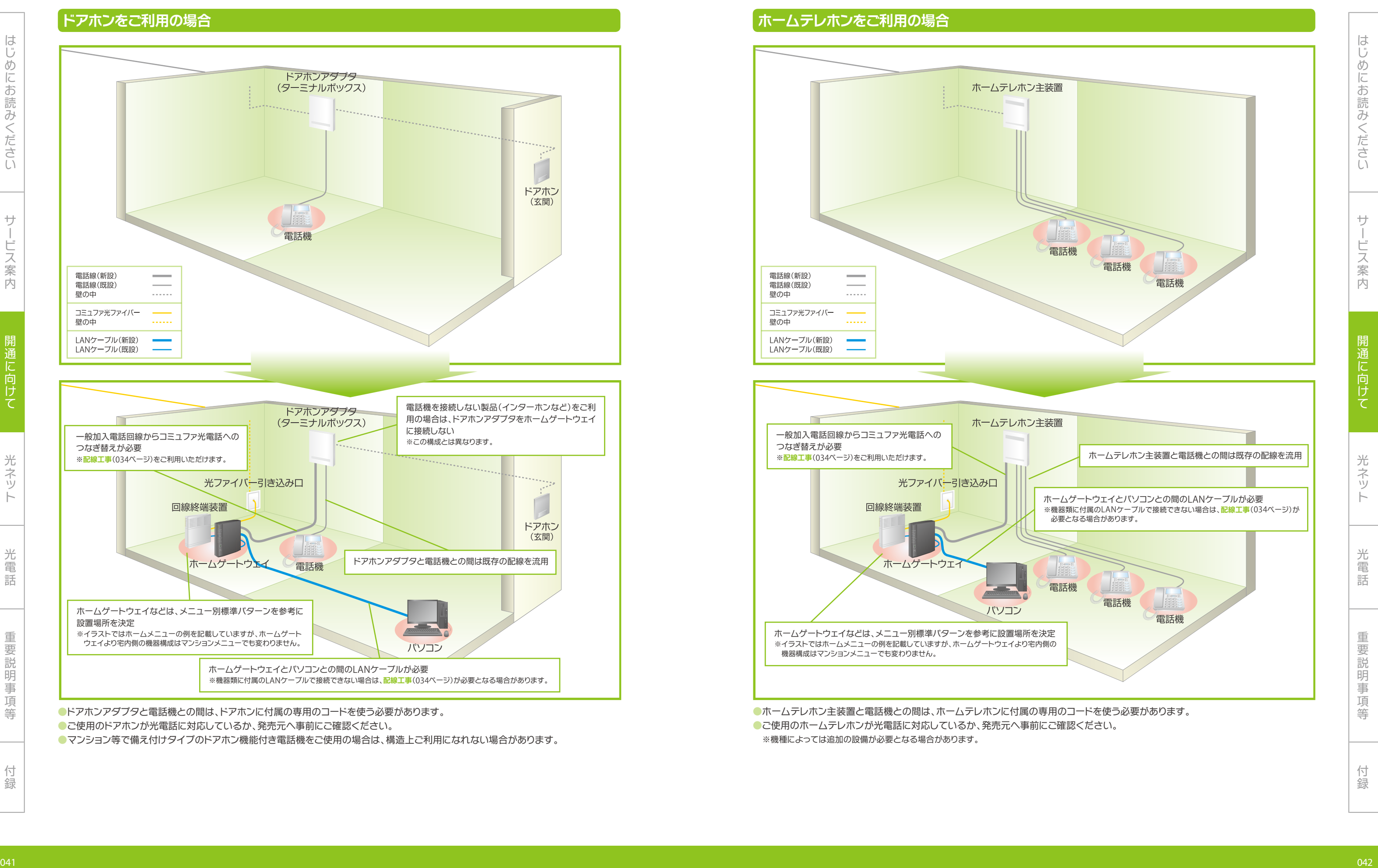

みくださいサービス

案内開通

向

光ネッ

光電話重要説明事項等付録

はじめにお読みくださ

# **ホームセキュリティをご利用の場合**

### **インターネット回線を使用するパターン 電話回線を使用するパターン**

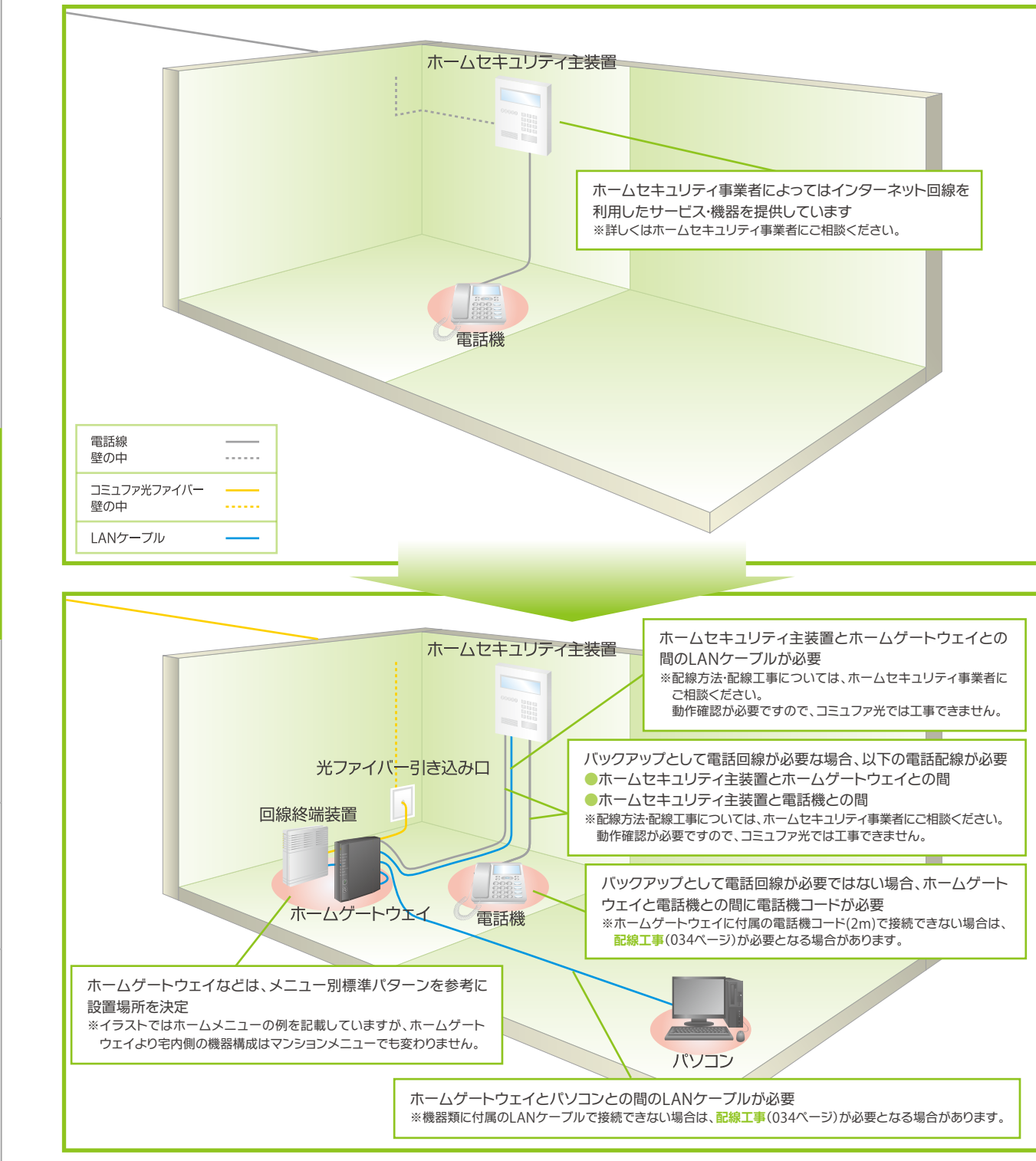

●ご利用のホームセキュリティのサービスにより、ホームセキュリティ主装置以外の装置が必要な場合があります。 ●ホームセキュリティ関連装置に接続する配線工事をコミュファ光では施工できません。ホームセキュリティ事業者へご相談ください。

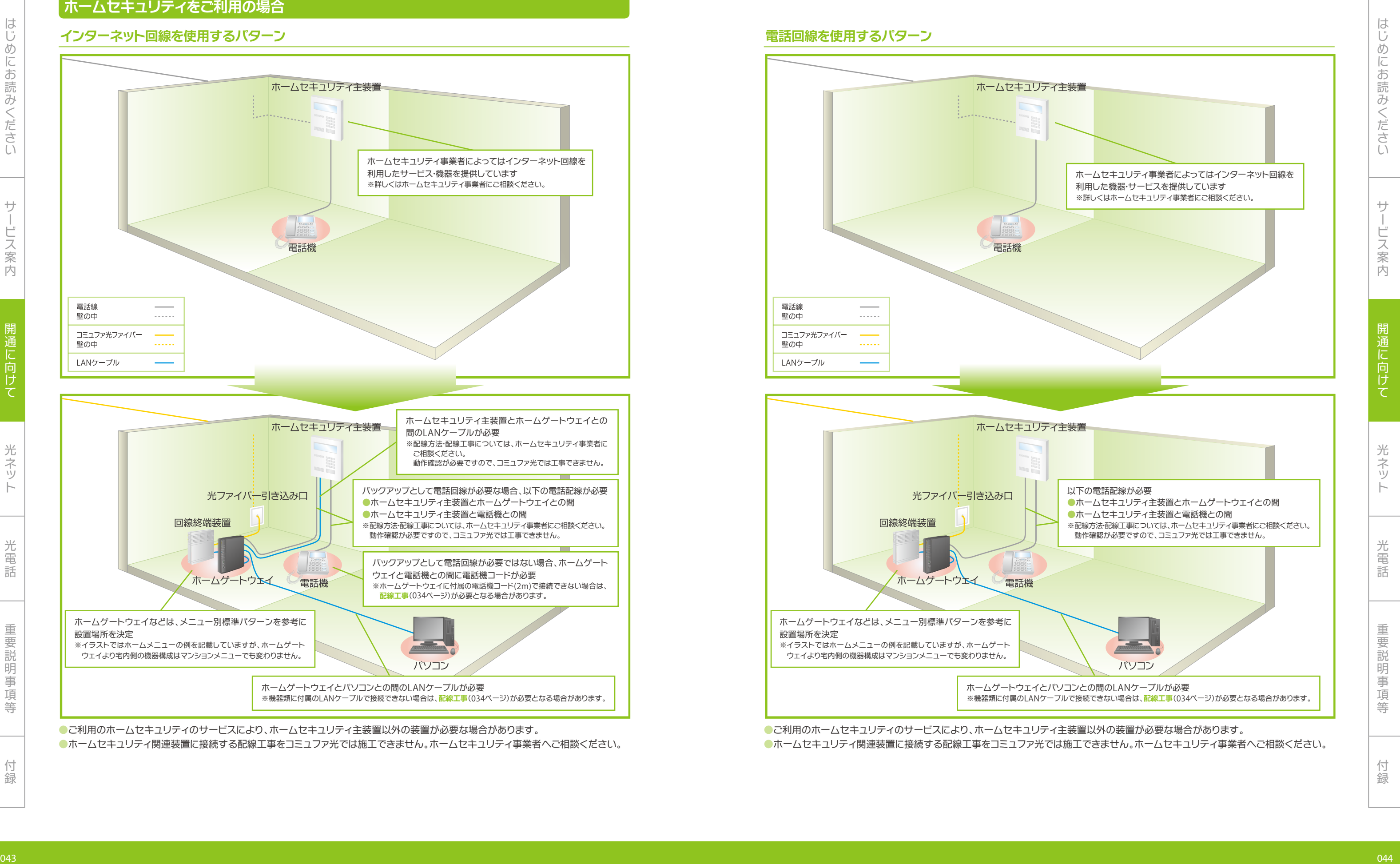

はじめにお読みください

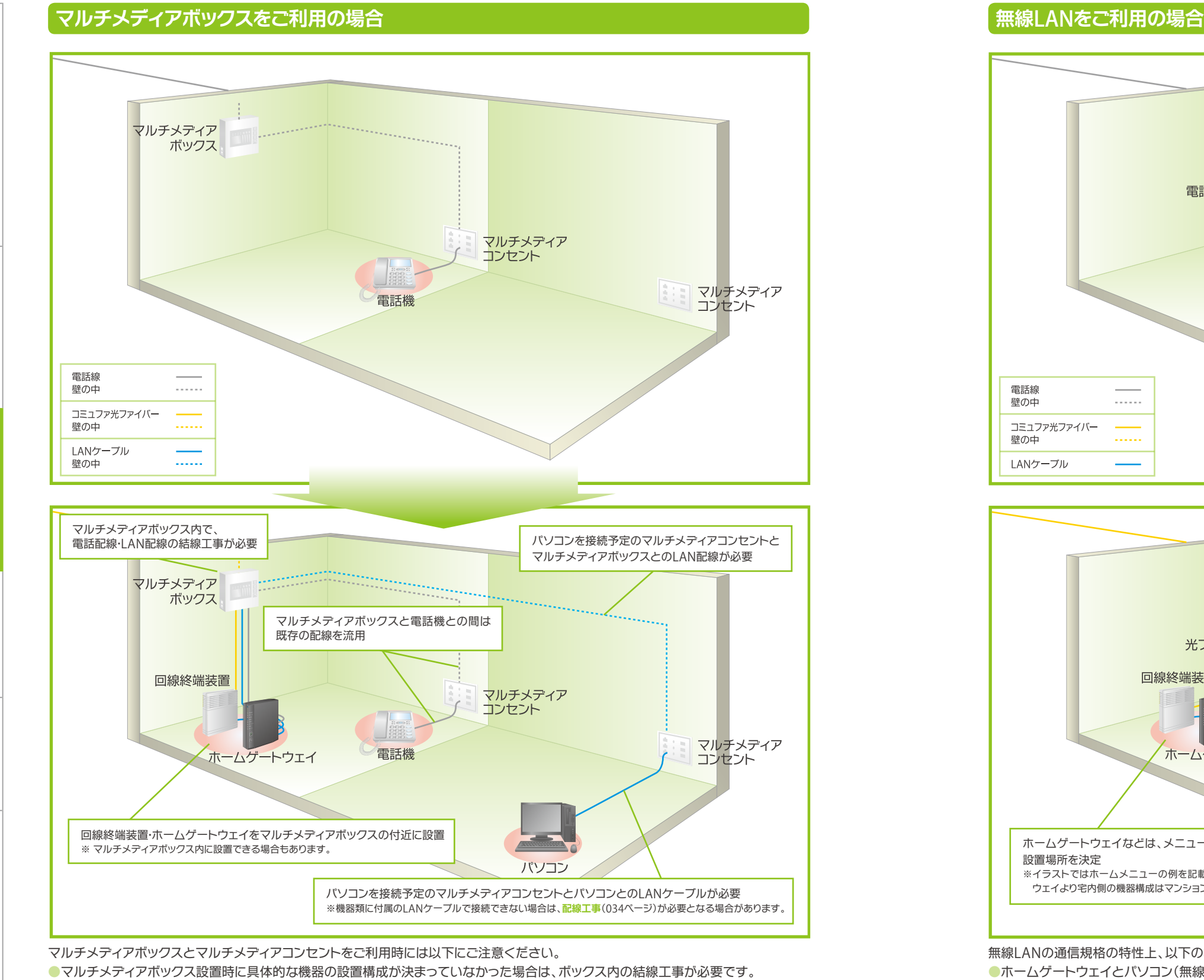

- ●マルチメディアコンセントまでの配線が用意されていない場合は、配線工事が必要です。
- ●マルチメディアコンセントまでの配管が用意されていない場合は、配線工事はできません。
- ●マルチメディアボックス内の結線工事で 配線工事(034ページ)をご利用の場合は、事前に配線図・構成図をご用意ください。図面がな い場合は、工事を行えないことがあります。
- ●マルチメディアボックスとマルチメディアコンセントとの 配線工事(034ページ)をご利用の場合は、事前に配管図・構成図をご用意く ださい。図面がない場合は、工事を行えないことがあります。

お客さまにて実施いただく際に誤って接続された場合には、正常にお使いいただけないことがあります。

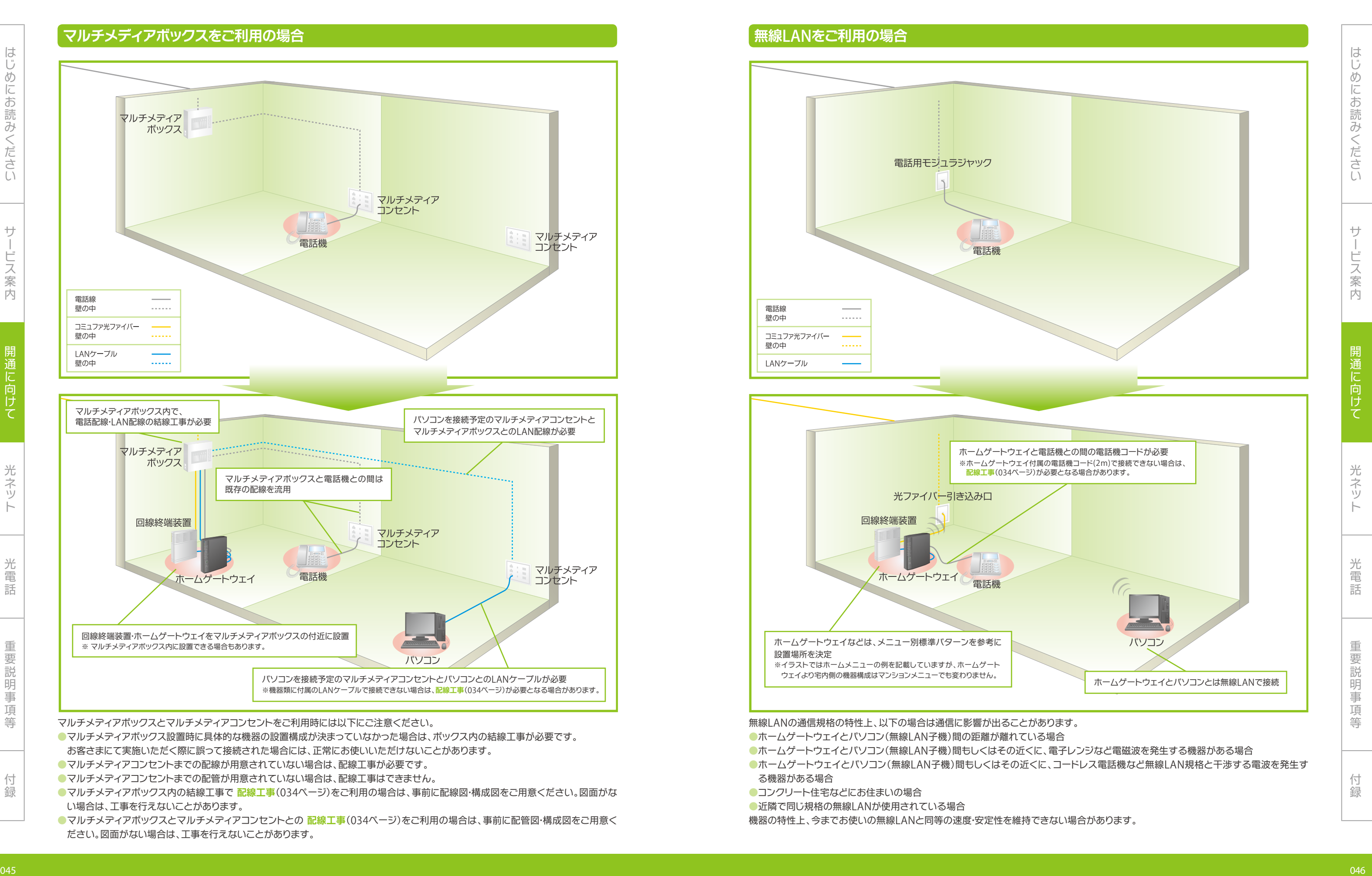

- 
- 
- 
- 機器の特性上、今までお使いの無線LANと同等の速度・安定性を維持できない場合があります。

### **訪問日程調整など**

 回線工事の日程の決定後(翌営業日以降)に、コミュファ光委託のセットアップ業者から電話にて以下を確認させていた だきますので、事前にご確認ください。

※回線工事日が急に決まった場合には、回線工事日前に初期訪問セットアップの日程調整連絡をできない場合があります。

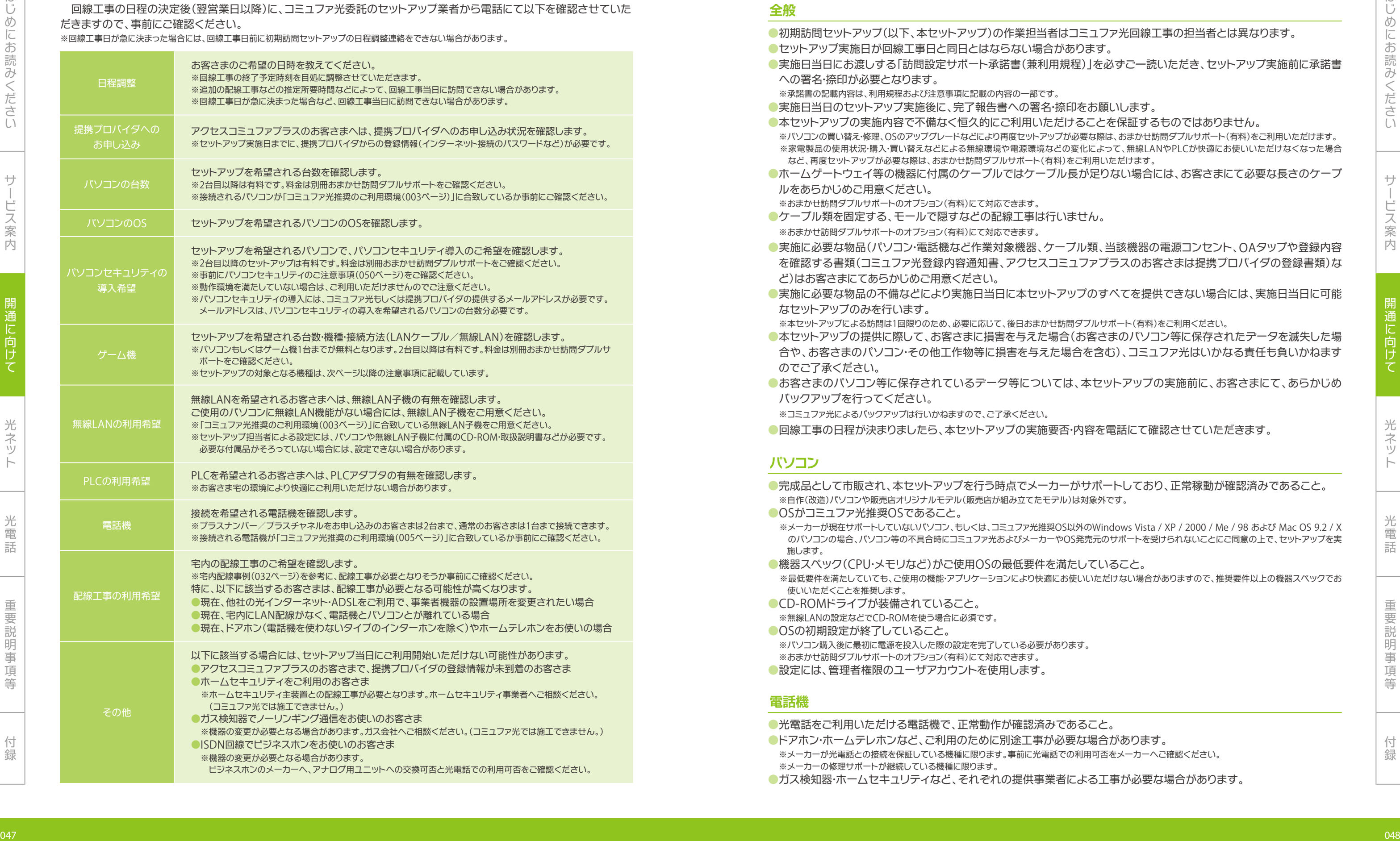

- **●**光電話をご利用いただける電話機で、正常動作が確認済みであること。
- **●**ドアホン・ホームテレホンなど、ご利用のために別途工事が必要な場合があります。 ※メーカーが光電話との接続を保証している機種に限ります。事前に光電話での利用可否をメーカーへご確認ください。 ※メーカーの修理サポートが継続している機種に限ります。
- ●ガス検知器·ホームセキュリティなど、それぞれの提供事業者による工事が必要な場合があります。

### **注意事項**

### **全般**

**●**ホームゲートウェイ等の機器に付属のケーブルではケーブル長が足りない場合には、お客さまにて必要な長さのケーブ

- **●**初期訪問セットアップ(以下、本セットアップ)の作業担当者はコミュファ光回線工事の担当者とは異なります。
- ●**セットアップ実施日が回線工事日と同日とはならない場合があります。 ●**実施日当日にお渡しする「訪問設定サポート承諾書(兼利用規程)」を必ずご一読いただき、セットアップ実施前に承諾書 への署名・捺印が必要となります。
- ※承諾書の記載内容は、利用規程および注意事項に記載の内容の一部です。
- **●**実施日当日のセットアップ実施後に、完了報告書への署名・捺印をお願いします。
- **●**本セットアップの実施内容で不備なく恒久的にご利用いただけることを保証するものではありません。 ※パソコンの買い替え・修理、OSのアップグレードなどにより再度セットアップが必要な際は、おまかせ訪問ダブルサポート(有料)をご利用いただけます。 ※家電製品の使用状況・購入・買い替えなどによる無線環境や電源環境などの変化によって、無線LANやPLCが快適にお使いいただけなくなった場合 など、再度セットアップが必要な際は、おまかせ訪問ダブルサポート(有料)をご利用いただけます。
- ルをあらかじめご用意ください。 ※おまかせ訪問ダブルサポートのオプション(有料)にて対応できます。
- **●**ケーブル類を固定する、モールで隠すなどの配線工事は行いません。 ※おまかせ訪問ダブルサポートのオプション(有料)にて対応できます。
- **●**実施に必要な物品(パソコン・電話機など作業対象機器、ケーブル類、当該機器の電源コンセント、OAタップや登録内容 を確認する書類(コミュファ光登録内容通知書、アクセスコミュファプラスのお客さまは提携プロバイダの登録書類)な ど)はお客さまにてあらかじめご用意ください。
- **●**実施に必要な物品の不備などにより実施日当日に本セットアップのすべてを提供できない場合には、実施日当日に可能 なセットアップのみを行います。
- ※本セットアップによる訪問は1回限りのため、必要に応じて、後日おまかせ訪問ダブルサポート(有料)をご利用ください。 **●**本セットアップの提供に際して、お客さまに損害を与えた場合(お客さまのパソコン等に保存されたデータを滅失した場 合や、お客さまのパソコン・その他工作物等に損害を与えた場合を含む)、コミュファ光はいかなる責任も負いかねます のでご了承ください。
- **●**お客さまのパソコン等に保存されているデータ等については、本セットアップの実施前に、お客さまにて、あらかじめ バックアップを行ってください。
- ※コミュファ光によるバックアップは行いかねますので、ご了承ください。
- **●**回線工事の日程が決まりましたら、本セットアップの実施要否・内容を電話にて確認させていただきます。

### **パソコン**

のパソコンの場合、パソコン等の不具合時にコミュファ光およびメーカーやOS発売元のサポートを受けられないことにご同意の上で、セットアップを実

- **●**完成品として市販され、本セットアップを行う時点でメーカーがサポートしており、正常稼動が確認済みであること。 ※自作(改造)パソコンや販売店オリジナルモデル(販売店が組み立てたモデル)は対象外です。 **●**OSがコミュファ光推奨OSであること。
- ※メーカーが現在サポートしていないパソコン、もしくは、コミュファ光推奨OS以外のWindows Vista / XP / 2000 / Me / 98 および Mac OS 9.2 / X 施します。
- **●**機器スペック(CPU・メモリなど)がご使用OSの最低要件を満たしていること。 ※最低要件を満たしていても、ご使用の機能・アプリケーションにより快適にお使いいただけない場合がありますので、推奨要件以上の機器スペックでお 使いいただくことを推奨します。
- **●**CD-ROMドライブが装備されていること。 ※無線LANの設定などでCD-ROMを使う場合に必須です。
- **●**OSの初期設定が終了していること。
- ※パソコン購入後に最初に電源を投入した際の設定を完了している必要があります。 ※おまかせ訪問ダブルサポートのオプション(有料)にて対応できます。 **●**設定には、管理者権限のユーザアカウントを使用します。

### **電話機**

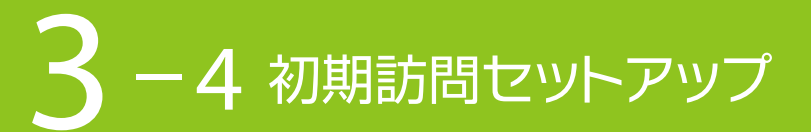

光ネッ

光電話重要説明事項等付録

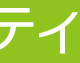

### **無線**LAN

- **●**IEEE 802.11b/gに対応した、無線LAN機能内蔵パソコンもしくは無線LAN子機をご用意ください。
- **●**オプションサービス「11nプラス」または「コミュファプラス 1ギガ/300メガ」をご利用のお客さまでIEEE802.11nの 通信速度をご利用される際は、IEEE802.11nに対応した無線LAN機能内蔵パソコンもしくは 無線LANをご用意く ださい。

※無線LAN子機がお使いのパソコン・OSに対応しているかご確認ください。

- **●**パソコン・無線LAN子機のマニュアル・付属CD-ROMが揃っていないと設定できない場合があります。
- **●**住戸の間取り・壁材・家電製品などにより電波状況が良好とならず、快適にお使いいただけない場合があります。

### PLC**アダプタ**

- **●**住戸の電源配線・家電製品・たこ足配線やOAタップのご使用などにより通信状況が良好とならず、快適にお使いいただ けない場合があります。
- ※通信状況が良好とならない場合でも、その原因調査は行いません。
- **●**既に住戸内でPLCをご使用の場合、同一規格のPLCアダプタをご用意ください。 ※異なるPLC規格が混在する場合、快適にお使いいただけない場合があります。 ※集合住宅では、他の住戸でのPLCや家電製品の使用により快適にお使いいただけない場合があります。

### **セキュリティ対策ソフト**

- **●**コミュファ光から提供する「パソコンセキュリティ」のソフトウエアのみのインストールとなります。 ※「マカフィー・インターネットセキュリティスイート」をインストールします。 ※他のセキュリティ対策ソフトのインストールは、おまかせ訪問ダブルサポートのオプション(有料)をご利用いただけます。
- **●**「パソコンセキュリティ」の提供条件・注意事項(050ページ)などをあらかじめご確認ください。

### **おまかせ訪問ダブルサポート(有料)の併用**

**●**同封のおまかせ訪問ダブルサポートの注意事項をご確認いただき、別冊に付属の申込書にて別途お申し込みください。 ※初期訪問セットアップと同日実施の場合、基本訪問費用が不要となります。

初期訪問セットアップの実施当日のお申し込みには、機材・工具の準備や実施にかかる時間などの理由により対応できない場合があります。

※作業日当日に承諾書への署名・捺印が必要です。

### **本セットアップの提供条件の変更**

**●**本セットアップの提供内容・注意事項等は2011年10月現在の内容であり、予告なく変更されることがあります。 最新の内容はコミュファ光のホームページに掲載されます。

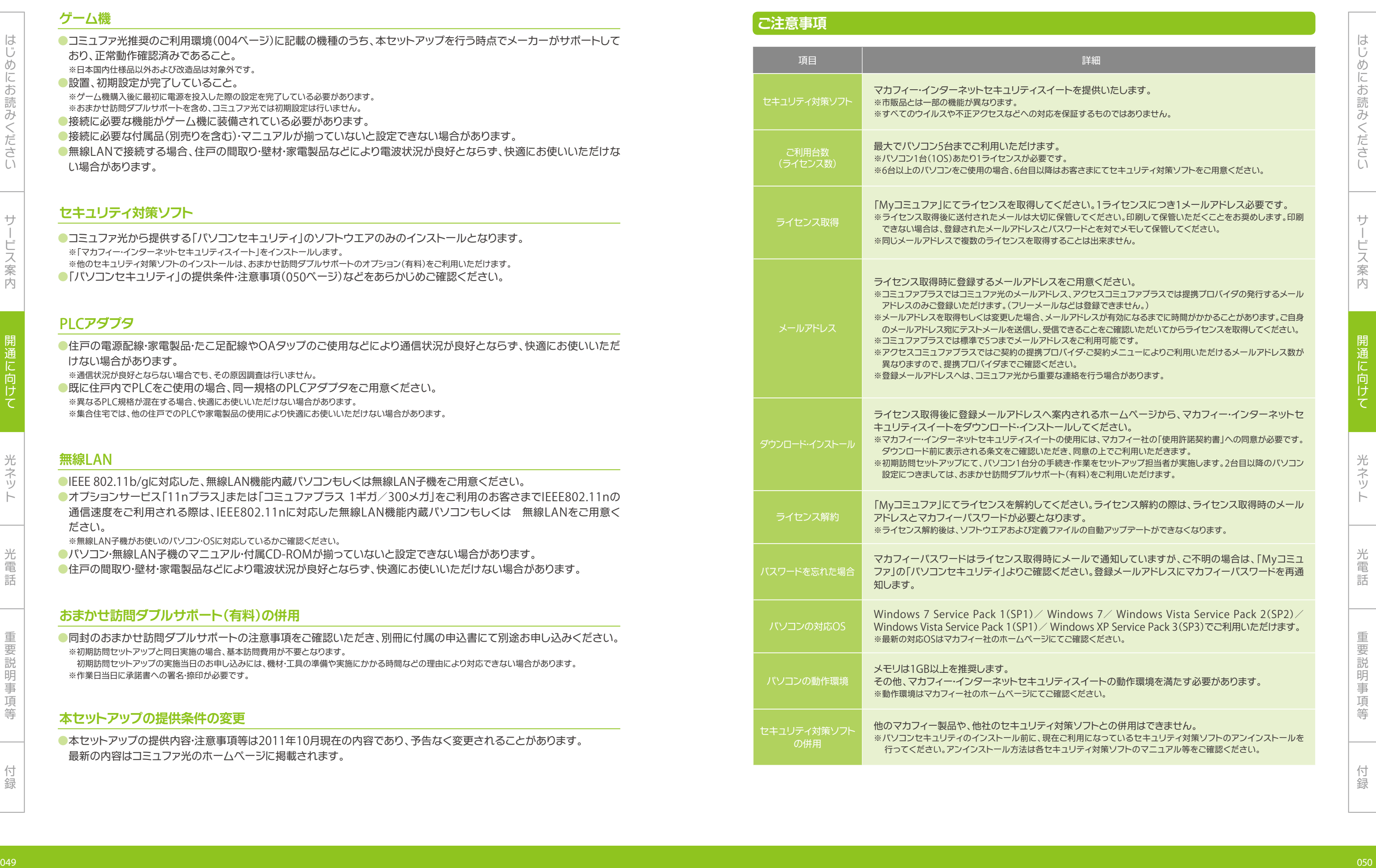

# **ゲーム機**

- **●**コミュファ光推奨のご利用環境(004ページ)に記載の機種のうち、本セットアップを行う時点でメーカーがサポートして おり、正常動作確認済みであること。 ※日本国内仕様品以外および改造品は対象外です。
- **●**設置、初期設定が完了していること。 ※ゲーム機購入後に最初に電源を投入した際の設定を完了している必要があります。
- ※おまかせ訪問ダブルサポートを含め、コミュファ光では初期設定は行いません。
- **●**接続に必要な機能がゲーム機に装備されている必要があります。
- **●**接続に必要な付属品(別売りを含む)・マニュアルが揃っていないと設定できない場合があります。
- **●**無線LANで接続する場合、住戸の間取り・壁材・家電製品などにより電波状況が良好とならず、快適にお使いいただけな い場合があります。

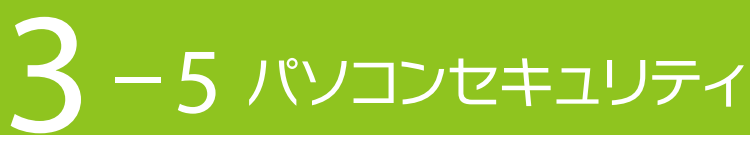

●一部の付加サービスではダイヤル操作による設定変更を行うために、プッシュ回線に対応した電話機が必要です。

合計  $\begin{array}{ccc} & & \multicolumn{3}{c}{} & \multicolumn{3}{c}{} & \multicolumn{3}{c}$ 

はじめにお

めにお読みくださ

みくださいサービス

向

光ネット

人 こうしょう こうしょう こうしょう こうしゃ アイ・ファイル かいしゅう しゅうしょう しゅうしゅう かいしゅう しゅうしゅう しゅうしゅう しゅうしゅう しゅうしゅう しゅうしゅう しゅうしゅう しゅうしゅう しゅうしゅ

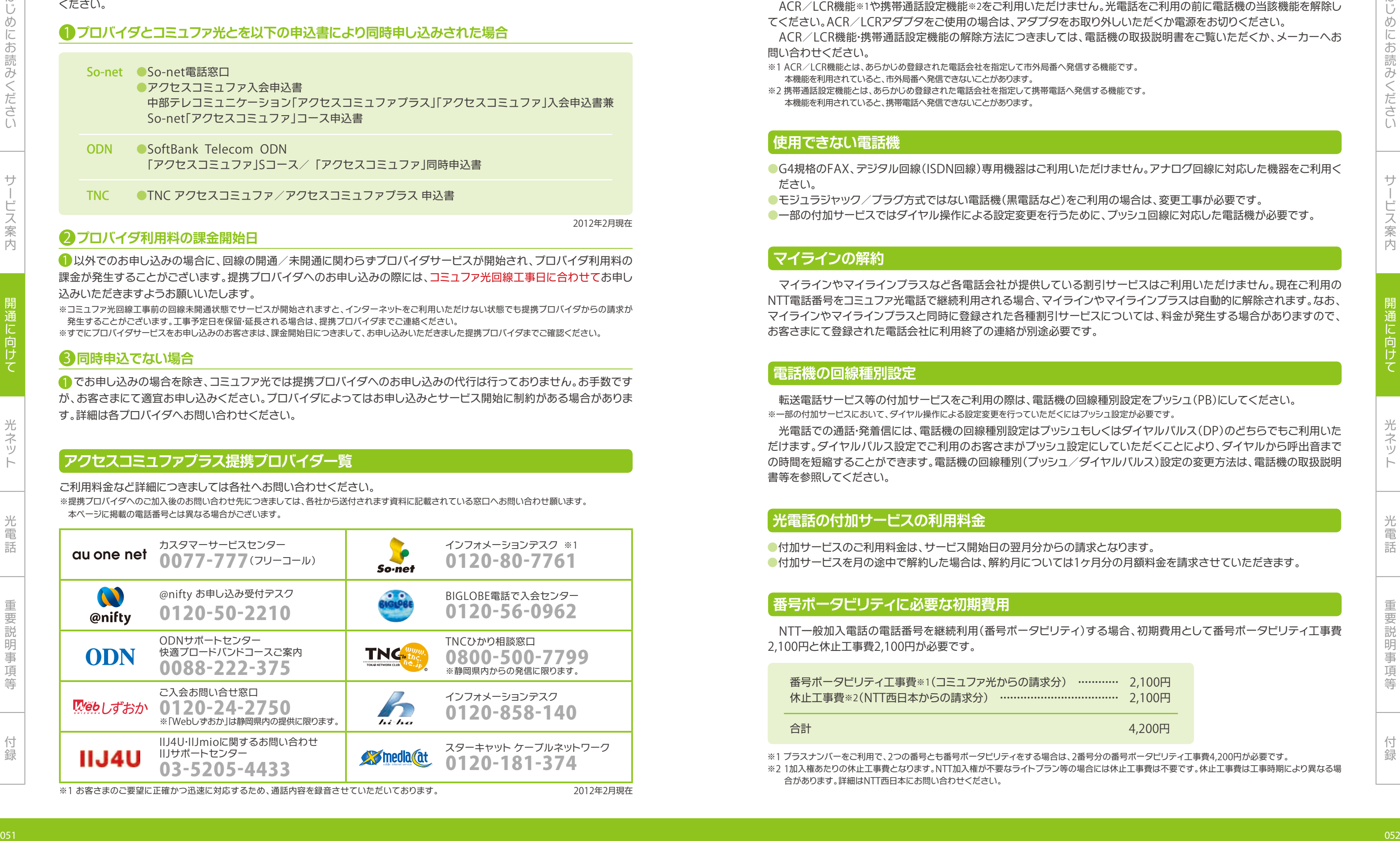

※1 お客さまのご要望に正確かつ迅速に対応するため、通話内容を録音させていただいております。 2012年2月1日に 2012年2月現在

プロバイダ選択型プラン「アクセスコミュファプラス」にお申し込みいただきましたお客さまは、● の場合を除き、お客 さまご自身でご利用予定の提携プロバイダにお申し込みいただく必要がございます。お申し込みの際には、❷ ❸ にご注意 ください。

- ●SoftBank Telecom ODN 「アクセスコミュファ」Sコース/「アクセスコミュファ」同時申込書 ODN
- ●TNC アクセスコミュファ/アクセスコミュファプラス 申込書 TNC

# **アクセスコミュファプラス提携プロバイダ一覧**

ご利用料金など詳細につきましては各社へお問い合わせください。

※提携プロバイダへのご加入後のお問い合わせ先につきましては、各社から送付されます資料に記載されている窓口へお問い合わせ願います。 本ページに掲載の電話番号とは異なる場合がございます。

### 1 **プロバイダとコミュファ光とを以下の申込書により同時申し込みされた場合**

### **So-net ●So-net電話窓口**

●アクセスコミュファ入会申込書

 中部テレコミュニケーション「アクセスコミュファプラス」「アクセスコミュファ」入会申込書兼 So-net「アクセスコミュファ」コース申込書

### 2 **プロバイダ利用料の課金開始日**

 $\bigcirc$  以外でのお申し込みの場合に、回線の開通/未開通に関わらずプロバイダサービスが開始され、プロバイダ利用料の 課金が発生することがございます。提携プロバイダへのお申し込みの際には、コミュファ光回線工事日に合わせてお申し

### 3 **同時申込でない場合**

込みいただきますようお願いいたします。

※コミュファ光回線工事前の回線未開通状態でサービスが開始されますと、インターネットをご利用いただけない状態でも提携プロバイダからの請求が 発生することがございます。工事予定日を保留・延長される場合は、提携プロバイダまでご連絡ください。

※すでにプロバイダサービスをお申し込みのお客さまは、課金開始日につきまして、お申し込みいただきました提携プロバイダまでご確認ください。

でお申し込みの場合を除き、コミュファ光では提携プロバイダへのお申し込みの代行は行っておりません。お手数です 1 が、お客さまにて適宜お申し込みください。プロバイダによってはお申し込みとサービス開始に制約がある場合がありま

す。詳細は各プロバイダへお問い合わせください。

2012年2月現在

ACR/LCR機能※1や携帯通話設定機能※2をご利用いただけません。光電話をご利用の前に電話機の当該機能を解除し てください。ACR/LCRアダプタをご使用の場合は、アダプタをお取り外しいただくか電源をお切りください。 ACR/LCR機能・携帯通話設定機能の解除方法につきましては、電話機の取扱説明書をご覧いただくか、メーカーへお 問い合わせください。

- ※1 ACR/LCR機能とは、あらかじめ登録された電話会社を指定して市外局番へ発信する機能です。 本機能を利用されていると、市外局番へ発信できないことがあります。
- ※2 携帯通話設定機能とは、あらかじめ登録された電話会社を指定して携帯電話へ発信する機能です。 本機能を利用されていると、携帯電話へ発信できないことがあります。

# ACR**(電話会社自動選択機能)・携帯通話設定機能の解除**

### **使用できない電話機**

- ●G4規格のFAX、デジタル回線(ISDN回線)専用機器はご利用いただけません。アナログ回線に対応した機器をご利用く ださい。
- ●モジュラジャック/プラグ方式ではない電話機(黒電話など)をご利用の場合は、変更工事が必要です。
- 

マイラインやマイラインプラスなど各電話会社が提供している割引サービスはご利用いただけません。現在ご利用の NTT電話番号をコミュファ光電話で継続利用される場合、マイラインやマイラインプラスは自動的に解除されます。なお、 マイラインやマイラインプラスと同時に登録された各種割引サービスについては、料金が発生する場合がありますので、 お客さまにて登録された電話会社に利用終了の連絡が別途必要です。

# **マイラインの解約**

 転送電話サービス等の付加サービスをご利用の際は、電話機の回線種別設定をプッシュ(PB)にしてください。 ※一部の付加サービスにおいて、ダイヤル操作による設定変更を行っていただくにはプッシュ設定が必要です。

 光電話での通話・発着信には、電話機の回線種別設定はプッシュもしくはダイヤルパルス(DP)のどちらでもご利用いた だけます。ダイヤルパルス設定でご利用のお客さまがプッシュ設定にしていただくことにより、ダイヤルから呼出音まで の時間を短縮することができます。電話機の回線種別(プッシュ/ダイヤルパルス)設定の変更方法は、電話機の取扱説明 書等を参照してください。

### **電話機の回線種別設定**

### **光電話の付加サービスの利用料金**

●付加サービスのご利用料金は、サービス開始日の翌月分からの請求となります。 ●付加サービスを月の途中で解約した場合は、解約月については1ヶ月分の月額料金を請求させていただきます。

NTT一般加入電話の電話番号を継続利用(番号ポータビリティ)する場合、初期費用として番号ポータビリティ工事費 2,100円と休止工事費2,100円が必要です。

番号ポータビリティ工事費※1(コミュファ光からの請求分) ………… 2,100円 休止工事費※2(NTT西日本からの請求分) ………………………………… 2,100円

### **番号ポータビリティに必要な初期費用**

※1 プラスナンバーをご利用で、2つの番号とも番号ポータビリティをする場合は、2番号分の番号ポータビリティ工事費4,200円が必要です。 ※2 1加入権あたりの休止工事費となります。NTT加入権が不要なライトプラン等の場合には休止工事費は不要です。休止工事費は工事時期により異なる場

合があります。詳細はNTT西日本にお問い合わせください。

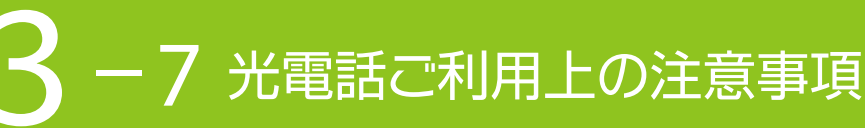

みくださいサービス

一部 こうしょう こうしょう こうしょう こうしょう こうしゃ アイ・プレート かいこうしょう かいこうしょう かいこうしゅう かいこうしゅう かいこうしゃ アイ・プレート かいこうしゃ かいこうしゃ かいこうしゃ かいこうしゃ

けて

光電話重要説明事項等付録

はじめにお読みください

※初期訪問セットアップはコミュファ光委託のセットアップ担当者が行います。

※ホームゲートウェイのルータ機能についてはコミュファ光ホームページの「お客さまサポート」から、ホームゲートウェイの「機能詳細ガイド」をご確認 ください。

※パソコンを2台以上ご使用のお客さま、メールアドレスを2つ以上ご使用のお客さまは本書を参考に設定してください。

有料でセットアップ担当者が行うことも可能です。(おまかせ訪問ダブルサポートのご利用となります。)

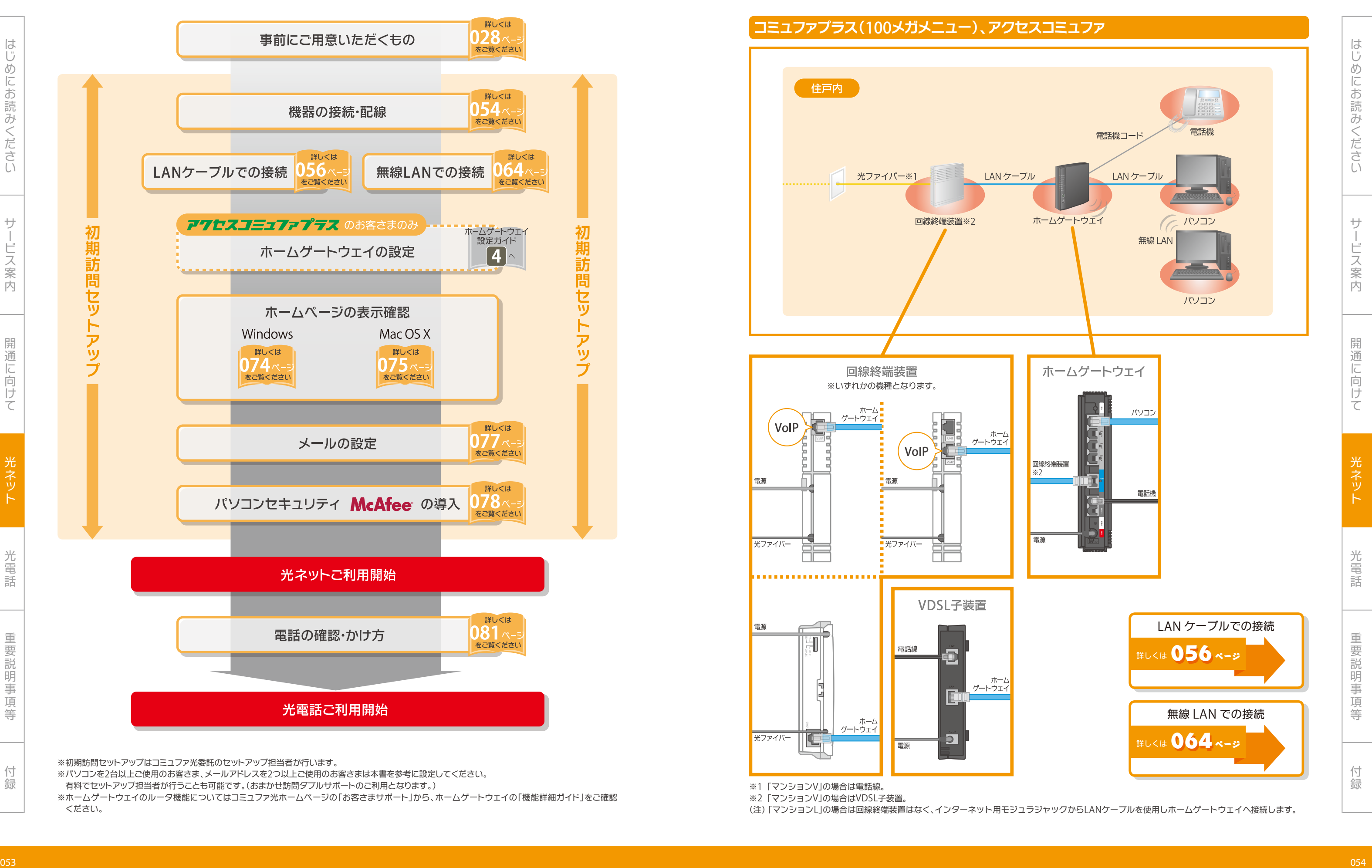

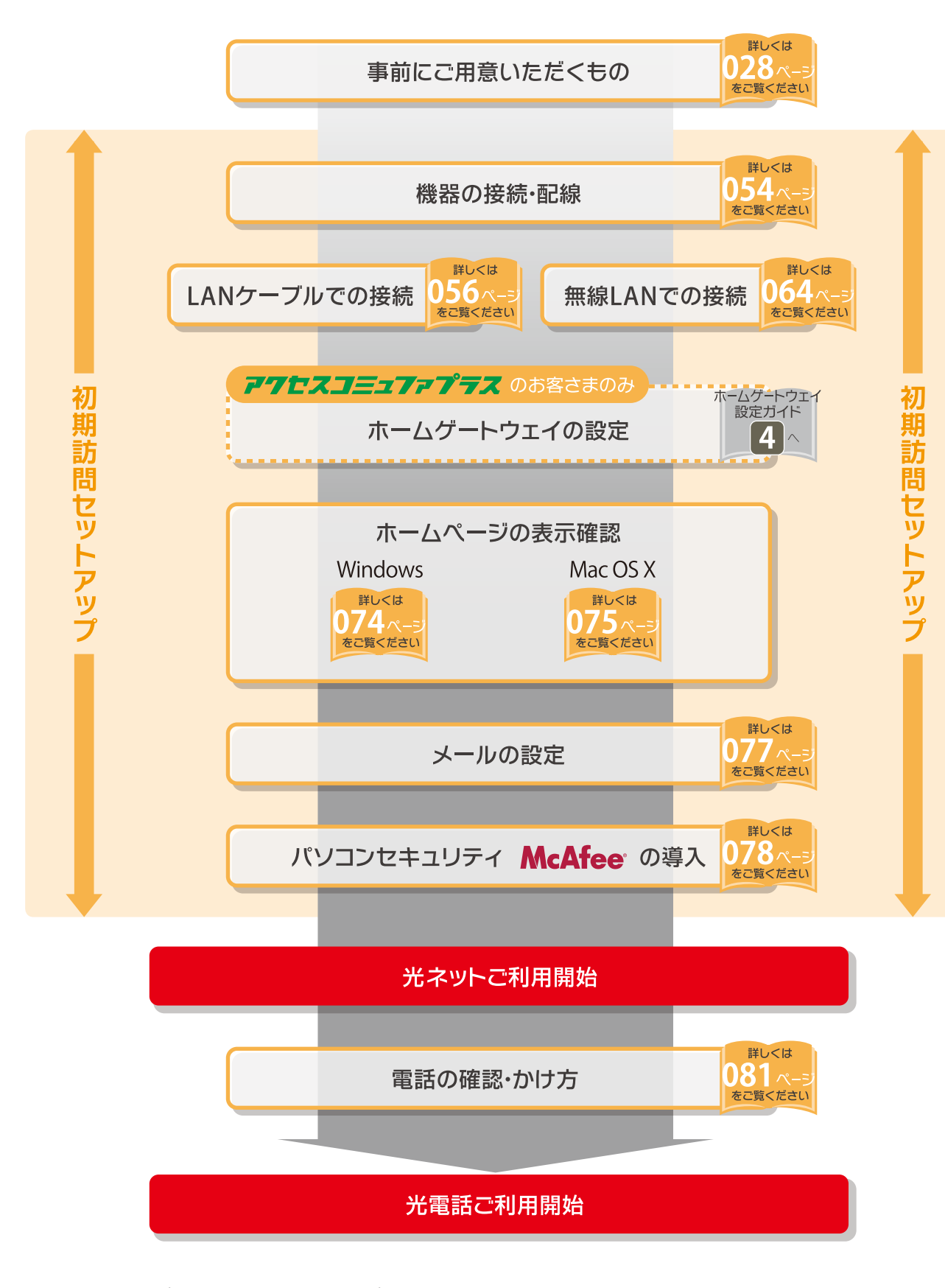

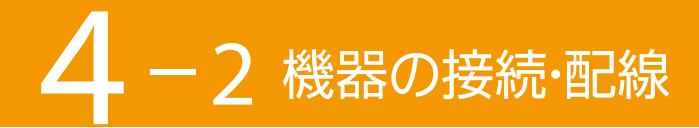

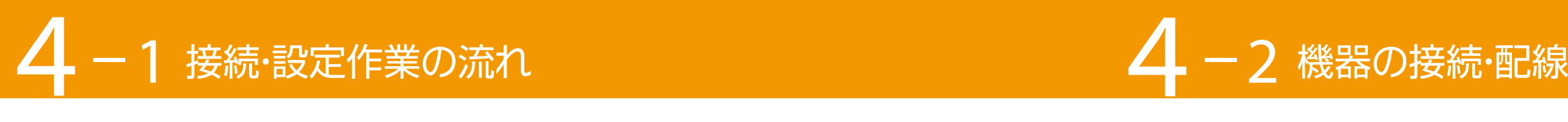

みくださいサービス

はじめにお はじめにお読みください みくださいサービス人間の こうしょう こうしょう しゅうしょう しゅうしょう しゅうしょう しゅうしゅう しゅうしょう しゅうしゅう しゅうしゅう しゅうしゅう しゅうしゅう しゅうしゅう しゅうしゅうしゅう しゅうしゅうしゅ 光ネット

光電話重要説明事項等付録

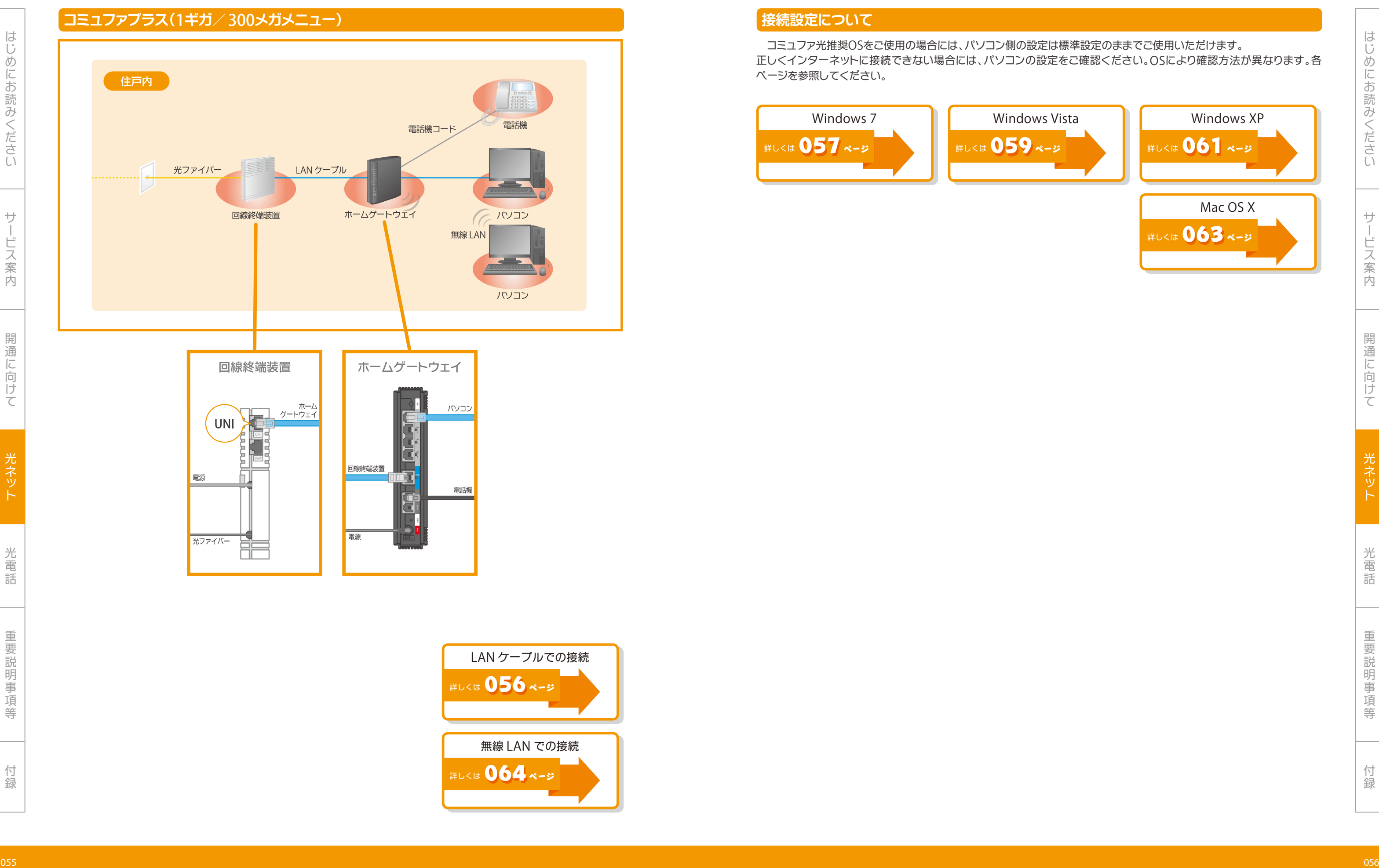

光電話重要説明事項等付録

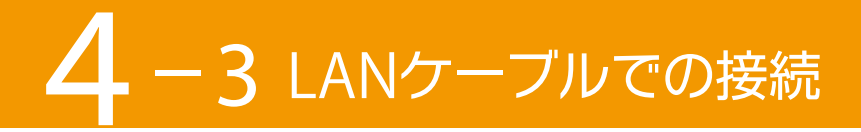

# **接続設定について**

コミュファ光推奨OSをご使用の場合には、パソコン側の設定は標準設定のままでご使用いただけます。 正しくインターネットに接続できない場合には、パソコンの設定をご確認ください。OSにより確認方法が異なります。各 ページを参照してください。

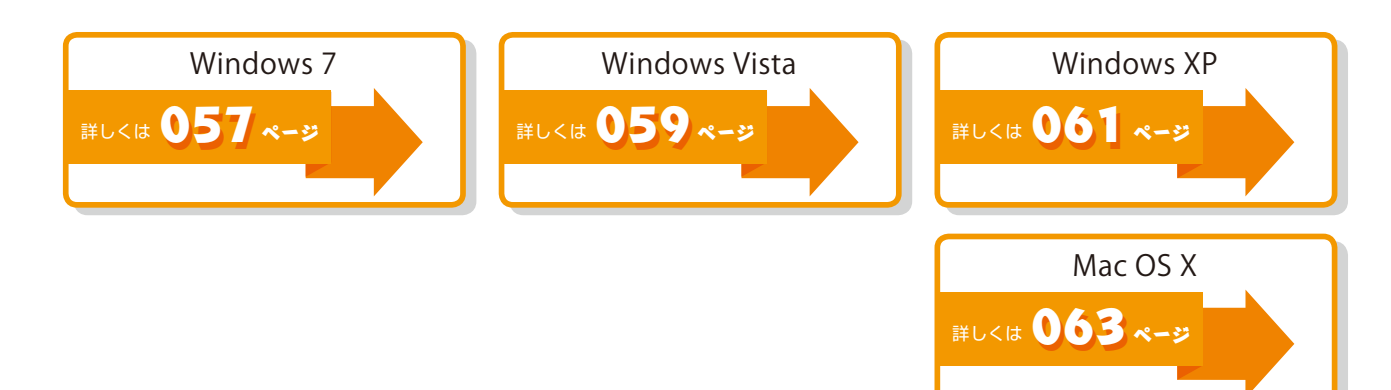

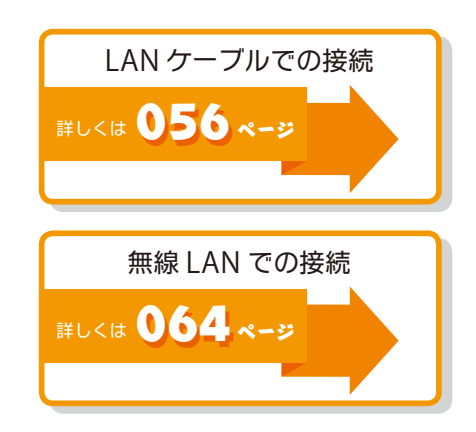

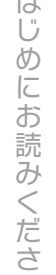

# <sup>057</sup> <sup>058</sup> はじめにお 2「ネットワークと共有センターを開く」をクリックします。 ❶ 「ローカルエリア接続」をクリックします。 **ローカルエリア接続の選択 电 A股电子单 二〇** 2 1 ※「ネットワークと共有センター」内に「現在どのネットワークにも接続していませ ん」と表示される場合は、LANケーブルが接続されていないか、LANアダプタ が正常にインストールされていない可能性があります。 LANアダプタのインストールについては、各機器添付の取扱説明書などをご参 照のうえ、機器の組み込み・ドライバの設定をおこなってください。

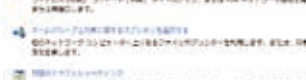

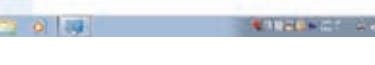

はじめにお

はじめにお読みください

みくださいサービス

光ネッ

光電話重要説明事項等付録

**開始**

### Windows 7

### **ローカルエリア接続の設定**

「プロパティ(P)」をクリックします。 1

 $\bigcirc$  [IPアドレスを自動的に取得する(0)」が選択されているか確 認します。

- TCP/IPv4**の設定**
- 「インターネット プロトコル バージョン 4(TCP/IPv4)」をク 1 リックします。

❶ タスクトレイの「ネットワークアイコン」をクリックします。

2 「プロパティ(R)」をクリックします。

■ FDNSサーバーのアドレスを自動的に取得する(B)」が選択さ れているか確認します。

3 OKをクリックします。

1

1

2

# IP**アドレスと**DNS**の設定**

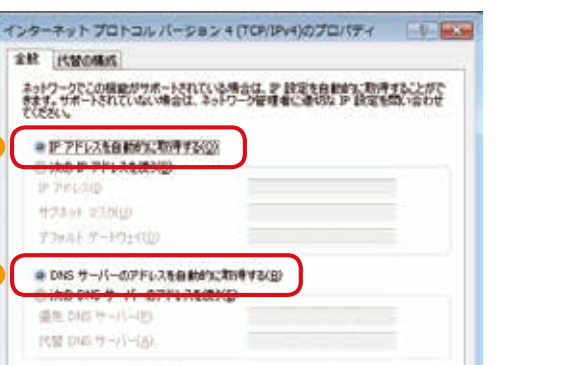

 $\bullet$ 

※「IPアドレスを自動的に取得する(O)」などを一度選択すると、パソコン上から IPアドレスなどの設定が消えてしまいますので、ご注意ください。

イラストのように選択されていない場合

 他の場所もしくは他の接続先でパソコンを利用していた可能 性があります。

ホームゲートウェイに接続してパソコンを利用される場合は、 イラストのように選択し、「OK」をクリックします。

パソコンを他の場所や他の接続先で利用される場合は、IPア ドレスなど全設定項目をメモしていただき、元の場所・接続先で 利用する際に設定をもどしてください。

2

メールの設定

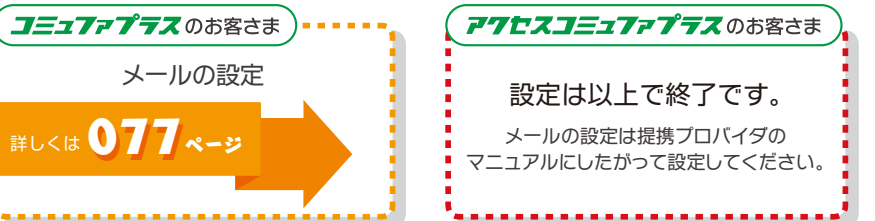

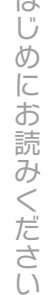

はじめにお

はじめにお読みください

みくださいサービス

- 「インターネット プロトコル バージョン 4(TCP/IPv4)」をク 1 リックします。
- 2 「プロパティ(R)」をクリックします。

光電話重要説明事項等付録

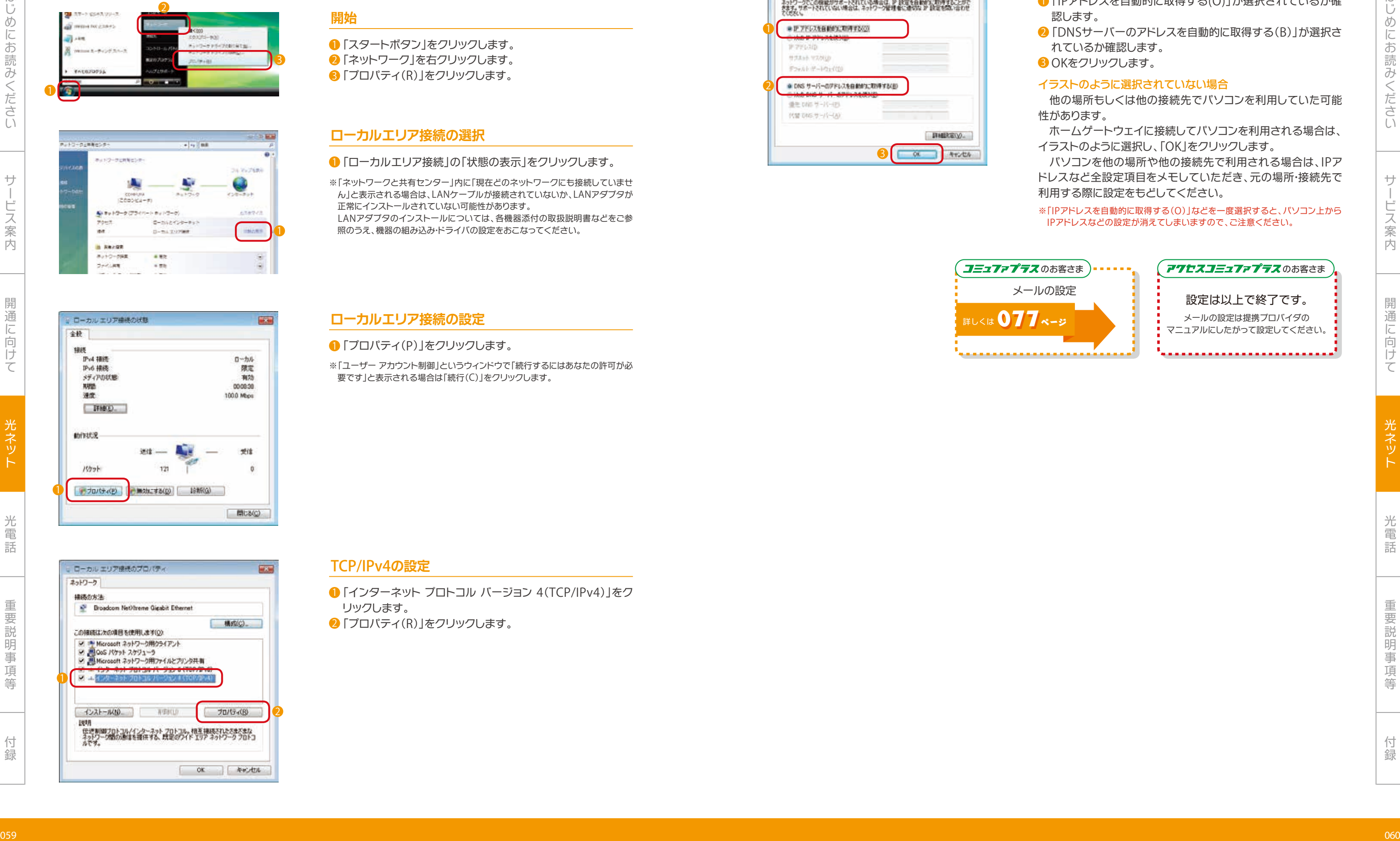

# **ローカルエリア接続の設定**

### 「プロパティ(P)」をクリックします。 1

### TCP/IPv4**の設定**

1

1

2

※「ネットワークと共有センター」内に「現在どのネットワークにも接続していませ ん」と表示される場合は、LANケーブルが接続されていないか、LANアダプタが 正常にインストールされていない可能性があります。 LANアダプタのインストールについては、各機器添付の取扱説明書などをご参 照のうえ、機器の組み込み・ドライバの設定をおこなってください。

※「ユーザー アカウント制御」というウィンドウで「続行するにはあなたの許可が必 要です」と表示される場合は「続行(C)」をクリックします。

# IP**アドレスと**DNS**の設定**

2

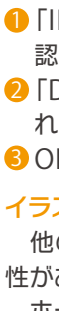

 $\bigcirc$  [IPアドレスを自動的に取得する(0)」が選択されているか確 認します。

2 「DNSサーバーのアドレスを自動的に取得する(B)」が選択さ れているか確認します。

3 OKをクリックします。

### **開始**

# Windows Vista 2

### **ローカルエリア接続の選択**

### ❶ 「ローカルエリア接続」の「状態の表示」をクリックします。

3

1

- ❶ 「スタートボタン」をクリックします。
- 2 「ネットワーク」を右クリックします。
- 3 「プロパティ(R)」をクリックします。

※「IPアドレスを自動的に取得する(O)」などを一度選択すると、パソコン上から IPアドレスなどの設定が消えてしまいますので、ご注意ください。

イラストのように選択されていない場合

 他の場所もしくは他の接続先でパソコンを利用していた可能 性があります。

ホームゲートウェイに接続してパソコンを利用される場合は、 イラストのように選択し、「OK」をクリックします。

パソコンを他の場所や他の接続先で利用される場合は、IPア ドレスなど全設定項目をメモしていただき、元の場所・接続先で 利用する際に設定をもどしてください。

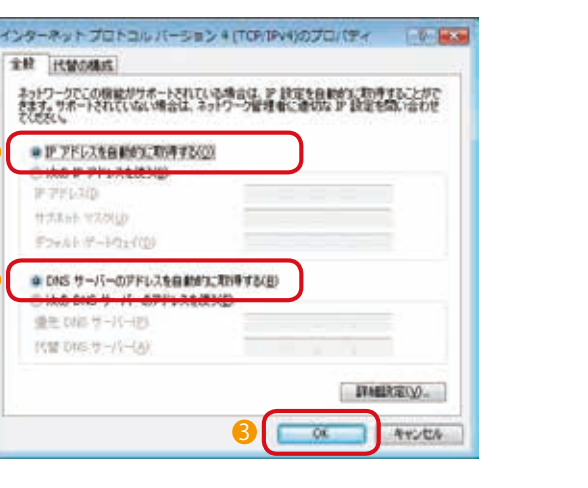

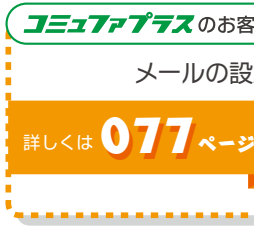

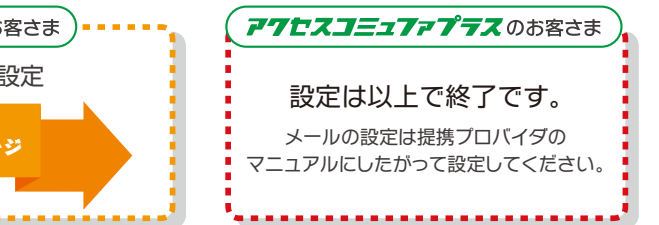

「スタートボタン」をクリックします。 1 2 「コントロールパネル(C)」をクリックします。 はじめにお

### **開始**

# Windows XP

### **カテゴリの選択**

1 「ネットワークとインターネット接続」をクリックします。

### **ネットワーク接続の選択**

❶ 「ネットワーク接続」をクリックします。

1

2

1

- ❶ 「ローカルエリア接続」アイコンを右クリックします。
- 2 「プロパティ(R)」をクリックします。
- ※「ローカルエリア接続」アイコンが表示されない場合は、LANアダプタが正常に インストールされていない可能性があります。
- 各機器添付の取扱説明書などをご参照のうえ、機器の組み込み・ドライバの設定 をおこなってください。
- ※「ローカルエリア接続」アイコンに「×」マークが表示されている場合は、LAN ケーブルが正常に接続されていないか、LAN機器の不良などが考えられます。 もう一度ご確認ください。

### TCP/IP**の設定**

❶ 「全般」タブをクリックします。 2 「インターネット プロトコル(TCP/IP)」をクリックします。 <mark>3</mark>「プロパティ(R)」をクリックします。

 $\bigcirc$  [IPアドレスを自動的に取得する(0)」が選択されているか確 認します。

 $\overline{\textbf{2}}$  「DNSサーバーのアドレスを自動的に取得する(B)」が選択さ れているか確認します。

3 OKをクリックします。

### **ローカルエリア接続の設定**

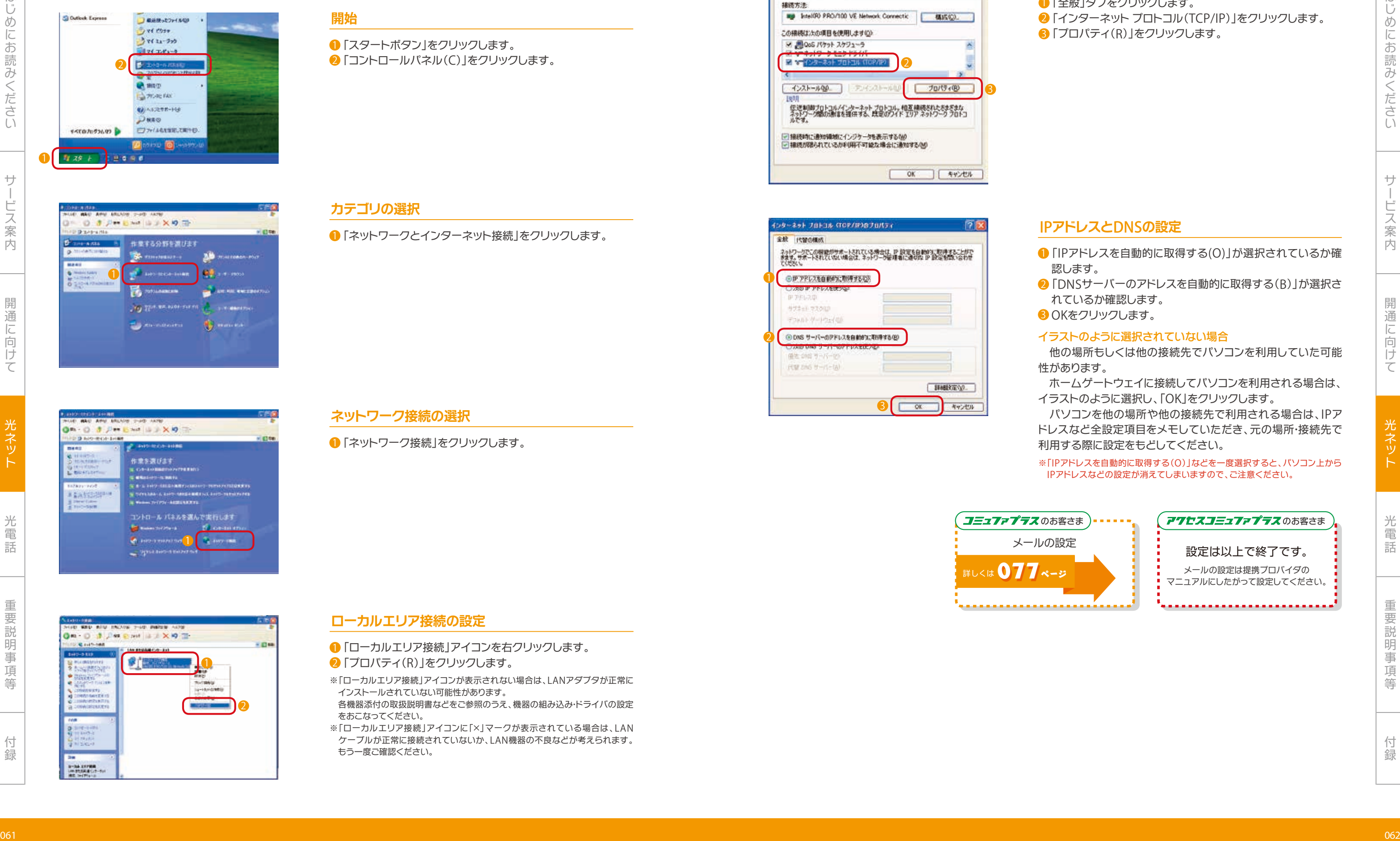

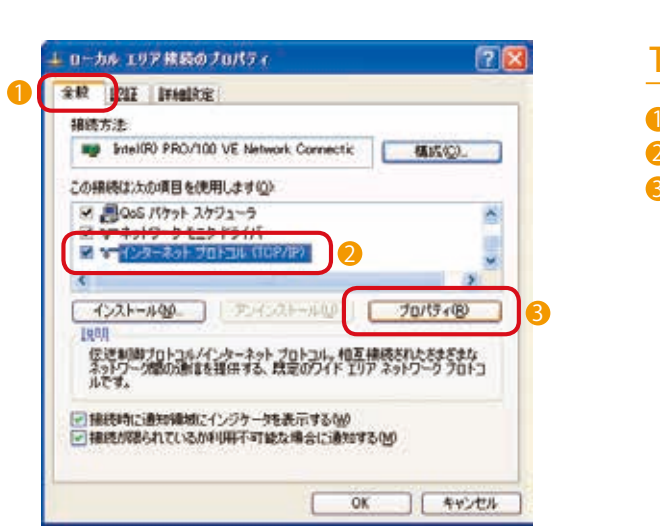

1

2

# 2

### IP**アドレスと**DNS**の設定**

※「IPアドレスを自動的に取得する(O)」などを一度選択すると、パソコン上から IPアドレスなどの設定が消えてしまいますので、ご注意ください。

イラストのように選択されていない場合

 他の場所もしくは他の接続先でパソコンを利用していた可能 性があります。

ホームゲートウェイに接続してパソコンを利用される場合は、 イラストのように選択し、「OK」をクリックします。

パソコンを他の場所や他の接続先で利用される場合は、IPア ドレスなど全設定項目をメモしていただき、元の場所・接続先で 利用する際に設定をもどしてください。

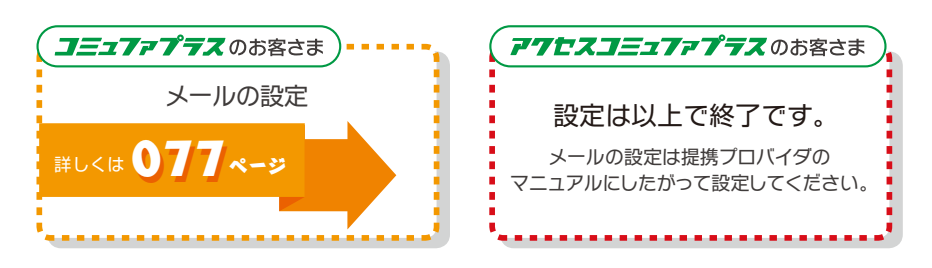

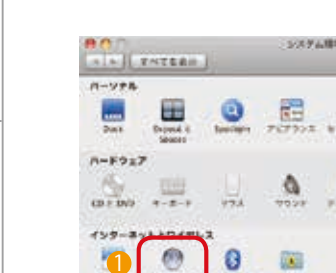

# **システム環境設定の起動**

❶ 「アップルマーク」をクリックします。 2 「システム環境設定」をクリックします。

- 「Ethernet」をクリックします。 1
- 2 「IPv4の構成」から「DHCP サーバを使用」が選択されている か確認します。
- 3 「DNS サーバ」にイラストのように薄灰色で数字が表示され ているか、または空欄になっていることを確認します。
- 設定内容を変更されたお客さまは「適用」をクリックします。 4
- $\overline{\phantom{a}5}$ ウインドウ左上のボタンをクリックしてウインドウを閉じます。 ※設定内容を変更していない場合は「適用」はクリックできません。 ※「DHCP サーバを使用」などを一度選択するとパソコン上からIPアドレスな どの設定が消えてしまいますので、ご注意ください。

### DHCP**サーバ使用**

「ネットワークとワイヤレス」の「ネットワーク」をクリックし 1 ます。

### **ネットワークの選択**

# 2

1

**60.** 

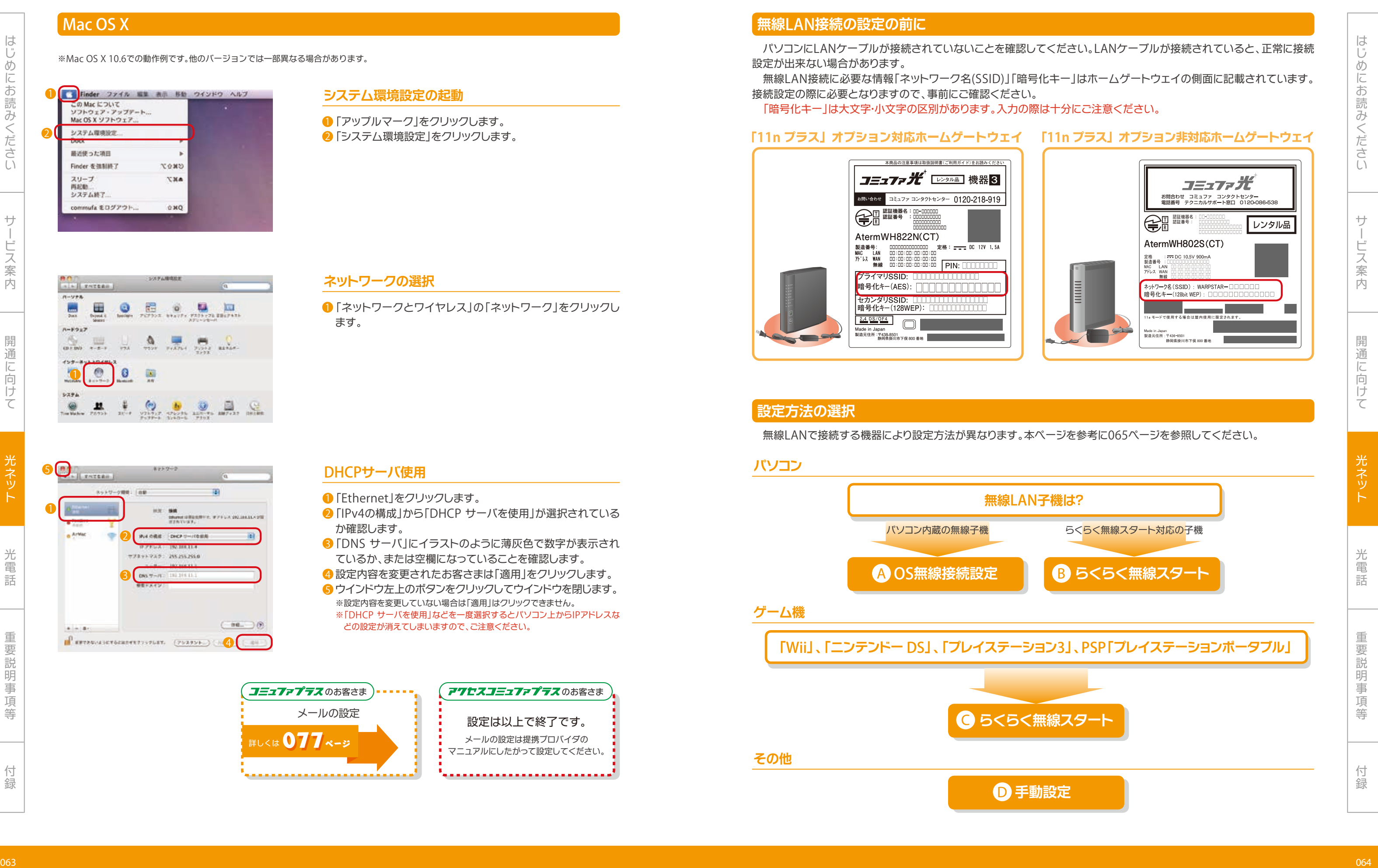

3

 $\mathbb{R}$  errow-series exposure  $(252956)$  (  $\mathbb{A}$  (  $\mathbb{R}$ 

2

※Mac OS X 10.6での動作例です。他のバージョンでは一部異なる場合があります。

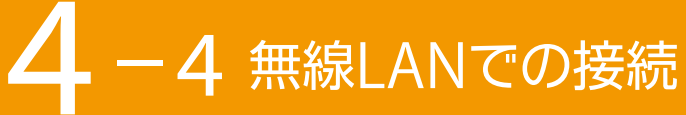

# Mac OS X

**1 Finder ファイル 編集 表示 移動 ウインドウ ヘルプ** 

じめにお読みください

設定が出来ない場合があります。

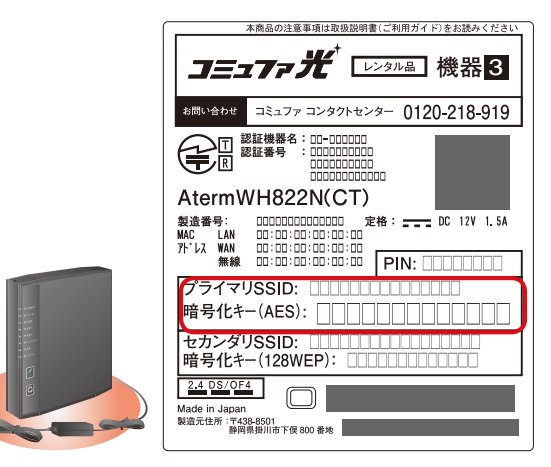

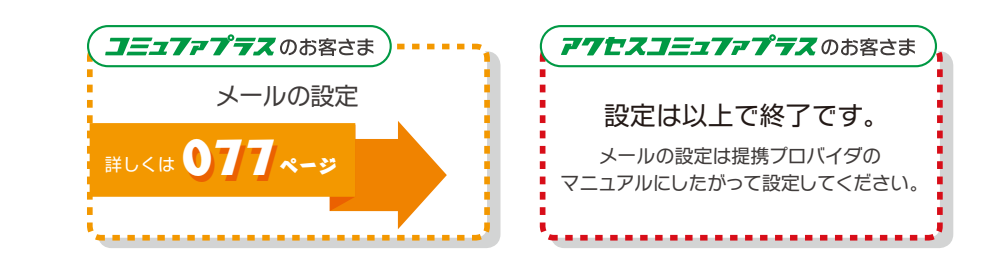

みくださいサービス

光電話重要説明事項等付録

はじめにお

はじめにお読みください

みくださいサービス

- × Mac OS 10.4/64ビット版Windowsではらくらく無線スタートは動作しません。無線LAN接続でご利用<sup>の</sup> 場合はイーサネットボックス型無線LAN子機(イーサネットコンバータ)をご準備ください。
	- ※「らくらく無線スタート」 おいに対応している製品を推奨します。

人間の こうしょう こうしょう しゅうしょう しゅうしょう しゅうしょう しゅうしゅう しゅうしょう しゅうしゅう しゅうしゅう しゅうしゅう しゅうしゅう しゅうしゅう しゅうしゅうしゅう しゅうしゅうしゅ

光ネッ

光電話重要説明事項等付録

●ホームゲートウェイには初期状態で、無線LANのセキュリティ設定(ネットワーク名、暗号化キー)が登録されています。 ●ネットワーク名(SSID)と暗号化キー(AESまたは128bit WEPキー)はホームゲートウェイ側面に記載されています。 無線接続する機器に添付の取扱説明書等にしたがって設定してください。

❶ タスクトレイのネットワークアイコンをクリックします。  $\overline{\textbf{2}}$  ホームゲートウェイのネットワーク名(SSID)をクリックし ます。

<mark>0</mark> タスクトレイの「ネットワークアイコン」が表示されていれ ば設定完了です。

# B **らくらく無線スタート(パソコンでご利用の場合)**

●無線LAN子機に添付の取扱説明書にしたがって設定してください。

### C **らくらく無線スタート(ゲーム機でご利用の場合)**

●「らくらく無線スタート」をご利用いただけます。各ゲーム機に添付の取扱説明書等にしたがって設定してください。

- ●「Wii」、「ニンテンドーDS」、「プレイステーション 3」(HDD 20GB モデルを除く)、PSP「プレイステーション・ポータブル」 は「らくらく無線スタート」に対応しています。(2011年10月現在)
- ●「らくらく無線スタート」に対応するため、システムソフトウエアのバージョンアップが必要な場合があります。
- ●「らくらく無線スタート」に対応していないゲーム機につきましては、<mark>0 手動設定</mark> を参照してください。

### D **手動設定**

# <sup>065</sup> <sup>066</sup> はじめにお OSにより設定方法が異なります。各ページを参照してください。 OS A **無線接続設定** Windows 7 詳しくは 066 ページ Windows Vista 詳しくは 067 ページ Windows XP 詳しくは 069ページ Mac OS X **詳しくは 071 ページ**

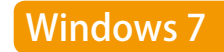

# **ネットワーク名の選択**

ネットワーク名(SSID)は、 を参照し **無線**LAN**接続の設定の前に** てください。

10のクリックで、ネットワークの一覧が更新されます。

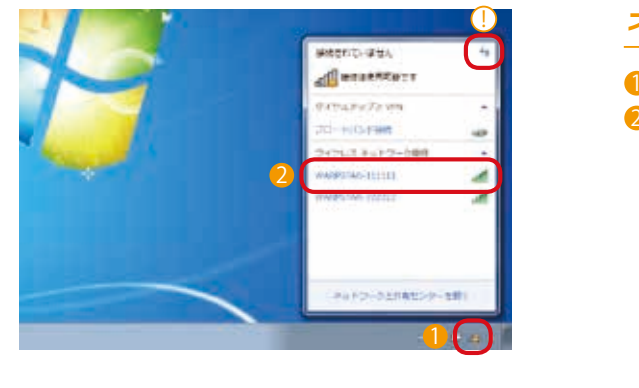

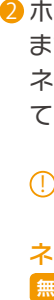

# **暗号化キーの入力**

<mark>0</mark> 「セキュリティ キー(S)」にホームゲートウェイの暗号化キー を入力します。 暗号化キーは、<mark>無線LAN接続の設定の前に)</mark>参照してください。

2「OK」をクリックします。

ネットワークアイコンが表示されない場合 を参照してください。 **無線**LAN**接続で困ったときは**

### **接続完了**

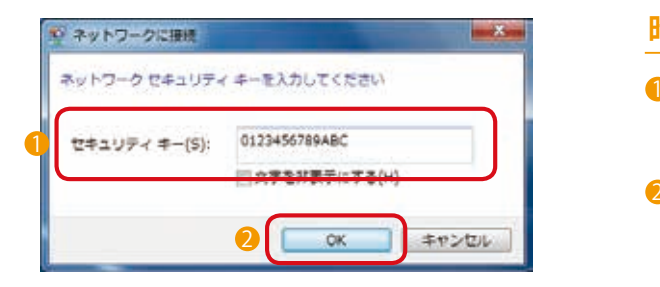

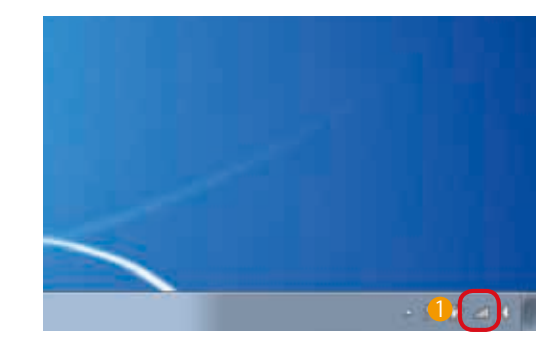

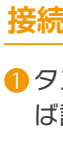

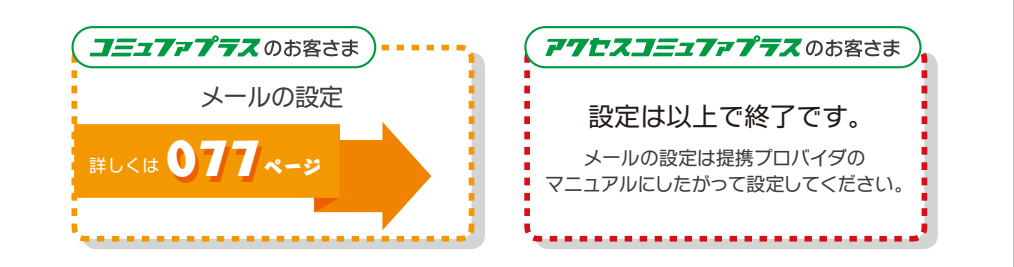

はじめにお読みください

はじめにお はじめにお読み

光ネット

光電話重要説明事項等付録

<mark>0</mark> 「このネットワークを保存します(S)」にチェックが入ってい ることを確認します。 2 「この接続を自動的に開始します(T)」にチェックが入って いることを確認します。 3 「次へ」をクリックします。

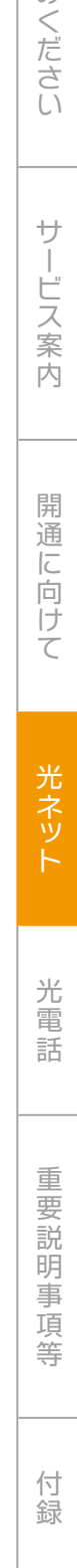

「セキュリティ キーまたはパスフレーズ(S)」にホームゲー 1 トウェイの暗号化キーを入力してください。 暗号化キーは、 を参照してください。 **無線**LAN**接続の設定の前に** 2 「接続」をクリックします。

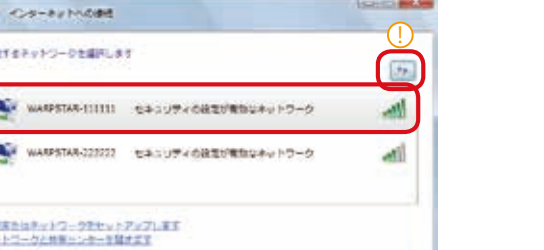

### **開始**

- ❶ 「スタートボタン」をクリックします。
- 2 「ネットワーク」を右クリックします。
- 3 「プロパティ(R)」をクリックします。

**ネットワーク接続の選択**

●「ネットワークに接続」をクリックします。

### **暗号化キーの入力**

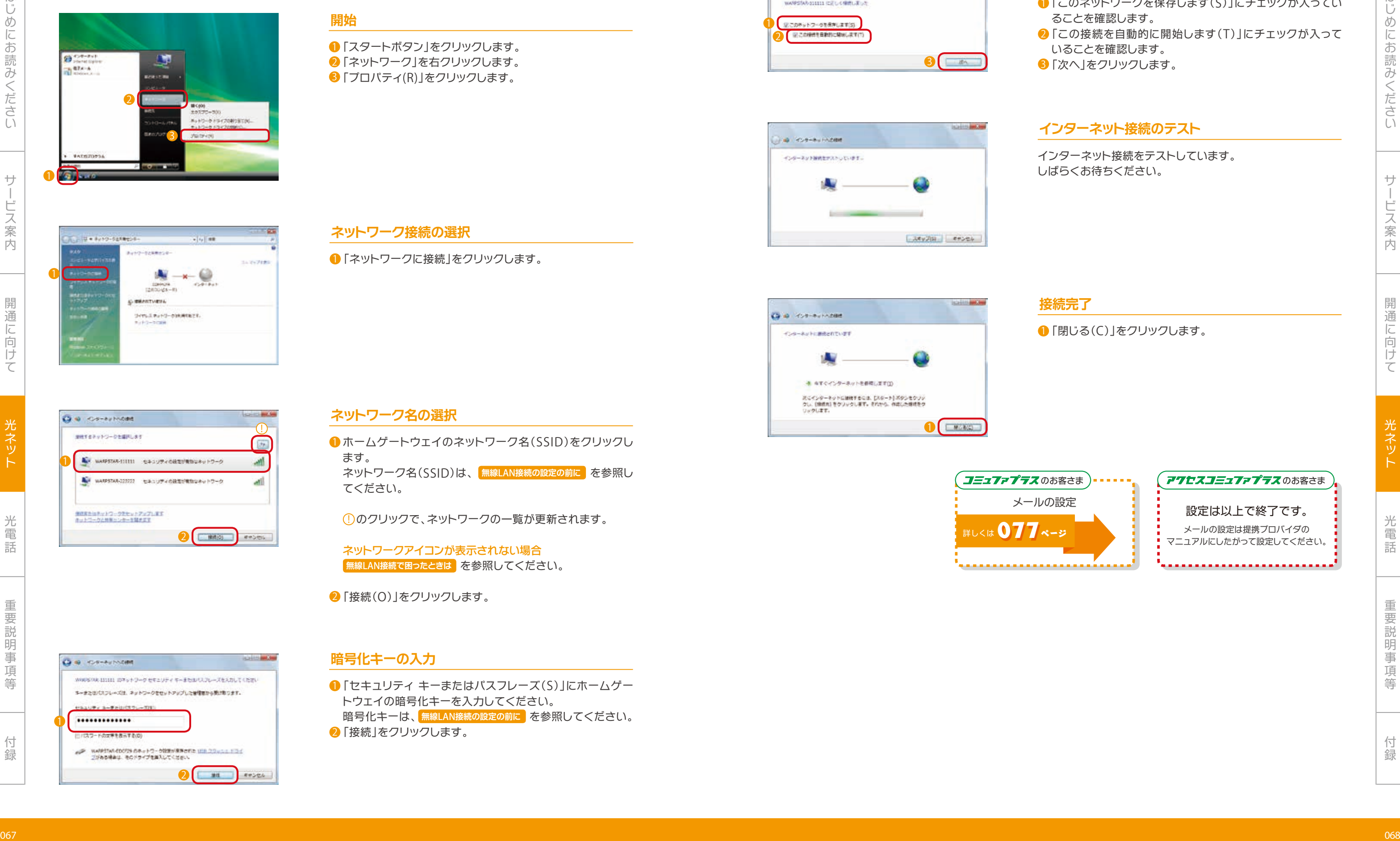

# メールの設定 詳しくは 077ページ

 $0$ <sup> $122$ </sup>

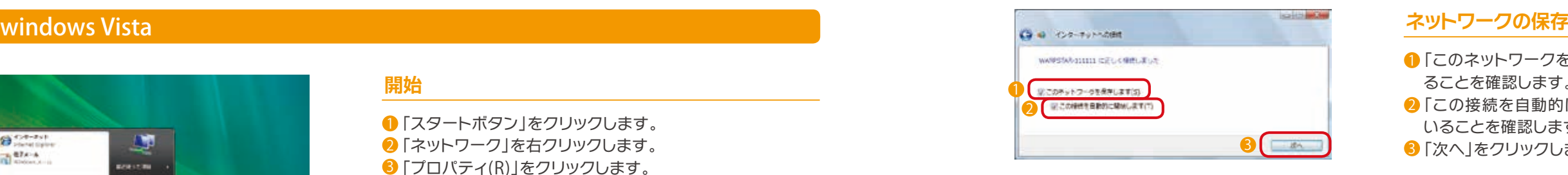

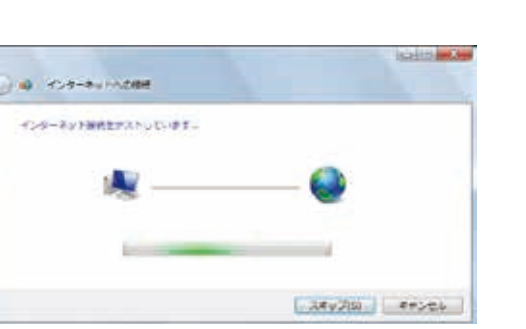

一部 こうしょう こうしょう こうしょう こうしょう こうしゃ アイ・プレート かいこうしょう かいこうしょう かいこうしゅう かいこうしゅう かいこうしゃ アイ・プレート かいこうしゃ かいこうしゃ かいこうしゃ かいこうしゃ

### **ネットワーク名の選択**

ホームゲートウェイのネットワーク名(SSID)をクリックし 1 ます。

ネットワーク名(SSID)は、 を参照し **無線**LAN**接続の設定の前に** てください。

<u>①</u>のクリックで、ネットワークの一覧が更新されます。

ネットワークアイコンが表示されない場合 を参照してください。 **無線**LAN**接続で困ったときは**

2 「接続(0)」をクリックします。

### **インターネット接続のテスト**

インターネット接続をテストしています。 しばらくお待ちください。

### **接続完了**

**1 「閉じる(C)」をクリックします。** 

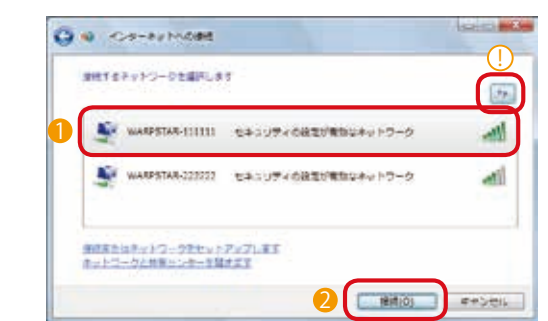

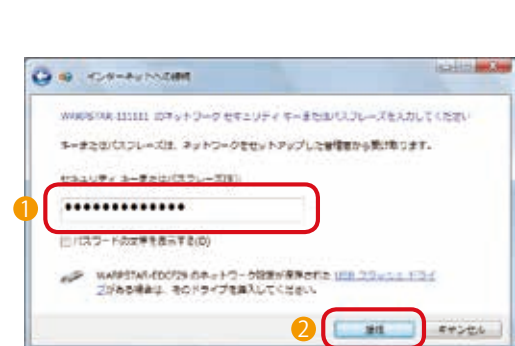

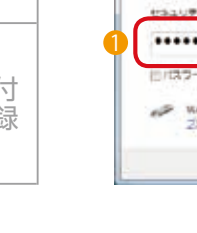

1

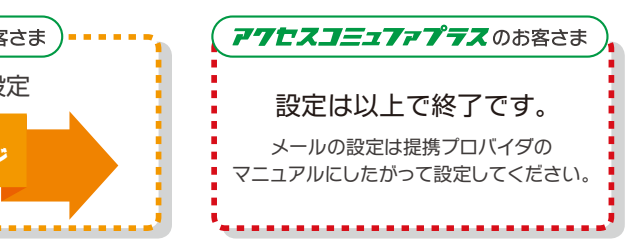

けて

光電話重要説明事項等付録

はじめにお

はじめにお読みください

みくださいサービス

人間の こうしょう しゅうしょう しゅうしょう しゅうしゅう しゅうしゅう しゅうしゅう しゅうしゅう しゅうしゅう しゅうしゅう しゅうしゅう しゅうしゅう しゅうしゅう しゅうしゅうしゅう しゅうしゅうしゅ

光ネッ

光電話重要説明事項等付録

# Windows XP

### **開始**

❶ 「スタート」をクリックします。

2 「コントロールパネル(C)」をクリックします。

### **ネットワークに接続(**1**)**

1「ネットワークとインターネット接続」をクリックします。

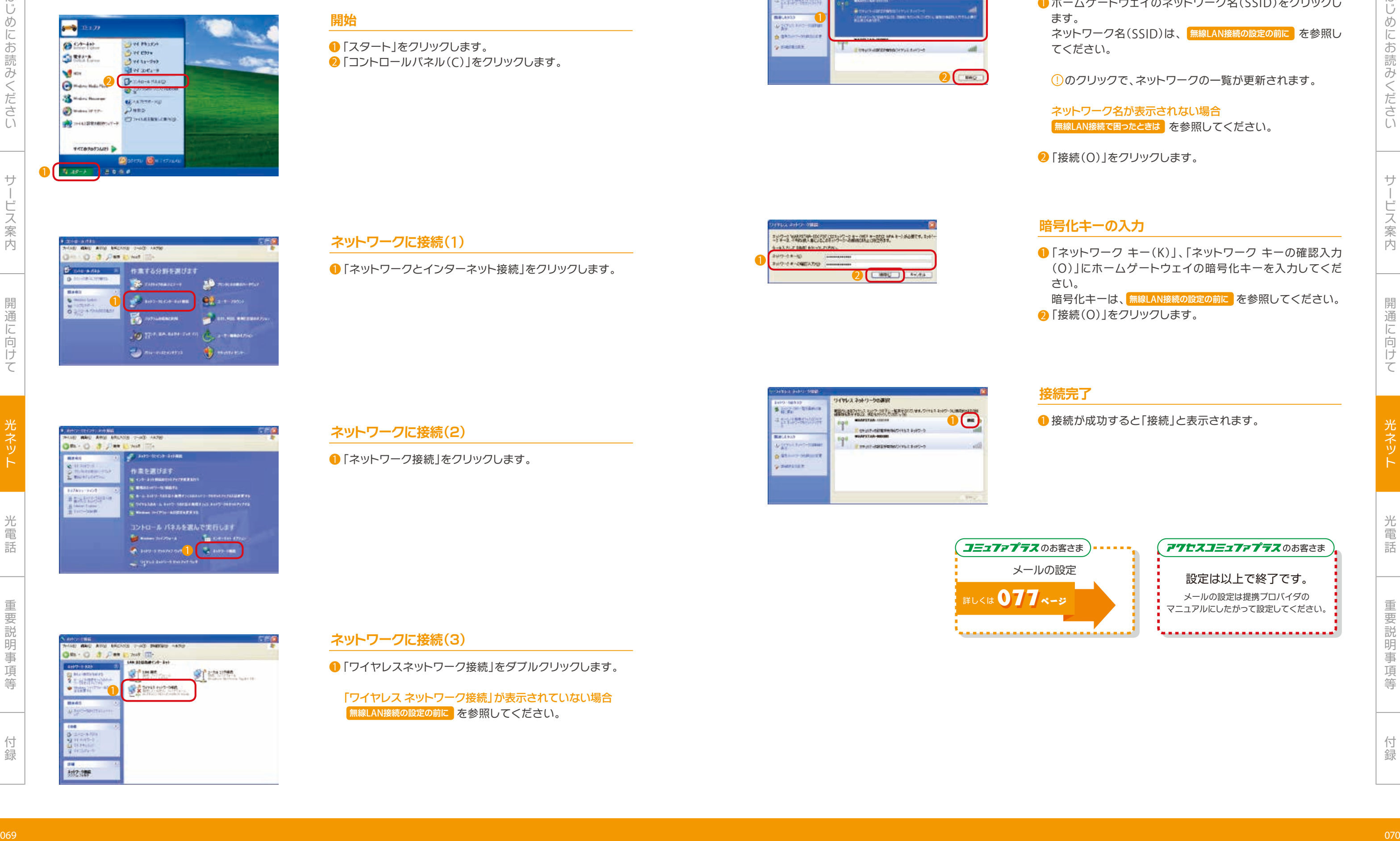

### **ネットワークに接続(3)**

❶ 「ワイヤレスネットワーク接続」をダブルクリックします。

ネットワーク名が表示されない場合  $\frac{1}{2}$ 無線LAN接続で困ったときは<br>
るか、を参照してください。

2 「接続(0)」をクリックします。

「ワイヤレス ネットワーク接続」が表示されていない場合 を参照してください。 **無線**LAN**接続の設定の前に**

### **ネットワークに接続(2)**

■「ネットワーク接続」をクリックします。

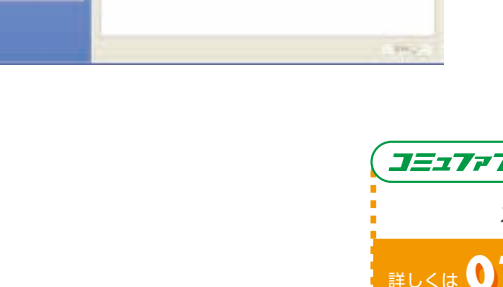

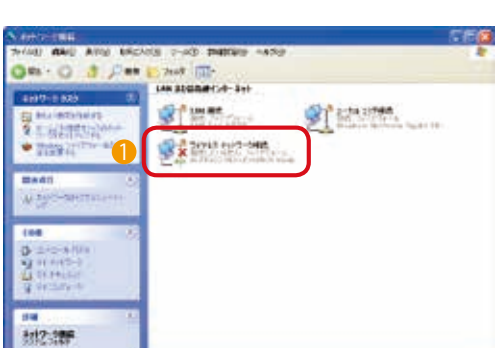

<mark>0</mark> 「ネットワーク キー(K)」、「ネットワーク キーの確認入力 (O)」にホームゲートウェイの暗号化キーを入力してくだ

暗号化キーは、無線LAN接続の設定の前に<mark>)</mark>を参照してください。 2 「接続(0)」をクリックします。

### **ワイヤレス ネットワークの選択**

### **暗号化キーの入力**

### **接続完了**

1 接続が成功すると「接続」と表示されます。

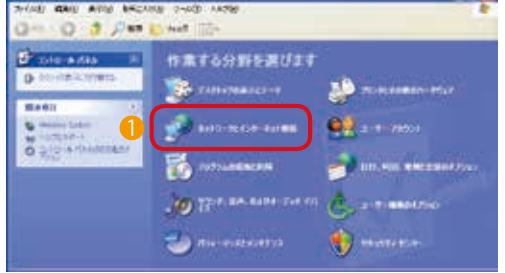

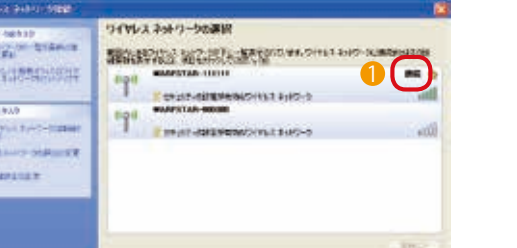

1 ホームゲートウェイのネットワーク名(SSID)をクリックし ます。 ネットワーク名(SSID)は、 を参照し **無線**LAN**接続の設定の前に** てください。

10のクリックで、ネットワークの一覧が更新されます。

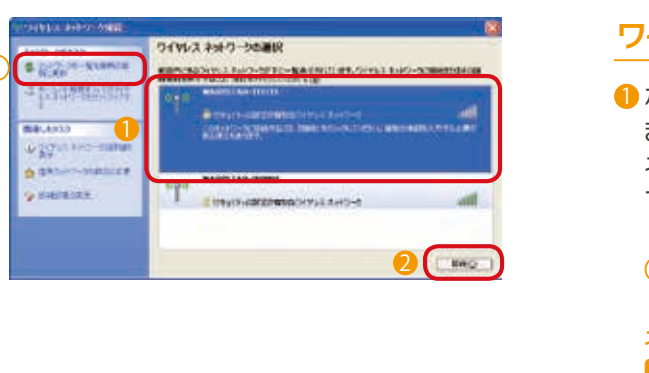

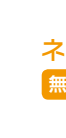

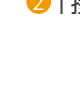

 $\bullet$ 

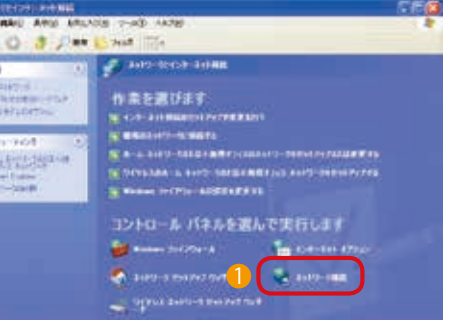

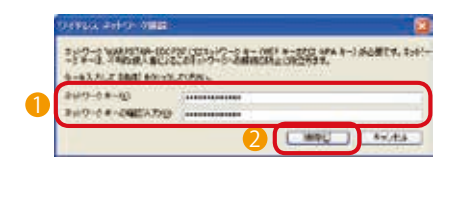

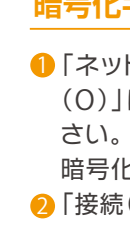

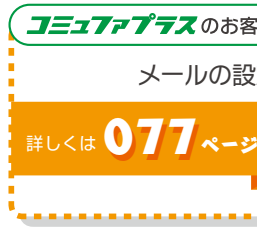

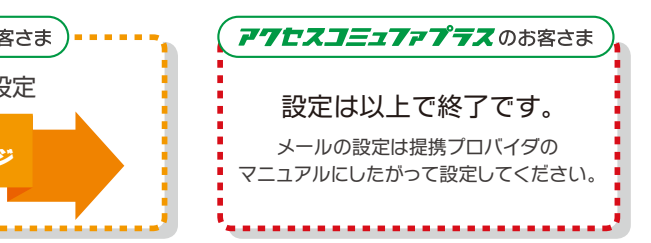

# じめにお読みください みくださいサービス

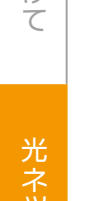

 $\overline{1}$ 

一部 こうしょう こうしょう しゅうしょう しゅうしゅう しゅうしゅう しゅうしゅう しゅうしゅう しゅうしゅう しゅうしゅう しゅうしゅう しゅうしゅう しゅうしゅう しゅうしゅうしゅう しゅうしゅうしゅうしゅ

光電話重要説明事項等付録

人間の こうしょう しゅうしょう しゅうしょう しゅうしゅう しゅうしゅう しゅうしゅう しゅうしゅう しゅうしゅう しゅうしゅう しゅうしゅう しゅうしゅう しゅうしゅう しゅうしゅうしゅう しゅうしゅうしゅ 光ネット 光電話重要説明事項等付録

はじめにお

はじめにお読みください

アップルマークをクリックします。 1 2 「システム環境設定」をクリックします。

みくださいサービス

Mac OS

### **システム環境設定の起動**

**ネットワークの設定(**1**)**

「インターネットとワイヤレス」の「ネットワーク」をクリック 1

3 「ネットワーク名」をクリックします。

します。

# **ネットワーク名の選択**

- ホームゲートウェイのネットワーク名(SSID)をクリックし 1 ます。
- ネットワーク名(SSID)は、 を参照し **無線**LAN**接続の設定の前に** てください。

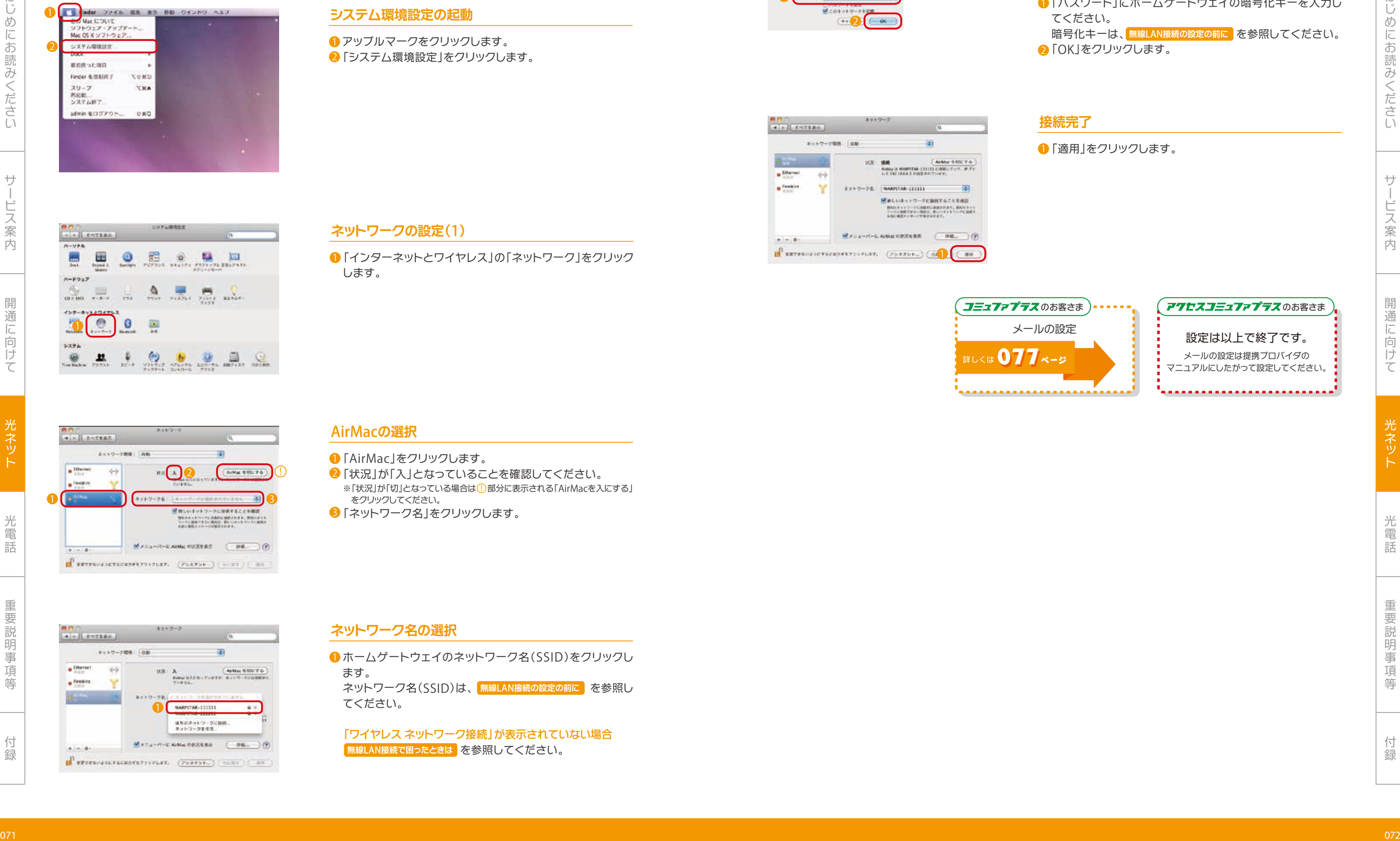

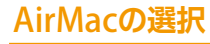

- 「AirMac」をクリックします。 1
- 2 「状況」が「入」となっていることを確認してください。 ※「状況」が「切」となっている場合は(!)部分に表示される「AirMacを入にする」 をクリックしてください。

「ワイヤレス ネットワーク接続」が表示されていない場合 を参照してください。 **無線**LAN**接続で困ったときは**

# **暗号化キーの入力**

❶ 「パスワード」にホームゲートウェイの暗号化キーを入力し てください。 暗号化キーは、<mark>無線LAN接続の設定の前に)</mark>を参照してください。 2 「OK」をクリックします。

**接続完了**

●「適用」をクリックします。

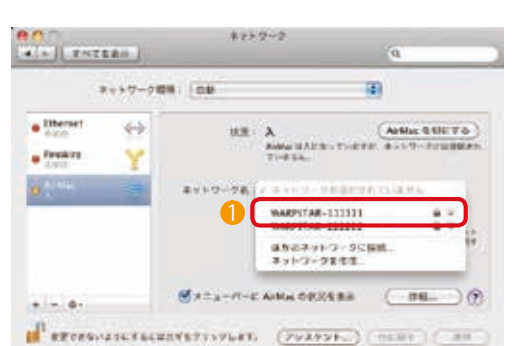

# 1 2

# 1 2

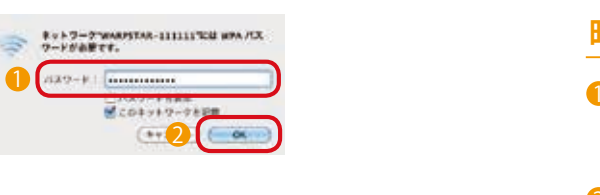

3

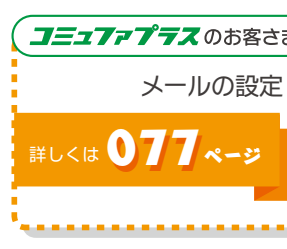

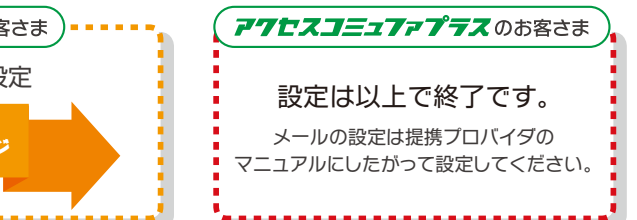

一部 こうしょう こうしょう しゅうしょう しゅうしゅう しゅうしゅう しゅうしゅう しゅうしゅう しゅうしゅう しゅうしゅう しゅうしゅう しゅうしゅう しゅうしゅう しゅうしゅうしゅう しゅうしゅうしゅうしゅ

けて

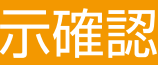

光電話重要説明事項等付録

はじめにお

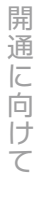

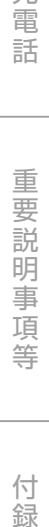

パソコンやゲーム機にホームゲートウェイのネットワーク名(SSID)が表示されていない場合は、無線LANの電波 が各機器まで届いていない可能性があります。

パソコンやゲーム機をホームゲートウェイの近くに移動した後、ネットワークの一覧を更新してください。 パソコンやゲーム機とホームゲートウェイを近づけてもネットワーク名(SSID)が表示されない場合は、以下の手 順に従ってパソコンの状態をご確認ください。

 $\textbf{Q}$  パソコンやゲーム機に無線LAN機能が搭載されているか各機器の取扱説明書をご確認ください。 また外付け無線LAN子機をご利用の場合は無線子機がしっかりと取り付けられているかご確認してください。 無線LAN機能が搭載されてない機器もしくは、無線子機が取り付けられていない機器は無線LANをご利用いただ けません。

### **無線**LAN**接続で困ったときは**

 $\textbf{30~}$ 〜 $\textbf{0}$ を確認してもネットワーク名(SSID)が表示されない場合は、無線LANが正しく利用できない状態です。 下表の原因と解決方法を参考に、ご利用のパソコン・無線子機の状態をご確認いただくか、それぞれのお問い合わ せ先にご確認ください。

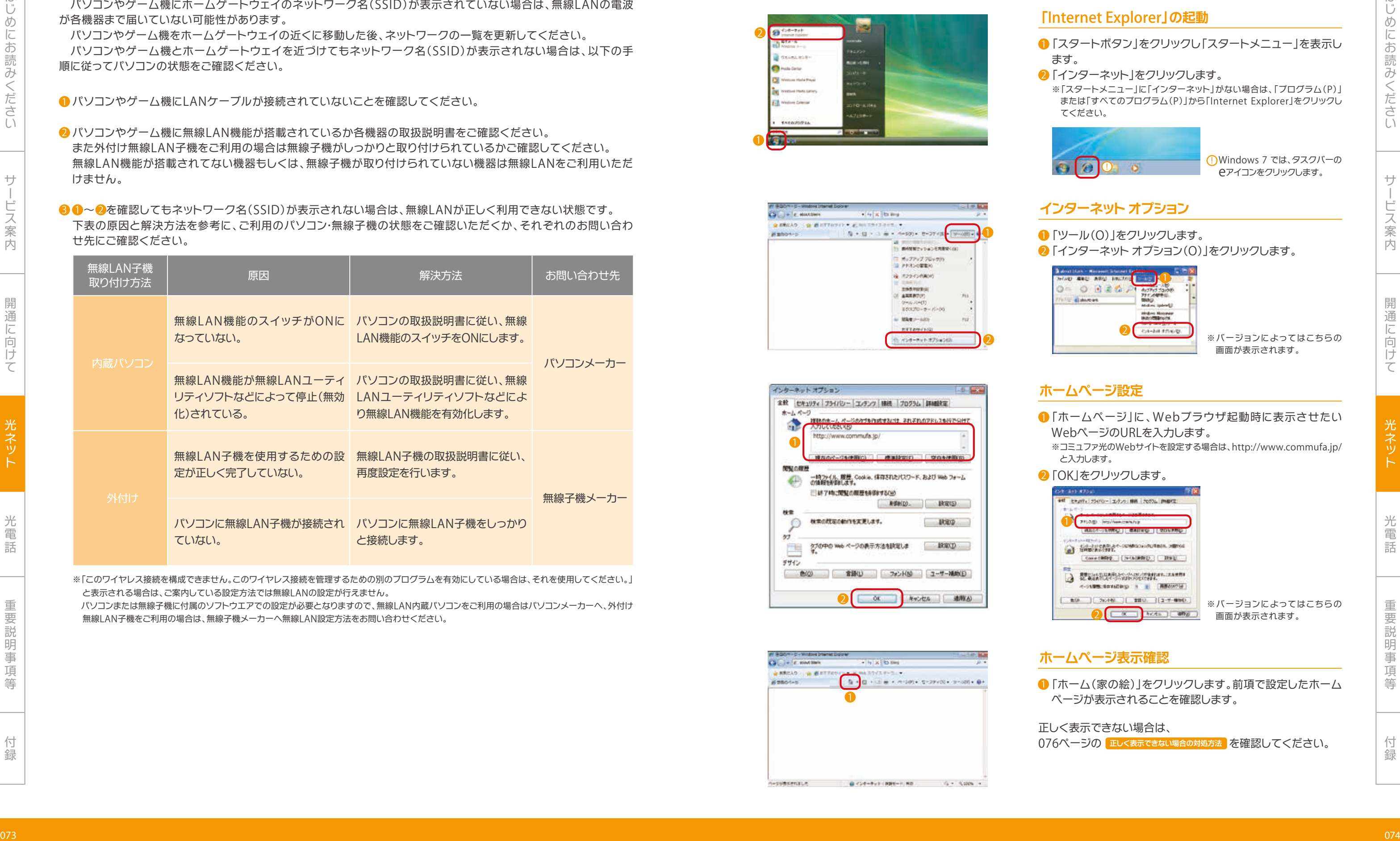

Windows 7 では、タスクバーの eアイコンをクリックします。

※「このワイヤレス接続を構成できません。このワイヤレス接続を管理するための別のプログラムを有効にしている場合は、それを使用してください。」 と表示される場合は、ご案内している設定方法では無線LANの設定が行えません。

パソコンまたは無線子機に付属のソフトウエアでの設定が必要となりますので、無線LAN内蔵パソコンをご利用の場合はパソコンメーカーへ、外付け 無線LAN子機をご利用の場合は、無線子機メーカーへ無線LAN設定方法をお問い合わせください。

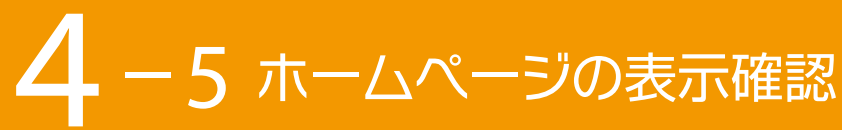

「スタートボタン」をクリックし「スタートメニュー」を表示し 1 ます。

2 「インターネット」をクリックします。

※「スタートメニュー」に「インターネット」がない場合は、「プログラム(P)」 または「すべてのプログラム(P)」から「Internet Explorer」をクリックし てください。

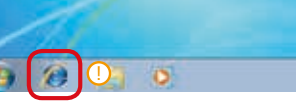

### **「**Internet Explorer**」の起動**

# Windows 7 / Vista / XP

「ホームページ」に、Webブラウザ起動時に表示させたい 1 WebページのURLを入力します。

※コミュファ光のWebサイトを設定する場合は、http://www.commufa.jp/ と入力します。

2 「OK」をクリックします。

# **ホームページ設定**

# **インターネット オプション**

2 「インターネット オプション(0)」をクリックします。

「ホーム(家の絵)」をクリックします。前項で設定したホーム 1 ページが表示されることを確認します。

### **ホームページ表示確認**

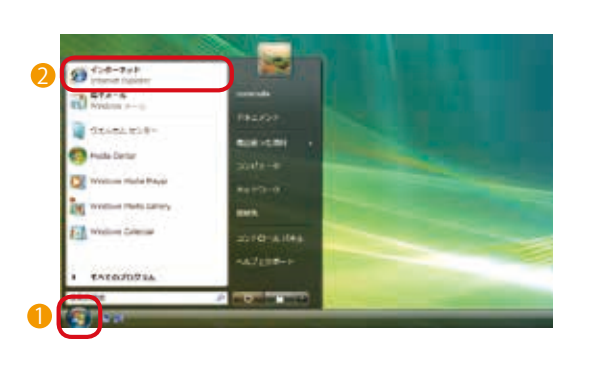

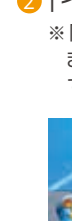

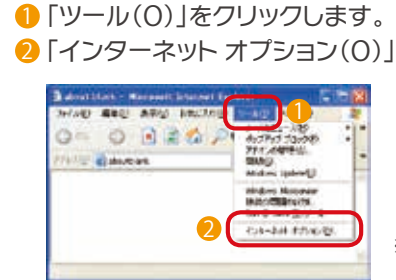

正しく表示できない場合は、

 $076$ ページの <mark>正しく表示できない場合の対処方法 」</mark>を確認してください。

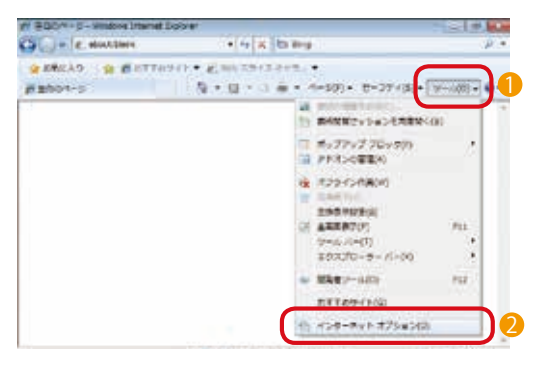

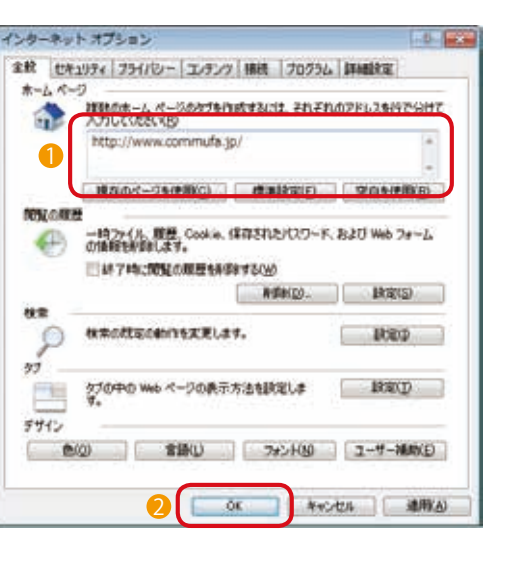

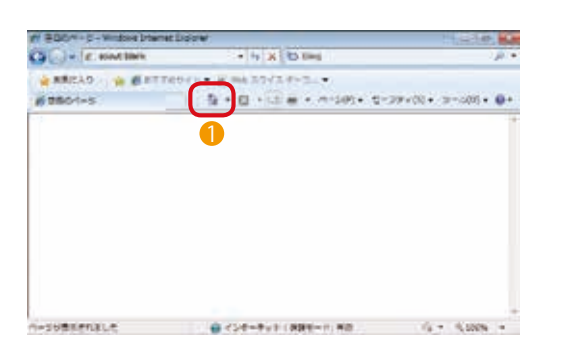

※バージョンによってはこちらの 画面が表示されます。

※バージョンによってはこちらの

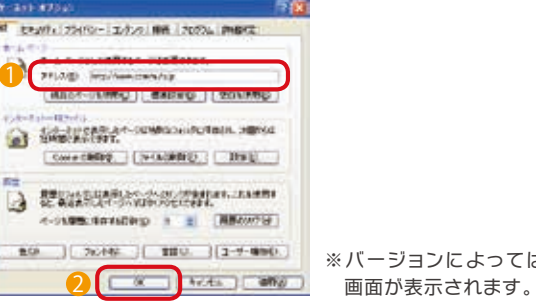

パソコンやゲーム機にLANケーブルが接続されていないことを確認してください。 1

光ネッ

光電話重要説明事項等付録

はじめにお はじめにお読みください みくださいサービス人間の こうしょう しょうかい しゅうしょう しゅうしょう しゅうしょう しゅうしょう しゅうしょう しゅうしゅう しゅうしゅう しゅうしゅう しゅうしゅう しゅうしゅう しゅうしゅう しゅうしゅう しゅうしゅうしゅ 光ネット 光電話重要説明事項等付録

### **ブラウザの起動**

- メニューバーの「Safari」をクリックします。 1
- 2 「環境設定」をクリックします。

- ❶ 「履歴」をクリックします。
- 2 「ホーム」をクリックします。
- 前項で設定したホームページが表示されることを確認します。

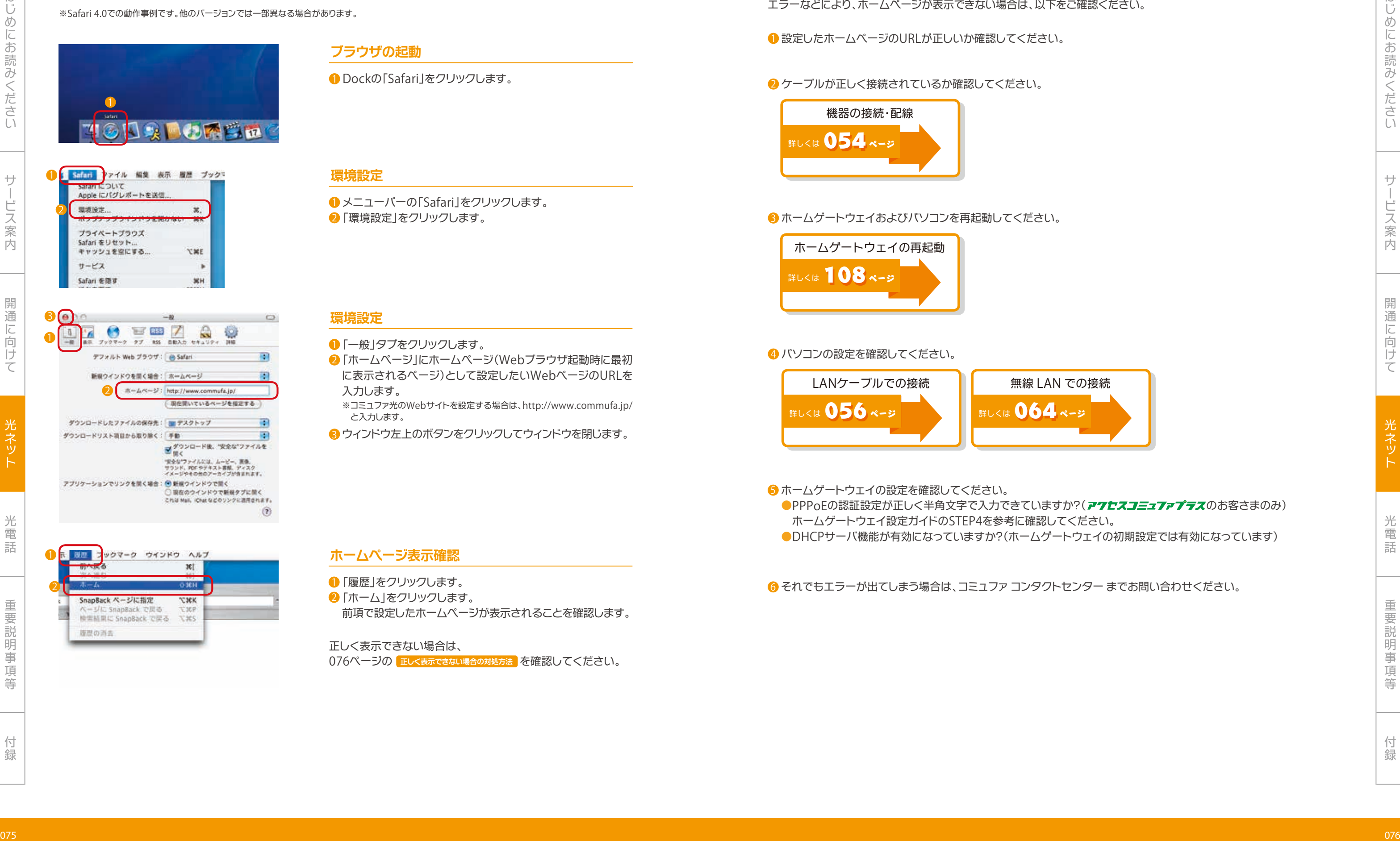

# 1 成 版歴 2

Dockの「Safari」をクリックします。 1

### **環境設定**

- ❶ 「一般」タブをクリックします。
- $\overline{\textbf{2}}$  「ホームページ(Webブラウザ起動時に最初 に表示されるページ)として設定したいWebページのURLを 入力します。
- ※コミュファ光のWebサイトを設定する場合は、http://www.commufa.jp/ と入力します。
- 8 ウィンドウ左上のボタンをクリックしてウィンドウを閉じます。

### **環境設定**

ホームゲートウェイの設定を確認してください。 5 ●PPPoEの認証設定が正しく半角文字で入力できていますか?(アクセスコミュアァプテスのお客さまのみ) ホームゲートウェイ設定ガイドのSTEP4を参考に確認してください。 ●DHCPサーバ機能が有効になっていますか?(ホームゲートウェイの初期設定では有効になっています)

6 それでもエラーが出てしまう場合は、コミュファ コンタクトセンター までお問い合わせください。

### **ホームページ表示確認**

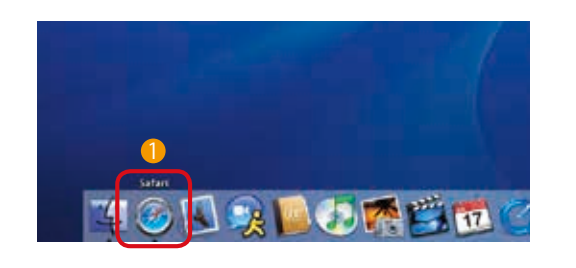

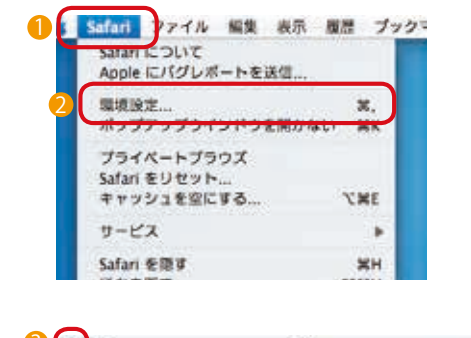

# Mac OS X

※Safari 4.0での動作事例です。他のバージョンでは一部異なる場合があります。

正しく表示できない場合は、 076ページの **<sup>正</sup>しく表示できない場合の対処方法** を確認してください。 エラーなどにより、ホームページが表示できない場合は、以下をご確認ください。

### **正しく表示できない場合の対処方法**

1 設定したホームページのURLが正しいか確認してください。

### ■ ケーブルが正しく接続されているか確認してください。

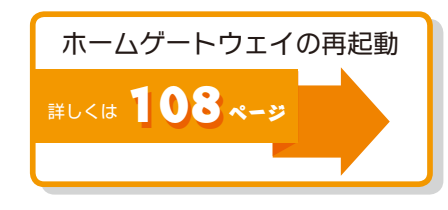

### 4 パソコンの設定を確認してください。

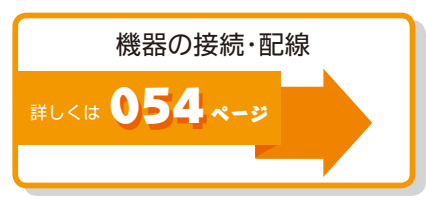

### 6 ホームゲートウェイおよびパソコンを再起動してください。

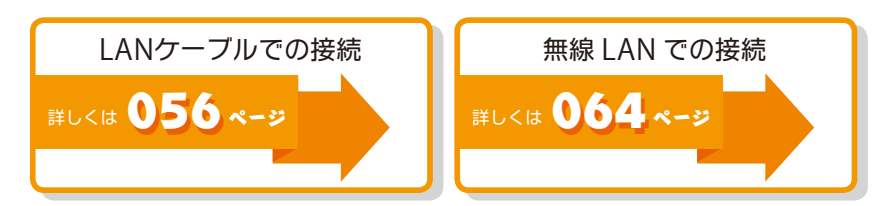

はじめにお読みください みくださいサービス

メールアドレスが必要です。 **2更はMyコミュファより行います。** 

るメールアドレスが必要です。 キ続きにつきましては、各提携プロバイダのサポート窓口まで

はじめにお

人間の こうしょう しょうかい しゅうしょう しゅうしょう しゅうしょう しゅうしょう しゅうしょう しゅうしゅう しゅうしゅう しゅうしゅう しゅうしゅう しゅうしゅう しゅうしゅう しゅうしゅう しゅうしゅうしゅ

光電話重要説明事項等付録

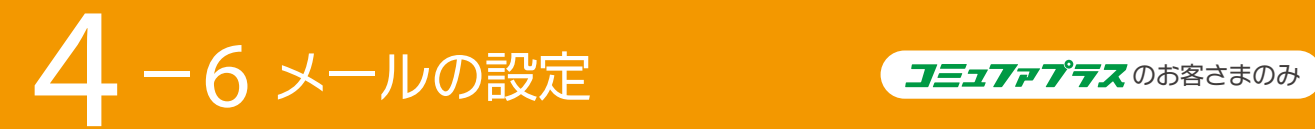

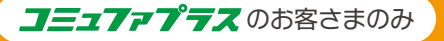

- Internet Explorerでコミュファ光ホームページ 1 http://www.commufa.jp/ にアクセスしてください。
- 2 「メールの設定方法」をクリックします。
- 表示される案内にしたがいメールソフトを設定します。 3

### **メール設定方法へのアクセス**

### **メールソフトの設定方法**

![](_page_39_Picture_546.jpeg)

1

### メールソフトの設定方法はコミュファ光ホームページをご覧ください。

**●**メールソフトの設定はインターネットに接続されている必要があります。

- 074ページ「ホームページの表示確認」をご参照いただき、インターネットに接続されていることをご確認ください。
- **●**メールソフトの設定には「メールアドレス」「メールアカウント」「メールパスワード」の入力が必要です。事前に以下の 登録情報をご確認ください。

![](_page_39_Picture_547.jpeg)

![](_page_39_Picture_548.jpeg)

- ※追加されたメールアドレスの初期パスワードも同じです。 Myコミュファからメールパスワードを変更されたお客さまは、変更後のメールパスワードとなります。
- **●**メールソフトの設定前に、Myコミュファにてお客さまの希望されるメールアドレス/メールパスワードに変更してくだ さい。
- **●**メールソフト設定後にメールアドレス/メールパスワードを変更すると、再設定が必要となります。
- **●**Myコミュファへのログイン方法は025ページをご覧ください。

# **メールソフトの設定をする前に パソコンセキュリティを設定する前に**

 $\overline{11}$ アクセスコミュファプラスのお客さまは、最初に「ご利用中 のお客さま(お客さまサポート)」をクリックしてください。

![](_page_39_Picture_2.jpeg)

![](_page_39_Picture_41.jpeg)

2011年10月現在

![](_page_39_Picture_43.jpeg)

**●**パソコンセキュリティの設定はインターネットに接続されている必要があります。 074ページ「ホームページの表示確認」をご参照いただき、インターネットに接続されていることをご確認ください。 **●**パソコンセキュリティの設定にはメールアドレスが必要です。

**●**パソコンセキュリティの設定後にメールアドレスを変更すると、再設定が必要となります。 そのため、メールアドレス変更後にパソコンセキュリティの設定を行うことをおすすめします。

![](_page_39_Picture_549.jpeg)

**パソコンセキュリティ設定方法へのアクセス**

❶ Internet Explorerでコミュファ光ホームページ http://www.commufa.jp/ にアクセスしてください。 2 「各種サービスマニュアル」をクリックします。

# **パソコンセキュリティの設定方法**

### パソコンセキュリティの設定方法はコミュファ光ホームページをご覧ください。

![](_page_39_Figure_25.jpeg)

3 各種マニュアルから「マカフィー・インターネットセキュリティ スイート」をクリックします。

表示される案内にしたがい、パソコンセキュリティを設定し 4

はじめにお めにお読みくださ

光電話重要説明事項等付録

リティ)されるお客さまは、当該電話番号で以前にご契約されて [おります。NTTから利用休止のお知らせが送付されますので、

·す。また、5年単位で利用停止のお預かり期間を更新できます。詳しくは、

ライトプラン」「INSネット64・ライト」だった場合は、休止ではなく解約と

前にご契約されていた「マイライン」「マイラインプラス」は自動 ⁄マイラインプラスと同時に登録された割引サービスについて お客さまにて、登録された電話会社に利用終了の連絡をしてく

インプラスをご利用いただけませんが、お得な通話料金でご利用いただけ

 $\lambda$ 前にご利用の加入ISDN(INSネット64など)の「i・ナンバー」と  $D$ 主契約は休止とはなりません。加入ISDNがご不要の場合は、 きをしてください。 ·<br>リティされた場合は、自動的に休止となります。

きない場合、電話機などのACR/LCR機能·携帯通話設定機能

1や携帯通話設定機能※2をご利用いただけません。電話機の マダプタをご使用の場合は、アダプタをお取り外しいただくか

お方法については、電話機の取扱説明書をご覧いただくか、メー

。<br>こ電話会社を指定して市外局番へ発信する機能です。 、<br>1た電話会社を指定して携帯電話へ発信する機能です。 引いただけませんが、お得な通話料金でご利用いただけますのでご安心

キュリティ事業者へまだ連絡をされていないお客さまは、ホー の連絡をしてください。 こことにより、サービスが正常稼動していない可能性があります。

へまだ連絡をされていないお客さまは、ガス会社へコミュファ光

か正常稼動していない可能性があります。

みくださいサービス

人間の こうしょう しょうかい しゅうしょう しゅうしょう しゅうしょう しゅうしょう しゅうしょう しゅうしゅう しゅうしゅう しゅうしゅう しゅうしゅう しゅうしゅう しゅうしゅう しゅうしゅう しゅうしゅうしゅ

光電話重要説明事項等付録

### 管理者パスワードをメモしておこう!

※「ホームゲートウェイ設定ガイド」のSTEP4にもメモ欄があります。

# **クイック設定**Web**の起動**

### **管理者パスワードの初期設定**

### **クイック設定**Web**へのログイン**

コミュファ光から提供するホームゲートウェイには、ブロードバンドルータの機能、および無線LAN親機の機能を内蔵 しています。

- ❶ 「パスワード」、「パスワード再入力」にパスワードを入力します。
- 2 「設定」をクリックします。 ※パスワードに使用できる文字は、0~9、a~z、A~Z、-(ハイフン)、\_(アンダー
- バー)で、最大半角64文字まで有効です。 ※管理者パスワードは、忘れないように控えておいてください。パスワードを忘 れた際は、ホームゲートウェイの初期化が必要です。

ホームゲートウェイを設定していただくことで、ゲーム機との接続やネットワーク対応アプリケーションのご利用、パ ケットフィルタリング、あるいは高度なセキュリティ設定などを行うことが出来ます。

ホームゲートウェイが提供する機能の詳細や設定方法につきましては、コミュファ光ホームページ「お客さまサポート」 内の「機能詳細ガイド」を参照してください。

ホームゲートウェイの設定は、クイック設定Webから行うことが出来ます。

「クイック設定Web」起動時に「ユーザー名」と「パスワード」が 求められます。

 $\textcolor{red}{\textbf{D}}$  [ユーザー名(U)」に「admin」と半角小文字で入力します。 2 「パスワード(P)」に「管理者パスワード」を入力します。

3 「OK」をクリックします。

![](_page_40_Picture_1016.jpeg)

![](_page_40_Picture_1017.jpeg)

「クイック設定Web」を初めて起動したときは、「管理者パスワー ドの初期設定」画面が表示されますので、管理者パスワードの設 定を行ってください。

※初期訪問セットアップ担当者が設定を行っている場合があります。

![](_page_40_Picture_1018.jpeg)

- Webブラウザを起動します。 1
- Webブラウザのアドレスバーに「http://web.setup/」と 2 入力します。
- 3 Enterキーを押すか、移動ボタンをクリックします。 ※「http://web.setup/」のかわりにアドレスバーにホームゲートウェイのIP アドレス(初期値は192.168.0.1)を入力しても起動できます。

![](_page_40_Figure_6.jpeg)

### **一般加入電話(固定電話)に関する契約の確認**

コミュファ光をご利用前に他社インターネットをご利用のお客さまは、ご不要になったプロバイダとの契約を、お客さま にて解約してください。

※アクセスコミュファプラスにて以前にご利用のプロバイダを継続利用される場合は除きます。

### **今までご利用のプロバイダの解約**

### **その他**

![](_page_40_Picture_1019.jpeg)

![](_page_40_Picture_1.jpeg)

光ネッ

はじめにお

はじめにお読みくださ

みくださいサービス

人間の こうしょう しょうかい しゅうしょう しゅうしょう しゅうしょう しゅうしょう しゅうしょう しゅうしゅう しゅうしゅう しゅうしゅう しゅうしゅう しゅうしゅう しゅうしゅう しゅうしゅう しゅうしゅうしゅ

光ネッ

光電話重要説明事項等付録

5 <sup>2</sup> 接続先のご案内

# **光電話のかけ方**

(例/090-○○○○-××××) ※携帯電話へ発信できない場合には、携帯通話設定機能が有効になっている可能性があります。このページの chall <mark>お機の設定確認 | を</mark>ご確認ください。

相手先の電話番号をダイヤルしてください。 (例/052-○○○-△△△△)

※市外局番へ発信できない場合には、ACR/LCR機能が有効になっている可能性があります。このページの ra話機の設定確認 <mark>をご</mark>確認ください。

相手先の携帯電話・PHSの電話番号をダイヤルしてください。

### **固定電話へ電話をかけるには?**

### **携帯電話・**PHS**へ電話をかけるには?**

電話番号をダイヤルしてください。 (例/0120-○○○-△△△)

相手先国番号の前に「010」をつけてダイヤルしてください。 (例/010-国番号-相手先の電話番号)

### **フリーダイヤル・フリーコールへ電話をかけるには?**

### **国際電話をかけるには?**

![](_page_41_Picture_1218.jpeg)

- ●緊急通報番号(110.118.119)へダイヤルした場合は、お客さま情報(ご契約者の住所、氏名、電話番号)が緊急通報受理 機関(警察、海上保安庁、消防機関)に通知されます。
- ●緊急通報番号の前に「184」をダイヤルした場合はお客さま情報を通知しません。ただし、人命、身体、自由または財産に 対する危険が切迫していると認められ、かつ緊急通報受理機関から要請があった場合は、お客さま情報を通知します。

緊急通報(110、118、119)、天気予報(177)、電報(115)、時報(117)、番号案内(104)、災害用伝言ダイヤル(171)へ は、そのままダイヤルしてください。

(例/117)

※コレクトコール(106)、NTT116センター(116)などの特殊番号へは発信できません。 コミュファ光電話で発信できない電話番号は、085ページをご覧ください。

### IP**電話へ電話をかけるには?**

### **「**1**」で始まる特殊番号へかけるには?**

コミュファ光電話は、インターネットを使用したIP電話のため、ダイヤル後、接続されるまで少々時間がかかります。 電話番号のダイヤル後、最後に「#」を付加することにより呼び出しまでの時間を短縮することができます。

![](_page_41_Picture_1219.jpeg)

●衛星船舶用電話、航空機用電話など上記の記載に係わらず発信できない番号がありますのでご注意ください。 ●「コミュファ光電話で発信できないサービス」につきましては、085ページをご覧ください。 ●「コミュファ光電話で着信できないサービス」につきましては、085ページをご覧ください。

### **呼出しまでの時間を短縮するには?**

### **緊急通報に関する注意事項**

市外局番や携帯電話への発信が正常にできない場合、電話機などのACR/LCR機能・携帯通話設定機能が有効になって いる可能性があります。

コミュファ光電話では、ACR/LCR機能※や携帯通話設定機能※をご利用いただけません。電話機の当該機能を解除し てください。ACR/LCRアダプタをご使用の場合は、アダプタをお取り外しいただくか電源をお切りください。

ACR/LCR機能・携帯通話設定機能の解除方法については、電話機の取扱説明書をご覧いただくか、メーカーへお問い 合わせください。

※ACR/LCR機能とは、あらかじめ登録された電話会社を指定して市外局番へ発信する機能です。

携帯通話設定機能とは、あらかじめ登録された電話会社を指定して携帯電話へ発信する機能です。

コミュファ光電話では、これらの機能をご利用いただけませんが、お得な通話料金でご利用いただけますのでご安心ください。

![](_page_41_Picture_30.jpeg)

### **電話機の設定確認**

### **コミュファ光電話の発信可否早見表**

![](_page_41_Picture_1220.jpeg)

![](_page_41_Picture_1221.jpeg)

### 0A0から始まる電話番号

![](_page_41_Picture_1222.jpeg)

※1 テレドームは 0180-99 ではじまります。

※2 ナビダイヤルは 0570-0 ではじまります。

2011年10月現在

![](_page_42_Picture_670.jpeg)

●「050オプションサービス」はコミュファプラス(プロバイダー体型)をご契約のお客さま向けの付加サービス(月額315円) となります。ご利用には、コミュファ光ホームページの「Myコミュファ」からのお申し込みが必要です。

![](_page_42_Picture_671.jpeg)

![](_page_42_Figure_11.jpeg)

光電話

![](_page_42_Picture_672.jpeg)

コミュファ光電話では、固定電話、携帯電話、PHS、国際電話や警察(110)、消防(119)などの緊急通報、天気予報 (177)や番号案内 (104 )等普段 ご利用になられる電話番号および災害伝言ダイヤル(171)への発信 、着信ができます が、以下 の電話番号については発信あるいは着信ができません。

![](_page_43_Picture_617.jpeg)

(0053-640-xxxxxx、0053-662-xxxxxx、0053-666-xxxxxx、0053-670-xxxxxx、0053-675-xxxxxx、0070-662-xxxxxx、0070-666-xxxxxx、 0070-670-xxxxxx 、0070-675-xxxxxx )

●上記に記載されていない電話番号でも発信あるいは着信できないものがあります。ご不明な場合にはお問い合わせくだ さい。

### **コミュファ光電話 で接続できない電話番号**

※1 0800-2000116 で発信可能です。

※2 0180-99ではじまるテレドームはご利用いただけます。

※3 DODのうち、着信課金サービスはご利用いただけます。

### MEMO

![](_page_43_Picture_618.jpeg)

![](_page_44_Picture_89.jpeg)

# **付加サービスの設定方法一覧**

みくださいサービス

一部 こうしょう こうしょう こうしょう こうしょう こうしゃ アイ・プレート かいこうしょう かいこうしょう かいこうしゅう かいこうしゅう かいこうしゃ アイ・プレート かいこうしゃ かいこうしゃ かいこうしゃ かいこうしゃ

けて

光ネット

![](_page_44_Picture_90.jpeg)

※発信者番号表示サービスをご利用の際、電話機の設定変更が必要な場合があります。 ※電話機の回線種別設定をプッシュ(PB)にしてください。

光電話重要 2012年2月22日 12月22日 12月22日 12月22日 12月22日 12月22日 12月22日 12月22日 12月22日 12月22日 12月22日 12月22日 12月22日 12月2

はじめにお読みください

![](_page_45_Figure_18.jpeg)

●「プラスナンバー」をご契約の場合、電話番号ごとに通知条件および通知先メールアドレスの登録が必要です。 ●通知条件および通知先メールアドレスの登録·変更はMyコミュファからのみ行えます。電話機での登録·変更は出来

かかわらず通知します。 語機を呼び出すことができなかった着信も通知対象になります。

にさまが通話中のため電話に出られなかった場合に通知します。

はじめにお はじめにお読みください みくださいサービス人間の こうしょう こうしょう しゅうしょう しゅうしょう しゅうしょう しゅうしゅう しゅうしょう しゅうしゅう しゅうしゅう しゅうしゅう しゅうしゅう しゅうしゅう しゅうしゅうしゅう しゅうしゅうしゅ 光ネット 光電話重要説明事項等付録

### **相手先への番号通知**(発信者番号通知サービス)**《無料》**

相手先へ発信者(お客さま)の電話番号を通知するサービスです。

お申し込み時に相手先への番号通知を「利用しない」にされなかった場合、相手先にお客さまの電話番号が表示され

ます。

※相手先が発信者番号を表示できる場合に限ります。

![](_page_45_Picture_6.jpeg)

### **サービス内容**

- ●相手先への番号通知を利用されないお客さまの場合で、相手先にお客さまの電話番号を通知したいときは、電話番号の 前に「186」をつけてダイヤルしてください。
- ●相手先への番号通知の契約変更については、「Myコミュファ」より変更が可能です。
- ●相手先への番号通知をお申し込み・解除の場合には、ホームゲートウェイの設定を有効にする操作が必要です。 108ページをご確認ください。

 通常通り相手先の電話番号をダイヤルしてください。 相手先にお客さまの電話番号を通知したくない場合は、電話番号の前に「184」をつけてダイヤルしてください。

# **利用方法**

### **注意事項**

### **他の付加サービスと併用する場合の注意事項**

![](_page_45_Picture_685.jpeg)

●メールやネットワークの混雑・システムメンテナンス等により、着信から通知までに時間がかかる場合があります。 光電話への着信時刻は「不在着信通知」メールの本文に記載される「着信日時」をご確認ください。

- ●「プラスナンバー」をご契約の場合、電話番号ごとに契約が必要です。
- 
- ません。
- ●Myコミュファから通知条件および通知先メールアドレスの登録後に「登録完了通知」メールが送信されますので、 登録内容をご確認ください。
- ●複数のメールアドレスを登録された場合は、すべてのメールアドレスに通知されます。
- ●複数のメールアドレスを登録された場合で、一部のメールアドレスへの通知が出来なかった場合は、通知可能な残りの メールアドレスに対し「送信失敗通知」メールが送信されます。登録内容をご確認ください。
- ●通知に失敗したメールアドレスに対しては、通知を停止する場合があります。

### **不在着信通知メールサービス《月額**105**円》**

光電話への着信を、メールにてお知らせするサービスです。 自宅を不在にしていても光電話への着信を知ることが出来ます。 発信者が電話番号の通知を行っている場合、不在着信通知メールに発信者番号が表示されるため折返し発信が可能 です。

### **サービス内容**

お申込時は通知先の登録がない状態に設定されています。 ご利用いただく際は、Myコミュファから通知条件および通知先メールアドレスの登録が必要です。 通知先メールアドレスは最大5件まで登録できます。

### **利用方法**

### **通知条件**

![](_page_45_Picture_686.jpeg)

### **注意事項**

### **サービス内容**

### **接続方法**

![](_page_46_Figure_14.jpeg)

![](_page_46_Figure_11.jpeg)

- ●電話番号を通知できない公衆電話や国際電話(一部除く)からの着信については、番号が記載されません。
- ●携帯電話のメールアドレスを通知先として登録された場合、携帯電話会社との契約に基づいたパケット通信料が必要 です。
- ●着信数によってはパケット通信料が高額になる恐れがありますので、パケット定額サービス等のご契約を推奨いたし ます。
- ●迷惑メール対策でドメイン指定受信をされている場合は、fuzai.commufa.jp が受信できるよう設定が必要です。
- ●不在着信通知メールに記載された発信者番号に折返し発信した場合、電話会社との契約に基づいた通話料が必要 です。
- ●通知条件で「通知しない」とした場合や登録先メールアドレスをすべて削除しても、付加サービスの月額料金は課金 されます。不在着信通知メールサービスの解約は、Myコミュファより付加サービスの解約手続きを行ってください。

- 
- 
- 108ページをご確認ください。
- 

### **注意事項**

●電話機等はお客さまでご用意ください。

![](_page_46_Picture_531.jpeg)

### **表示内容**

けて

光電話重要 2012年2月22日 12月22日 12月22日 12月22日 12月22日 12月22日 12月22日 12月22日 12月22日 12月22日 12月22日 12月22日 12月22日 12月2

![](_page_47_Picture_471.jpeg)

# **プラスチャネル《月額**420**円》**

- コミュファ光電話を同時に2回線使用することができるサービスです。
- 一方の電話機が通話中でも、もう一方の電話機を使用して通話することが可能です。
- 「プラスナンバー」との併用が可能です。

![](_page_47_Picture_5.jpeg)

- ●コミュフ光電話1契約で、2回線分の同時発着信が可能となるサービスです。
- 本サービスをご契約いただくことにより、電話を同時に2回線利用することが可能となります。
- ●電話機等はお客さまでご用意ください。
- ●コミュファ光電話ご利用開始後のお申し込み・解除には、ホームゲートウェイの設定を有効にする操作が必要です。 108ページをご確認ください。

### **サービス内容**

電話に出る前に、電話をかけてきた相手の電話番号を発信 サービスです。

![](_page_47_Picture_17.jpeg)

# **注意事項**

# **接続方法**

# **発信者番号表示サービス《月額**420**円》**

●発信者番号を表示するには、発信者番号表示対応した電話機 電話機等で発信者番号表示設定が「OFF」になっている場合は 設定方法は電話機の取扱説明書をご覧いただくか、メーカー ●電話番号を通知できない公衆電話や国際電話(一部除く)から ●総務省の定める「発信者情報通知サービスの利用における ご利用願います。

### **サービス内容**

※電話機によって表示が異なる場合があります。

![](_page_47_Picture_472.jpeg)

### **表示内容**

### **注意事項**

ホームゲートウェイの「電話1」「電話2」ポートよりそれぞれの電話機まで電話機コードで接続してください。

![](_page_47_Figure_8.jpeg)

### **他の付加サービスと併用する場合の注意事項**

![](_page_47_Picture_473.jpeg)

光ネット

### **他の付加サービスと併用する場合の注意事項**

# **非通知着信拒否サービス《月額**210**円》**

 発信者番号を非通知で電話をかけてきた相手に対し、電話番号を通知してかけ直すようにメッセージを流し、着信を 拒否するサービスです。メッセージの応答中には、かけてきた相手に通常の通話料金がかかります。

### **サービス内容**

- ●本サービスのご利用には「発信者番号表示サービス」のご契約が併せて必要です。
- ●非通知着信拒否サービスによりメッセージ応答した場合は、電話機へ着信しません。(着信音はなりません。)
- ●電話番号を通知できない公衆電話や国際電話(一部除く)からの着信については、非通知着信拒否サービスは機能せず 着信します。

### **利用方法**

![](_page_48_Figure_3.jpeg)

# **注意事項**

![](_page_48_Figure_26.jpeg)

![](_page_48_Picture_612.jpeg)

お申し込み時はサービス停止状態に設定されています。ご利用いただく際はサービス開始の操作をしてください。 サービスの開始

![](_page_48_Figure_22.jpeg)

![](_page_48_Figure_24.jpeg)

### **サービス内容**

通話中の相手を保留にして、割込電話に出たいとき

![](_page_48_Figure_7.jpeg)

1 4 8 オイダンスのあと 1 ガイダンスのあと電話を切る

※電話機の回線種別をプッシュ(PB)に設定してください。

![](_page_49_Picture_945.jpeg)

- ●フックスイッチ(受話器を置くところ)を長く押し続けると、通話が切断される場合があります。
- ●右のような場合、割込電話がかかってきても通信音が流れません。 ●右のような状態で電話がかかってきた場合、割込電話サービスは 機能せず、電話をかけてきた相手には話中音(プー・プー)が流れ ます。
- 発信音(プー)が流れているとき ● 相手をダイヤル中のとき
- 相手を呼出し中(プルルルル…)のとき
- 
- ●通話中に割込電話に出られて最初の通話相手にお待ちいただいている間の通話料は、お客さまから電話をかけた場合 はお客さまの負担、相手からかかってきた場合は相手の負担となります。
- ●コミュファ光電話ご利用開始後のお申し込み・解除には、ホームゲートウェイの設定を有効にする操作が必要です。 108ページをご確認ください。

開

光ネット

付 鎴

迷惑電話を受けた直後に、お客さまが電話機から登録操作を には、着信音が鳴ることなくお客さまに代わって自動的に以下 でも登録・拒否できます。30件まで登録が可能です。

### **迷惑電話拒否サービス《月額**735**円》**

### **注意事項**

### 通話を終了し、割込電話に出たいとき

<mark>●</mark> Aさんとの通話中にBさんから電話がかってくると「ツー・ププッ・ププッ」と受話器から信号音が流れます。

2 受話器を置きAさんとの通話を終了します。

### **他の付加サービスと併用する場合の注意事項**

### **他の付加サービスと併用する場合の注意事項**

![](_page_49_Picture_946.jpeg)

すぐに電話の呼出し音が鳴りますので受話器を取れば、Bさんと通話ができます。 3

### **サービス内容**

![](_page_49_Figure_18.jpeg)

![](_page_49_Figure_19.jpeg)

### **注意事項**

- ●迷惑電話拒否サービスの登録は、利用する電話機で行なっ
- ●メッセージによる応答時も、発信者に通話料がかかります。 ●電話番号を通知できない公衆電話や国際電話(一部除く)た
- 着信します。
- ●迷惑リストへの登録が30件を超える場合、古い登録電話番

![](_page_49_Figure_4.jpeg)

![](_page_49_Picture_947.jpeg)

# **転送電話サービス《月額**525**円》**

![](_page_50_Figure_1.jpeg)

●かかってきた電話を、あらかじめ指定した電話番号に転送するサービスです。 契約しているコミュファ光電話や外出先の別の電話機から、転送サービスの開始、一時停止、転送先の変更ができます。 ●転送先…4件まで登録可能

●コミュファ光電話以外の電話からも転送電話機能の一部設定を変更できます。

●転送条件…下記の4パターンより転送条件を選択できます。

![](_page_50_Picture_574.jpeg)

**設定方法**

お申し込み時はサービス停止状態に設定されています。ご利用いただく際は開始の操作をしてください。

![](_page_50_Figure_11.jpeg)

カイダンスのあと電話を切る  $\bullet$ 間違いがなければ  $\begin{pmatrix} 1 \end{pmatrix}$ 呼出時間(秒数)の設定 転送先第1~4番へ転送先電話番号の登録 転送先指定の登録  $0.92$   $114977000c$   $4$   $2$ リモート操作用暗証番号の設定

![](_page_50_Figure_9.jpeg)

※電話機の回線種別をプッシュ(PB)に設定してください。

光電話重要 2012年2月22日 12月22日 12月22日 12月22日 12月22日 12月22日 12月22日 12月22日 12月22日 12月22日 12月22日 12月22日 12月22日 12月2

かい、アナウンスが流れます。

されません。

されます。

されません。

![](_page_51_Picture_815.jpeg)

### **外出先からの設定方法 <sup>他</sup>の付加サービスと併用する場合の注意事項**

![](_page_51_Picture_816.jpeg)

![](_page_51_Picture_817.jpeg)

- ●コミュファ光電話以外からの設定操作を行う場合、リモート操作用の暗証番号が必要になります。 100ページの「リモート操作用暗証番号の設定」にしたがって暗証番号を設定してください。
- ●コミュファ光電話を他の電話からの転送先に設定した場合、そのコミュファ光電話からは他の電話に転送することはで
- きません。転送設定を行った場合、次のような動作をします。

<sup>050</sup>オプションサービス <sup>050</sup>番号に着信した通話を提携IP電話(無料接続)に転送する場合、転送先への通話には「<sup>050</sup> 、転送先までの通話料金は無料となります。

まです。月額料金も電話番号毎に必要となります。

●転送電話サービスのご利用には、「転送先電話番号の登録」および「サービスの開始」の設定が必要です。 この設定を行なわなければ、転送されません。

非通知着信拒否サービス 非通知で電話がかかってきた場合、転送されずに「非通知着信拒否サービス」のメッセージが

、転送します。

セス」が機能し、フック操作を行なうことであとからかかって 。ただし、設定された呼び出し時間内に応答しない場合、転送

セス」が機能し、フック操作を行なうことであとからかかって

いりが開始します。

セス」が機能し、フック操作を行なうことであとからかかって 。ただし、設定された呼び出し時間内に応答しない場合、転送

いりが機能します。

そされている電話番号から電話がかかってきた場合、電話は転送

セージが流れます。

![](_page_51_Picture_818.jpeg)

光電話重要 2012年2月22日 12月22日 12月22日 12月22日 12月22日 12月22日 12月22日 12月22日 12月22日 12月22日 12月22日 12月22日 12月22日 12月2

あらかじめ登録した電話番号からの着信について「転送する」か「着信する」かを選択するサービスです。 ●30件の電話番号を登録可能です。

●コミュファ光電話以外の電話機からも転送電話選択サービスのリモート操作が可能です。

![](_page_52_Figure_5.jpeg)

# **転送電話選択サービス《月額**210**円》**

### **サービス内容**

●本サービスのご利用には、「転送電話サービス」の契約が併せ ●発信者からご契約者(コミュファ光電話)までの通話料金は発 からの転送先までの通話料金はご契約者の負担となります。 ●指定可能な転送先は、携帯電話·PHSおよび日本国内の固定電 ●コミュファ光電話以外からの設定操作を行う場合、リモート操作用の暗証番号が必要になります。 100ページの「リモート操作用暗証番号の設定」にしたがって暗証番号を設定してください。

外出先など、コミュファ光電話以外の電話機でリモート操作に。 ※コミュファ光電話以外からのリモート操作には通常の通話料金が必要です。

### **注意事項**

![](_page_52_Figure_6.jpeg)

![](_page_52_Picture_578.jpeg)

注意事項

額料金も電話番号毎に必要となります。

### **外出先からの設定方法**

### **他の付加サービスと併用する場合の注意事項**

![](_page_52_Picture_579.jpeg)

![](_page_52_Picture_8.jpeg)

登録内容の確認

![](_page_52_Figure_12.jpeg)

### 転送設定の開始

![](_page_53_Picture_681.jpeg)

光電話

等

みくださいサービスサ  $\mathbb{R}$ -ビス案内 人間の こうしょう しょうかい しゅうしょう しゅうしょう しゅうしょう しゅうしょう しゅうしょう しゅうしゅう しゅうしゅう しゅうしゅう しゅうしゅう しゅうしゅう しゅうしゅう しゅうしゅう しゅうしゅうしゅ 光ネット 光電話 光電話重要説明事項等付録 重要説明事項等 付 録

- ●「050オプションサービス」はアクセスコミュファプラス(プロバイダ選択型)のお客さまはご利用いただけません。 ●050で始まる電話番号へダイヤルした場合は050番号での発信となり、それ以外へは固定電話番号での発信となります。 発信者番号を050番号とするか固定電話番号とするかを選択することはできません。
- ●付加サービスの設定は050番号、固定電話番号共に共通となります。
- サービスで割り当てられた050番号を継続して利用することはできません。
- 108ページをご確認ください。
- ●「050オプションサービス」と「転送電話サービス」を同時にご利用で「プラスナンバー」をご利用ではない場合 050番号への着信を提携IP電話(無料接続)に転送する場合 転送先への通話には「050オプションサービス」が適用され、転送先までの通話料金は無料となります。 052等市外局番から始まる電話番号(固定電話番号)への着信を転送する場合 通常どおり転送先までの通話料金が必要となります。

はじめにお

はじめにお読みください

# 050**オプションサービス《月額**315**円》**

 従来の市外局番(052等)から始まる電話番号(固定電話番号)の他に、050から始まる電話番号(050番号)も使用でき るサービスです。通話相手が提携IP電話(無料接続)の場合、通話料金が無料となります。

![](_page_53_Figure_4.jpeg)

### **サービス内容**

### **注意事項**

### **他の付加サービスと併用する場合の注意事項**

![](_page_53_Picture_682.jpeg)

### **提携**IP**電話(無料接続)**

2011年10月現在

●「050オプションサービス」で追加される050番号はコミュファ光で新規に割り当てる番号となります。他事業者のIP電話

●コミュファ光電話ご利用開始後のお申し込み・解除には、ホームゲートウェイの設定を有効にする操作が必要です。

注意事項

額料金も電話番号毎に必要となります。

無料接続)に転送する場合、転送先への通話には「050オプション 活料金は無料となります。

# **電話帳掲載サービス《**1**番号**1**掲載あたり月額**63**円》**

### ●次の場合は掲載名として登録できません。

- ●電話帳掲載、電話番号案内のため、番号情報を西日本電信電話株式会社が設置する番号情報データベースに登録します。 また、登録した番号情報は、電話帳発行、番号案内を行なうことを目的とする事業者に提供されます。
- ●NTT電話帳の配布を希望されるお客さまは、タウンページセンタ(0120-506-309)へお客さま自身で別途ご依頼くだ さい。
- ×氏名および屋号を組み合わせて併記に登録 【例】中部太郎中部写真館
- ×明らかに広告と認められるもの・文章に類する掲載 【例】きれいな仕上がり中部クリーニング
- ×営業実態のない架空名称
- ×その他掲載名として不適当と判断される場合
- ●NTT電話帳発行は年1回です。お申し込みいただいた内容が電話帳本文掲載締切日までに電話帳を発行する事業者 にてデータ登録ができなかった場合、電話帳には掲載されません。NTT電話帳の発行時期につきましては下記のホーム ページ(タウンページNET)にてご確認ください。

(電話帳本文掲載締切日の目安は、発行時期の約4ヶ月前です。)

タウンページ・ハローページのホームページ http://tpnet.nttds.co.jp/ ※URLは2011年10月現在のものです。

![](_page_54_Figure_32.jpeg)

![](_page_54_Figure_37.jpeg)

![](_page_54_Figure_38.jpeg)

![](_page_54_Picture_39.jpeg)

※電話番号は2011年10月現在のものです。

●NTT電話帳の配布は有料です。料金およびお支払い方法については、上記タウンページセンタへお問い合わせください。

![](_page_54_Picture_900.jpeg)

※電話帳掲載サービスは1掲載あたりの料金です。

※「プラスナンバー」をご利用で、2番号とも掲載をご希望の場合は、月額126円となります。

※タウンページ・ハローページのそれぞれに掲載する場合や、他の地域版へも掲載する場合等は、1掲載あたり月額63円となります。

コミュファ光電話にて利用される電話番号の他事業者が発行する電話帳(タウンページ、ハローページなど)への掲載を 希望される場合、および、NTT電話番号案内(104)などの電話番号案内を希望される場合は、巻末の申込書に必要事項を ご記入いただきコミュファ光までお申し込みください。

### **サービス内容**

### **注意事項**

●既に電話帳に掲載中の電話番号を継続して掲載する場合(番号ポータビリティの場合)でもお申し込みが必要です。

- ●個人の場合、事務用(タウンページおよびハローページ)へのお申し込みはできません。
- ●050番号の掲載はできません。
- ●電話帳掲載をお申し込みの場合、電話帳を発行する事業者から掲載確認の連絡が入ります。 不在等により掲載確認の連絡が取れない場合は掲載されません。
- ※タウンページのみの掲載はできません。
- ●タウンページへの掲載は、掲載内容等について別途タウンページセンタから確認の連絡が入ります。 不在等により掲載確認の連絡が取れない場合は掲載されません。
- ●電話帳掲載された電話番号は、NTT電話帳以外の第三者にも提供されます。
- ●電話番号案内(104)のみ希望される場合もお申し込みが必要です。
- ●電話帳掲載サービスのみを申し込むことはできません。

# 本操作を実施されない場合には、変更希望日から最大で7日後に変更が有効となります。

アンケートの実施、その他これらに付随する業務を行うために必要な範囲内において個人情報を利用させていただきます。  $\bm{D}$  弊社は、 $\bm{0}$  の達成に必要な範囲内において、個人情報を業務委託先および他の電気通信事業者に開示・提供いたします。

弊社は、本人確認、契約の締結・履行・解除、料金・サービス提供条件の変更、工事日および利用の停止・中止・契約解除の通知、料金の請求、資産・設備等の 1 形成・保全、関連するアフターサービス、商品・サービスの改善・開発、商品サービスに関する電子メール・ダイレクトメール・電話・訪問などによるご案内、

**個人情報の利用目的について**

「電気通信事業法第26条(提供条件の説明)」に基づき、本サービスについてご説明いたします。下記は重要事項ですので、十分ご理解いただいた上で

ご利用ください。

サービス名称:コミュファ光 サービス提供者:中部テレコミュニケーション株式会社

本内容は変更されることがあります。最新の内容はコミュファ光ホームページ上でご確認いただけます。

本内容はコミュファプラス/アクセスコミュファプラス(プラスメニュー)およびコミュファ/アクセスコミュファ(標準メニュー)共通となります。

い。(契約約款はコミュファ光ホームページ上等でご確認いただけます。) ホームページURL http://www.commufa.jp/

**契約約款について**

# **サービス内容および工事について**

### **光ネット**

- ●コミュファ光は、コミュファ光の回線収容局からお客さま宅までを最大1Gbps(1,000Mbps)のアクセス回線で接続し、複数のお客さまで共有する ベストエフォート型のサービスです。回線速度はお客さま宅内等に設置する回線終端装置やVDSL装置での技術規格上の最大速度(1Gbps/300Mbps /100Mbps/30Mbps)であり、お客さま宅内の実効速度を示すものではありません。インターネットご利用時の速度は、お客さまのご利用環境や回線 の混雑状況などによって、大幅に低下する場合があります。
- ●アクセス回線は、最大100Mbpsの場合があります(1ギガ/300メガメニューの場合を除く)。
- ●サービス提供エリア内であっても、建物、周囲の環境などによりサービスを提供できない場合があります。
- ●光ファイバーの引き込み方法およびご提供メニューに関し、お客さまのご希望に添えない場合があります。
- ●ご解約時は、光ファイバー·引込金具の撤去およびコーキングボンド等シーリング材を用いた穴埋め作業を実施しますが、室内·室外壁の原状復旧はいたし ません。

●セットアップ要否については回線工事日決定後にセットアップ業者から確認いたします。お客さまがセットアップ不要とした場合でも、回線工事完了後2週 間までは再度受付けます。

### **集合住宅**

- ●集合住宅の共用部にコミュファ光の設備が導入されている場合のみ、導入済みの提供方式にてお申し込みいただけます。(導入されていない場合は、お申 し込みを受付けておりません。)なお、コミュファ光の設備が導入されていない場合でも、建物状況などにより戸建住宅用メニューをお申込いただける場 合があります。※設備の状況などによりしばらくお待ちいただく場合やご利用できない場合があります。
- ●集合住宅で、「戸建住宅/オフィスの方向けメニュー」をご利用いただく場合は、お客さまにて管理組合さま·オーナーさまなどの承諾を得ていただき ます。ただし集合住宅でご利用の場合は、弊社担当がお手伝いいたします。
- ●集合住宅(賃貸)にお住まいのお客さまが、コミュファ光を解約された後、管理組合さま、オーナーさまに引込設備の残置をご承諾いただけない場合は、引込 設備撤去費用として5,250円が必要です。(棟内VDSL方式、棟内LAN方式を除く)
- **●マンションメニューで提供中の集合住宅でも、建物·設備の状況などによりサービスを提供できない場合があります。**

- ●弊社にて初期メールアドレスを付与しますが、お客さまにて変更していただけます。
- ●メール転送サービスで、転送先として指定できるメールアドレスの文字数は50文字以内となります。
- ●メールウイルスチェックサービスは、全てのウイルスを検知・削除・駆除すること、サービスが中断されないことなど完全な機能を保証するものではありません。 ●迷惑メール拡散防止として「OP25B」を実施しております。コミュファ光以外のメールアドレスを継続ご利用の方はメールの送信方法等を該当する プロバイダ等にご確認ください。

### **プラスメニュー(コミュファプラス/アクセスコミュファプラス)**

### パソコンセキュリティ

- ●マカフィー(株)のソフトウェア製品のご提供となります(市販品とは仕様が異なります)。
- ●ご利用にあたってはマカフィー社が提示するライヤンス契約に同意いただく必要があります。
- ●ご利用にはコミュファ光もしくは提携プロバイダが発行するメールアドレスの登録が必要です。複数のパソコンで利用する場合は、台数分の異なるメール アドレスが必要です。
- ●すべてのウイルスや不正アクセス等への対応を保証するものではありません。お客さまに損害が発生した場合を含め、弊社はいかなる責任も負いかねます。 ホームゲートウェイ
- ●無線LAN機能として、IEEE 802.11b/gに対応しております。なお、1ギガ/300メガメニューはIEEE 802.11nにも対応しております。
- ●無線子機は付属していません。
- ●ブロードバンドルータ機能は停止できません。
- ●光電話については、113ページの重要説明事項を確認してください。
- ●契約内容の変更または解約の際は、コミュファ コンタクトセンター(0120-218-919)へご連絡ください。契約内容の変更はコミュファ光ホームページ
- でも受付しています(登録内容通知書記載のIDとパスワードが必要です)。
- ●現在ご利用中のインターネットアクセス回線、プロバイダなどはお客さま自身にて解約手続きをお願いいたします。 ●停電時、回線および機器のメンテナンス、障害発生時には、ご利用いただけません。メンテナンス情報・障害情報は、コミュファ光ホームページ・連絡先
- メールアドレス・郵送等でお知らせします。平日昼間にもメンテナンスを行う場合があります。

●「コミュファ・ホーム ライト」/「アクセスコミュファ・ホーム ライト」は定期契約期間(2年間)のご利用が必要となります。定期契約期間満了後、解約のお申し出 がない場合は自動更新となります。定期契約期間内に解約された場合は、10,500円の違約金が必要となります。ただし、契約満了月の翌月は除きます。 ●安心サポートの最低利用期間は6カ月(182日)です。最低利用期間内に解約された場合、違約金が必要です。違約金は残余期間相当の金額となります。 ●「らくらく無線ルータ」、「らくらくPLC」の最低利用期間は、サービス開始日から1年間です。最低利用期間内に解約される場合は、違約金(最大1年分の 月額料金)が発生します。

●回線工事などの開通予定日にあわせて別途お客さまにて提携プロバイダへのお申し込み(コース変更等)が必要です。 ●プロバイダ利用料・ご利用いただけけるメールサービス、IPアドレスの種類等、各種サービスは、各提携プロバイダにより異なります。詳しい内容は、提携 プロバイダへご確認ください。なおプロバイダ利用料のご請求、お支払い先は提携プロバイダとなります。

### 初期訪問セットアップ

●訪問回数は1回に限ります。実施に必要な物品の不備などによりすべて実施できない場合、当日に可能な範囲で実施します。

### **プロバイダ一体型メニュー(コミュファプラス/コミュファ)**

●戸建住宅(賃貸)にお住まいのお客さまにつきましては、工事に関する承諾を家主さま(大家さまなど)から得ていただきます。CTCは工事の実施に基づく 家主さまとのトラブルに関し、一切責任を負いません。

 $\cup$ 

開

光

電話

光電話重要 2012年2月11日 12月22日 12月22日 12月22日 12月22日 12月22日 12月22日 12月22日 12月22日 12月22日 12月22日 12月22日 12月22日 12月22日 12月

**三、説明事** 

頂 等

付

はじめにお めにお読みくださ みくださいサービス $\cup$ 廿 ·ビス案内 人間の こうしょう しょうかい しゅうしょう しゅうしょう しゅうしょう しゅうしょう しゅうしょう しゅうしゅう しゅうしゅう しゅうしゅう しゅうしゅう しゅうしゅう しゅうしゅう しゅうしゅう しゅうしゅうしゅ

録

はじ

重要

光ネッ

 $\overline{\phantom{0}}$ 

光 電話

●セットアップによりお客さまに損害を与えた場合(パソコン等に保存されたデータを滅失した場合や、パソコン等に損害を与えた場合を含む)、弊社はいか

●推奨OS以外のセットアップは、パソコン等の不具合時にコミュファ光や発売元のサポートが受けられないことへの同意が必要です。

光電話重要説明事項等付録 重要説明事項等

付 録

お申し込みからご利用開始までの期間につきましては、コミュファ光ホームページの「サービスエリアチェック」でご確認いただくか、コミュファ コンタクト センターまでお問い合わせいただきますようお願いいたします。

「光ネットサービス契約約款」(コミュファ)または「光ネットアクセスサービス契約約款」(アクセスコミュファ)をお読みいただき同意の上ご利用くださ

### 各項目毎に消費税を加算し、各項目を合計します。なお請求時には、小数点以下を切り捨てます。

### **料金の計算等について**

### **訪問セットアップ**

- ●セットアップ担当者は回線工事担当者とは異なります。また、セットアップ実施日が回線工事日と異なる場合があります。 ●実施日にお渡しする「訪問設定サポート承諾書(兼利用規程)」をご一読いただき、セットアップ実施前に承諾書への署名・捺印が必要です。 ●実施に必要な物品(パソコンなど対象機器、登録内容の確認書類、ケーブル類など)はお客さまにてあらかじめご用意ください。
- ●ケーブル類を固定するなど配線工事は行いません。
- なる責任も負いかねます。
- ●セットアップ対象ゲーム機は「Wii」/「ニンテンドーDS」/「プレイステーション 3」/PSP「プレイステーション・ポータブル」です。
- ●標準メニューでゲーム機、推奨OS以外のパソコンをセットアップするにはブロードバンドルータが必要です。

### **その他**

### **基本契約期間/定期契約期間/最低利用期間**

### ●光ネットの基本契約期間は、サービス開始日から1年間です。基本契約期間内に解約された場合、違約金は以下の通りです。

### **プロバイダ選択型メニュー(アクセスコミュファプラス/アクセスコミュファ)**

戸建住宅

![](_page_55_Picture_1923.jpeg)

### **戸建住宅**

は Ű めにお読みく ださ

にほんじょう しょうかん しょうかん しゅうしょう しゅうしゅう しゅうしゅう しゅうしゅう しゅうしゅうしゅう しゅうしゅうしゅうしょう

### **マンション割引**12**について(お申し込み不要)**

●同一建物(弊社にて判断します)で光ネットをご利用のお客さまが12契約以上ご加入見込みの場合、翌月より月額使用料を525円(税込)割引いたします。 ●暦月の末日において2カ月連続してお客さまが12契約以上見込まれない場合、翌月の月額使用料は本割引の対象とはなりません。 ●サービス開始月または解約月の割引額は、マンション割引12が適用中の建物の場合、日割りします。

### **事務手数料および交換機等工事費用**

- ●新規契約ならびに契約回線の一時中断の際、工事費の他に以下の料金を請求します。
- ・契約事務手数料 735円
- ●契約回線の移転の際、工事費の他に以下の料金を請求します。
- ・移転事務手数料 735円
- ●メニュー変更の際、以下の料金を請求します。 (「コミュファ・ホーム スタンダード」⇔「コミュファ・ホーム エコノミー」の場合は適用しません。) ・変更事務手数料 3,150円
- ・交換機等工事費 3,150円(プラスメニュー→プラスメニュー以外、および最大通信速度が変更となる場合に適用します。) ※別途キャンペーン適用の場合は、キャンペーン適用条件により異なります。
- ●2010年1月利用分より、振込用紙にてお支払いの場合、事務手数料を請求します。
- ・請求書(振込用紙)送付手数料 105円/月
- ※口座振替の方で引き落としできなかった場合も請求します。
- ●2010年1月利用分より、口座振替をご利用の方で、利用料金のお知らせの発行が必要な方は、事務手数料を請求します。 ・利用料金のお知らせ送付手数料 105円/月

●解約後に実機を返却いただけない場合、滅失、毀損については、利用期間に応じて以下のとおり請求いたします。(1台あたり) ●回線終端装置、VDSL子装置は、実費(最大21,000円/台)を請求します。

 現在市販されているほとんどのパソコンをご利用いただけます。ただし、以下にご留意願います。 ●パソコンにてご使用になるアプリケーション(セキュリティ対策ソフト等)やご覧になられるコンテンツなどにより、十分な性能が得られない場合があります。 ●アプリケーションやコンテンツなどは日々より高機能化・高品質化されており、処理能力の低い機種や古い機種などでは、十分な性能が得られなくなる場合

### **未返却・滅失・毀損**

![](_page_56_Picture_1852.jpeg)

![](_page_56_Picture_1853.jpeg)

●最新の情報はコミュファ光ホームページにてご確認ください。

があります。

●自作(改造)パソコンなどにおいては構成部品の組み合わせによって、通信速度が遅くなる場合があります。

### **推奨パソコンについて**

![](_page_56_Picture_1854.jpeg)

### **光ネットに接続する端末機器について**

重要説明事項等

はじ はじめにお めにお読みください みくださいサービス

サ -ビス案内 人間の こうしょう しょうかい しゅうしょう しゅうしょう しゅうしょう しゅうしょう しゅうしょう しゅうしゅう しゅうしゅう しゅうしゅう しゅうしゅう しゅうしゅう しゅうしゅう しゅうしゅう しゅうしゅうしゅ

 $\vdash$ 光 電話

光ネッ

光電話重要説明事項等付録重要説明事項等

付 録

、Nポートもしくは無線LAN機能(IEEE 802.11a[W52/W53]もしくは るパソコン等をご用意ください。

また、「らくらくPLC」は1ギガ/300メガメニューの通信速度に対応してお 線LANはIEEE802.11nにも対応しています。

PPoE機能を持っているパソコン・ブロードバンドルータ等をご用意ください。 ードバンドルータが必要です(ご契約のメニューによってご利用台数に制限

また、「らくらく無線ルータ」、「らくらくPLC」は1ギガ/300メガメニューの

Safari 3 以上 (Mac 版)

Nの設定時) ●らくらく無線ルータ(付属USB無線子機の設定時)

上 ●ウイルスバスター月額版…1GB以上(Mac OS版は256MB以上必要)

![](_page_56_Picture_1855.jpeg)

![](_page_56_Picture_1856.jpeg)

※1 サービス開始日と解約日が同月の場合は、月額料金を請求します(日割りは行いません)。

![](_page_56_Picture_1857.jpeg)

※1 日本語版のみ対応。

※2 Windows XP x64 Edition を除く。 ※3 お客さま所有のブロードバンドルータの設定は、メーカーにお問い合せください。

**※4 コミュファ光モバイルを除く。** 

※5 Windows Vista SP1のみ対応。

※6 64ビット版OSでは、付属のUSB無線子機は使えません。

 Windows7への対応はホームページをご確認ください。 ※7 付属のUSB無線子機は、使えません。

※8 標準メニューの場合、ブロードバンドルータが必要です。

※9 推奨ブラウザへのアップデートが必要です。 ※10推奨ブラウザは、Mac OS X 10.0/10.1/10.2、9.2に対応していません。

。<br>ハセント(AC100V)※ご利用メニューにより必要数が異なります。

光ネッ

光電話重要 2012年2月11日 12月22日 12月22日 12月22日 12月22日 12月22日 12月22日 12月22日 12月22日 12月22日 12月22日 12月22日 12月22日 12月22日 12月

はじめにお めにお読みくださ みくださいサービス人間の こうしょう こうしょう しゅうしょう しゅうしょう しゅうしょう しゅうしゅう しゅうしょう しゅうしゅう しゅうしゅう しゅうしゅう しゅうしゅう しゅうしゅう しゅうしゅうしゅう しゅうしゅうしゅ 光ネッ 光電話重要説明事項等付録

- ●停電時、回線および機器のメンテナンス、ホームゲートウェイの再起動時、障害発生時には、ご利用いただけません。メンテナンス情報・障害情報は、 コミュファ光ホームページ・連絡先メールアドレス・郵送等でお知らせします。また、ホームゲートウェイの設定時に、通話が途切れる場合があります。
- ●コミュファ光電話で使用する電話機、FAX等はお客さまにて準備してください。なお、ISDN電話機·G4FAX等ISDN専用機器はご利用いただけません。
- ●コミュファ光電話アダプタから電話機まではお客さまにて配線を行ってください。電話機とインターホン機器を共用している場合(ドアホン)について は別途配線工事が必要となる場合があります(お客さま宅内の配線工事に係る費用はお客さまの負担となります)。
- ●モジュラージャック/プラグ方式ではない電話機(黒電話など)をご利用の場合は、変更工事が必要です。
- ●現在ご利用のNTT電話番号をコミュファ光電話で継続利用される場合、マイラインやマイラインプラスは自動的に解除されます。なお、マイラインや マイラインプラスと同時に登録された各種割引サービスについては、引き続き料金が発生する場合がありますので、お客さまにて登録された電話会 社へ利用終了の連絡が別途必要になります。
- ●電話会社を自動的に選択するACR機能(スーパーACR、携帯電話設定機能など)が動作している場合はコミュファ光電話を正常にご利用いただけま せん。お客さまにて電話機のACR機能停止やACRアダプタの取外しを行ってください。
- ●コミュファ光電話では以下の通信はご利用いただけません。
- $\bigcirc$  「コミュファ光電話で発信/着信できない電話番号(085ページ)」に記載する電話番号への接続、 $\bigcirc$  NTT西日本のLモード、 $\bigcirc$  ノーリンギング通信 (電気、ガス、水道等の遠隔検針制御など。一部サービスにはノーリンギングとは異なる通信手段で同等のサービスが用意されている場合がありま すので、サービス提供会社様にお問い合せください。)、❹ オフトーク通信(電話回線を利用した情報提供サービス)、❺ 信号監視通信、❻ クレジッ トカード決済用端末、❹ ISDNサブアドレスを指定する通話、❸ 災害時優先電話としての利用。
- ●コミュファ光電話では、以下の通信はご利用いただけない場合があります。
- ❶ダイヤルアップによる通信、 ❷ デジタル(地上/BS)放送やCATVなどでのPPV(ペイ・パー・ビュー)、双方向サービス。ただしSky PerfecTV!のPPVは ご利用可能ですが、「スカパー!光」はご利用いただけません。
- ●ホームセキュリティにおけるコミュファ光電話の利用実績はございますが、サービス料金の変更やホームセキュリティ会社による機器の追加、配線 工事などが必要になる場合があります。コミュファ光電話をご利用になる際には、お客さまにて必ず詳細をホームセキュリティ会社さまにご確認く ださい。
- ●着信課金電話サービスを利用してコミュファ光電話に着信する場合は、別途着信課金電話サービス提供事業者との契約が必要です。
- ●一部の付加サービスではダイヤル操作による設定変更を行うためにプッシュ回線に対応した電話機が必要です。

### **お申し込み承諾に関する制約条件**

- ●「コミュファ」/「アクセスコミュファ」のご利用が条件となります。また、コミュファ光電話はプラスメニューに標準提供します。
- ●コミュファ光電話はコミュファ光ネット プラスメニュー/標準メニュー1契約につき1契約とさせていただきます。
- ●コミュファ光電話をご利用される際は、弊社がお届けする「ホームゲートウェイ」/「コミュファ光電話アダプタ」が必要となります。他社で使用しているIP 電話アダプタおよびお客さま所有のIP電話アダプタはご利用できません。
- ●コミュファ光電話の申込書にご記入いただいた場所以外ではご利用いただけません。
- ●「光電話サービス契約約款」をお読みいただき、同意のうえご利用ください。契約約款はコミュファ光ホームページでご確認ください。

「電気通信事業法第26条(提供条件の説明)」に基づき、本サービスについてご説明いたします。下記は重要事項ですので、十分ご理解いただいた上でご利 用ください。

- サービス内容:一般固定電話番号を使用したIP電話サービスです。
- 本内容は変更されることがあります。最新の内容はコミュファ光ホームページ上でご確認いただけます。

- ●NTT電話番号を継続利用する場合、NTTの固定電話は自動的に休止となりますので、お客さまでの休止手続きは不要です。
- ●NTT電話番号を継続利用するために必要な初期費用(番号ポータビリティ工事費2,100円税込/電話番号)は、番号ポータビリティ工事完了日の10日後 の翌月に請求されます。
- ●「プラスナンバー」をご契約の場合で2つのNTT電話番号を両方とも番号ポータビリティする場合、番号ポータビリティ工事費は2番号分必要となります。 ●ユニバーサルサービス料5.25円/月(1電話番号あたり、2012年1月~6月(予定)の場合)が別途必要です。
- 
- ●弊社の電話番号を利用しNTT固定電話を休止する場合は、お客さまにてNTT固定電話の休止手続きをしていただく必要があります。
- ●NTT電話番号を継続利用する場合、NTT休止工事費(1契約あたり2,100円)がNTT西日本より請求されます。ただし、NTT固定電話がライトプランの場合 はNTT休止工事費の請求はありません(NTT休止工事費は変更となる場合があります。また、工事日時等により異なる場合もございます。詳細はNTT西日 本にお問い合わせください)。
- ●お客さま宅内の配線工事等が必要な場合は別途費用が発生します。
- ●月額料金はサービス開始月の翌月から課金いたします。
- ●月の途中で解約した場合、ご利用の有無に関わらず、解約月については1カ月分の月額料金を請求いたします。
- $\bf{0}$  番号ポータビリティ工事完了日の10日後(ただし、「番号ポータビリティ工事完了日の10日後」が、「回線工事完了日もしくはコミュファ光電話アダプタ 発送日の遅い方から31日目」より遅い場合は、「回線工事完了日もしくはコミュファ光電話アダプタ発送日の遅い方から31日目」とします。) 2 回線工事完了日もしくは、コミュファ光電話アダプタ発送日の遅い方から10日後
- 「コミュファプラス」 「アクセスコミュファプラン サービス開始日※1 光ネットに準じます。 付加サービス、ユニバーサルサービン 解約月の月額料金等の課金 | コミュファ」、「ファン・コンマン、コミュファ」に準 解約月は月額料金を請求いたします。※3<br>| 「コミュファ」、「フェュファ」、「アクセスコミュファ」に準 じます。 ナービス開始月の月額料金等の課 料金のお支払い
- ※1 電話番号を継続利用される場合は、NTT電話番号の切替工事日からご利用が可能となります。弊社の電話番号を新規でご利用される方は、コミュファ光電話アダプタ・ホーム ゲートウェイを接続(設定)後、ご利用が可能となります。追加で、付加サービスをお申し込みされる場合、局舎工事完了後、10日後がサービス開始日となります。 ※2 コミュファ光電話は、ご利用開始以降すべての有料通話について課金します。 ※3 日割りは行いません。ただし、サービス開始日と解約日が同月の場合は1カ月分の月額料金を請求いたします。

●コミュファ光電話の付加サービス「050オプションサービス」をご契約の場合、通話相手が提携IP電話(無料接続)の場合、通話は無料となります。 **●提携IP雷話事業者の詳細についてはコミュファ光ホームページをご覧ください。** ●「auまとめトーク」に関する注意事項はコミュファ光ホームページをご確認ください。

●詳細な通話料金は光電話サービス契約約款をご確認ください。

### **利用上の制限に関する注意事項**

![](_page_57_Picture_1827.jpeg)

### **初期費用・月額料金について**

### **料金の計算**

![](_page_57_Picture_1828.jpeg)

### **通話料金に関する注意事項**

●通話料金は月途中の加入・解約に関わらず、ご利用になった分を請求いたします。 ●国際電話は消費税非課税です。

### 新規に「コミュファ光電話」、「プラスナンバー」をご利用される場合のサービス開始日

### コミュファ光電話をご利用中のお客さまが「プラスナンバー」をご利用される場合の第2番号の付加サービスのサービス開始日

![](_page_57_Picture_1829.jpeg)

### **付加サービスに関する注意事項**

- ●付加サービスのご利用には、お申し込みが必要です。
- ●付加サービスの月額料金は、サービス開始月の翌月ご利用分から課金いたします。
- ●付加サービスを月の途中で解約した場合、解約月については1カ月分の月額料金を請求いたします。 ●付加サービス工事費は、コミュファ光電話と同時にお申し込みの場合、無料となります。
- ●コミュファ光電話のご利用開始後、新たに付加サービスをお申し込みされる場合の付加サービス工事費は、新たにお申し込みの付加サービスの数に
- かかわらず最も高額な1つの付加サービス工事費となります。
- ●「光電話付加サービス割引パック」は光電話の第1番号のみ適用いたします。

●コミュファ光電話にて利用される電話番号を電話帳(ハローページ、タウンページ)に掲載希望される場合には、巻末の申込書に記入のうえ、弊社へのお申し ●電話帳発行は年1回です。お申し込み内容の反映は電話帳発行時期の約4カ月前までの申し込み分となります。電話帳発行時期は、タウンページセンタ

●番号ポータビリティをお申し込みされる場合、NTT電話加入権の扱いは利用休止となります。またこの場合はお客さま自身での休止手続きは不要

- ●「光電話付加サービス割引パック」および「発信者番号表示サービス」には、発信者番号表示対応の機器(電話機・FAX)が必要です。プラスナンバー、プラス チャネルと併用される場合、接続される機器がすべて発信者番号表示対応していることをご確認ください。発信者番号表示対応していない機器を接続し た場合、正常に着信できないことがあります。
	- ●「光電話付加サービス割引パック」と「プラスナンバー」をご契約の場合、第2番号に「迷惑電話拒否サービス」「転送電話サービス」を契約する場合は光電 話付加サービスの月額料金が別途必要です。
	- ●「光雷話付加サービス割引パック」対象の付加サービスにおける提供条件(料金に関するものを除く)は個別の付加サービスの提供条件に進じます。
	- ●「050オプションサービス」をご利用の場合、お客さまが発信する番号を選択することはできません。また他の付加サービスの設定は、固定電話番号 (052等で始まる番号)と050番号とで共通となります。
	- ●「050オプションサービス」をご利用の場合、050番号は弊社で新規に割り当てる番号となります。他事業者のIP電話サービスで割り当てられた050番号 を継続して利用することはできません。
	- ●お客さまの電話番号をタウンページ、ハローページの両方に掲載するなど複数掲載する場合、電話帳掲載サービスの月額料金は1番号1掲載あたり63円 となります。
	- ●標準メニューでコミュファ光電話をご利用中のお客さまが「プラスナンバー」「プラスチャネル」を追加でご利用の場合は「プラスナンバー」「プラスチャネル」 対応のコミュファ光電話アダプタへお取替えいただく場合があります。
	- ●コミュファ光電話アダプタまたはホームゲートウェイの接続ポートごとに電話番号を設定します(弊社にて指定します)。
	- ●「プラスナンバー」をご利用で2つのNTT電話番号を両方とも番号ポータビリティする場合、番号ポータビリティ工事費は2番号分必要となります。 ●光電話アダプタまたはホームゲートウェイに内線機能(複数の電話機を接続した際の内線通話、転送機能)およびダイヤルイン機能はありません。
	- ●「プラスナンバー」をご利用の場合、2つの番号で同時通話するには「プラスチャネル」のご利用が必要です。
	- ●「プラスチャネル」をご利用の場合、FAX機器の種類により、電話とFAXを同時に使用できない場合があります。
	- ●「転送電話サービス」で指定可能な転送先は、日本国内の一般固定電話、携帯電話およびPHSになります。
	- ●「発信者番号表示サービス」を「割込電話サービス」をセットでご利用の場合、通話中にかかってきた電話番号は表示されません。

はじめにお めにお読みくださ みくださいサービス

光ネット

光電話重要説明事項等付録

- ●弊社とお客さまの間でNTT電話番号切替の日程調整をさせていただきます。(NTT電話番号切替日は、日程調整日の1~2週間程度以降となります。なお、 現在NTT西日本以外の電話サービスをご利用の場合、さらにお時間が必要となる場合があります。)
- ●NTT西日本のiナンバーサービスをご利用中の場合、いずれの電話番号でも番号ポータビリティは可能ですが、コミュファ光電話で利用できる電話番号は 1つのみです。ただし、付加サービス「プラスナンバー」をご利用いただくと2つまでの電話番号をご利用いただけます。
- <sup>115</sup> <sup>116</sup> はじめにお ●ISDN(INSネット)の契約番号をコミュファ光電話でご利用される場合、NTT西日本の電話加入権は利用休止となり、「iナンバーサービス」でご利用中の電 話番号も解約となります。また、「iナンバーサービス」の電話番号をコミュファ光電話でご利用いただく場合、NTT西日本の電話加入権は休止とならず、契 約電話番号は引き続きご利用いただけます。NTT西日本の電話加入権(契約電話番号)を利用休止される場合は、弊社ではNTT西日本の電話加入権の利 用休止の手続きができませんので、お客さまにてNTT西日本お問い合わせ窓口にお問い合わせのうえ手続きください。
	- ●コミュファ光電話の開通前にISDN(INSネット)の契約番号と「iナンバーサービス」の電話番号を入れ替えることで、「iナンバーサービス」の電話番号を ISDN(INSネット)の契約番号としてご利用いただけます。ISDN(INSネット)の契約内容変更は、光電話開通前にNTT西日本お客さま窓口「116」へご相 談ください。
	- ●コミュファ光電話アダプタ/ホームゲートウェイがお手元に届くまでの目安は、光ネットと同時にお申し込みされた場合は回線工事日前後に、既に光ネット をご利用されている場合は、コミュファ光電話のお申し込みあるいはプラスメニューへの変更から1週間後程度となります。
	- ●NTT電話番号切替日までは現在ご利用中の電話回線をご利用ください。
	- ●コミュファ光電話は、NTT電話番号切替日以降にコミュファ光電話アダプタ/ホームゲートウェイに同梱されている「設定ガイド」に従って電話機を接続し ていただいた後よりご利用いただけます。

### NTT電話番号を継続利用する(番号ポータビリティを申し込む)場合

- ●光ネットを解約された場合は、コミュファ光電話も自動的に解約となります。
- ●コミュファ光電話を月の途中で解約した場合、解約月については1カ月分の月額料金および付加サービス月額料金を請求いたします。無料期間内に解約した 場合も同様に1カ月分の月額料金および付加サービス月額料金を請求いたします。
- ●番号ポータビリティを解除する場合、番号ポータビリティ工事費(2,100円)を請求いたします。
- **●コミュファ光電話解約後、同番号をNTT等他の事業者でご利用になる場合の手続きは、お客さまにて行っていただきます。また、その際に発生する費用はお** 客さま負担となります。

- ●緊急通報番号(110、118、119)へダイヤルした場合は、お客さま情報(ご契約者の住所、氏名、電話番号)が緊急通報機関(警察、海上保安庁、消防機関)に通知 されます。この場合、お客さまが電話番号を相手に通知しない(回線毎非通知設定をしている)場合であっても、お客さま情報が緊急通報機関に通知されます。
- ●緊急通報番号の前に「184」をダイヤルした場合はお客さま情報の通知は行いませんが、生命、身体、自由または財産に対する危険が切迫していると認められ
- かつ緊急通報機関から要請があった場合は、お客さま情報を通知します。
- 込みが必要となります(電話帳への掲載は有料となります)。
- (0120-506-309)へお問い合わせください。
- ●電話帳の配布(有料)を希望される場合は別途タウンページセンタ(0120-506-309)へ料金、支払い方法等、お客さま自身で連絡を行ってください。

●番号ポータビリティをご利用の場合、NTT固定電話は契約解除となります。また、この場合はお客さま自身での契約解除手続きは不要です。 ●NTT固定電話の契約解除に伴い、解除対象の電話番号にてご利用中のNTT西日本の付加機能サービス、割引サービス等は契約解除となります。あわせ

### 弊社の電話番号を利用する(新規に電話番号を取得する)場合

- ●コミュファ光電話アダプタ/ホームゲートウェイ送付後、同梱されている「設定ガイド」にしたがって電話機を接続していただくだけですぐにご利用いただ けます。
- ●コミュファ光電話アダプタ/ホームゲートウェイがお手元に届くまでの目安は、光ネットと同時にお申し込みされた場合は回線工事日前後に、既に光ネット
- をご利用されている場合はコミュファ光電話のお申し込みから1週間後程度となります。
- ●NTT電話番号を継続利用されない場合、お客さま自身で休止手続きが必要です。

●協定事業者から請求があった場合は、ご契約者の氏名、住所及び電話番号(固定電話番号又はIP電話番号をいいます。)をその協定事業者に通知する ことがあります。

### **ご利用開始までの期間に関する注意事項**

### **解約に関する注意事項**

### **緊急通報に関する注意事項**

### **番号案内に関する注意事項**

●電話番号案内(104)での案内を希望される場合は、巻末の申込書にてお申し込みください。

### **電話帳に関する注意事項**

- ●コミュファ光電話で利用する電話番号は、現在ご利用中のNTT電話番号を継続利用する(番号ポータビリティを申し込む)か、弊社から提供する番号を 利用するか、のどちらかとなります。
- ●NTT交換機が番号ポータビリティに対応していない場合、NTT西日本のひかり電話で取得された電話番号をご利用の場合、NTT西日本以外の事業者の 電話番号をご利用中の場合、現在ご利用中のNTT電話番号登録住所と異なる住所でコミュファ光電話をご利用する場合、現在ご利用中の電話番号の契 約者(名義人)の許諾を得られない場合、現在ご利用中の電話番号の加入権に質権や差押がある場合、番号ポータビリティ手続きを行う際の事業者間で のお客さまの個人情報の交換を行うことについて同意をいただけない場合には、現在ご利用中の電話番号を継続利用することはできません(番号ポータ ビリティ不可)。

### **電話番号に関する注意事項**

- です。
- ●NTT固定電話の休止手続き完了後、NTT西日本より休止連絡票がお客さまに送付されます。休止連絡票は大切に保管してください。 ●NTT固定電話の利用休止期間は5年間となっております。また、5年単位で利用休止のお預かり期間を更新できます。詳しくはNTT西日本にお問い 合わせください。
- ●NTT固定電話の休止に伴い、休止対象の電話番号にてご利用中のNTT西日本の付加機能サービス、割引サービス等は契約解除となります。あわせ てレンタル電話等のご利用が不可能となる場合があります。

### NTT**電話加入権に関する注意事項**

てレンタル電話等のご利用が不可能となる場合があります。

### NTT**加入電話・ライトプラン、**INS**ネット**64**・ライトをご利用の場合の注意事項**

●NTT西日本以外の電話サービス提供事業者からコミュファ光電話へ番号ポータビリティする場合、ご利用中の電話サービスや設備によってはNTT西日本 へ一旦契約を戻さないと番号ポータビリティできない場合があります。詳しくは、ご利用中の電話サービス提供事業者へお問い合わせください。

### NTT**以外の電話サービスをご利用の場合の注意事項**

- ●NTT西日本の電話番号を番号ポータビリティしてNTT以外の電話サービスをご利用しているお客さまが、コミュファ光電話サービスの番号ポータビリティ をお申し込みされる場合、現在ご利用中の電話サービスは契約解除となります。契約解除手続きについては、現在ご利用中の電話サービス提供事業者へお 問い合わせください。電話サービス提供事業者からの連絡前にお客さま自身で契約解除手続きを行うと番号ポータビリティができなくなる場合があります。 ●現在ご利用中の電話サービスの契約解除に伴い、契約解除対象の電話番号にてご利用中の付加機能サービスや割引サービスは契約解除となります。
- 
- 

光電話重要 2012年2月11日 12月22日 12月22日 12月22日 12月22日 12月22日 12月22日 12月22日 12月22日 12月22日 12月22日 12月22日 12月22日 12月22日 12月

### **契約者情報の通知に関する注意事項**

読

# 一部 こうしょう こうしょう こうしょう こうしょう こうしゃ アイ・プレート かいこうしょう かいこうしょう かいこうしょう かいこうしゅう かいこうしゃ アイ・プレート かいこうしゃ かいこうしゃ かいこうしゃ かいこうしゃ

に

光ネ

![](_page_59_Picture_1648.jpeg)

総則

第2条 本規程は、本サービスの利用に関し、当社および、コミュファプラスもしくはアクセスコミュファプラスのご契約者様に適用します。 2 当社は、本規程に基づき本サービスを提供します。

### 木相程の変更

第1条 中部テレコミュニケーション株式会社(以下、「当社」といいます。)は、当社のコミュファプラスもしくはアクセスコミュファプラスで標準提供する 「初期訪問セットアップ」(以下、「本サービス」といいます。)に関して、以下のとおり利用規程(以下、「本規程」といいます。)を定めます。

### 本規程の適用

- 第5条 本サービスは、当社からの確認もしくはご契約者様からのお申し込みに基づいて、受付を行います。
	- 2 ご契約者様が次のいずれかに該当する場合には、前項の規定にかかわらず、お申し込みを受け付けかねますので、あらかじめご了承ください。 (1)申し込みに係る内容が、第6条および、第7条のサービス範囲外であるとき。 (2)回線工事完了日翌日から15日以降のお申し込みのとき。 (3)申し込み時に虚偽の事項を申告されたとき。 (4)当社の業務遂行上、その申し込みを承諾することが著しく困難なとき。
	- 3 受付を行った後であっても、ご契約者様が前項のいずれかに該当することが判明した場合、当社はその受付を取消させていただくことがあります。

第3条 当社は、本規程をご契約者様の承諾を得ることなく変更することがあります。その場合、提供条件は変更後の規程によります。

### 本サービスの利用申込

第4条 本サービスの提供を受けることを希望するご契約者様は、本規程の内容を承諾し、当社所定の手続きを経て当社に申し込むものとします。

### お申し込みの受付・取消

- 第10条 ご契約者様は、ご契約者様のパソコン等に保存されているデータ等のバックアップをあらかじめ作成していただきます。
	- 2 当社が本サービスを提供するにあたりご契約者様に損害を与えた場合、当社はいかなる責任も負いません。
	- 3 当社の故意または、明らかに当社の重大な過失により生じた損害については、前項の規定は適用しません。
	- 4 本サービスは恒久的に不備なくご利用いただけることを保証するものではありません。
	- 5 ご利用環境およびご利用機器に起因し、正常もしくは快適にご利用できない場合、当社は本サービスでこれを保証するものではありません。

### 本サービスの内容

第6条 当社はご契約者様に対し、別記1に定める設定等を提供します。

- 本サービスの対象
- 第7条 本サービスは、別記2の各号に該当するものを設定の対象とします。

### 本サービスの事前準備等

第8条 ご契約者様は、本サービスを行うために必要な環境や機器を本サービスが実施される前にあらかじめ準備するものとします。なお、環境整備や機 器購入等に係る費用は、ご契約者様の負担とします。

- 第11条 本規程に定めの無い事項については「光ファイバーインターネットの重要説明事項」「コミュファ光電話の重要説明事項」および光ネットサービス契 約約款もしくは光ネットアクセスサービス契約約款、光電話契約約款に準拠します。
	- 2 本規程の成立、効力、解釈および、履行については、日本国法に準拠します。

### 本サービスの実施

- 第9条 本サービスは、当社が別途指定する委託業者(以下「セットアップ業者」といいます。)が行います。
	- 2 ご契約者様が本サービスもしくは当社が別途提供する訪問サービス「おまかせ訪問ダブルサポート」以外の実施内容を希望する場合、契約者は 別途セットアップ業者と契約を取り交わすことにより、セットアップ業者に対して依頼を行うことができるものとします。
	- 3 前項の場合、ご契約者様は、ご契約者様とセットアップ業者との契約に基づき、当該依頼に関する費用を負担していただきます。
	- 4 ヤットアップ業者は必要に応じ、本設定を実施する日時を変更することがあります。この場合、セットアップ業者はご契約者様に対し、速やかにその旨 を連絡します。
	- 5 ご契約者様が第8条の準備等をしていないことにより、本サービス提供日に当社が本サービスのすべてを提供できない場合、当社は可能なサービス のみを提供し、提供できないサービスは実施いたしません。
	- 6 本サービス実施前に、当社指定の「訪問設定サポート承諾書(兼利用規程)」への押印または、署名が必要です。
	- 7 セットアップ業者による本サービスに係る作業終了後、ご契約者様は当社所定の完了報告書に押印または、署名をするものとし、その時点をもって本 サービスは完了します。

### 責任の範囲

### 準拠約款および法等

1 この規程は、平成22年8月1日から実施します。

### **付則**

- (1)パソコンもしくはゲーム機との接続
- LANケーブルによる接続、もしくは、無線LAN、PLCアダプタによる接続 ※ LANケーブルは機器付属もしくはご契約者様にてご用意いただいたも
- ※ ケーブル製作や敷設、ケーブル類を固定するなどの配線工事は行いま (2)電話機との接続
- 電話機コードによる接続
- ※ 電話機コードは機器付属もしくはご契約者様にてご用意いただいたもの
- ※ 電話機コードの製作や敷設、ケーブル類を固定するなどの配線工事は
- 2 ホームゲートウェイの設定
- PPPoE接続・IPアドレス自動割当機能の有効化
- 3 パソコン1台(1OS)の設定
	- (1)Webブラウザの基本設定(1アカウント分)
	- ※ コミュファ光推奨環境のWebブラウザに限ります。
	- (2)メールソフトの基本設定(1メールアドレス分)
	- ※ Windows Live メール、Windows メール、Outlook Express、Mail (3)セキュリティ対策ソフトの登録・設定(パソコン1台(1OS)分)
- ※ コミュファ光提供の「パソコンセキュリティ」もしくは「ウイルスバスター 4 既存電話回線からコミュファ光電話への切替方法のご案内
- ※ NTT電話番号を継続利用(番号ポータビリティ)されるお客さまのみとなり ※ NTT電話番号切替日の電話機つなぎ替えはお客さま作業となります。

### **別記1:本サービスの内容**

1 ホームゲートウェイの設置·接続

### ●パソコン

- 1 完成品として市販され、メーカーが現在サポートしており、プレインストールさ 2 ご使用OSがコミュファ光推奨OSであるもの。
- 3 機器スペック(CPU・メモリ)がご使用OSの最低要件を満たしているもの。
- 4 セキュリティ対策ソフトのソフトウエアをインストールする場合は、ソフトウエ
- 5 無線LANをご利用になる場合は、IEEE802.11b、IEEE802.11g、IEEE802.11r
- 6 パソコン·電話機·無線LAN子機など、本サービスの提供に必要なマニュアル CD-ROMが必要な場合、対象のパソコンにCD-ROMドライブが装備されてし
- ※ メーカーが現在サポートしていないパソコン、もしくは、コミュファ光推奨OSD の場合、本セットアップの実施の如何に係わらず、パソコン等の不具合時に当社 だきます。
- ●ゲーム機
- 1 次の機種のうちメーカーが現在サポートしており正常動作確認済みのもの。 「Wii」、「ニンテンドーDS」、「プレイステーション 3」、PSP「プレイステーション ●電話機
- 1 コミュファ光電話をご利用いただける電話機で正常動作確認済みのもの。
- ※ G4 FAXなどISDN専用機器はご利用いただけません。
- ※ドアホン(電話機を使わないインターホンを除く)・ホームテレホンなど、別 ※ホームセキュリティ・ガス検知など、提供事業者による別途工事が必要となる

### ●全対象機器に共通の条件

- 1 本サービスの提供に必要な付属品(別売り含む)・マニュアルが揃っているもの。
- 2 開梱、設置、初期設定が完了しているもの。
- 3 本サービスの提供による接続・セットアップを行えるもの。
- ※ セットアップに管理者等のアクセス権限が必要となる場合があります。
- ※ 当該機器の保守契約等について、当社はその内容を確認しません。また、本サー せん。

光電話重要 2012年2月11日 12月22日 12月22日 12月22日 12月22日 12月22日 12月22日 12月22日 12月22日 12月22日 12月22日 12月22日 12月22日 12月22日 12月

### **別記2:本サービスの対象**

### 電話帳掲載サービス申込書

みくださいサービス

サ

ビス案内

一部 こうしょう こうしょう こうしょう こうしょう こうしゃ アイ・プレート かいこうしょう かいこうしょう かいこうしょう かいこうしゅう かいこうしゃ アイ・プレート かいこうしゃ かいこうしゃ かいこうしゃ かいこうしゃ

けて

光ネッ

É

光電話

![](_page_60_Picture_241.jpeg)

光電話重要説明事項等付録

重要説明事

項 等

付録

めにお読みください

は  $\tilde{U}$ 

![](_page_60_Figure_2.jpeg)

電話帳への掲載を希望されるお客さまは、次ページの申込書に必要事項をご記入いただき、ご郵送ください。

![](_page_60_Figure_4.jpeg)

![](_page_60_Figure_5.jpeg)

※お申し込みいただいた情報は、NTT 西日本が設置する番号情報データべースに登録され、電話帳発行、番号案内を行うことを目的とする電気通信事業者等 へ提供されます。 10061

्तिग्तिहरू

![](_page_61_Picture_272.jpeg)

 $\circ$ 

 $\overline{\mathbf{C}}$ 

 $\overline{\mathbf{r}}$ 

 $\bullet$ 

 $\Omega$ 

 $\blacktriangleright$  $\infty$  $\blacksquare$ 

> $\bullet$  $\overline{O}$

> $\overline{\mathbf{r}}$

行 -ション株式会社 **TEITPIE** 名古屋市中区錦一丁目 8 番 8 号<br>錦フアーストビル 3 階 中部テレコミュニク

Interference delegation of the Malaysia and Parti

コミュファ コン コミュファ光電話から 157 レスタンス コミュファ光電話から 113 0120-218-919 0120-086-538 その他の電話から 受付時間/9:00~21:00 年中無休 通話料無料 お問い合わせの際に、本人確認をさせていただくことがございます。お客さまID等が必要になりますので、登録内容通知書等をご用意ください。 個人情報保護にご理解・ご協力をお願いします。 (携帯・PHSからもOK) インファイン お客さま相談窓口

### http://www.c

●サービス名·会社名等は、各社の商標または登録商標です。本書中にはTM·®マークは明記しておりません。●本書の内容の全部あるいは一部を弊社に無 断で転載または複製することは禁じられています。●本書は改良のために予告なく変更することがあります。●本書記載の価格は特段の記載のない場合 <sup>は</sup>消費税を含みます。●本書の記載は特段の注記のない場合は2012年2月現在の内容です。 12.03.v2.9

60JN

![](_page_61_Picture_273.jpeg)

![](_page_62_Picture_0.jpeg)